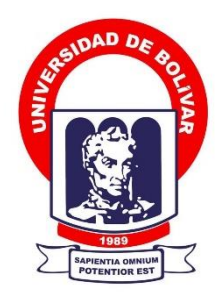

## **UNIVERSIDAD ESTATAL DE BOLÍVAR FACULTAD DE CIENCIAS ADMINISTRATIVAS, GESTIÓN EMPRESARIAL E INFORMÁTICA**

## **CARRERA DE SOFTWARE**

# **TRABAJO DE INTEGRACIÓN CURRICULAR PREVIO A LA OBTENCIÓN DEL TÍTULO DE INGENIEROS EN SOFTWARE**

**FORMA:** PROYECTO TECNOLÓGICO

## **TEMA:**

Sistema de Evaluación y Aseguramiento de la Calidad (SEAC) para las carreras de la Facultad de Ciencias Administrativas, Gestión Empresarial e Informática de la Universidad Estatal de Bolívar, año 2022

## **AUTORES:**

Dorian Josue Armijos Gadvay Nataly Estefanía Fernández Ninabanda

## **DIRECTOR:**

ING. DARWIN CARRIÓN

## **GUARANDA – ECUADOR**

**2023**

# <span id="page-1-0"></span>**TEMA DEL PROYECTO TECNOLÓGICO**

Sistema de Evaluación y Aseguramiento de la Calidad (SEAC) para las carreras de la Facultad de Ciencias Administrativas, Gestión Empresarial e Informática de la Universidad Estatal de Bolívar, año 2022

#### **DEDICATORIA**

<span id="page-2-0"></span>El presente trabajo de titulación está dedicado en primer lugar a Dios por darme salud y vida, luego a mi familia, principalmente a mis padres Alberto y Gladys por ser mi pilar fundamental en el transcurso de mi formación universitaria, les agradezco por el apoyo incondicional y la confianza brindada para salir adelante.

También le dedico a mi tía por el apoyo moral y económico en el transcurso de mi formación universitaria, siendo una parte importante en mi vida.

Finalmente quiero dedicarle este logro a mi novio quien también me ayudado en el transcurso del desarrollo de mi tesis, acompañándome en buenos y malos momentos.

#### **Nataly E. Fernández**

Mis padres son la mejor fuente de inspiración, con el apoyo constante en todo este proceso académico y brindándome los mejores valores para poder llegar a culminar cualquier meta que me proponga, por estas y más razanos este trabajo de titulación va dedicado para toda mi familia que con su calor y familiaridad se han convertido en pilar fundamente en mi vida.

Por último, me gustaría dedicar este logro a esos amigos de la carrera y de mi cuidad que juntos han hecho que mi vida universitaria haya sido uno de los mejores recuerdos que llevare en mi corazón y mi mente por toda la vida que resta por vivirla.

#### **Dorian J. Armijos**

#### **AGRADECIMIENTO**

<span id="page-3-0"></span>En primer lugar, queremos expresar nuestro agradecimiento a Dios por darnos salud y vida, luego a la Universidad Estatal de Bolívar, Facultad de Ciencias Administrativas, Gestión Empresarial e Informática, carrera de Software, alma mater de nuestra formación universitaria, ya que ha podido brindarnos la oportunidad de ser profesionales competentes, a nuestro director de trabajo de integración curricular Ing. Darwin Carrión quien ha sabido guiarnos y apoyarnos en el proceso tanto académico como en el desarrollo del mismo, de igual manera a nuestros pares académicos Fis. Rafael Medina e Ing. Mónica Bonilla que nos brindaron su conocimiento para culminar nuestro proyecto.

#### **Dorian J. Armijos y Nataly E. Fernández**

## **CERTIFICADO DE VALIDACIÓN**

<span id="page-4-0"></span>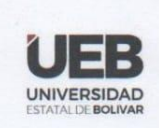

FACULTAD DE CIENCIAS<br>ADMINISTRATIVAS,<br>GESTIÓN EMPRESARIAL<br>E INFORMÁTICA

#### **CERTIFICADO DE VALIDACIÓN**

Ing. Darwin Carrión, Ing. Mónica Bonilla y Fis. Rafael Medina, en su orden Director y Pares Académicos del Trabajo de Integración Curricular "SISTEMA DE EVALUACIÓN Y ASEGURAMIENTO DE LA CALIDAD (SEAC) PARA LAS CARRERAS DE LA FACULTAD DE CIENCIAS ADMINISTRATIVAS, GESTIÓN EMPRESARIAL E INFORMÁTICA DE LA UNIVERSIDAD ESTATAL DE BOLÍVAR, AÑO 2022" desarrollado por los señores Armijos Gadvay Dorian Josue y Fernández Ninabanda Nataly Estefanía.

#### **CERTIFICAN**

Que, luego de revisado el Trabajo de Integración Curricular en su totalidad, cumple con las exigencias académicas de la carrera SOFTWARE, por lo tanto, autorizamos su presentación y defensa.

Guaranda, 15 de diciembre del 2022

Ing. Darwin Carrión

**Director** 

Fis. Rafael Medina Par Académico

Wilsu Ing. Mónica Bonilla Par Académico

Dirección: Av. Ernesto Che Guevara y Gabriel Secaira<br>Guaranda-Ecuador<br>Teléfono: (593) 3220 6059<br>www.ueb.edu.ec

#### **DERECHOS DE AUTORIA**

<span id="page-5-0"></span>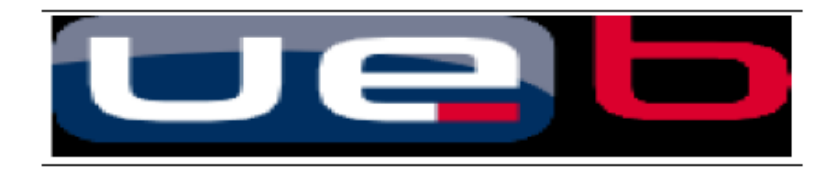

#### **DERECHOS DE AUTOR**

Nosotros, Dorian Josue Armijos Gadvay y Nataly Estefanía Fernandez Ninabanda portadores de las cédulas de identidad Nº 0250186665 y 0202468831 respectivamente, en calidad de autores y titulares de los derechos morales y patrimoniales del Trabajo de Titulación: Sistema de Evaluación y Aseguramiento de la Calidad (SEAC) para las carreras de la Facultad de Ciencias Administrativas, Gestión Empresarial e Informática de la Universidad Estatal de Bolívar, año 2022, modalidad Trabajo de Integración Curricular, de conformidad con el Art. 114 del CÓDIGO ORGÁNICO DE LA ECONOMÍA SOCIAL DE LOS CONOCIMIENTOS, CREATIVIDAD E INNOVACIÓN, concedemos a favor de la Universidad Estatal de Bolívar, una licencia gratuita, intransferible y no exclusiva para el uso no comercial de la obra, con fines estrictamente académicos. Conservamos a nuestro favor todos los derechos de autor sobre la obra, establecidos en la normativa citada.

Así mismo, autorizamos a la Universidad Estatal de Bolívar para que realice la digitalización y publicación de este trabajo de titulación el Repositorio Digital, de conformidad a lo dispuesto en el Art. 144 de la Ley Orgánica de Educación Superior.

Los autores declaran que la obra objeto de la presente autorización es original en su forma de expresión y no infringe el derecho de autor de terceros, asumiendo la responsabilidad por cualquier reclamación que pudiera presentarse por esta causa y liberando a la Universidad de toda responsabilidad.

**DORIAN JOSUE** Remarks digitalmenta por<br>ARMIJOS GADVAY Remarks 2021 ARMIDOS GADVAY

Dorian Josue Armijos Gadvay CI. 0250186665

**RETRANIA** 

Nataly Estefanía Fernández Ninabanda CI. 0202468831

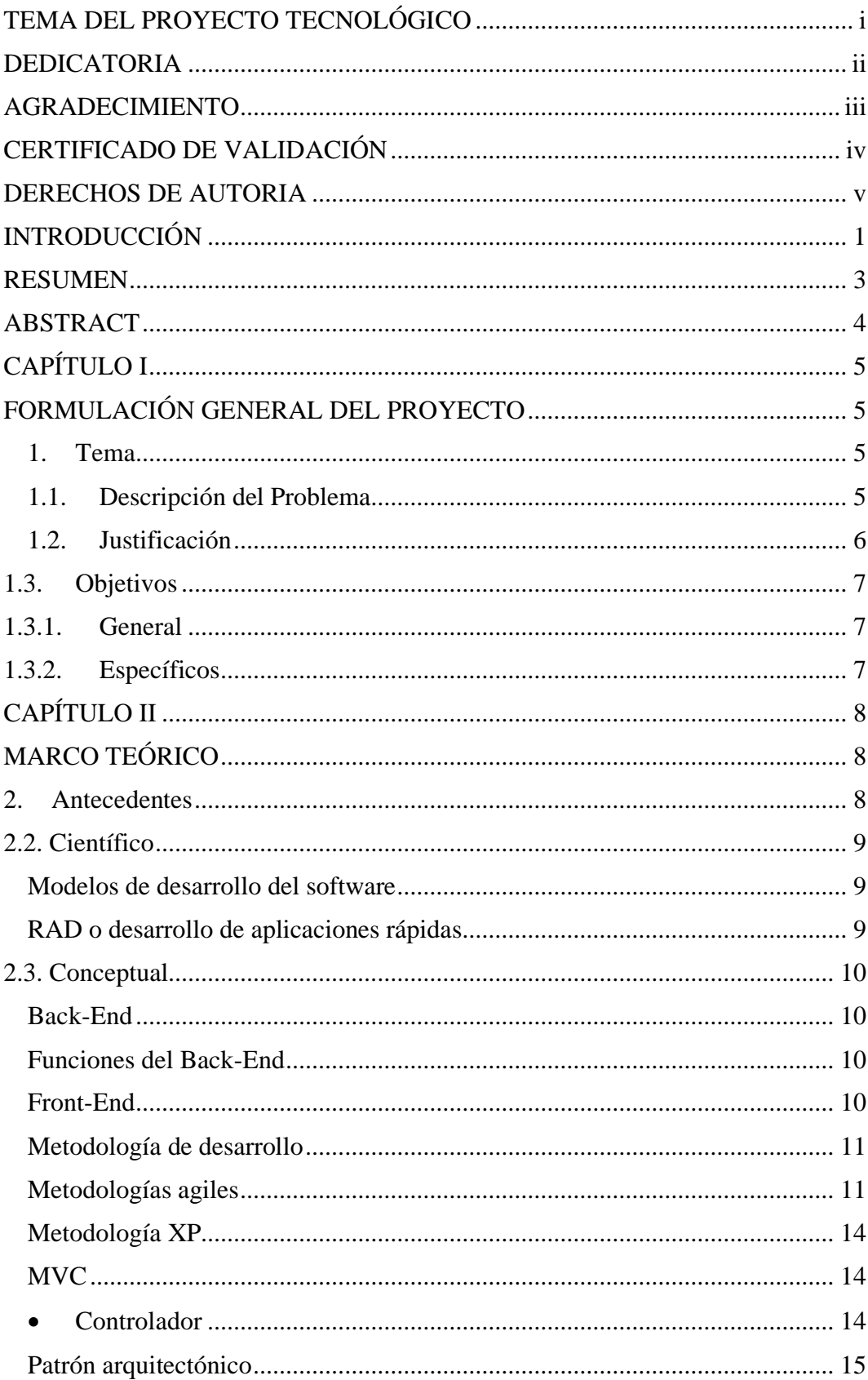

# ÍNDICE

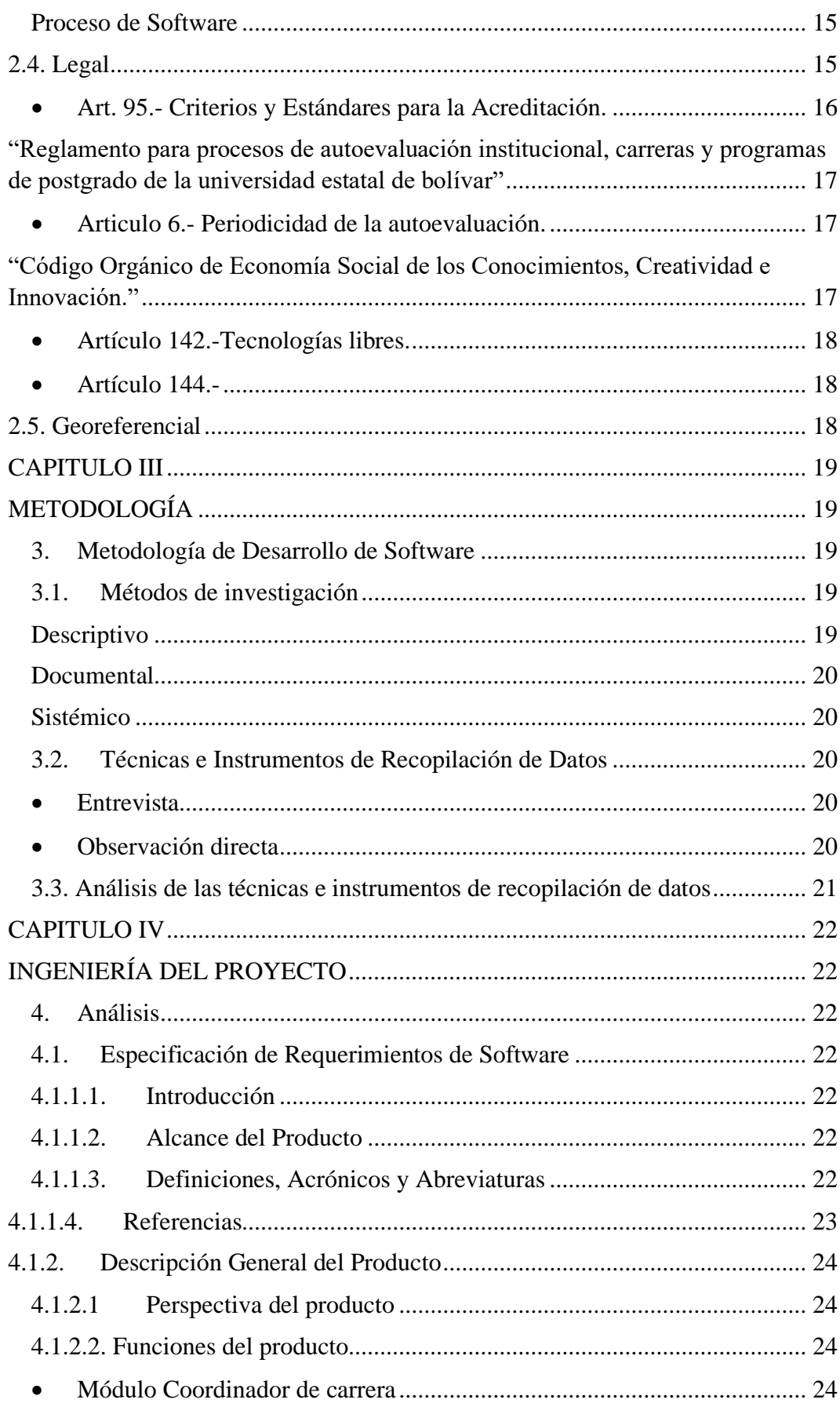

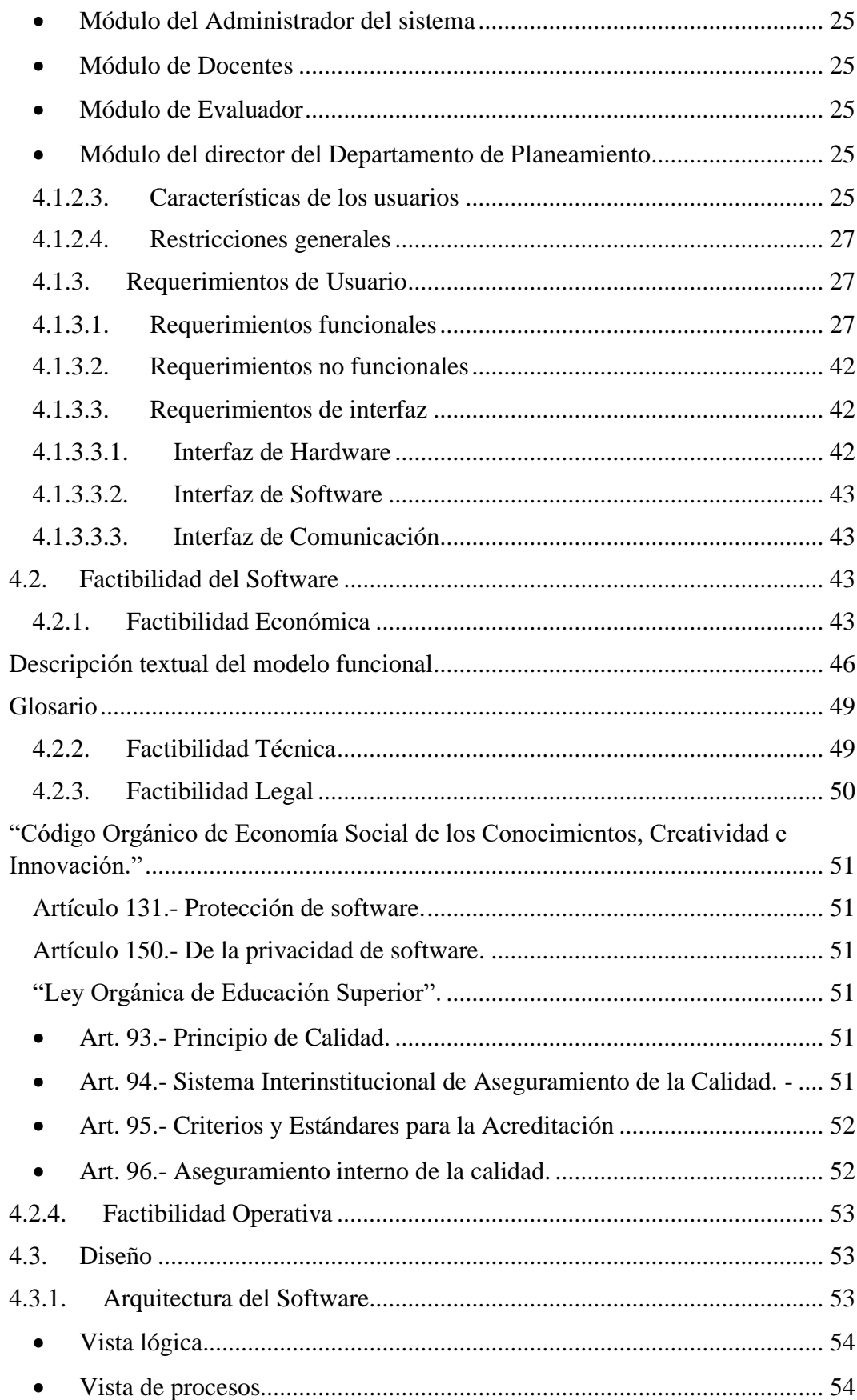

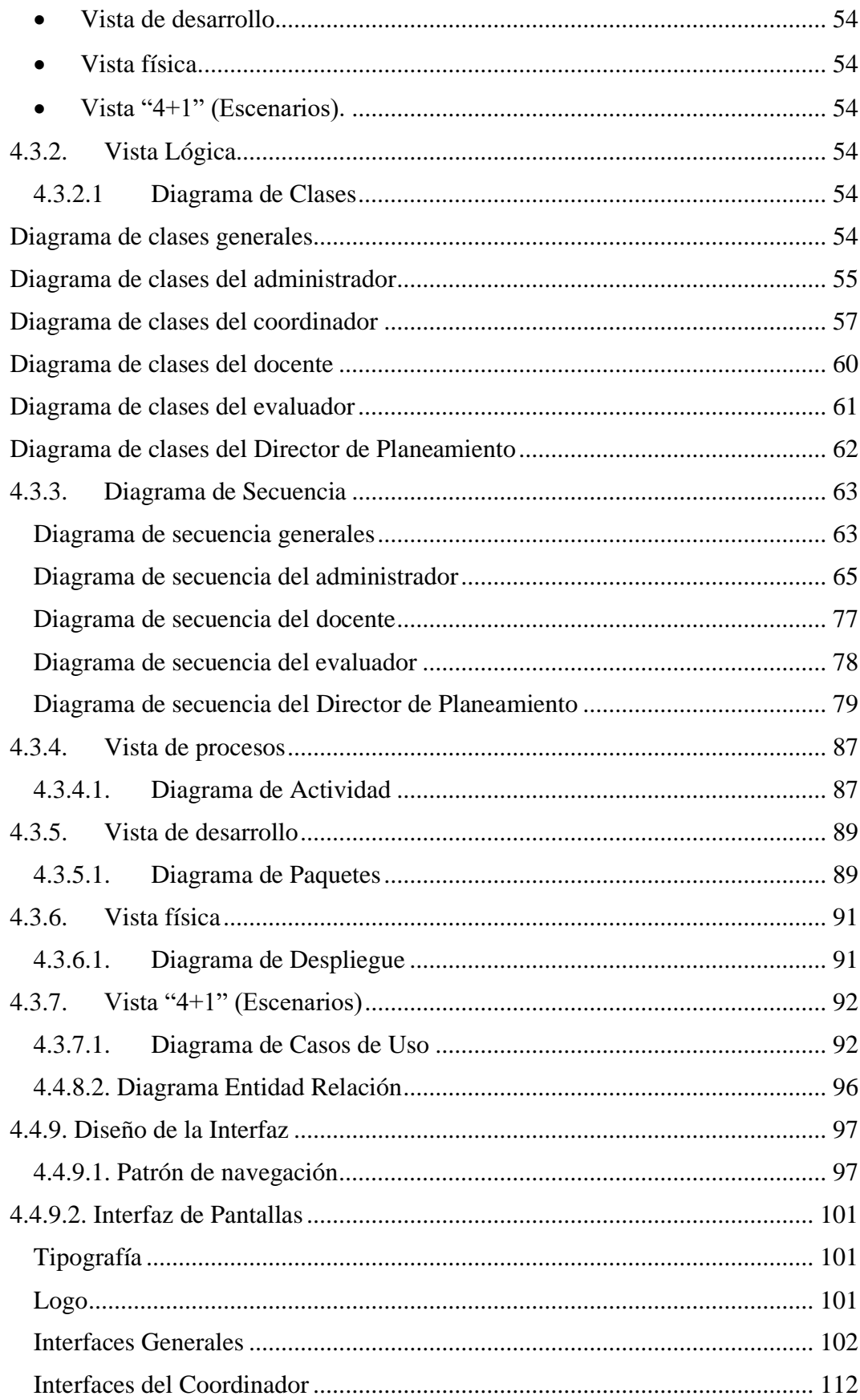

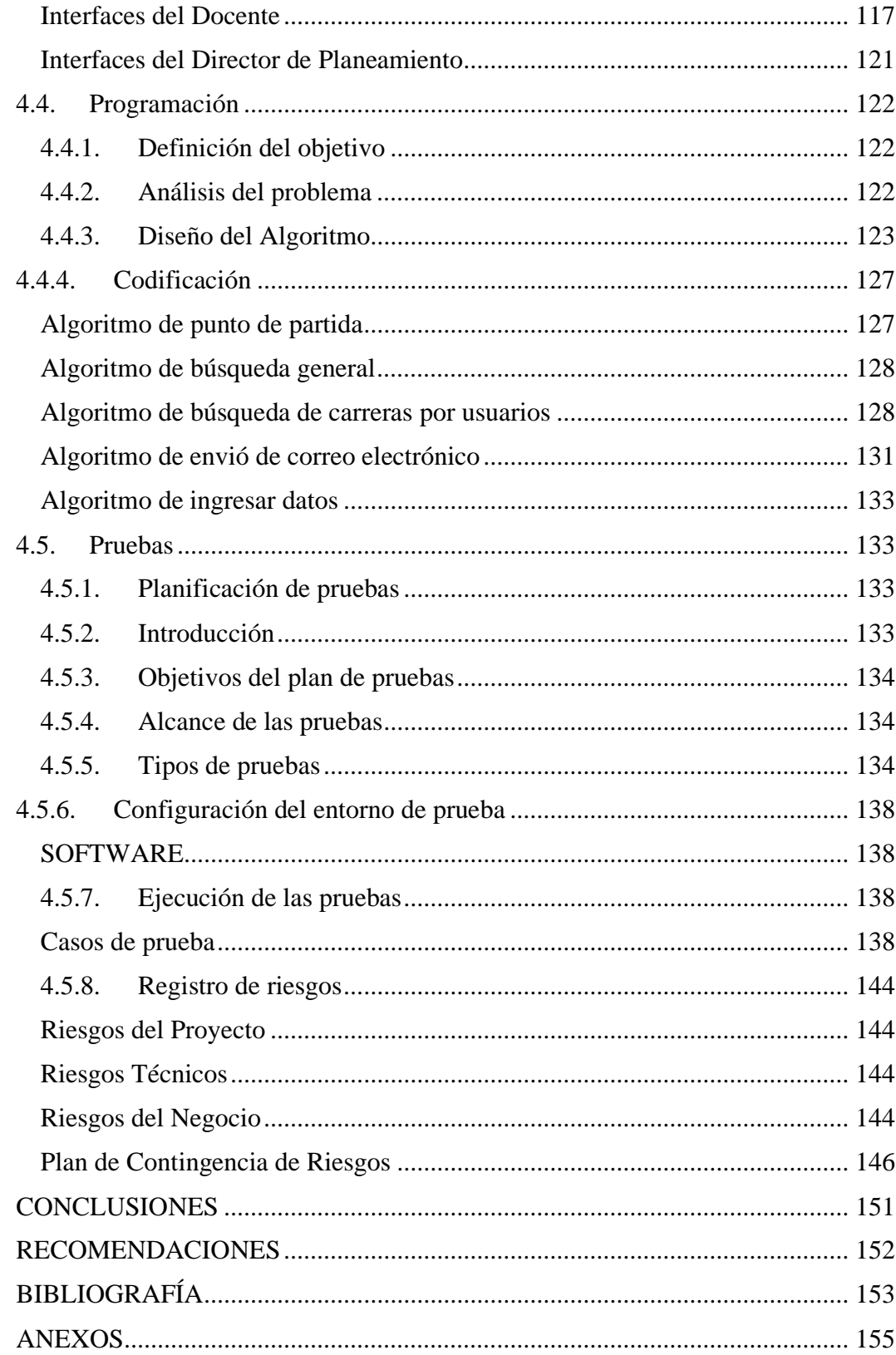

## **ÍNDICE DE TABLAS**

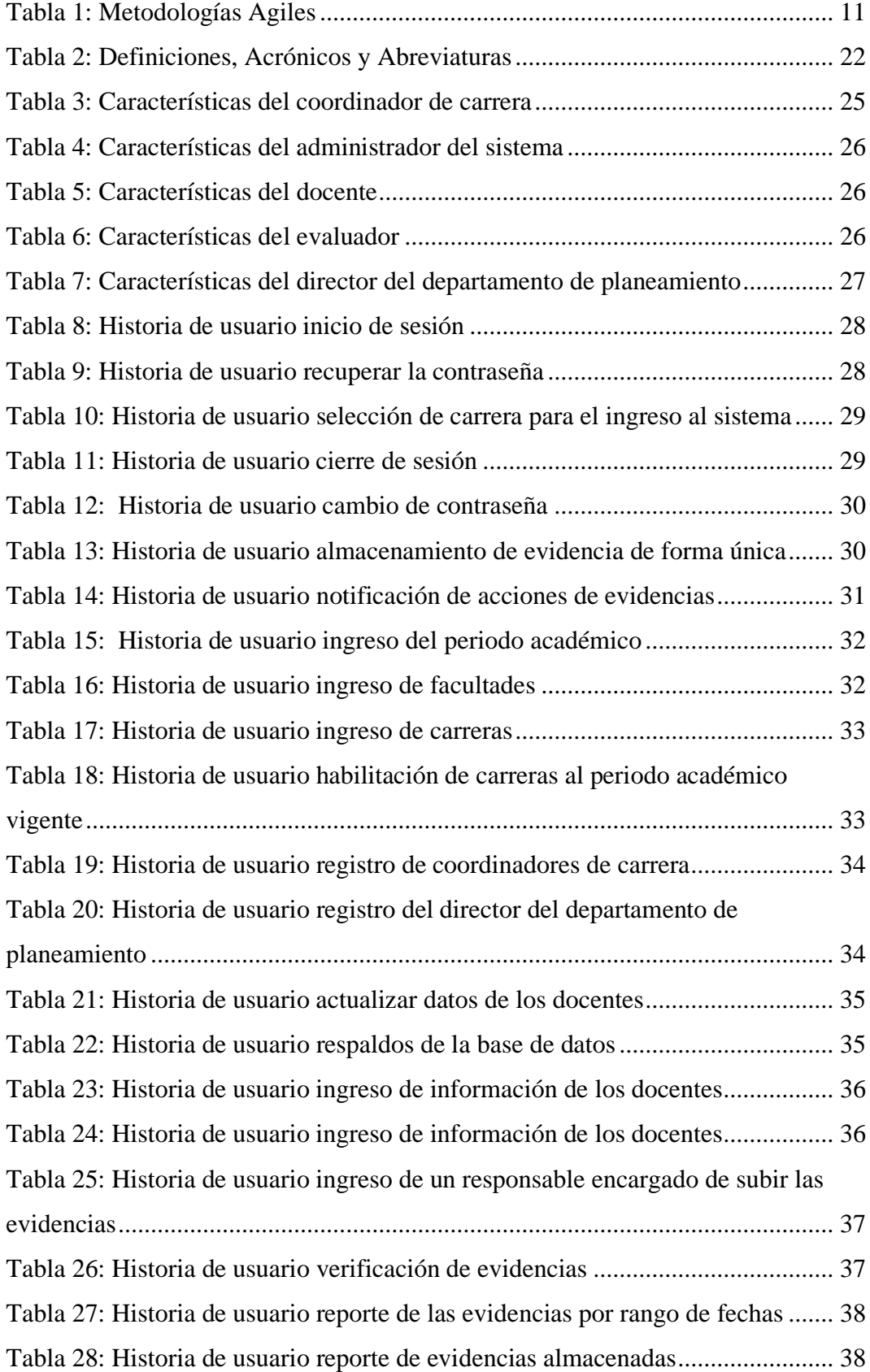

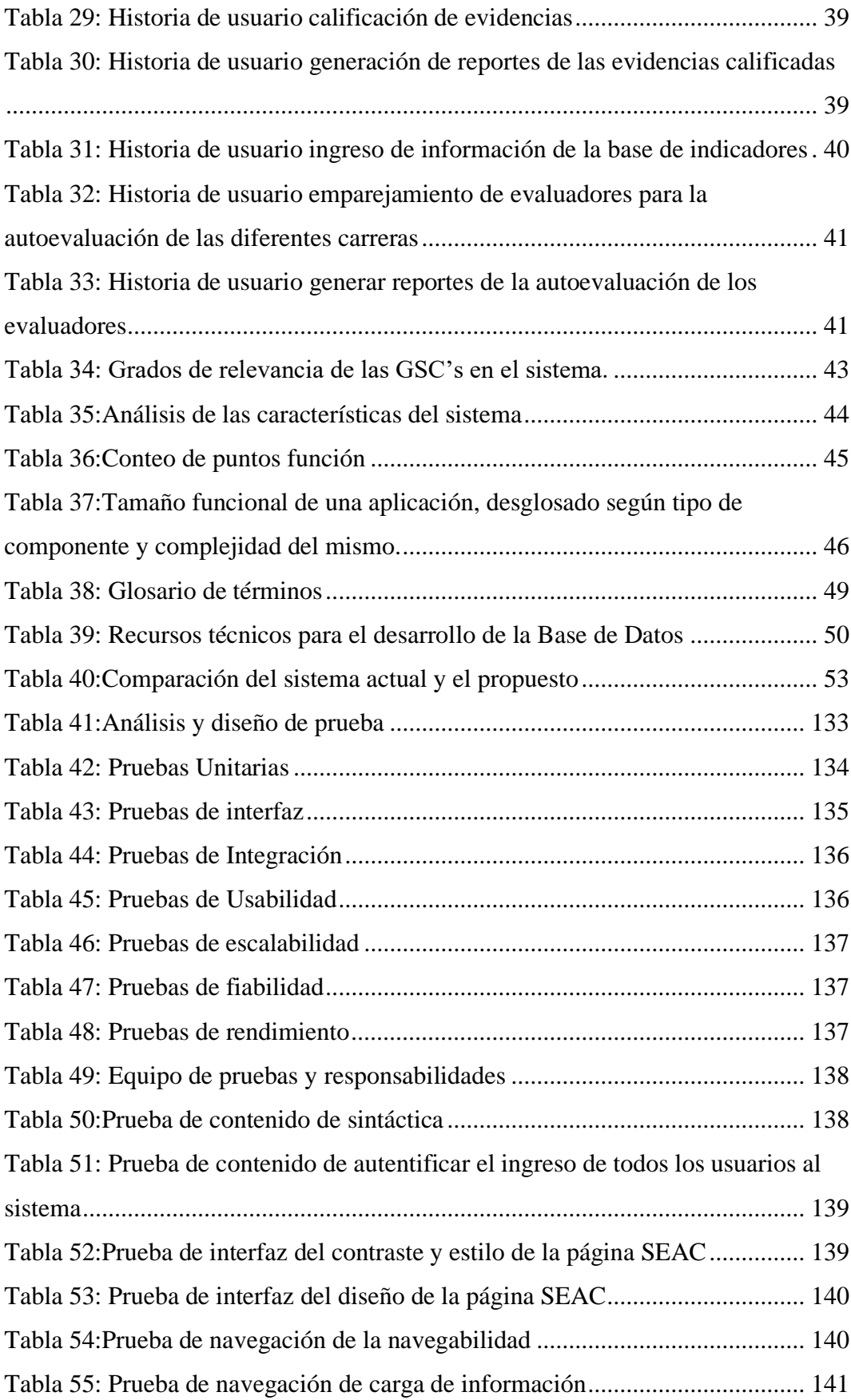

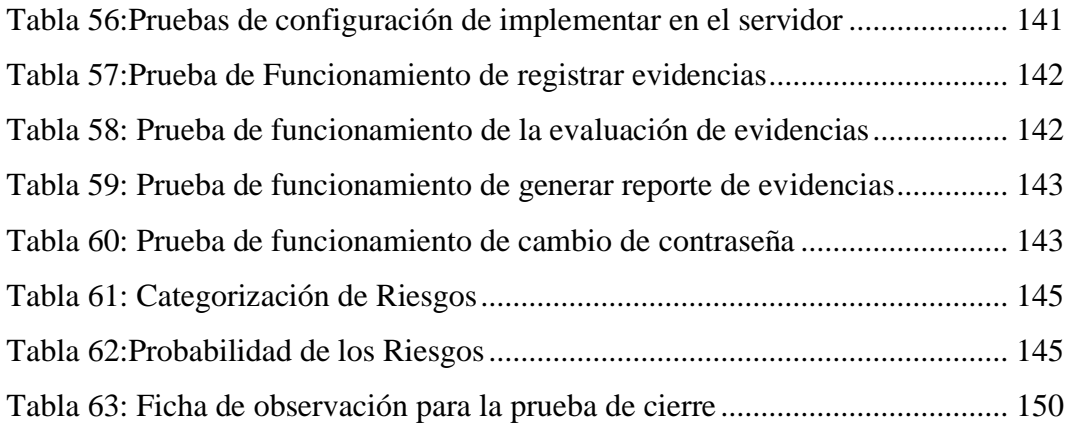

## **ÍNDICE DE FIGURAS**

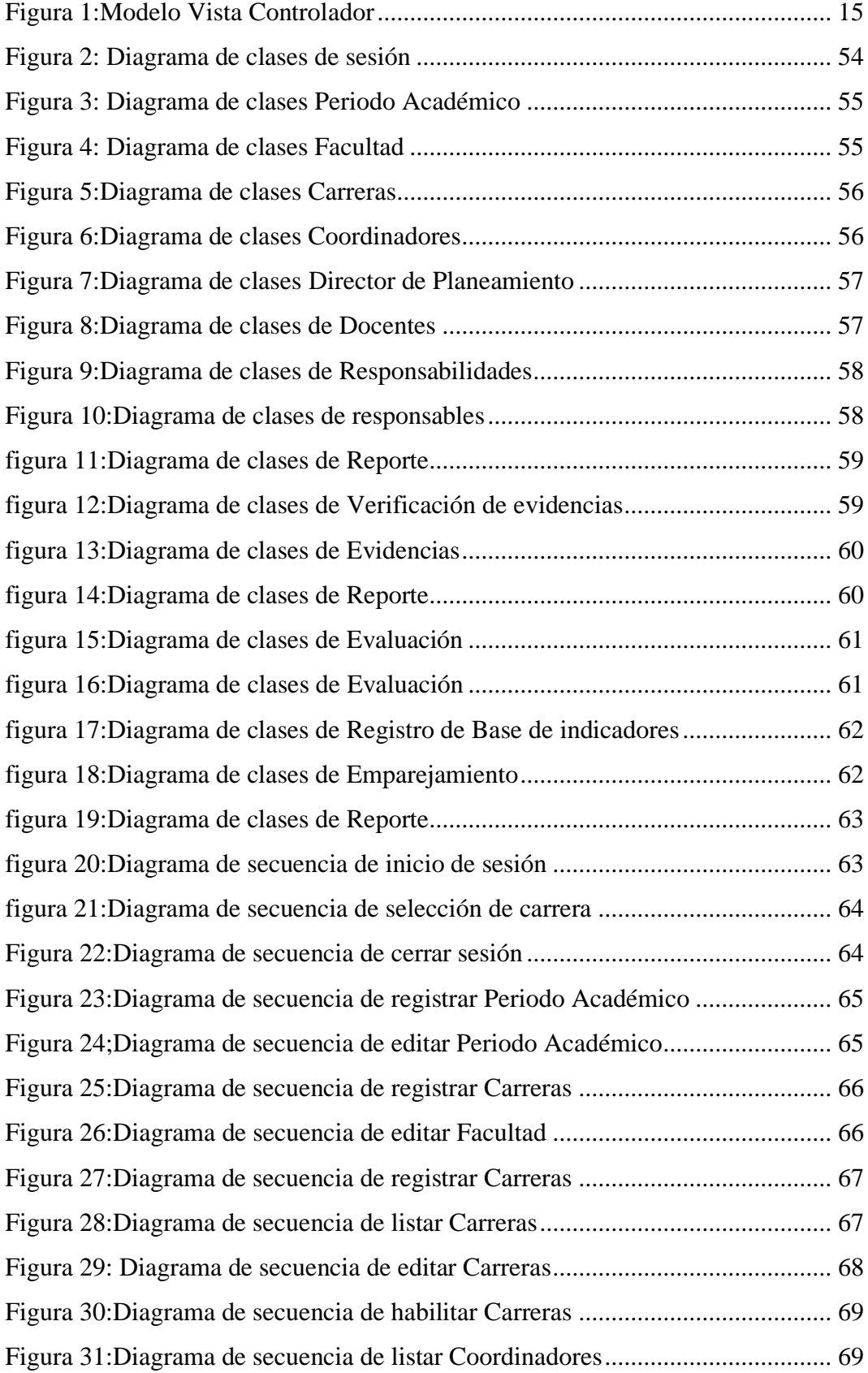

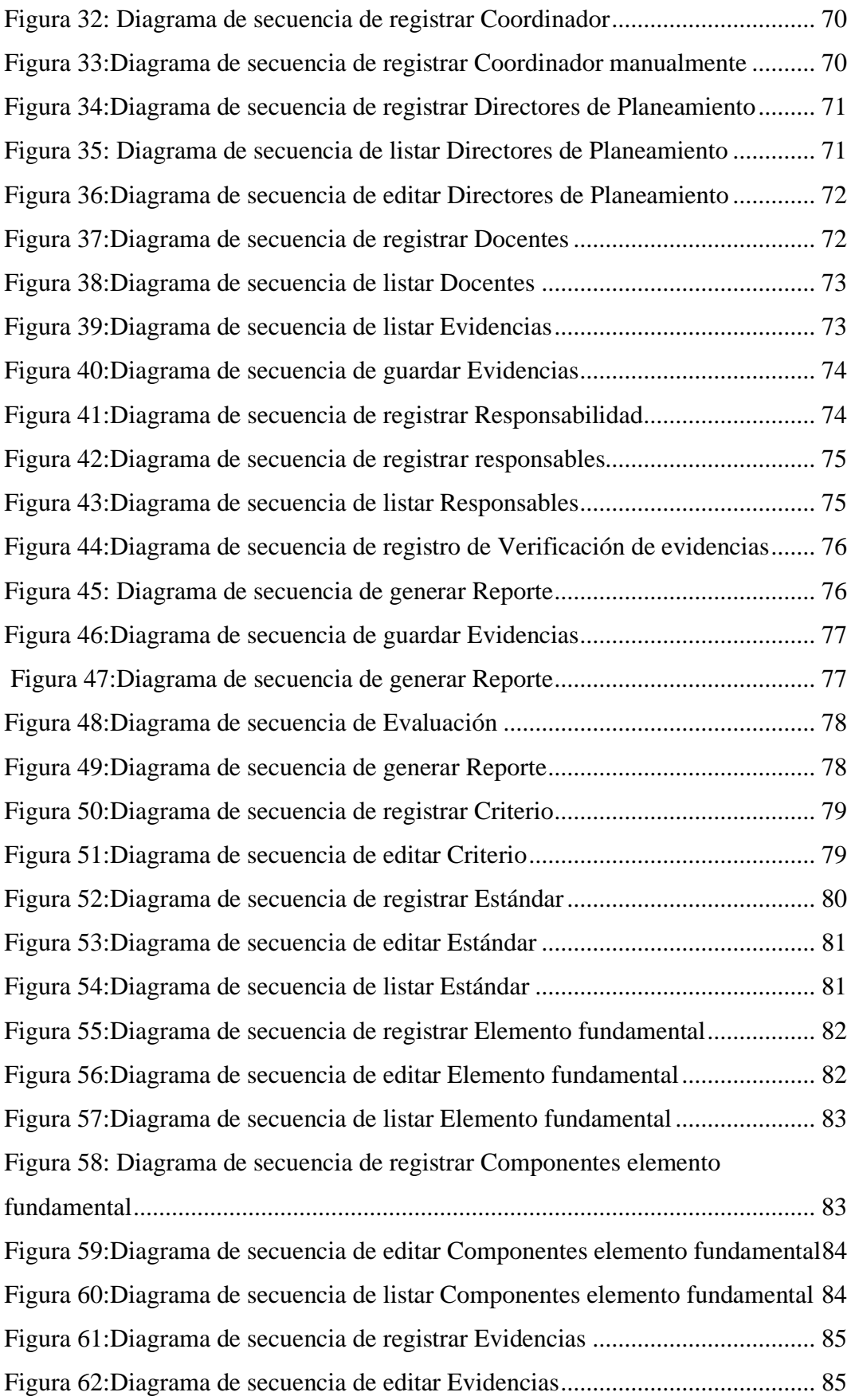

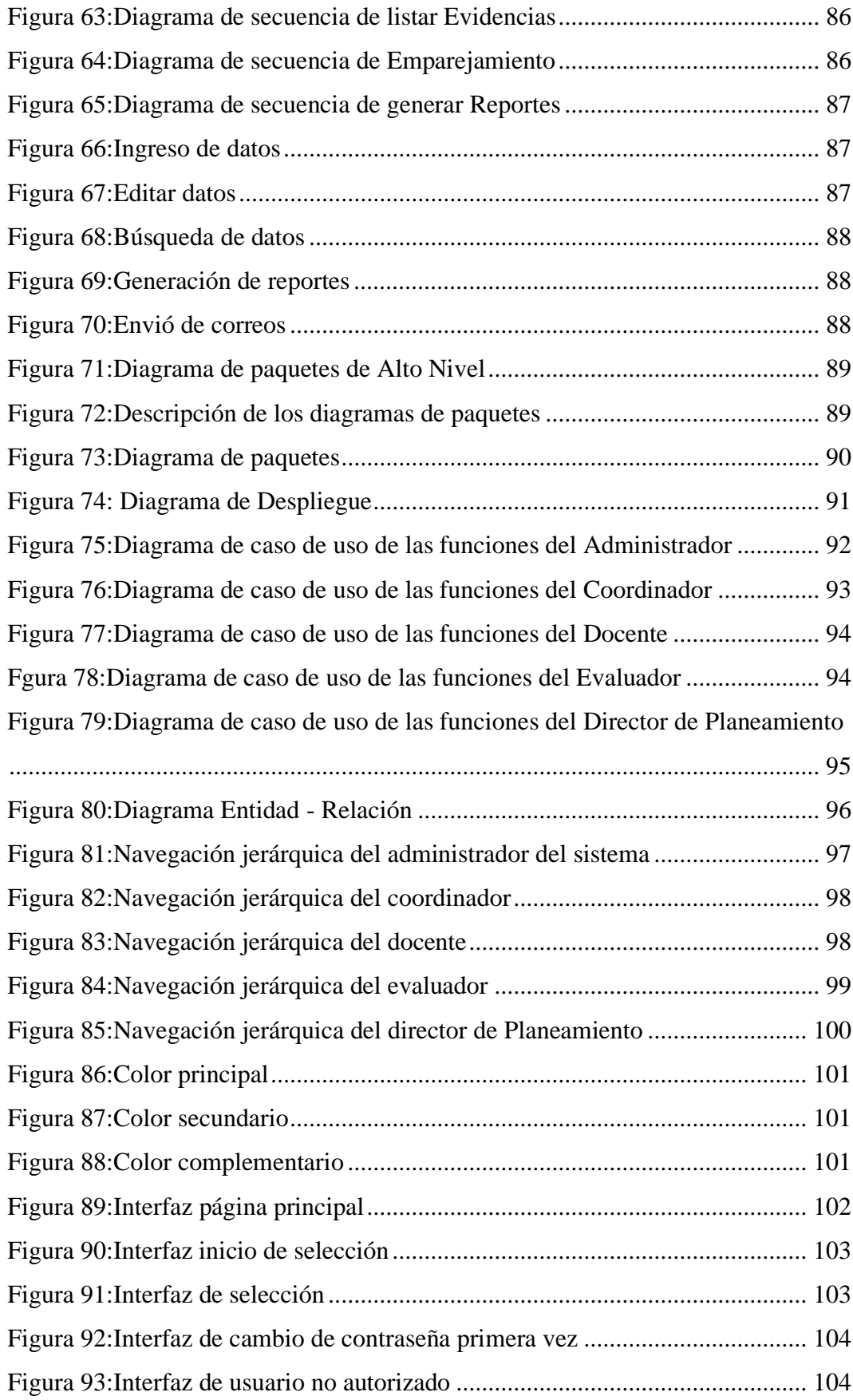

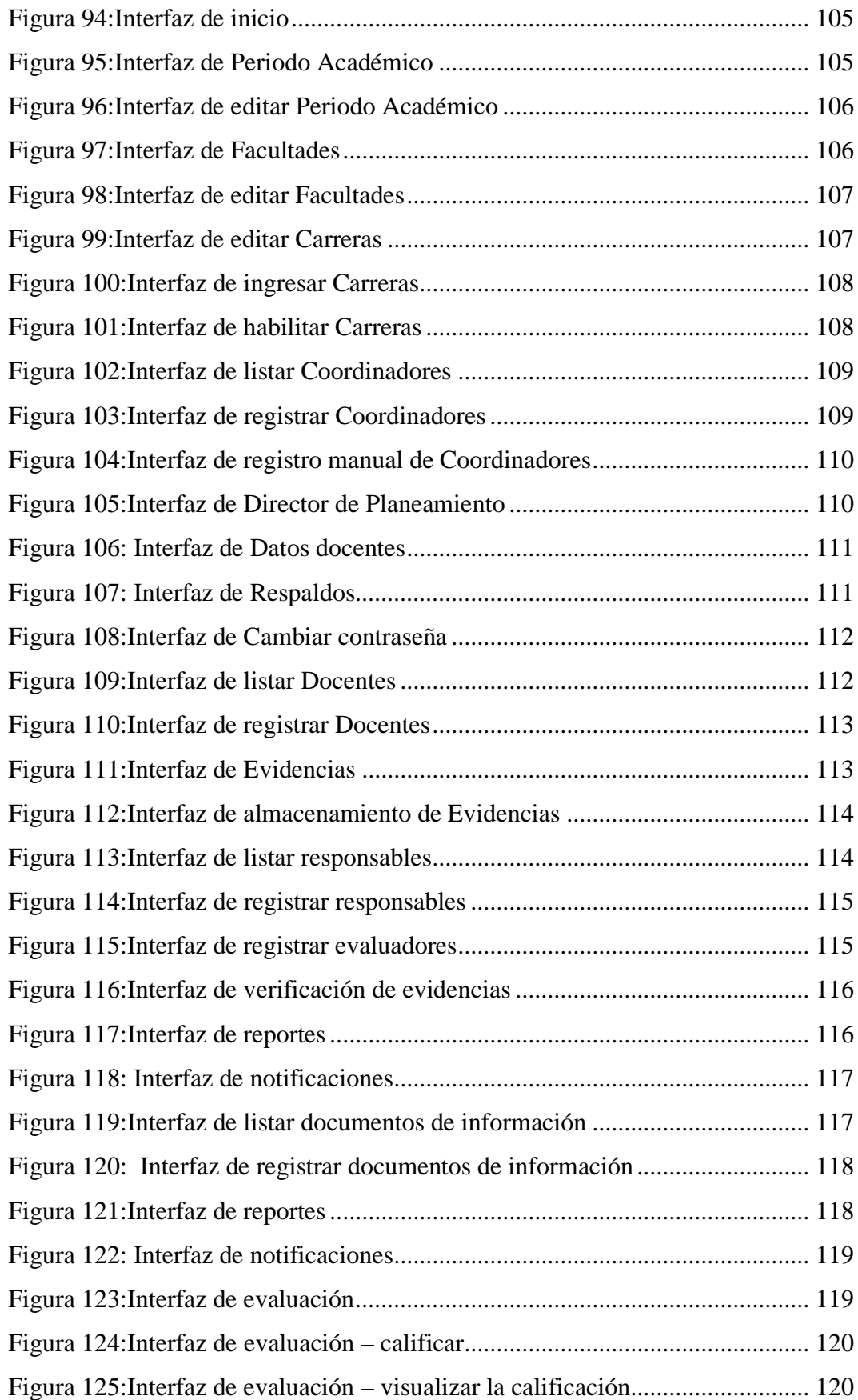

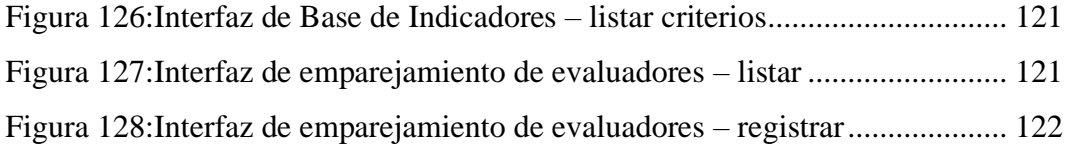

#### **INTRODUCCIÓN**

<span id="page-19-0"></span>Las nuevas tecnologías de información y comunicación en el país han evolucionado drásticamente, es así que los procesos manuales y repetitivos se convertirán en procesos automatizados a través del software.

La Universidad Estatal de Bolívar contempla un proceso de evaluación y aseguramiento de la calidad emitidas por el CACES, donde toma participación información expuesta por las diferentes carreras, las mismas que a posterior son evaluadas para la acreditación y siga en vigencia en el transcurso de los periodos académicos, todo este procedimiento conlleva mucho tiempo debido a que el proceso de evidencias es manual.

Actualmente la tendencia de los sistemas informáticos está orientados a la web, permiten una comunicación mundial ya que no está sujeto a una red local, las metodologías agiles de desarrollo son las que mejor se adaptan a este tipo de aplicaciones, entre ellas están: Scrum, XP, Kanban, entre otros. Por lo que en este proyecto tecnológico se utilizó la metodología ágil XP porque esencialmente permite el desarrollo en parejas produciendo un mejor código que se basa en un programador.

Para el diseño de la aplicación se utilizó la especificación de requerimientos del software (ERS) el cual está compuesto por un análisis que contiene una introducción donde se habla del documento en sí, seguido del alcance del producto donde se menciona que el sistema está orientada únicamente a la web, otro punto es la descripción general del producto en la cual se especifica la perspectiva del producto que brinda una vista general del mismo, a continuación describe las funciones del sistema y los usuarios, por otro lado tenemos los requerimientos de usuario donde se describen los requerimientos funcionales y no funcionales que se desarrollaran en la plataforma web.

El sistema web está basado en el modelo 4+1 vistas que es ampliamente utilizado para representar la arquitectura de una aplicación, el cual está constituido por cuatro tipos de vistas lógica, procesos, desarrollo, física y la vista que relaciona todas las anteriores conocida como 4+1 o escenarios.

En la vista lógica se presentan los diagramas de clases y secuencia que describen las funcionalidades desde la perspectiva del usuario proveyendo al aplicativo los requisitos necesarios para satisfacer las necesidades de los usuarios.

La vista de procesos describe las operaciones que se van a realizar dentro del sistema como: ingreso, edición y búsqueda de datos, generación de reportes y envió de correo electrónicos.

La perspectiva de un programador es esencial para comprender la composición de un sistema, la manera más factible de representarlo es atreves de la vista de desarrollo el cual es descrito por medio de los diagramas de paquetes ya que representa como se encuentra dividido y que dependencias existen en la aplicación.

La necesidad de entender cómo se conecta el software con el hardware necesario para el funcionamiento del sistema es de vital importancia, por ello la vista física del modelo 4+1 presenta como se conectan todos los componentes físicos del sistema entre los componentes que conforman la solución de la aplicación, esto está representado por el diagrama de despliegue.

Por último, la vista 4+1 o de escenarios contiene los casos de uso del sistema, además cumple con la función de unir y relacionar las 4 vistas anteriormente mencionadas, brindando una trazabilidad de la arquitectura general de la aplicación.

El desarrollo del sistema web está basada en el modelo arquitectónico MVC, donde los modelos contienen la lógica del negocio, las vistas representan las interfaces de usuario y los controladores se encargan de comunicar estos dos puntos, logrando así buenas prácticas de codificación del software.

La verificación de requisitos que cumple un sistema se llama pruebas del software la cual nos brinda seguridad y confiabilidad del producto. En el presente documento se realizó varias pruebas funcionales y no funcionales como son: unitarias, interfaz, integración, entre otras; aprobando cada una de ellas, demostrando que el sistema cumple con los requerimientos del usuario.

#### **RESUMEN**

<span id="page-21-0"></span>El proyecto tecnológico permite la automatización de los documentos de información (evidencias) durante el proceso de Evaluación y Aseguramiento de la Calidad de las carreras regulada por el CACES, la implementación del Sistema de Evaluación y Aseguramiento de la Calidad (SEAC) para la UEB, resuelve la problemática de los procesos manuales previstos anteriormente, la creación del software esta implementada por los modelos de desarrollo que ofrece un marco de trabajo que controla el progreso de los sistemas informáticos, la construcción rápida de sistemas funcionales en la actualidad llega a estar compuesto por grupos reducidos de personas como los desarrolladores y testers, el desarrollo del aplicativo se realizó con la metodología Extreme Programming (XP) que brinda un marco de trabajo óptimo para el desarrollo de aplicaciones rápidas, en conjunto con las técnicas e instrumentos de recopilación de datos que permite levantar los requerimientos para la construcción del sistema de evaluación y aseguramiento de la calidad. La ingeniería del proyecto contiene la especificación de requerimientos el cual fue recolectado mediante entrevistas a los diferentes usuarios, el diseño está compuesto por el modelo 4+1 vistas que detalla la estructura de la aplicación de diferentes perspectivas como las funcionalidades, gestión, comunicación entre procesos y componentes físicos del sistema, por último, para la programación se utilizó el modelo MVC siendo un referente para la documentación de la arquitectura de aplicaciones. En la sección final se encuentra las conclusiones y recomendaciones que describen las respectivas soluciones a los objetivos general y específicos planteados en el proyecto.

**Palabras clave:** Aseguramiento de la calidad, Automatización, Repositorio, Evaluación.

#### **ABSTRACT**

<span id="page-22-0"></span>The technological project allows the automation of information documents (evidence) during the process of Evaluation and Quality Assurance of the careers regulated by CACES, the implementation of the System of Evaluation and Quality Assurance (SEAC) for the UEB, solves the problem of the manual processes previously foreseen, the creation of the software is implemented by the development models that offer a framework that controls the progress of the computer systems, the rapid construction of functional systems at present comes to be composed of small groups of people such as developers and testers, the development of the application was carried out with the Extreme Programming (XP) methodology that provides an optimal framework for the development of rapid applications, together with the techniques and data collection instruments that allows to raise the requirements for the construction of the evaluation system tion and quality assurance. The engineering of the project contains the specification of requirements which was collected through interviews with different users, the design is composed of the  $4 + 1$  view model that details the structure of the application from different perspectives such as functionalities, management, communication between processes. and physical components of the system, finally, for the programming the MVC model was used, being a reference for the documentation of the application architecture. The final section contains the conclusions and recommendations that describe the respective solutions to the general and specific objectives set out in the project.

**Keywords:** Quality assurance, Automation, Evidence, Repository, Evaluation.

## **CAPÍTULO I**

## <span id="page-23-0"></span>**FORMULACIÓN GENERAL DEL PROYECTO**

### <span id="page-23-2"></span><span id="page-23-1"></span>**1. Tema**

Sistema de Evaluación y Aseguramiento de la Calidad (SEAC) para las carreras de la Facultad de Ciencias Administrativas, Gestión Empresarial e Informática de la Universidad Estatal de Bolívar, año 2022.

#### <span id="page-23-3"></span>**1.1. Descripción del Problema**

El Aseguramiento de la Calidad es una dependencia académica, encargada de planificar, organizar, capacitar, coordinar, ejecutar y evaluar los procesos de Evaluación Institucional, Evaluación de Programas, Evaluación de Carreras; y, los procesos de Gestión de Calidad de las universidades, en concordancia con las políticas y disposiciones emanadas por el CACES y de la propia institución.

Actualmente la Facultad de Ciencias Administrativas, Gestión Empresarial e Informática de la Universidad Estatal de Bolívar cuenta con las siguientes carreras: Auditoría, Administración de Empresas, Mercadotecnia, Emprendimiento e Innovación Social, Comunicación, Software, Turismo y Hotelería las que necesitan recolectar y llevar un control de evidencias de la información que genera cada una, las mismas que aportan a los indicadores del modelo de evaluación para su acreditación, proceso que encuentra inconvenientes como la falta de organización de las evidencias en medios de almacenamiento físicos como digitales y en ocasiones la duplicidad de la información o perdida de la misma.

Dentro de la Facultad de Ciencias Administrativas, Gestión Empresarial e Informática el control de las evidencias se lo realiza de forma manual en un repositorio ajeno a la institución (Google Drive), en consecuencia, aumenta los intervalos de tiempo dentro de la coordinación de las diferentes carreras, ya que el repositorio no brinda funcionalidades para realizar informes que muestre la veracidad de que la información ha sido almacenada en los tiempos establecidos por el plan de acreditación.

Las evidencias necesarias para evaluar las carreras a menudo son entregadas con retraso o en algunos casos no llegan a ser proporcionados, lo cual muestra la falta de experiencia de llevar un control que optimice los tiempos para obtener los reportes presentados en coordinación.

En la actualidad las carreras de la facultad realizan el proceso de evaluación de forma manual, lo cual se realiza ponderando la calificación de las evidencias en una hoja en Excel realizada por el evaluador, dentro de la misma una evidencia puede ser calificada por uno o varios evaluadores lo que lleva a una discrepancia entre los mismos, por la cual este procedimiento puede llegar a ser tedioso y prolongado.

#### <span id="page-24-0"></span>**1.2. Justificación**

El aseguramiento de la calidad es importante para el desarrollo de instituciones de educación superior, no solo por acatar las normas que se deben cumplir, si no por brindar profesionales de calidad.

La evaluación y acreditación de las carreras en las instituciones de educación superior es hoy un tema prioritario; la Ley de Educación Superior demuestra la importancia de este proceso, con el fin de lograr la mejora continua y la excelencia en la enseñanza, dando como resultado que las IES brinden una sociedad de profesionales de alta calidad. (Carpio Soria Edgar Iván & Guanipatin Ramírez Marco Patricio, 2015)

En este contexto, hoy en día las universidades generan mucha información importante como las evidencias tales como: POA, PEDI, sílabos, actas de calificación, estudio de pertinencia de la carrera, etc., los mismos que se generan cada 6 meses, 1 año, 2 años y 5 años; lo cual debe ser almacenada en un repositorio digital y permitir llevar un control para mantenerse actualizado constantemente para una mejora continua de los indicadores de evaluación.

Los indicadores de evaluación del Entorno de Aprendizaje son de dos tipos: cualitativo y cuantitativo. Los cuantitativos se lo realizan en base a una expresión matemática, lo cual busca reflejar de manera consiente y coherente la relación que existe entre un término matemático y las evidencias que se trata de medir, por otro lado, los cualitativos son efectuados a través del estándar correspondiente y se evalúa mediante el análisis documental.

Como se menciona anteriormente cada evidencia se debe evaluar mediante el indicador determinado en la base de indicadores de evaluación de carreras, el proceso de autoevaluación inicia en una matriz realizada en Excel donde se refleja la evidencia con su respectivo código, seguido el evaluador debe realizar un proceso tedioso de búsqueda de las evidencias dentro del repositorio (Google Drive) procedimiento que es repetitivo, el mismo que conlleva un tiempo prolongado, por lo cual, en el presente Sistema de Evaluación y Aseguramiento de la Calidad para la Facultad de Ciencias Administrativas, Gestión Empresarial e Informática de la Universidad Estatal de Bolívar automatiza este proceso resolviendo las problemáticas anteriormente expuestas.

El proyecto tecnológico tiene un alcance total referente al proceso de evaluación interno de las carreras, el cual cubrirá la recolección de evidencias, control y la evaluación de las mismas.

El propósito del proyecto tecnológico fue desarrollar un Sistema de Evaluación y Aseguramiento de la Calidad para la Facultad de Ciencias Administrativas, Gestión Empresarial e Informática de la Universidad Estatal de Bolívar para mantener organizado y contralado las evidencias necesarias para cumplir con los indicadores de aseguramiento; el proyecto se basa en la línea de Ingeniería de Software, Redes y Telecomunicaciones, sub línea de Diseño e Implementación de Sistemas de Información.

### <span id="page-25-0"></span>**1.3. Objetivos**

#### <span id="page-25-1"></span>**1.3.1. General**

Implementar el Sistema de Evaluación y Aseguramiento de la Calidad (SEAC) para las carreras de la Facultad de Ciencias Administrativas, Gestión Empresarial e Informática de la Universidad Estatal de Bolívar, año 2022.

#### <span id="page-25-2"></span>**1.3.2. Específicos**

- Analizar los requerimientos necesarios para el desarrollo del Sistema de Evaluación y Aseguramiento de la Calidad.
- Realizar el diseño del Sistema de Evaluación y Aseguramiento de la Calidad.
- Desarrollar el Sistema de Evaluación y Aseguramiento de la Calidad para su desempeño en la web.
- Validar las funcionalidades del Sistema de Evaluación y Aseguramiento de la Calidad.

## **CAPÍTULO II**

## **MARCO TEÓRICO**

#### <span id="page-26-2"></span><span id="page-26-1"></span><span id="page-26-0"></span>**2. Antecedentes**

Un repositorio web es un sistema centralizado donde se guarda y se conserva la información, generalmente documentación que compete a una empresa o institución, los datos a registrar pueden contemplar diferentes tipos de formatos como imágenes, videos, libros entre otros que suelen ser almacenados en bases de datos o archivos locales.

Los repositorios web pueden ser de acceso público o privado, un ejemplo conocido de repositorios públicos son las bibliotecas donde se conservan datos almacenados los cuales pueden ser accedidos sin necesidad de un registro previo en el mismo.

Los repositorios web privativos contemplan restricciones sobre las fuentes de información como disponer de una cuenta que permita el acceso a la visualización de los datos almacenados.

Las universidades e instituciones de carácter público y privado crean sus propios repositorios digitales para mantener un control de sus activos, estos sistemas suelen poseer una fácil gestión de la documentación almacenada lo cual permite un fácil acceso y uso de la plataforma.

"Los criterios y subcriterios se evalúan a través de indicadores, los cuales pueden ser de carácter cuantitativo o cualitativo, según los elementos que intervienen en el criterio". (Universidad Técnica Particular de Loja, 2015, pág. 19)

La acreditación institucional asegura con seriedad el compromiso de una institución con la calidad y la mejora continua.

El trabajo de titulación denominado **"Sistema de Gestión Académica: Módulo de desempeño de evaluación docente componente heteroevaluación para la Unidad Operativa de Acreditación de la UPSE"** realizado por Michelle Denisse Martínez Camejo contempla un sistema web de evaluación con el componente de heteroevaluación que provee un módulo de ingreso de información y un módulo de reportes que proporciona la visualización de información de manera tabulada, nos

permite considerar ciertas pautas de desarrollo como el patrón arquitectónico Modelo Vista Controlador **(MVC)**

Dentro de nuestro proyecto tecnológico se llevara a cabo un control de las evidencias que genera la Facultad de Ciencias Administrativas, Gestión Empresarial e Informática de la Universidad Estatal de Bolívar para ello el trabajo de titulación denominado **"Diseño e implementación de un sistema web que permita la distribución y el control de estudiantes que realizan las practicas pre profesionales para la Carrea de Educación Parvularia"** realizado por Evelyn Tatiana Auzay Jurado nos ofrece información relevante acerca de cómo producir reportes que muestren la veracidad de los documentos de información almacenadas en el sistema web.

Las tecnologías para desarrollar un sistema en la actualidad puede convertirse en un pro o un contra de los programadores el trabajo de titulación denominado **"Análisis, diseño e implementación de un sistema de gestión para la planificación de clases y control de calificaciones de la Unidad Educativa Hugo Ortiz Garces (UEHOG) mediante una plataforma web"** realizado por Katheen Lisbeth Robles Alava y Roxanna Vanessa Ávila Murillo brinda una perspectiva de las herramientas que se utilizara durante la creación del sistema de Aseguramiento de la Calidad de la Facultad de Ciencias Administrativas, Gestión Empresarial e Informática de la Universidad Estatal de Bolívar.

#### <span id="page-27-0"></span>**2.2. Científico**

#### <span id="page-27-1"></span>**Modelos de desarrollo del software**

Ingeniería de software es la aplicación de enfoques sistemáticos y disciplinados al desarrollo de software, para esto se han creado modelos y metodologías para la correcta utilización del tiempo y recursos que una empresa o entidad disponen.

Los modelos de desarrollo de software ofrecen un marco de trabajo usado para controlar el proceso de desarrollo de sistemas de información, estos marcos de trabajo consisten en una filosofía de desarrollo de programas la cual debe de contar con las herramientas necesarias para la asistencia del proceso de desarrollo.

#### <span id="page-27-2"></span>**RAD o desarrollo de aplicaciones rápidas**

Como su nombre lo indica permite la construcción rápida de sistemas utilizables. Está compuesto por un grupo reducido de personas incluyendo desarrolladores y testers del sistema. También se debe de hacer énfasis al desarrollo de la aplicación cumpliendo correctamente las funcionalidades principales, dejando a un lado a las implementaciones secundarias. Este modelo toma principalmente en cuenta las características de usabilidad, utilidad y rapidez de la ejecución de la aplicación. (Software, 2018)

#### <span id="page-28-0"></span>**2.3. Conceptual**

#### <span id="page-28-1"></span>**Back-End**

Este término es utilizado para referirse al área lógica de toda página web. Nos referimos a la arquitectura interna del sitio que asegura que todos elementos desarrollen la función correcta. No está visible a ojos del usuario y no incluye ningún tipo de elemento gráfico.

Es la función de ingeniería a desarrollar por el programador, ya que se basa únicamente en el código interno de la página. Esta área es la encargada, además de la funcionalidad del sitio, de la seguridad y la optimización de los recursos.

#### <span id="page-28-2"></span>**Funciones del Back-End**

- Desde el Back-End se llevan a cabo todas las funciones que hagan más simple el proceso de desarrollo. (NESTRATEGIA, 2019)
- Acciones de lógica.
- Conexiones con las bases de datos.
- Desde el Back-End se usan las librerías del servidor web, ya sea para comprimir las imágenes de la web, para implementar temas de caché u otras. (NESTRATEGIA, 2019)
- Mantiene la seguridad de los sitios web.
- Gracias al Back-End se pueden optimizar los recursos a fin de que las páginas resulten más ligeras. (NESTRATEGIA, 2019)

## <span id="page-28-3"></span>**Front-End**

Es la parte que ve el usuario y en la que sí se incluyen, al contrario que en Back-End, la línea de diseño y los elementos gráficos de la página. De ahí que su nombre sea Front (Parte frontal: la parte que sí se ve). Será aquí donde se incluyan los estilos, los colores, los fondos, tamaños y las animaciones del sitio web.

Para conseguir todas estas funciones, es necesario trabajar sobre el código de la página, al igual que en el caso anterior. No obstante, trabaja con otro tipo de lenguajes, más cercanos a la comprensión y la interacción del usuario.

Estos especialistas son los encargados de maquetar la estructura semántica del contenido, a través del lenguaje de HTML, simplificar todo en hojas de estilo con CSS y permitir que el usuario interactúe con nuestra web gracias a JavaScript. (NESTRATEGIA, 2019)

#### <span id="page-29-0"></span>**Metodología de desarrollo**

La metodología para el desarrollo de software es un modo sistemático de realizar, gestionar y administrar un proyecto para llevarlo a cabo con altas posibilidades de éxito. Una metodología para el desarrollo de software comprende los procesos a seguir sistemáticamente para idear, implementar y mantener un producto software desde que surge la necesidad del producto hasta que cumplimos el objetivo por el cual fue creado. (Desarrollo De Software & Gabriel Pacienzia, s. f.)

### <span id="page-29-1"></span>**Metodologías agiles**

Las metodologías ágiles no se refieren con precisión a un conjunto de instrucciones sobre qué hacer durante el desarrollo de software. "Es una forma de pensar sobre la colaboración y el flujo de trabajo, definiendo un conjunto de valores que guían nuestras decisiones sobre lo que hacemos y cómo lo hacemos". (Anthony, 2022) Existen algunos marcos ágiles como Scrum, Kanban o programación extrema (XP), etc. (Red Hat, 2022)

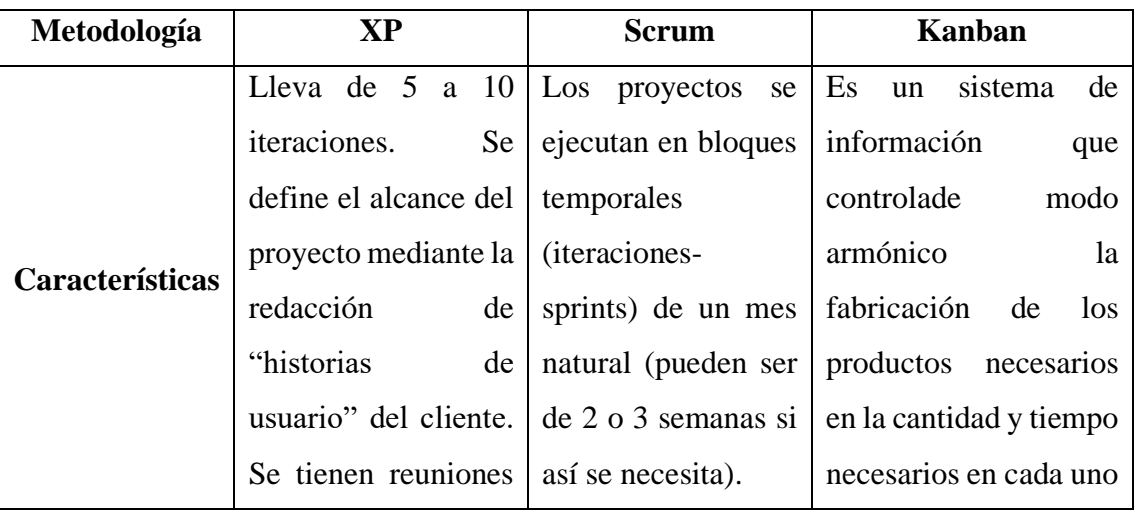

#### <span id="page-29-2"></span>*Tabla 1: Metodologías Agiles*

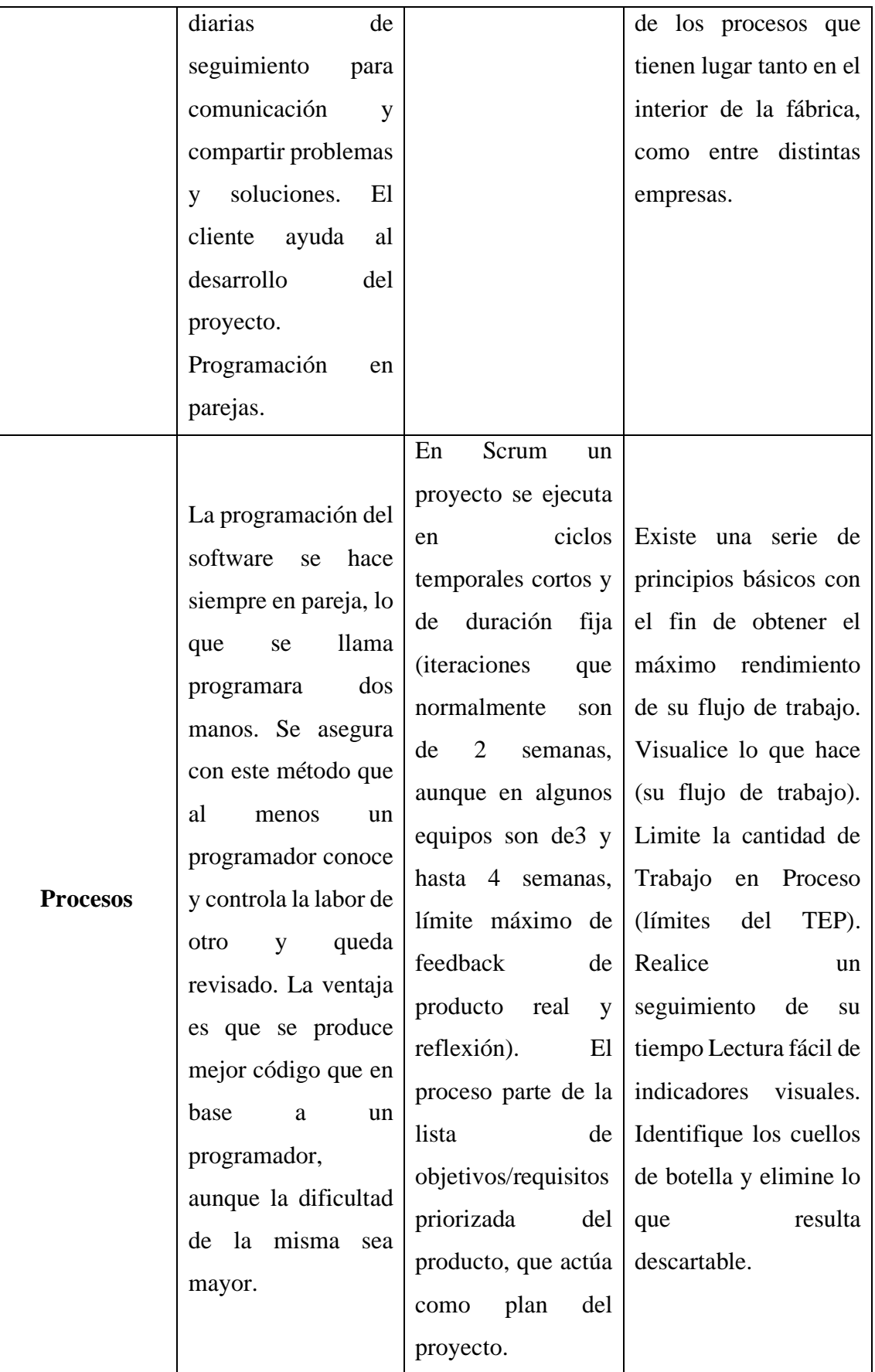

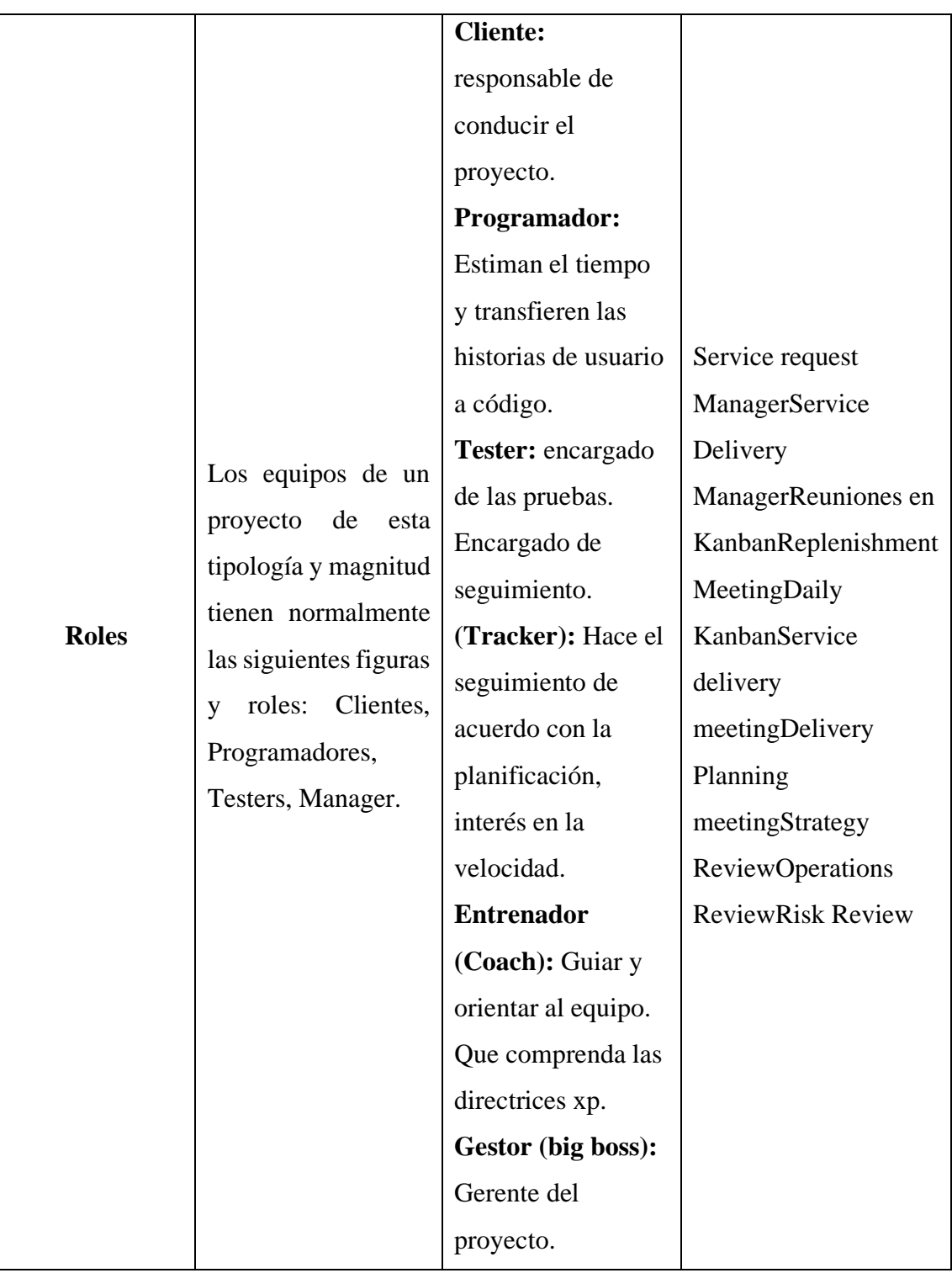

## **Fuentes:** (Hernandez, 2020,2021)

De acuerdo con la tabla de comparación anteriormente presentada se determinó que la mejor metodología para desarrollo de aplicaciones software modernos orientados a la web es XP, ya que nos brinda la posibilidad de un desarrollo en parejas promoviendo un mejor código del proyecto, además de que los roles se adaptan

fácilmente a un grupo de trabajo de dos personas, por último, al ser una metodología de desarrollo rápido muy bien documentada ofrece más facilidad en un desarrollo web.

## <span id="page-32-0"></span>**Metodología XP**

La Metodología XP "Extreme Programming" o "Programación Extrema" es una de las llamadas metodologías Ágiles de desarrollo de software más exitosas. Es habitual relacionarla con scrum, y la combinación de ambas asegura un mayor control sobre el proyecto, y una implementación más efectiva y eficiente.

La metodología XP define cuatro variables para cualquier proyecto de software: costo, tiempo, calidad y alcance. El método especifica que, de estas cuatro variables, tres de ellas podrán ser fijadas arbitrariamente por actores externos al grupo de desarrolladores (clientes y jefes de proyecto), y el valor de la restante deberá será establecida por el equipo de desarrollo, quien establecerá su valor en función de las otras tres. (wordpress, 2012)

## <span id="page-32-1"></span>**MVC**

MVC (Modelo-Vista-Controlador) es un patrón en el diseño de software comúnmente utilizado para implementar interfaces de usuario, datos y lógica de control. Enfatiza una separación entre la lógica de negocios y su visualización. Las tres partes del patrón de diseño de software MVC se pueden describir de la siguiente manera:

- **Modelo:** Maneja datos y lógica de negocios.
- **Vista:** Se encarga del diseño y presentación.
- <span id="page-32-2"></span>• **Controlador:** Enruta comandos a los modelos y vistas. (Sanchez, 2020)

#### <span id="page-33-3"></span>*Figura 1:Modelo Vista Controlador*

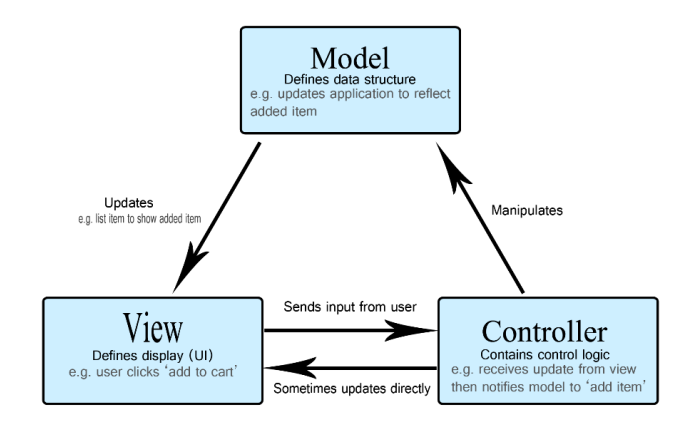

**Fuente:** (Developer Mozilla, s.f.)

#### <span id="page-33-0"></span>**Patrón arquitectónico**

Los patrones arquitectónicos, o patrones de arquitectura, también llamados arquetipos ofrecen soluciones a problemas de arquitectura de software en ingeniería de software. Dan una descripción de los elementos y el tipo de relación que tienen junto con un conjunto de restricciones sobre cómo pueden ser usados. Un patrón arquitectónico expresa un esquema de organización estructural esencial para un sistema de software, que consta de subsistemas, sus responsabilidades e interrelaciones. En comparación con los patrones de diseño, los patrones arquitectónicos tienen un nivel de abstracción mayor.

Aunque un patrón arquitectónico comunica una imagen de un sistema, no es una arquitectura como tal. Un patrón arquitectónico es más un concepto que captura elementos esenciales de una arquitectura de software. Muchas arquitecturas diferentes pueden implementar el mismo patrón y por lo tanto compartir las mismas características. Además, los patrones son a menudo definidos como una cosa estrictamente descrita y comúnmente disponible. (Sanchez, 2020)

#### <span id="page-33-1"></span>**Proceso de Software**

El proceso es un dialogo en el cual el conocimiento que el software debe convertir se conjunta y se materializa en este último. El proceso proporciona interacción entre los usuarios y las herramientas en evolución, y entre los diseñadores y sus herramientas (tecnología).

### <span id="page-33-2"></span>**2.4. Legal**

Este marco legal se basa en la siguiente reglamentación:

**"Ley Orgánica de Educación Superior".** Registro Oficial Suplemento 298, aprobado el 12 octubre de 2010, última modificación: 02 de agosto de 2018 con énfasis en los siguientes artículos:

• **Art. 93.- Principio de Calidad. -** El principio de calidad establece la búsqueda continua, autorreflexiva del mejoramiento, aseguramiento y construcción colectiva de la cultura de la calidad educativa superior con la participación de todos los estamentos de las instituciones de educación superior y el Sistema de Educación Superior.

• **Art. 94.- Sistema Interinstitucional de Aseguramiento de la Calidad. -** Tiene por objeto garantizar el efectivo cumplimiento del principio de calidad consagrado en la Constitución.

El Consejo de Aseguramiento de la Calidad de la Educación Superior planificará y coordinará la operación del Sistema de Aseguramiento de la Calidad; sus decisiones en esta materia son de obligatorio cumplimiento para todos los organismos e instituciones que integran el Sistema de Educación Superior.

<span id="page-34-0"></span>• **Art. 95.- Criterios y Estándares para la Acreditación. -** El Consejo de Aseguramiento de la Calidad de la Educación Superior establecerá modelos que incluirán criterios y estándares cuantitativos y cualitativos, que las instituciones de educación superior, carreras y programas deberán alcanzar para ser acreditadas; entendiendo que el fin último es la calidad y no la acreditación.

Los criterios y más instrumentos para el aseguramiento de la calidad serán establecidos de acuerdo a lo previsto en el Art. 93, el nivel y la modalidad de la educación, así como al proceso de acceso y relación con el sistema nacional de educación, las acciones para la permanencia, movilidad y titulación.

Estos instrumentos buscarán la mejora continua de la calidad de la educación superior y se establecerán con una vigencia de al menos tres años, período durante el cual no podrán ser modificados; consecuentemente, los procesos de acreditación considerarán únicamente criterios, estándares y las ponderaciones que hayan sido puestos en vigencia al menos tres años antes de la evaluación externa.

• **Art. 96.- Aseguramiento interno de la calidad. -** El aseguramiento interno de la calidad es un conjunto de acciones que llevan a cabo las instituciones de educación superior, con la finalidad de desarrollar y aplicar políticas efectivas para promover el desarrollo constante de la calidad de las carreras, programas académicos; en coordinación con otros actores del Sistema de Educación Superior. (*LEY ORGANICA DE EDUCACION SUPERIOR, LOES*, s. f.)

<span id="page-35-0"></span>**"Reglamento para procesos de autoevaluación institucional, carreras y programas de postgrado de la universidad estatal de bolívar"**

• **Articulo 3.- Autoevaluación. -** La autoevaluación es un proceso de análisis crítico, reflexivo y participativo, que realizará la Universidad Estatal de Bolívar, con el fin de identificar sus fortalezas, debilidades, emprender acciones de mejoramiento continuo y de aseguramiento de la calidad institucional, así como de las carreras y programas de postgrado.

• **Articulo 4.- Principios de Autoevaluación. -** La autoevaluación se orientará en razón del cumplimiento de los principios que rigen el sistema de educación superior: autonomía responsable, integralidad, pertinencia, calidad, cogobierno, igualdad de oportunidades y autodeterminación para la generación y producción del pensamiento y conocimiento; y se regirá por los principios de participación, transparencia, eficacia y eficiencia.

<span id="page-35-1"></span>• **Articulo 6.- Periodicidad de la autoevaluación. –** La Universidad Estatal de Bolívar deberá realizar el proceso de autoevaluación institucional, de carreras y programas de postgrado, de manera continua y sistemática.(*REGLAMENTO-PARA-PROCESOS-DE-AUTOEVALUACION-INSTITUCIONAL,-CARRERAS-Y-PROGRAMAS-*

*DE-POSTGRADO-DE-LA-UEB*, s. f.)

<span id="page-35-2"></span>**"Código Orgánico de Economía Social de los Conocimientos, Creatividad e Innovación."**
• **Artículo 142.-Tecnologías libres. -** Se entiende por software de código abierto al software en cuya licencia el titular garantiza al usuario el acceso al código fuente y lo faculta a usar dicho software con cualquier propósito. Especialmente otorga a los usuarios, entre otras, las siguientes libertades esenciales:

**a)** La libertad de ejecutar el software para cualquier propósito.

**b)** La libertad de estudiar cómo funciona el software, y modificarlo para adaptarlo a cualquier necesidad. El acceso al código fuente es una condición imprescindible para ello.

**c)** La libertad de redistribuir copias.

**d)** La libertad de distribuir copias de sus versiones modificadas a terceros.

• **Artículo 144.- Uso de tecnologías digitales libres en los sistemas de educación.** - Las instituciones del sistema nacional de educación y del sistema de educación superior, únicamente para su funcionamiento administrativo, deberán usar software siguiendo el esquema de prelación y criterios establecidos en el artículo 148. No obstante, lo anterior, las instituciones del Sistema de Educación Superior no estarán obligadas a usar exclusivamente tecnologías digitales libres en el ejercicio de la libertad de cátedra y de investigación, pero deberá garantizarse una enseñanza holística de soluciones informáticas independientemente de su tipo de licenciamiento. (Código Orgánico de Economía Social de los Conocimientos, Creatividad e Innovación., 2016)

### **2.5. Georeferencial**

El tema de trabajo de titulación e integración curricular se lo aplicará en la Universidad Estatal de Bolívar, ubicada geográficamente en:

**Longitud: -**79°00'26.2"W

**Latitud: -**1°34'15.4"S

**Fuente de datos:** Universidad Estatal de Bolívar

**Sistema de referencia:** WGS84 Zona 17 Sur

Av. Ernesto Che Guevara s/n y Av. Gabriel Secaira Arguello

# **CAPITULO III**

# **METODOLOGÍA**

### **3. Metodología de Desarrollo de Software**

En el presente trabajo de titulación se utilizó la metodología ágil de desarrollo del software conocida como XP (programación extrema).

Esta metodología permitió un desarrollo rápido del sistema SEAC, adaptándose al tiempo establecido (5 meses) para el desarrollo de la misma, además nos brinda ventajas como:

- Programación organizada
- Software estable debido a continuas pruebas
- Menos errores gracias a la programación en pareja
- Aplicación rápida de cambios
- Relación estrecha con el cliente

El sistema contiene características como: comunicación frecuente cliente/equipo de desarrollo, respuesta rápida a los cambios frecuentes, planificación abierta con cronograma de actividades flexibles, entre otros, los cuales se ajustan en las diferentes fases de la metodología XP, como se menciona a continuación:

- Planeación
- Diseño
- Codificación
- Pruebas

### **3.1. Métodos de investigación**

Los métodos de investigación a utilizarse en este proyecto tecnológico son:

### **Descriptivo**

Este método se utilizó para analizar y estudiar de forma particular los datos recolectados mediante la entrevista que se realizó a la Dirección de Planeamiento y Aseguramiento de la Calidad para describir las características del proceso del tema del proyecto tecnológico.

### **Documental**

Este método se utilizó para realizar numerosas revisiones de libros de Ingeniería de Software, trabajos de titulación similar a nuestro tema y documentos como el Modelo Genérico de Evaluación del Entorno de Aprendizaje de Carreras en Ecuador dispuesto por el CACES el cual aportan información importante para el desarrollo de nuestro proyecto tecnológico.

#### **Sistémico**

Este método se utilizó para modelar objetos definiendo sus componentes tales como las técnicas de recopilación de datos (entrevista y observación directa), el proceso de recolección de evidencias, entre otros, así como las relaciones entre ellos, durante el desarrollo de la aplicación.

### **3.2. Técnicas e Instrumentos de Recopilación de Datos**

Para la recolección de datos se utilizó las siguientes técnicas: entrevista y la observación directa, las cuales se aplicaron con el objetivo de encontrar información que nos sea útil en la realización del estudio del problema.

### • **Entrevista**

Es la comunicación preestablecida entre el investigador y el sujeto de investigación para obtener información oralmente para las preguntas planteadas sobre el problema propuesto,

Para la presente investigación se entrevistó a 7 docentes con el cargo de coordinadores de las diferentes carreras de la Facultad de Ciencias Administrativas Gestión Empresarial e Informática, comisión de Aseguramiento de la Calidad, Dirección de Planeamiento y Aseguramiento de la Calidad que se encuentran implicados dentro del proceso de Evaluación y Aseguramiento de la calidad.

Dentro de la entrevista el instrumento que se utilizó fue un guion.

### • **Observación directa**

Con esta técnica, hemos podido visualizar lo que está sucediendo actualmente en el proceso de almacenamiento de información al recolectar las evidencias para la evaluación y acreditación de la carrera.

El instrumento que se utilizó para este proceso fue la ficha de observación.

#### **3.3. Análisis de las técnicas e instrumentos de recopilación de datos**

Durante la entrevista que se realizó a los 7 coordinadores y 14 docentes se pudo determinar que todos están de acuerdo en el desarrollo del sistema SEAC, donde manifiestan que se ahorra el tiempo de trabajo que tienen los coordinadores y el equipo de Aseguramiento de la Calidad.

En la entrevista realizada a 8 pares evaluadores plantean que es necesario un sistema de Evaluación y Aseguramiento de la Calidad donde la información que se genera al interior de la carrera suele ser extensa donde los evaluadores tienen que ir validando la información y a la vez cuantificando para de esta manera verificar si cumple o no con los estándares de calidad descritos en el modelo genérico de evaluación de carreras, por otro lado, el Ing. Franklin Román expone que no necesariamente sería factible la creación de un sistema para la evaluación de evidencias, dado que las mismas suelen pasar por un proceso de verificación en el departamento de planeamiento, luego se procede a la evaluación por parte de los pares evaluadores seleccionados para cada carrera.

La entrevista realizada al Ing. Eddy Alvarado del Departamento de Planeamiento expone que el drive es un sistema adecuado y manejable que permite almacenar información, pero tiene sus limitantes, dentro de este sistema no se puede generar un informe tampoco se puede encontrar los archivos de manera rápida, por lo que está de acuerdo en la creación de un sistema que ayude en la gestión documental y la evaluación.

Mediante la ficha de observación realizada a la Lic. Patricia León se observó que los usuarios para ingresar a la plataforma Google Drive son notificados al correo institucional, para almacenar las evidencias dentro de la plataforma que están organizadas por criterios, estándares, elemento fundamental de acuerdo al modelo genérico de evaluación, donde se pudo determinar que todo el proceso de ingreso a la plataforma, subida y almacenamiento de información puede ocupar mucho tiempo en dichos procesos manuales y repetitivos, además de que otros usuarios tiene la facilidad de poder cambiar y eliminar la información.

## **CAPITULO IV**

# **INGENIERÍA DEL PROYECTO**

### **4. Análisis**

### **4.1. Especificación de Requerimientos de Software**

### **4.1.1.1. Introducción**

Las Especificaciones de Requerimientos de Software (ERS) para el desarrollo de un sistema web, en base a los criterios e indicadores de evaluación de las carreras de la Facultad de Ciencias Administrativas Gestión Empresarial e Informática de la Universidad Estatal de Bolívar emitido por el CACES en el modelo genérico de evaluación.

### **4.1.1.2. Alcance del Producto**

Para el desarrollo del Sistema de Aseguramiento de la Calidad (SEAC) se empleó la metodología EXTREME PROGRAMING (XP), el sistema está orientado a la web con la finalidad de obtener un mejor funcionamiento, se hizo uso del gestor de base de datos PostgreSQL, lenguajes de programación como PHP y JavaScript fue fundamental para el desarrollo del sistema, además se tomó en consideración las cuatro libertades del software libre.

La finalidad del sistema permitió almacenar, gestionar y generar reportes de la información acerca de las evidencias de Aseguramiento de la Calidad de la carrera de Software en la Facultad de Ciencias Administrativas, Gestión Empresarial e Informática de la Universidad Estatal de Bolívar.

### **4.1.1.3. Definiciones, Acrónicos y Abreviaturas**

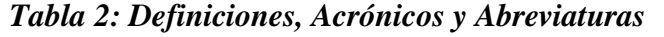

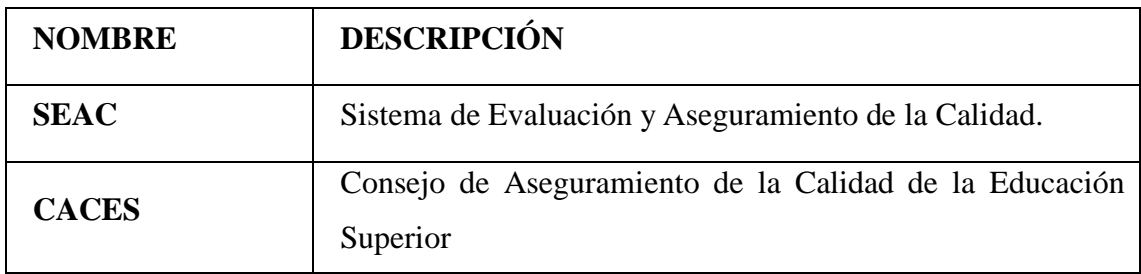

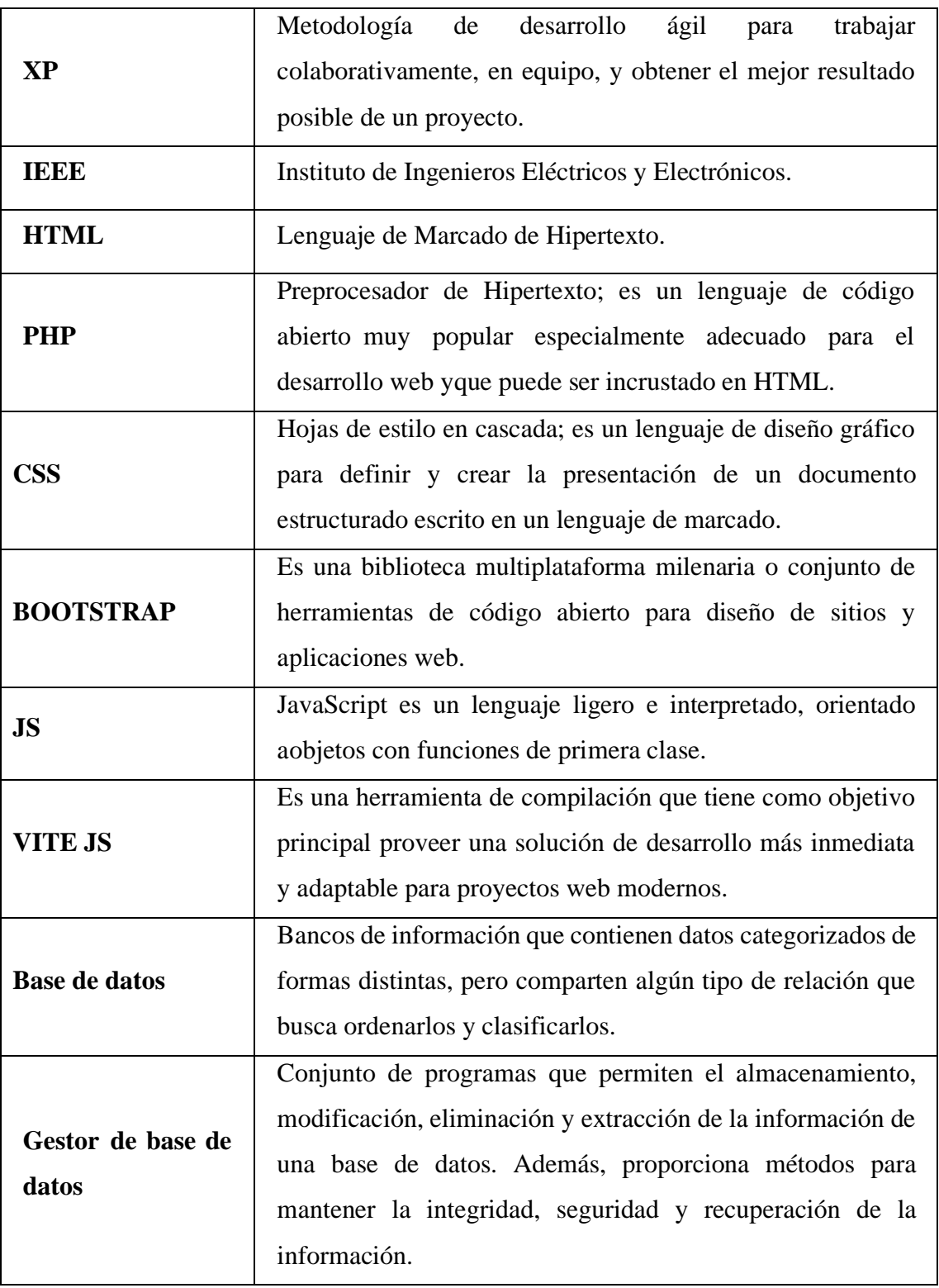

# **4.1.1.4. Referencias**

IEEE Recommended Practice for Software Requirements Specification. ANSI/IEEE std 830,1998.

Protocolos de la W3C. <http://www.w3.org/standards/webarch/protocols>

Principios Arquitectónicos de la Web <http://www.w3.org/standards/webarch/principles>

"Proceso de la Ingeniería de Requerimientos" Parte del material complementario de la materia Planificación y Modelado. Disponible online en: <http://antares.itmorelia.edu.mx/~jcolivar/courses/pm10a/index.html>

Kendall, K., & Kendall, J. (2005). Análisis y diseño de sistemas. México: Pearson.

### **4.1.2. Descripción General del Producto**

### **4.1.2.1 Perspectiva del producto**

El sistema SEAC cuenta con cinco tipos de roles para el funcionamiento del mismo, usuario Coordinador de Carrera quien se encargará de la entrega de evidencias para la evaluación de carrera, el usuario Administrador, el cual dará acceso a los diferentes niveles para el registro de evidencias, el usuario Docente ingresara las evidencias, el usuario Evaluador quien se encarga de evaluar las evidencias almacenadas y el usuario Director del Departamento de Planeamiento quien se encargara de direccionar los evaluadores a las diferentes carreras a evaluar.

### **4.1.2.2. Funciones del producto**

Se diseño una base de datos que almacene toda la información correspondiente al distributivo, y esta base de datos alimentará al sistema SEAC. Como se mencionó anteriormente el SEAC cuenta con los usuarios coordinador de carrera, administrador del sistema, docentes, evaluar y director del departamento de planeamiento.

### • **Módulo Coordinador de carrera**

Dentro de este módulo el coordinador registrará docentes de la carrera, direccionará responsabilidades a los docentes registrados, asignará las fechas respectivas para ingresar las evidencias, verificará y generará reportes de las evidencias almacenadas para la evaluación de carrera de acuerdo al Modelo Genérico de Evaluación del Entorno de Aprendizaje de Carreras en Ecuador.

## • **Módulo del Administrador del sistema**

Este módulo registrara un nuevo periodo académico, administrar facultades, carreras, coordinadores de carrera, copias de la base de datos, actualizara información de docentes y carreras, por último, habilitara según el periodo académico las carreras para el proceso de autoevaluación.

### • **Módulo de Docentes**

Se encargará de ingresar, visualizar, actualizar las evidencias en el sistema e imprimir reportes de las evidencias.

## • **Módulo de Evaluador**

Este módulo permitió evaluar las diferentes evidencias almacenadas en el sistema, del mismo modo el evaluador podrá obtener un reporte de la evaluación realizada.

## • **Módulo del director del Departamento de Planeamiento**

Este módulo esta emitido para el director del Departamento de Planeamiento y Aseguramiento de la Calidad para seleccionar los diferentes usuarios evaluadores y dirigir a que carreras se deberán evaluar; también ingresara y actualizara los diferentes nombres de criterios, estándares, elementos fundamentales, componentes del elemento fundamental y las fuentes de información (evidencias), por último, el usuario consultara los reportes de evaluación de los diferentes evaluadores.

### **4.1.2.3.Características de los usuarios**

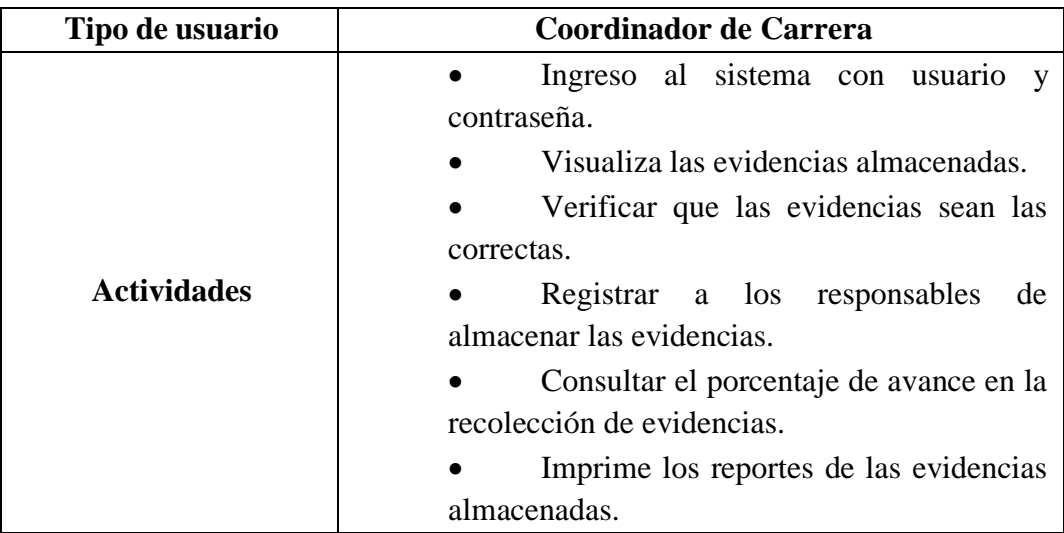

### *Tabla 3: Características del coordinador de carrera*

| Tipo de usuario         | Administrador del sistema                      |  |
|-------------------------|------------------------------------------------|--|
|                         | Ingreso al sistema con usuario y               |  |
|                         | contraseña.                                    |  |
|                         | Dará permisos niveles de acceso en los         |  |
| diferentes<br>usuarios. |                                                |  |
|                         | Establecer fechas para el periodo<br>$\bullet$ |  |
| <b>Actividades</b>      | académico                                      |  |
|                         | Ingresar un coordinador por carrera            |  |
|                         | Ingresar, actualizar los docentes de las       |  |
|                         | carreras.                                      |  |
|                         | Registrar facultades y carreras.               |  |
|                         | Generar respaldos de la base de datos.         |  |

*Tabla 4: Características del administrador del sistema*

*Tabla 5: Características del docente*

| Tipo de usuario    | <b>Docente</b>                   |  |  |
|--------------------|----------------------------------|--|--|
|                    | Ingreso al sistema con usuario y |  |  |
| <b>Actividades</b> | contraseña.                      |  |  |
|                    | Ingresar, actualizar e imprimir  |  |  |
|                    | reportes de lasevidencias.       |  |  |

*Tabla 6: Características del evaluador*

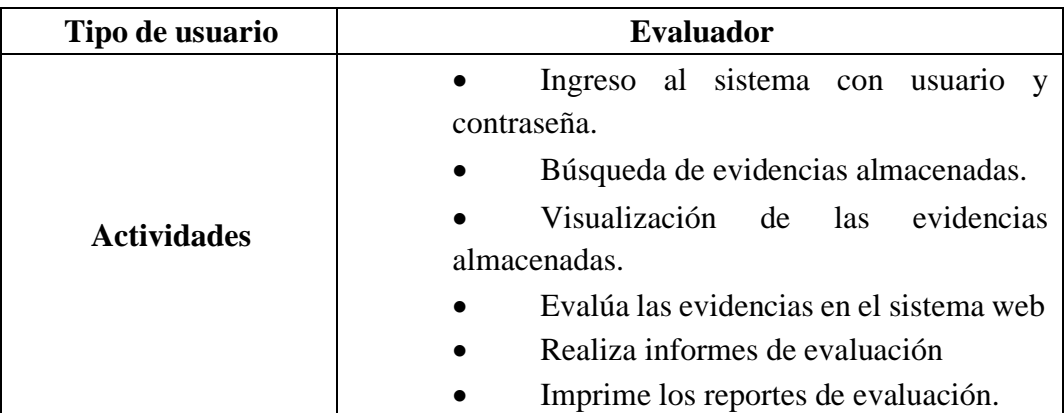

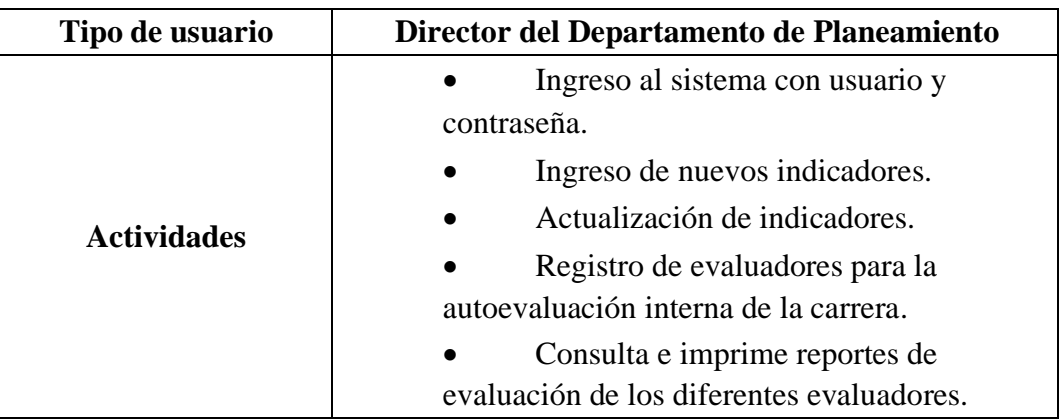

## *Tabla 7: Características del director del departamento de planeamiento*

## **4.1.2.4.Restricciones generales**

- El SEAC deberá adaptarse a las restricciones y políticas establecidas por las carreras de la Facultad de Ciencias Administrativas, Gestión Empresarial e Informática de la Universidad Estatal de Bolívar.
- Al ser un sistema orientado a la web dependerá de la red.
- Estará sujeto a lenguajes, librerías y tecnologías como HTML, CSS, JavaScript, PHP, Bootstrap.

## **4.1.3. Requerimientos de Usuario**

## **4.1.3.1. Requerimientos funcionales**

*Requisitos generales del sistema*

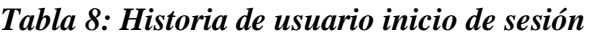

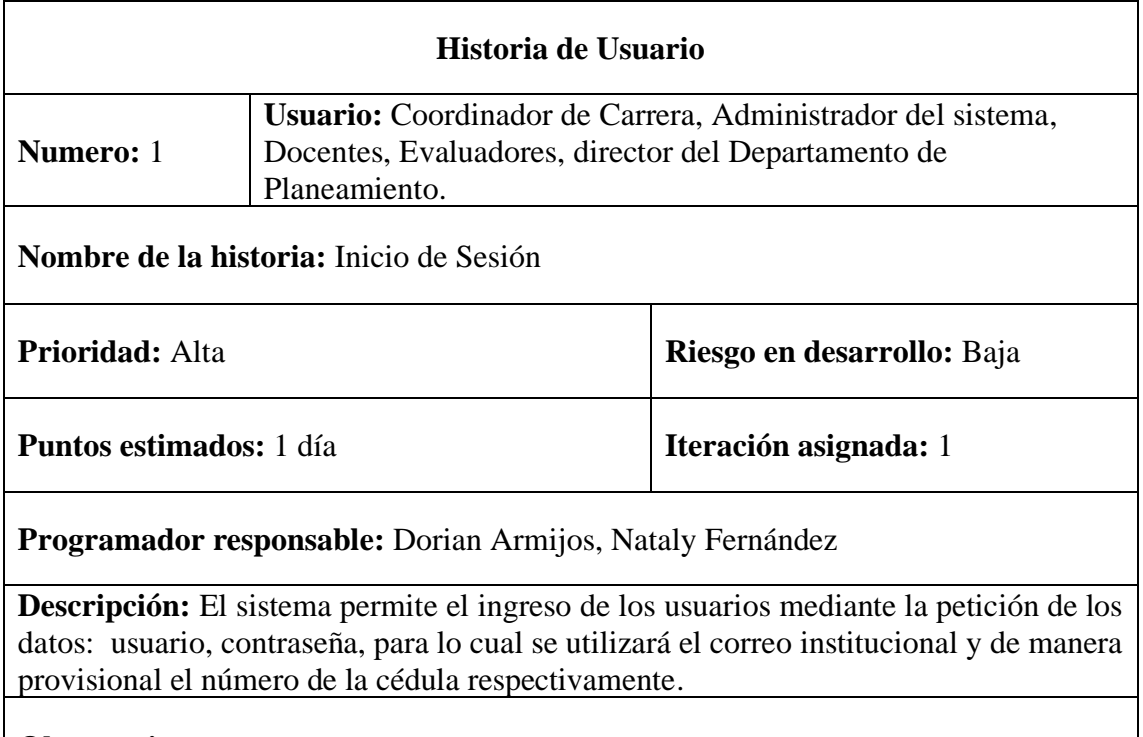

**Observaciones:** 

*Tabla 9: Historia de usuario recuperar la contraseña*

| Historia de Usuario                                              |                                                                                                    |  |
|------------------------------------------------------------------|----------------------------------------------------------------------------------------------------|--|
| Numero: 2                                                        | Usuario: Administrador del sistema,<br>Docente, Coordinador, Evaluador,<br>director de Planeamiento. |  |
| Nombre de la historia: Recuperar la contraseña                   |                                                                                                    |  |
| Prioridad: Baja                                                  | Riesgo en desarrollo: Baja                                                                           |  |
| <b>Puntos estimados:</b> 3 días                                  | Iteración asignada: 1                                                                                |  |
| <b>Programador responsable:</b> Dorian Armijos, Nataly Fernández |                                                                                                    |  |

**Descripción:** El sistema permite recuperar la contraseña a través de un formulario donde el usuario ingrese el número de cédula e internamente se enviará al correo electrónico una contraseña provisional que luego tendrá que ser cambiada de forma inmediata.

**Observaciones:** El cambio de la contraseña se especifica en la historia de usuario N.º 5

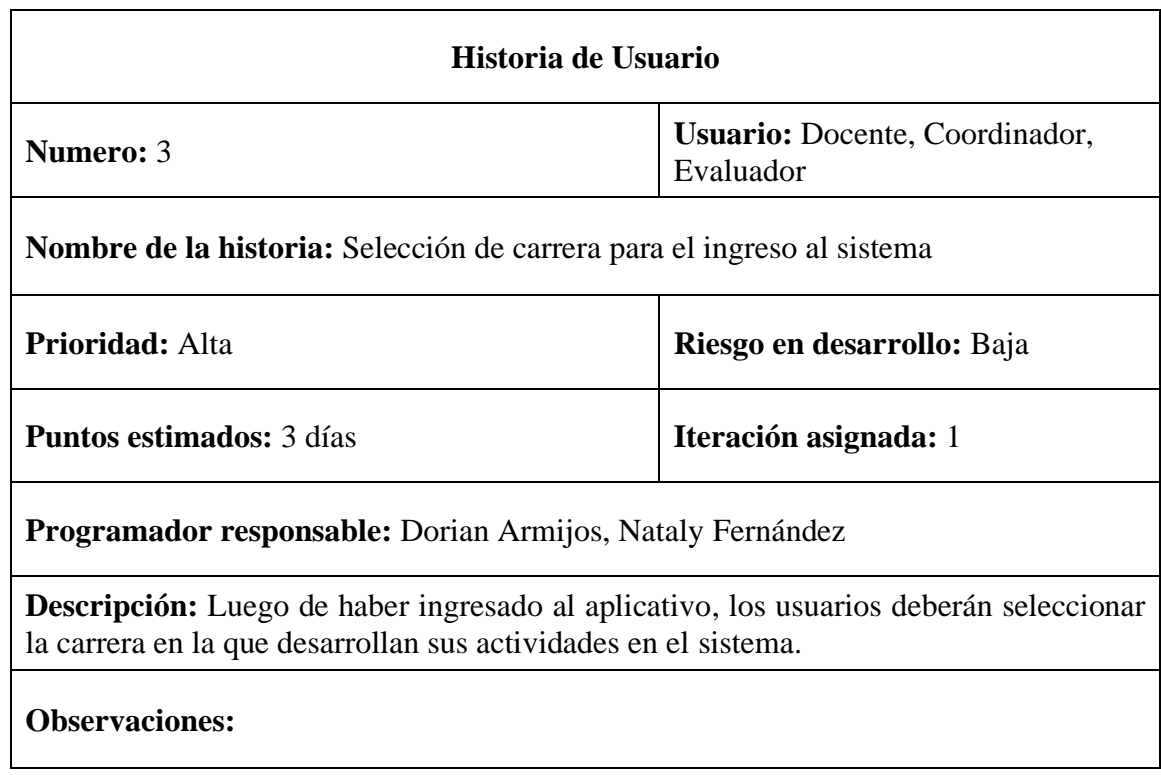

# *Tabla 10: Historia de usuario selección de carrera para el ingreso al sistema*

*Tabla 11: Historia de usuario cierre de sesión*

| Historia de Usuario                                                             |                                                                                                    |  |
|---------------------------------------------------------------------------------|----------------------------------------------------------------------------------------------------|--|
| <b>Numero: 4</b>                                                                | Usuario: Coordinador de la carrera,<br>Administrador del sistema, Docentes,<br>Evaluadores, director del Departamento<br>de Planeamiento. |  |
| <b>Nombre de la historia:</b> Cierre de Sesión                                  |                                                                                                    |  |
| Prioridad: Media                                                                | Riesgo en desarrollo: Baja                                                                                                    |  |
| <b>Puntos estimados:</b> 1 día                                                  | <b>Iteración asignada:</b> 1                                                                                                    |  |
| Programador responsable: Dorian Armijos, Nataly Fernández                       |                                                                                                    |  |
| <b>Descripción:</b> El sistema permite cerrar la sesión actual de los usuarios. |                                                                                                    |  |
| <b>Observaciones:</b>                                                           |                                                                                                    |  |

| Historia de Usuario                                                                       |                                                    |  |
|-------------------------------------------------------------------------------------------|----------------------------------------------------|--|
|                                                                                           | Usuario: Coordinador de Carrera, Administrador del |  |
| <b>Numero: 5</b>                                                                          | sistema, Docentes, Evaluadores, director del       |  |
|                                                                                           | Departamento de Planeamiento.                      |  |
| Nombre de la historia: Cambio de contraseña                                               |                                                    |  |
| Prioridad: Media                                                                          | Riesgo en desarrollo: Baja                         |  |
| <b>Puntos estimados:</b> 1 día                                                            | <b>Iteración asignada:</b> 1                       |  |
| Programador responsable: Dorian Armijos, Nataly Fernández                                 |                                                    |  |
| <b>Descripción:</b> El sistema permite a los usuarios cambiar su contraseña provisional y |                                                    |  |
| actualizarla incorporando un algoritmo de encriptación.                                   |                                                    |  |
| <b>Observaciones:</b>                                                                     |                                                    |  |

*Tabla 12: Historia de usuario cambio de contraseña*

*Tabla 13: Historia de usuario almacenamiento de evidencia de forma única*

| Historia de Usuario                                                                                                    |                                                   |  |
|----------------------------------------------------------------------------------------------------|---------------------------------------------------|--|
| <b>Numero:</b> 6                                                                                                    | Usuario: Coordinador de la carrera<br>y Docentes. |  |
| Nombre de la historia: Almacenamiento de evidencia de forma única                                                                                                    |                                                   |  |
| <b>Prioridad:</b> Alta                                                                                                    | Riesgo en desarrollo: Baja                        |  |
| <b>Puntos estimados:</b> 1                                                                                                    | <b>Iteración asignada:</b> 1                      |  |
| Programador responsable: Dorian Armijos, Nataly Fernández                                                                                                    |                                                   |  |
| <b>Descripción:</b> El sistema permite que el usuario encargado de la carga de evidencias suba<br>solamente una vez la documentación requerida en formato (pdf) y que tribute a los<br>elementos fundamentales necesarios |                                                   |  |
| <b>Observaciones:</b>                                                                                                    |                                                   |  |

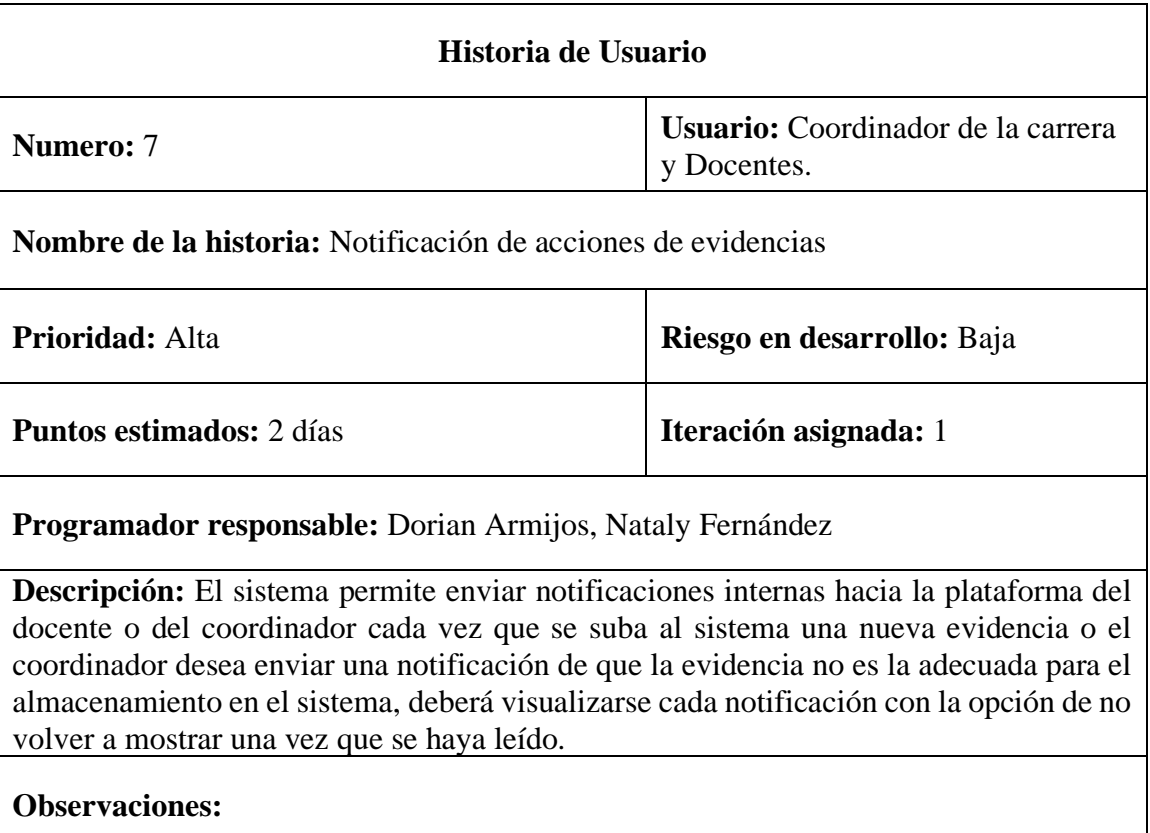

# *Tabla 14: Historia de usuario notificación de acciones de evidencias*

# **Requisitos del Administrador del sistema**

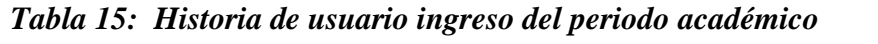

| Historia de Usuario                                                                        |                                           |  |
|--------------------------------------------------------------------------------------------|-------------------------------------------|--|
| Numero: 8                                                                                  | <b>Usuario:</b> Administrador del sistema |  |
| Nombre de la historia: Ingreso del periodo académico                                       |                                           |  |
| <b>Prioridad:</b> Alta                                                                     | Riesgo en desarrollo: Baja                |  |
| <b>Puntos estimados:</b> 1                                                                 | <b>Iteración asignada:</b> 1              |  |
| <b>Programador responsable:</b> Dorian Armijos, Nataly Fernández                           |                                           |  |
| <b>Descripción:</b> Se registrará el periodo académico vigente, mediante un formulario que |                                           |  |
| contendrá el periodo académico (2022–2022), fecha de inicio y fecha de finalización.       |                                           |  |
| <b>Observaciones:</b>                                                                      |                                           |  |

*Tabla 16: Historia de usuario ingreso de facultades*

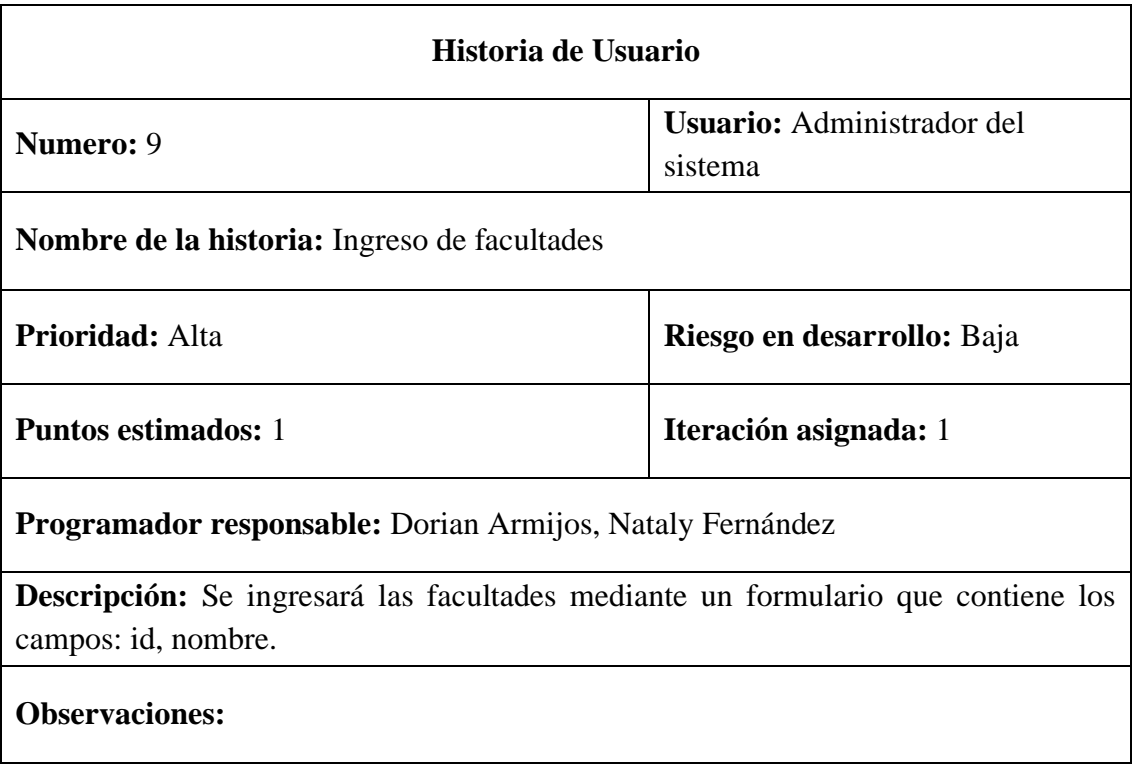

# *Tabla 17: Historia de usuario ingreso de carreras*

| Historia de Usuario                                                                        |                                       |  |
|--------------------------------------------------------------------------------------------|---------------------------------------|--|
| <b>Numero:</b> 10                                                                          | Usuario: Administrador del<br>sistema |  |
| Nombre de la historia: Ingreso de carreras                                                 |                                       |  |
| <b>Prioridad: Alta</b>                                                                     | Riesgo en desarrollo: Baja            |  |
| <b>Puntos estimados: 1</b>                                                                 | <b>Iteración asignada:</b> 1          |  |
| <b>Programador responsable:</b> Dorian Armijos, Nataly Fernández                           |                                       |  |
| <b>Descripción:</b> Se ingresará las carreras mediante un formulario donde se seleccionará |                                       |  |
| la facultad a la que pertenece y contendrá un identificador de carrera, nombre de la       |                                       |  |
| carrera, número de asignaturas y total de horas del proyecto de carrera.                   |                                       |  |
| <b>Observaciones:</b>                                                                      |                                       |  |

*Tabla 18: Historia de usuario habilitación de carreras al periodo académico vigente*

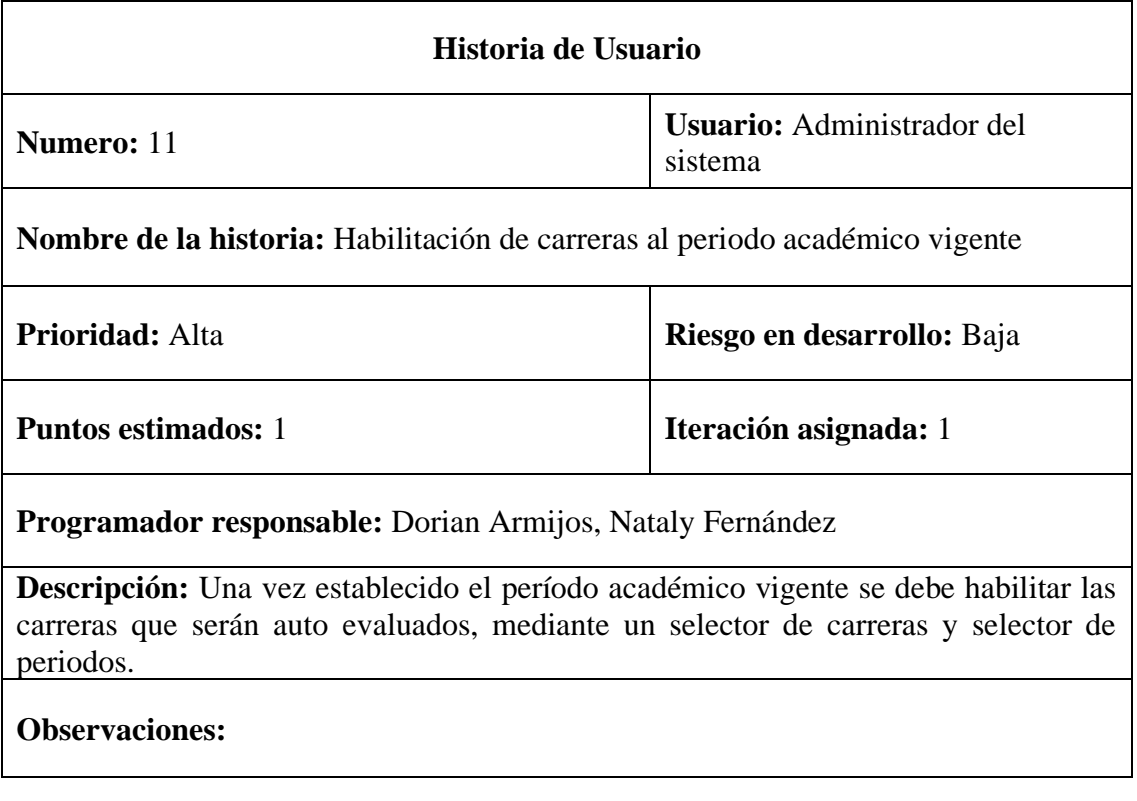

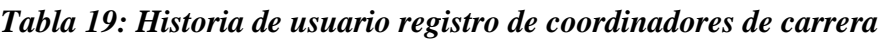

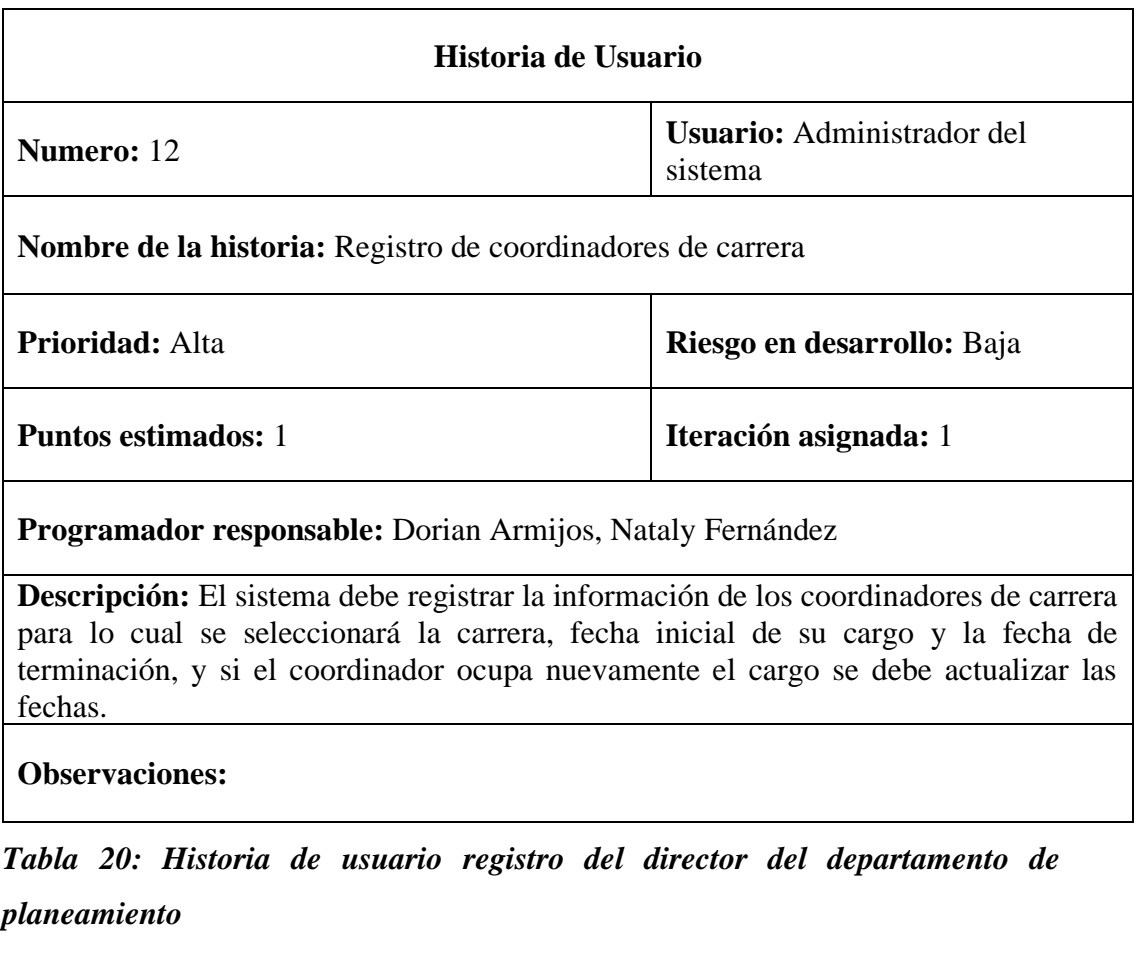

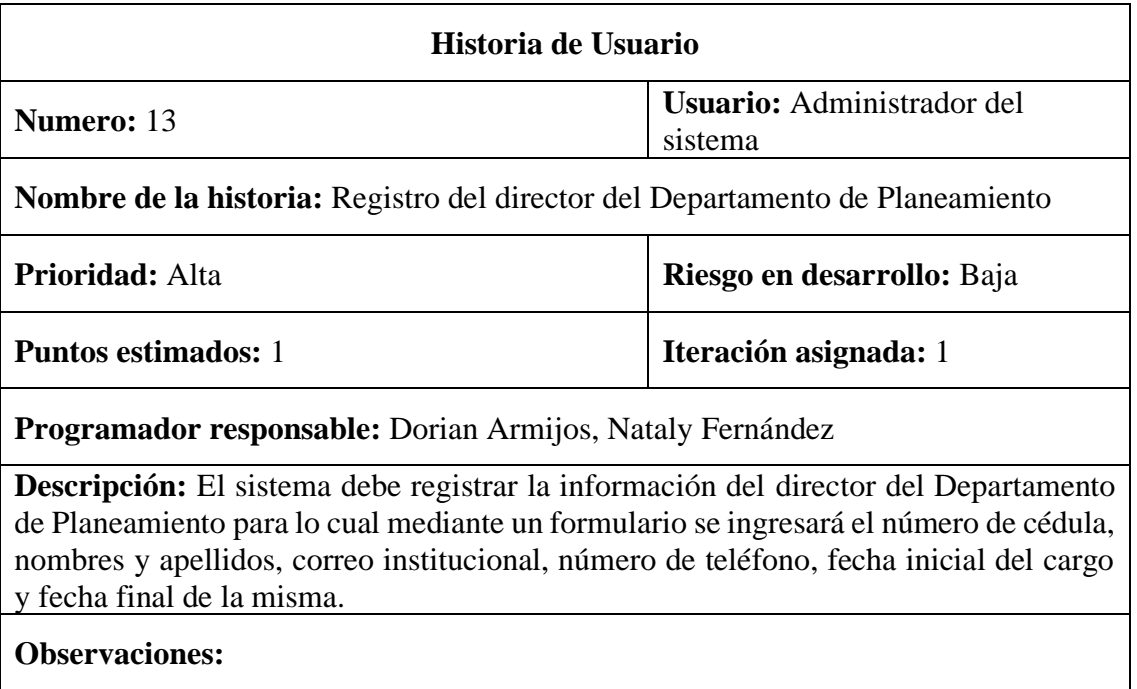

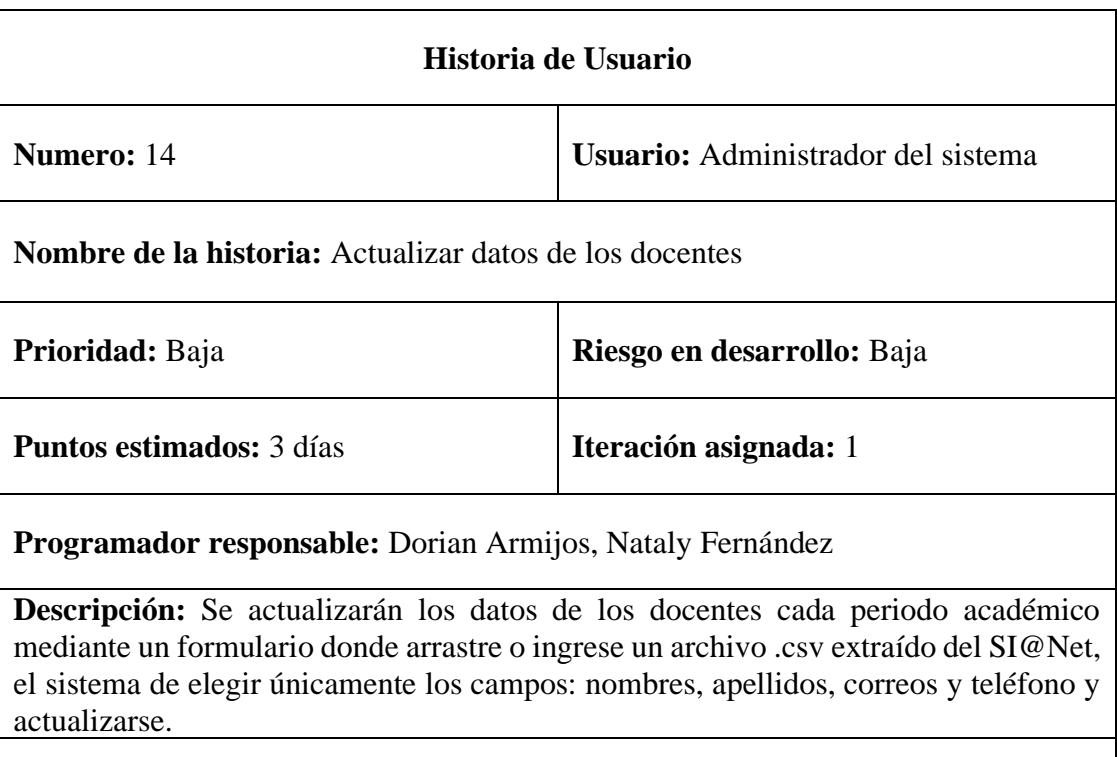

# *Tabla 21: Historia de usuario actualizar datos de los docentes*

# **Observaciones:**

*Tabla 22: Historia de usuario respaldos de la base de datos*

| Historia de Usuario                                                                                                    |                                           |  |
|----------------------------------------------------------------------------------------------------|-------------------------------------------|--|
| <b>Numero:</b> 15                                                                                                    | <b>Usuario:</b> Administrador del sistema |  |
| <b>Nombre de la historia:</b> Respaldos de la base de datos                                                                                                    |                                           |  |
| Prioridad: Baja                                                                                                    | Riesgo en desarrollo: Baja                |  |
| <b>Puntos estimados:</b> 3 días                                                                                                    | <b>Iteración asignada:</b> 1              |  |
| Programador responsable: Dorian Armijos, Nataly Fernández                                                                                                    |                                           |  |
| <b>Descripción:</b> El sistema muestra un formulario con un botón generar respaldo e<br>internamente se debe crear una copia de información de la base de datos y regresar al<br>cliente. |                                           |  |
| <b>Observaciones:</b>                                                                                                    |                                           |  |

# **Requisitos del coordinador**

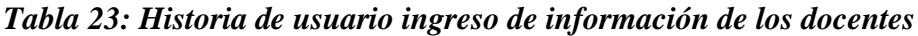

| Historia de Usuario                                                                     |                                           |  |
|-----------------------------------------------------------------------------------------|-------------------------------------------|--|
| <b>Numero:</b> 16                                                                       | <b>Usuario:</b> Coordinador de la carrera |  |
| <b>Nombre de la historia:</b> Ingreso de información de los docentes                    |                                           |  |
| <b>Prioridad: Alta</b>                                                                  | Riesgo en desarrollo: Baja                |  |
| <b>Puntos estimados:</b> 3 días                                                         | <b>Iteración asignada:</b> 1              |  |
| <b>Programador responsable:</b> Dorian Armijos, Nataly Fernández                        |                                           |  |
| <b>Descripción:</b> Se deberá ingresar mediante un formulario los siguientes elementos: |                                           |  |
| Numero de cedula, nombres y apellidos, títulos obtenidos, correo institucional, numero  |                                           |  |
| de celular (opcional).                                                                  |                                           |  |
| <b>Observaciones:</b>                                                                   |                                           |  |

*Tabla 24: Historia de usuario ingreso de información de los docentes*

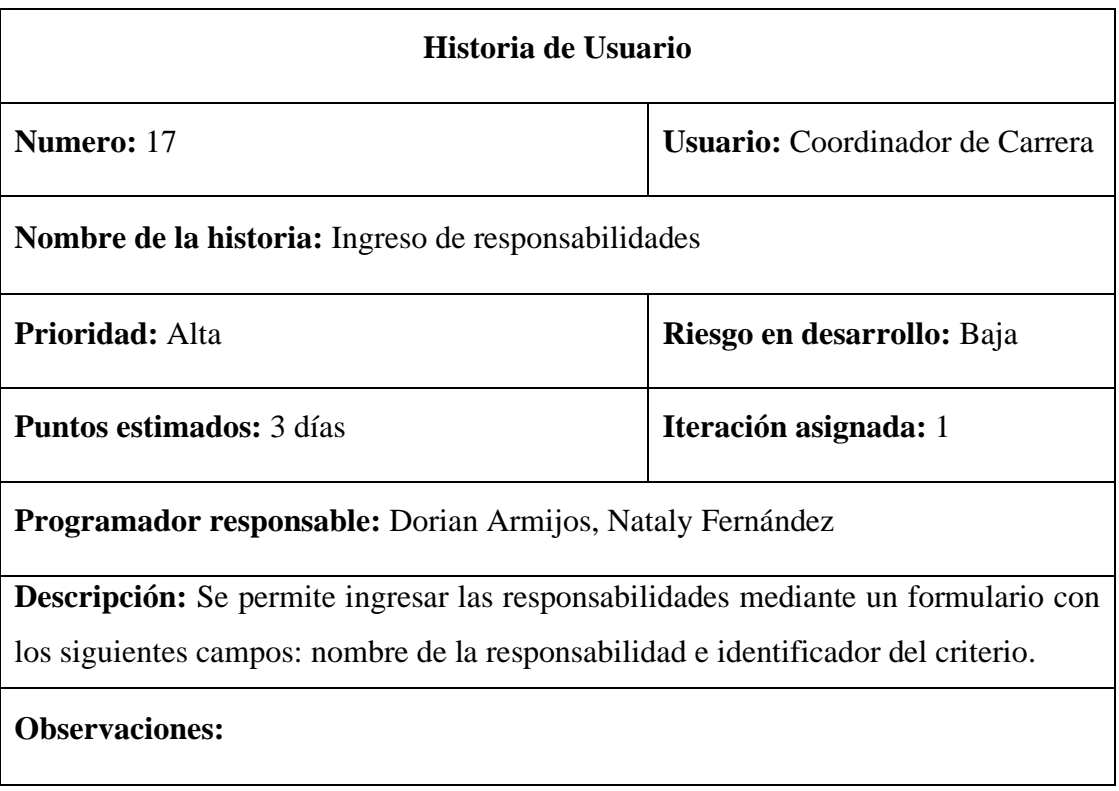

*Tabla 25: Historia de usuario ingreso de un responsable encargado de subir las evidencias*

| Historia de Usuario                                                                                                    |                                        |  |
|----------------------------------------------------------------------------------------------------|----------------------------------------|--|
| Numero: 18                                                                                                    | <b>Usuario:</b> Coordinador de Carrera |  |
| <b>Nombre de la historia:</b> Ingreso de un responsable encargado de subir las evidencias                                                                                  |                                        |  |
| <b>Prioridad:</b> Alta                                                                                                    | Riesgo en desarrollo: Baja             |  |
| <b>Puntos estimados:</b> 2 días                                                                                                    | <b>Iteración asignada:</b> 1           |  |
| <b>Programador responsable:</b> Dorian Armijos, Nataly Fernández                                                                                                    |                                        |  |
| <b>Descripción:</b> El sistema permite seleccionar a un docente, fechas máximas de entrega<br>y seleccionar las responsabilidades dispuestas en el distributivo académico. |                                        |  |
| <b>Observaciones:</b>                                                                                                    |                                        |  |

*Tabla 26: Historia de usuario verificación de evidencias*

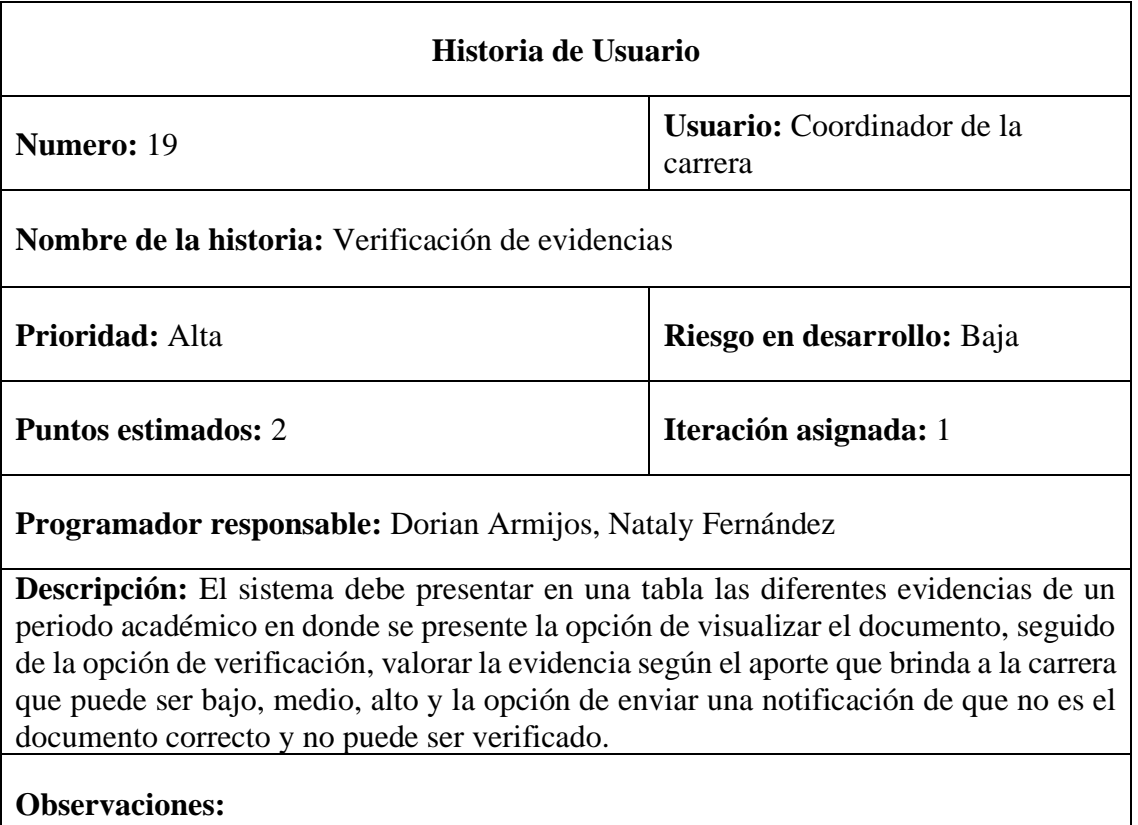

# *Tabla 27: Historia de usuario reporte de las evidencias por rango de fechas*

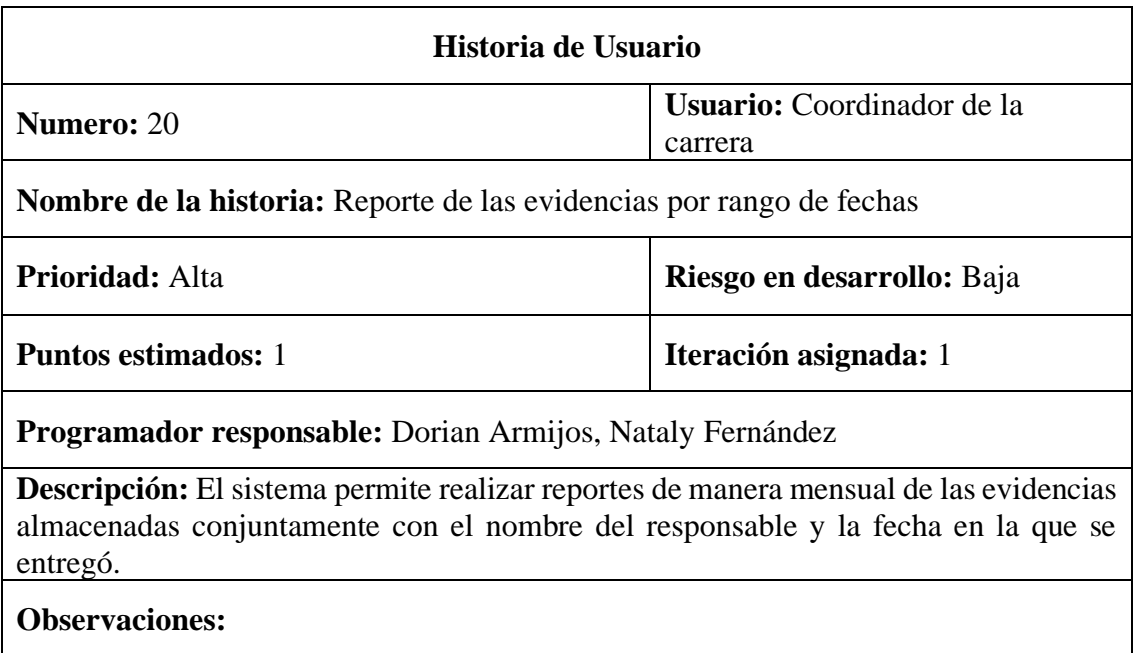

**Requisitos del docente**

*Tabla 28: Historia de usuario reporte de evidencias almacenadas*

| Historia de Usuario                                                                     |                            |  |
|-----------------------------------------------------------------------------------------|----------------------------|--|
| Numero: 21                                                                              | <b>Usuario: Docente</b>    |  |
| Nombre de la historia: Reporte de evidencias almacenadas                                |                            |  |
| Prioridad: Media                                                                        | Riesgo en desarrollo: Baja |  |
| <b>Puntos estimados:</b> 4 días                                                         | Iteración asignada: 1      |  |
| Programador responsable: Dorian Armijos, Nataly Fernández                               |                            |  |
| <b>Descripción:</b> El sistema permite al docente realizar el reporte de las evidencias |                            |  |
| almacenadas como respaldo donde contenga el nombre del docente, nombre de la            |                            |  |
| evidencia y la fecha de ingreso.                                                        |                            |  |
| <b>Observaciones:</b>                                                                   |                            |  |

## **Requisitos del evaluador**

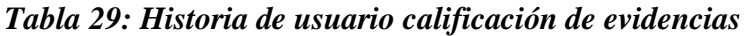

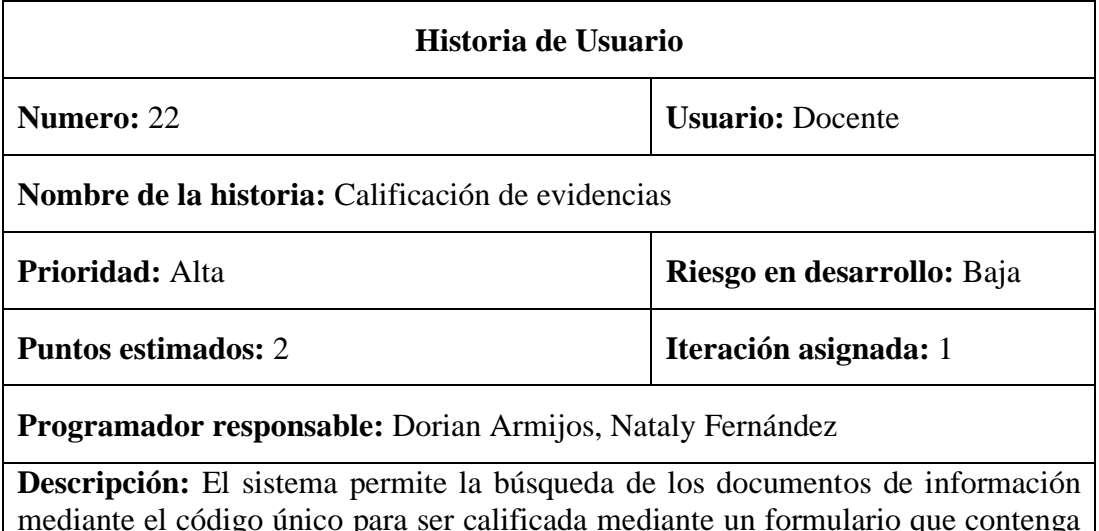

mediante el código único para ser calificada mediante un formulario que contenga la calificación y su respectiva observación, la misma que se desplegará en una tabla que contendrá la información de criterio, estándar, elemento fundamental y componente del elemento fundamental al que pertenece.

### **Observaciones:**

*Tabla 30: Historia de usuario generación de reportes de las evidencias calificadas*

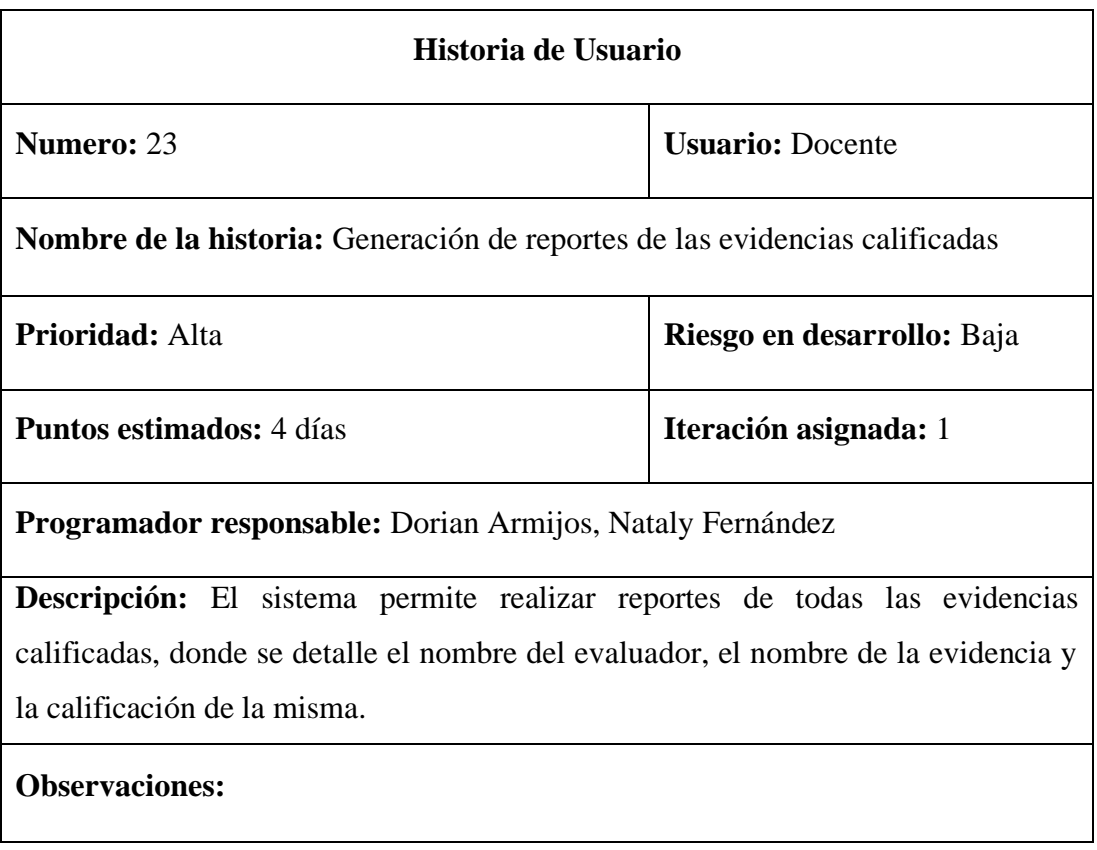

# **Requisitos del Director de Planeamiento**

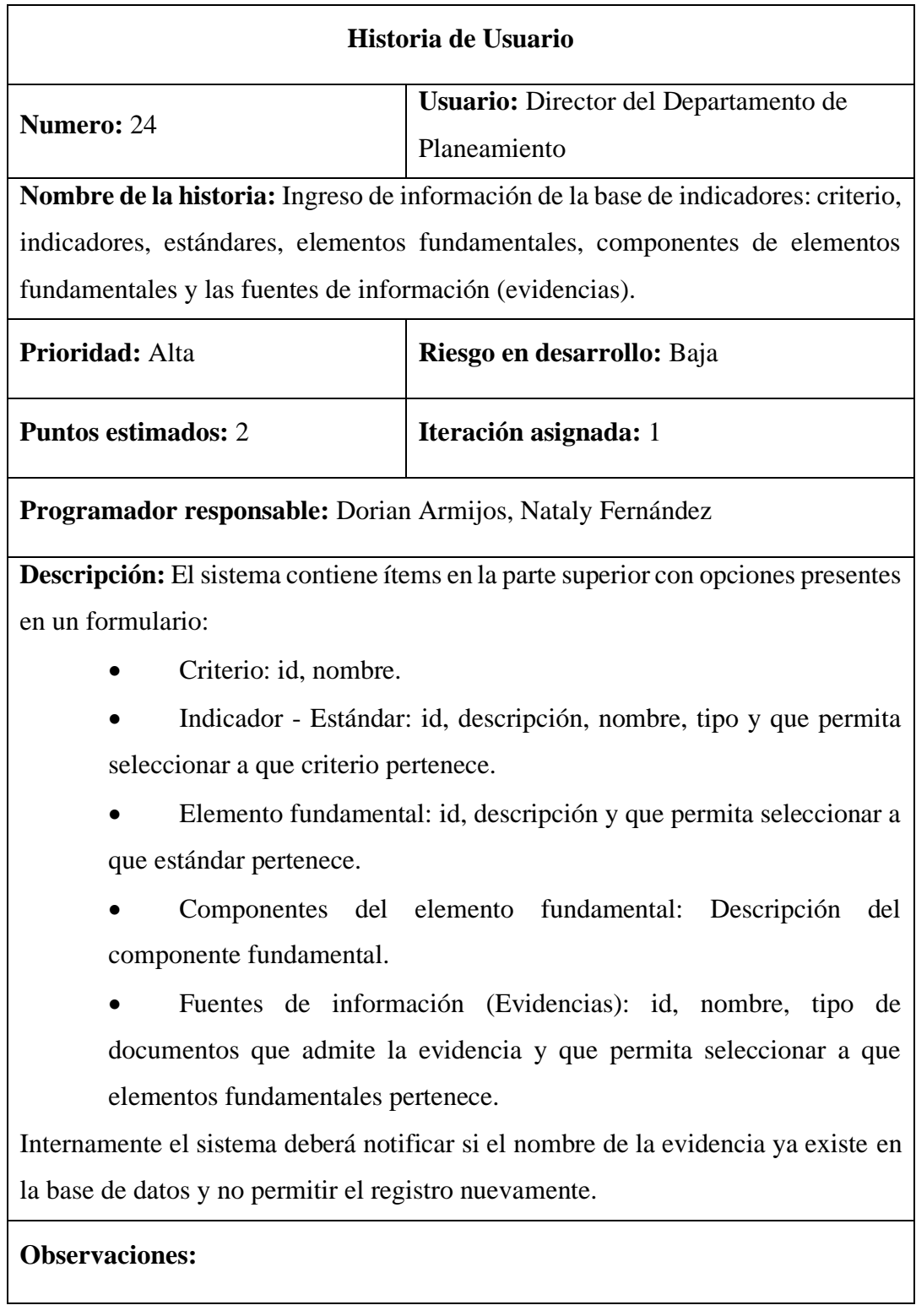

# *Tabla 31: Historia de usuario ingreso de información de la base de indicadores*

*Tabla 32: Historia de usuario emparejamiento de evaluadores para la autoevaluación de las diferentes carreras*

| Historia de Usuario                                                                                                    |                                                              |  |  |  |
|----------------------------------------------------------------------------------------------------|--------------------------------------------------------------|--|--|--|
| Numero: 25                                                                                                    | <b>Usuario:</b> Director del Departamento de<br>Planeamiento |  |  |  |
| <b>Nombre de la historia:</b> Emparejamiento de evaluadores para la autoevaluación<br>de las diferentes carreras.                                          |                                                              |  |  |  |
| <b>Prioridad:</b> Alta                                                                                                    | Riesgo en desarrollo: Baja                                   |  |  |  |
| <b>Puntos estimados: 1</b>                                                                                                    | Iteración asignada: 1                                        |  |  |  |
| <b>Programador responsable:</b> Dorian Armijos, Nataly Fernández                                                                                           |                                                              |  |  |  |
| <b>Descripción:</b> El sistema permite elegir un evaluador y por medio de una lista<br>seleccionar una o varias carreras asignadas para la autoevaluación. |                                                              |  |  |  |
| <b>Observaciones:</b>                                                                                                    |                                                              |  |  |  |

*Tabla 33: Historia de usuario generar reportes de la autoevaluación de los evaluadores*

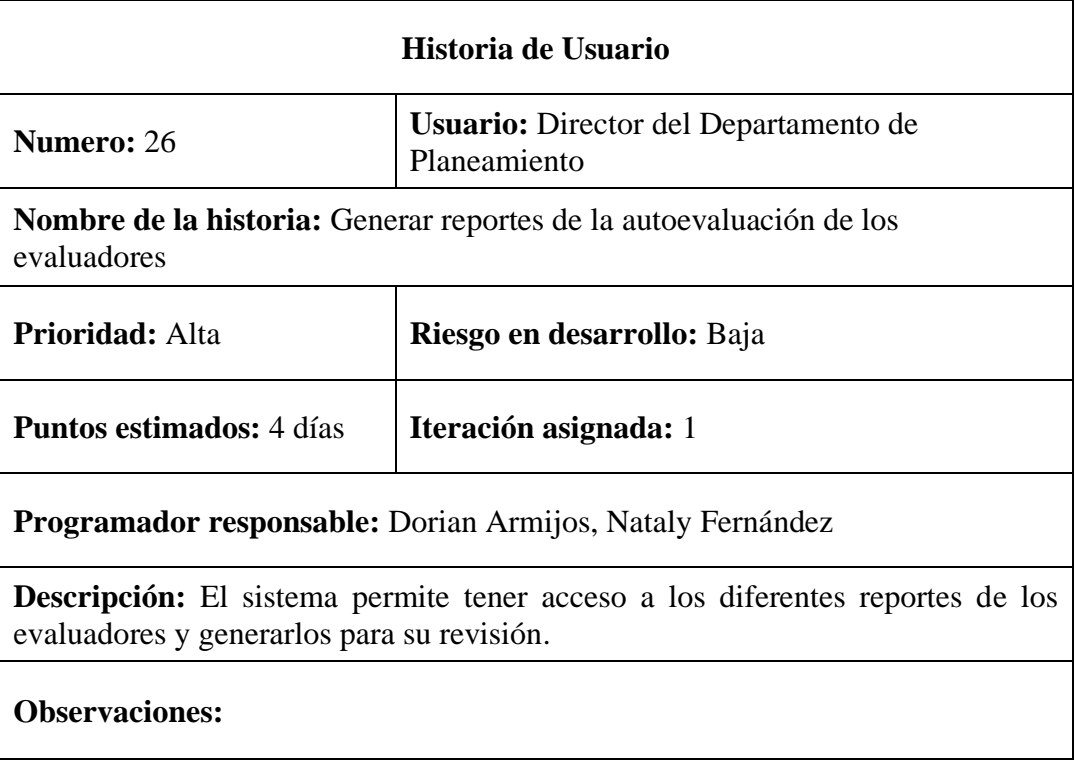

### **4.1.3.2. Requerimientos no funcionales**

Con el objetivo de mantener la calidad del sistema software se impondrán condiciones que cumpla con el modelo de calidad del software de la norma ISO-9126, detallados a continuación:

- **Fiabilidad:** esta categoría define aspectos relacionados con la capacidad del software desarrollado para mantener su nivel de prestación bajo condiciones y durante un período de tiempo establecido. Las sub-características son: madurez, recuperabilidad, tolerancia a fallos.
- **Usabilidad:** esta categoría define aspectos relacionados con las dificultades que pueden encontrar los usuarios al enfrentarse al uso del nuevo software. Las sub-características son: aprendizaje, comprensión, operatividad, atractividad.
- **Eficiencia:** esta categoría define aspectos que indican la proporción entre el nivel de cumplimiento del software y la cantidad de recursos necesitados bajo condiciones establecidas. Las sub-características son: comportamiento en el tiempo, comportamiento según otros recursos.
- **Mantenibilidad:** esta categoría define aspectos relacionados con la facilidad de ampliar la funcionalidad, modificar o corregir errores en un sistema software. Las sub-características son: estabilidad, facilidad de análisis, facilidad de cambio, facilidad de pruebas.
- **Portabilidad:** esta categoría define aspectos relacionados con la capacidad de un sistema software para ser transferido desde una plataforma a otra. Las sub-características son: capacidad de instalación, capacidad de sustitución, adaptabilidad, coexistencia, compatibilidad con hardware o software, etc.
- **Seguridad:** esta categoría define aspectos relativos a las políticas de privacidad del sistema a desarrollar. Las sub-características son: accesos al sistema, identificación y autenticación, protección de datos y privacidad.

### **4.1.3.3. Requerimientos de interfaz**

### **4.1.3.3.1. Interfaz de Hardware**

Los requisitos de hardware necesarios para la funcionalidad del sistema son:

- Periféricos de entrada
	- o Teclado
- o Mouse
- Periféricos de salida
	- o Monitor (Pantalla)
	- o Tarjeta de Red
	- o Wifi

## **4.1.3.3.2. Interfaz de Software**

El sistema web debe interactuar con un cliente web como Google Chrome versión 61+, Microsoft Edge versión 16+, Mozilla Firefox versión 60+ y Safari on iOS versión 10.3+.

### **4.1.3.3.3. Interfaz de Comunicación**

El sistema web demanda una conexión constante a internet.

## **4.2. Factibilidad del Software**

## **4.2.1. Factibilidad Económica**

Estimación de los puntos de función del "Sistema de Evaluación y Aseguramiento de la Calidad (SEAC) para las carreras de la Facultad de Ciencias Administrativas, Gestión Empresarial e Informática de la Universidad Estatal de Bolívar, año 2022."

### *Cálculo del factor de ajuste (VAF)*

## *Tabla 34: Grados de relevancia de las GSC's en el sistema.*

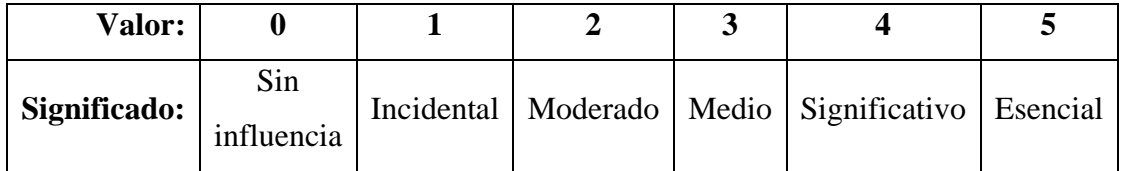

El VAF está basado en 14 características generales del sistema (GSC´s) estas evalúan las funcionalidades que ejecuta la aplicación. Para determinar el VAF se utiliza la siguiente formula:

$$
VAF = 0.65 + 0.01 \sum_{i=1}^{14} F_i
$$

| Características Generales del Sistema (GSC's) |                                       | Valoración     |  |
|-----------------------------------------------|---------------------------------------|----------------|--|
| $\mathbf{1}$                                  | Comunicación de datos                 | 5              |  |
| $\overline{2}$                                | Procesamiento de datos distribuido    | $\overline{2}$ |  |
| 3                                             | Rendimiento                           | 4              |  |
| 4                                             | Uso del hardware existente            | 3              |  |
| 5                                             | Transacciones                         | $\overline{0}$ |  |
| 6                                             | Entrada de datos interactiva          | 2              |  |
| $\overline{7}$                                | Eficiencia                            | 5              |  |
| 8                                             | Actualizaciones on-line               | $\theta$       |  |
| 9                                             | Complejidad de procesamiento          | 4              |  |
| 10                                            | Reusabilidad                          | 5              |  |
| 11                                            | Facilidad de conversión e instalación | 4              |  |
| 12                                            | Facilidad de operación                | 4              |  |
| 13                                            | Múltiples instalaciones               | $\theta$       |  |
| 14                                            | Facilidad de mantenimiento            | 5              |  |
|                                               | <b>TOTAL</b>                          | 43             |  |

*Tabla 35:Análisis de las características del sistema*

**Puntos función sin ajustar**

$$
PFsA = \sum_{i=1}^{15} (n^{\circ} de\ components\ de\ tipo\ i * peso\ del\ componente\ i)
$$

**Puntos función ajustados**

$$
PFA = VAF \cdot PFsA
$$

# **Estimación de puntos función:**

# *Tabla 36:Conteo de puntos función*

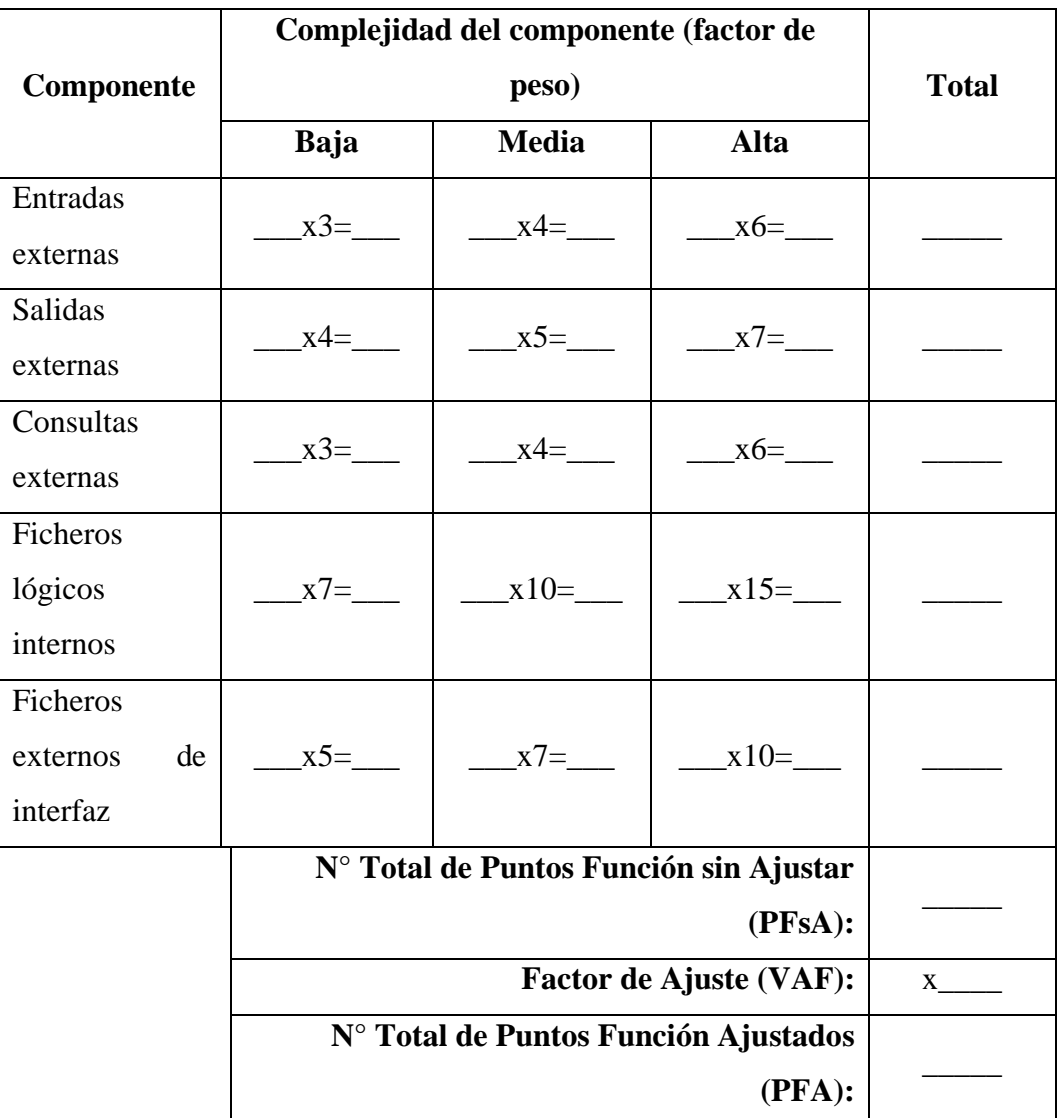

**Factor de ajuste (VAF)**

$$
VAF = 0.65 + 0.01 \sum_{i=1}^{14} F_i
$$

$$
VAF = 0.65 + 0.01 * 43
$$

$$
VAF = 0.65 + 0.43
$$

$$
VAF = 1.08
$$

# **Descripción textual del modelo funcional**

La siguiente descripción acerca del modelo funcional se encuentra realizado en el capítulo IV ingeniería del proyecto apartado 4.3.3.

*Tabla 37:Tamaño funcional de una aplicación, desglosado según tipo de componente y complejidad del mismo.*

| Tamaño funcional del sistema                               |                                                |                  |                       |                        |  |  |  |
|------------------------------------------------------------|------------------------------------------------|------------------|-----------------------|------------------------|--|--|--|
|                                                            |                                                | Número de        | <b>Puntos Función</b> | <b>Puntos</b>          |  |  |  |
| Complejidad<br><b>Tipo componente</b>                      |                                                | componentes      | asignados             | <b>Función totales</b> |  |  |  |
|                                                            | Baja                                           | 38               | 3                     | 114                    |  |  |  |
| Entradas Externas                                          | Media                                          | $\overline{2}$   | $\overline{4}$        | 8                      |  |  |  |
|                                                            | Alta                                           | $\overline{0}$   | 6                     | $\overline{0}$         |  |  |  |
|                                                            | Subtotal:                                      | 40               |                       | 122                    |  |  |  |
|                                                            | Baja                                           | 12               | $\overline{4}$        | 48                     |  |  |  |
| Salidas Externas                                           | Media                                          | $\overline{2}$   | 5                     | 10                     |  |  |  |
|                                                            | Alta                                           | $\boldsymbol{0}$ | $\overline{7}$        | $\overline{0}$         |  |  |  |
|                                                            | Subtotal:                                      | 14               |                       | 58                     |  |  |  |
|                                                            | Baja                                           | $\overline{4}$   | 3                     | 12                     |  |  |  |
| Consultas                                                  | Media                                          | 3                | $\overline{4}$        | 12                     |  |  |  |
| Externas                                                   | Alta                                           | $\boldsymbol{0}$ | 6                     | $\overline{0}$         |  |  |  |
|                                                            | Subtotal:                                      | 7                |                       | 24                     |  |  |  |
|                                                            | Baja                                           | $\mathbf{1}$     | $\overline{7}$        | $\overline{7}$         |  |  |  |
| Ficheros<br>Lógicos                                        | Media                                          | $\boldsymbol{0}$ | 10                    | $\overline{0}$         |  |  |  |
| Internos                                                   | Alta                                           | $\theta$         | 15                    | $\theta$               |  |  |  |
|                                                            | Subtotal:                                      | $\mathbf{1}$     |                       | 7                      |  |  |  |
|                                                            | Baja                                           | $\overline{0}$   | 5                     | $\overline{0}$         |  |  |  |
| Ficheros Externos                                          | Media                                          | $\boldsymbol{0}$ | $\overline{7}$        | $\boldsymbol{0}$       |  |  |  |
| de Interfaz                                                | Alta                                           | $\boldsymbol{0}$ | 10                    | $\boldsymbol{0}$       |  |  |  |
|                                                            | Subtotal:                                      | $\boldsymbol{0}$ |                       | $\boldsymbol{0}$       |  |  |  |
|                                                            | N° Total de Puntos Función sin Ajustar:<br>211 |                  |                       |                        |  |  |  |
|                                                            | <b>Factor de Ajuste (VAF):</b>                 |                  |                       |                        |  |  |  |
| N° Total de Puntos Función Ajustados (= Tamaño Funcional): | 228                                            |                  |                       |                        |  |  |  |

#### **Resultados finales**

**PFsA =** 211

 $VAF = 1.08$ 

**PFA =** 228

# **Número de instrucciones de Código en Miles**

**KDSI=** (PFA \* SLOC) / 1000

**KDSI=** (228 \* 15) / 1000

**KDSI=** 3420 / 1000

**KDSI=** 3.42 miles de líneas

# **Estimación mediante COCOMO**

Para estimar el valor de la aplicación se ha empleado el modelo básico modo orgánico ya que el sistema presenta un valor menor a 50 KDSI.

### **Modelo Orgánico**

### **Esfuerzo de desarrollo (Hombre – Mes)**

**MM**=  $2.4 * (KDSI)^{1.05}$ 

**MM=** 2.4 \* (3.42) 1.05

**MM=** 8.72 (H/m)

### **Tiempo de desarrollo (Mes)**

**TDEV**=  $2.5 * (MM)^{0.38}$ 

**TDEV**=  $2.5 * (8.72)^{0.38}$ 

**TDEV=** 5.69 Meses

### **Cantidad de Hombres**

**CH=** MM / TDEV

**CH=** 8.72 / 5.69

**CH**=  $1.53 = 2$  personas

### **Estimación del tiempo con el número de desarrolladores**

**TDEVA=** MM / CH

**TDEVA=** 8.72 / 2

**TDEVA**=  $4.36$  Meses =  $4$  meses

## **Estimación de salario de desarrollador**

**Sueldo=** TDEVA \* CMO \* CH

**Sueldo=** 4 \* 425 \* 2

**Sueldo=** 3408 dólares

**Costo de material (Cmat)**

**Cmat=** Internet + Materiales de oficina + Impresora

**Cmat=** 350

### **Total de costos directos (Cdir)**

**Cdir=** Sueldo + Cmat

**Cdir=** 3408 + 350

**Cdir=** 3758 dólares

#### **Total de costos indirectos (Cind)**

**Cind=** Cdir \* 5%

**Cind=** 3758 \* 5%

**Cind=** 187.90 dólares

### **Costo total del proyecto (CTP)**

**CTP=** Cdir + Cind

**CTP=** 3758 + 187.90

## **CTP=** 3945.90 dólares

## **Glosario**

# *Tabla 38: Glosario de términos*

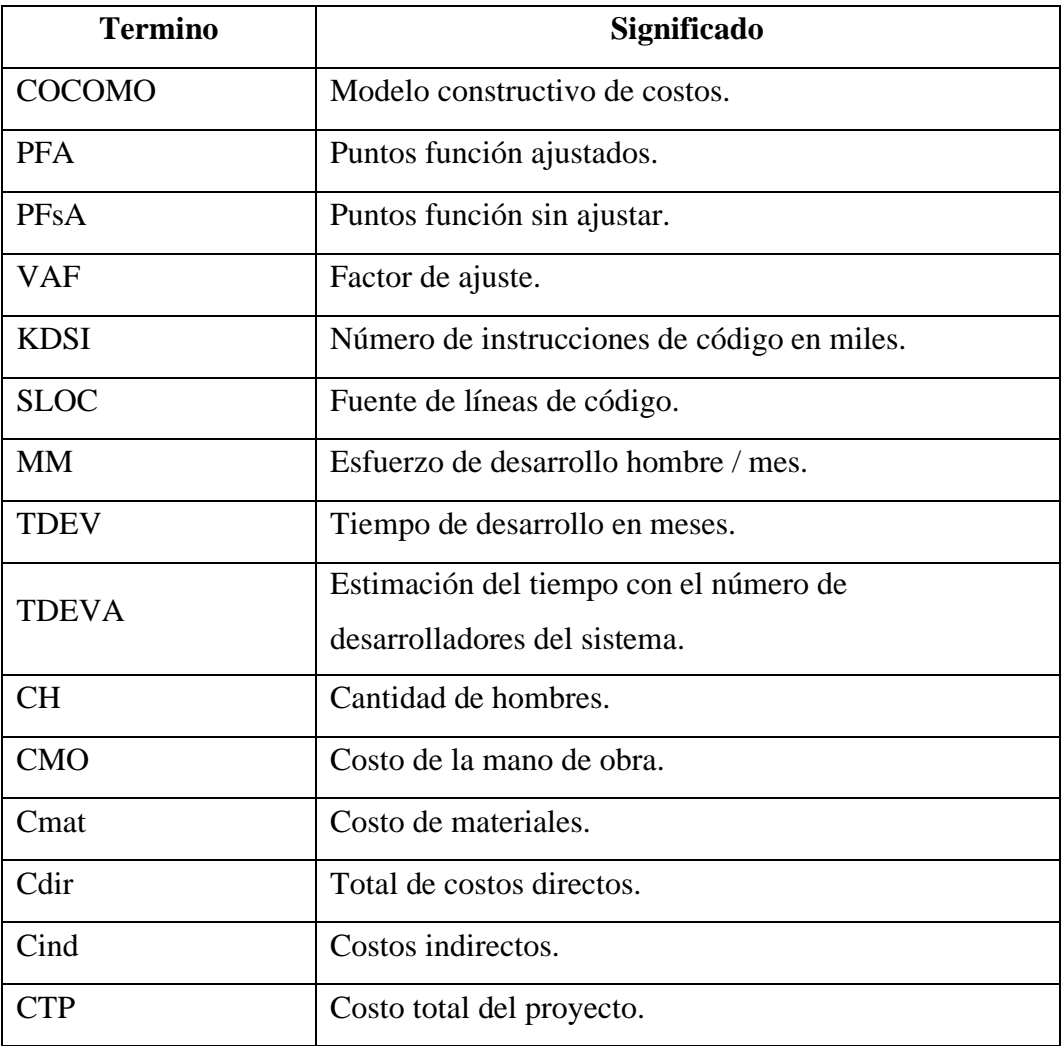

## **4.2.2. Factibilidad Técnica**

La aplicación está orientada para la web y por ello se requiere implementos para su uso y desarrollo, los mismos que se detallan a continuación.

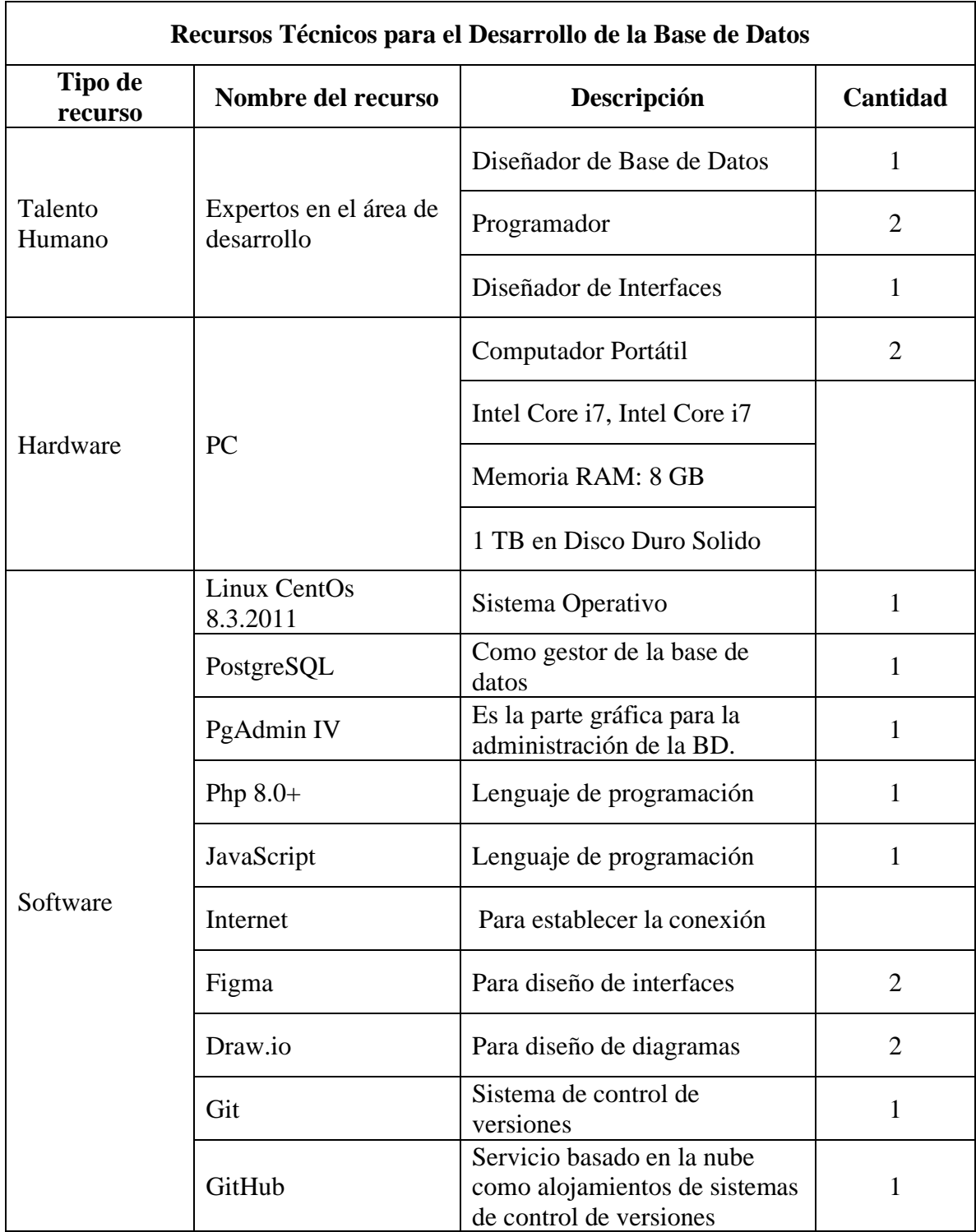

## *Tabla 39: Recursos técnicos para el desarrollo de la Base de Datos*

# **4.2.3. Factibilidad Legal**

Para el desarrollo de este sistema se trabajó bajo el estándar de licencia libre GNU por lo que no estamos inmersos en pagar licencias por la adquisición y uso de los distintos softwares para el desarrollo de la misma. La factibilidad legal nos permite determinar los derechos que tenemos como autores sobre la documentación realizada para este proyecto, la cual es exclusividad de los desarrolladores del sistema y el ente público de la Universidad Estatal de Bolívar.

# **"Código Orgánico de Economía Social de los Conocimientos, Creatividad e Innovación."**

**Artículo 131.- Protección de software. -** El software se protege como obra literaria. Dicha protección se otorga independientemente de que hayan sido incorporados en un ordenador y cualquiera sea la forma en que estén expresados, ya sea como código fuente; es decir, en forma legible por el ser humano; o como código objeto; es decir, en forma legible por máquina, ya sea sistemas operativos o sistemas aplicativos, incluyendo diagramas de flujo, planos, manuales de uso, y en general, aquellos elementos que conformen la estructura, secuencia y organización del programa.

Se excluye de esta protección las formas estándar de desarrollo de software.

**Artículo 150.- De la privacidad de software. -** En la adquisición de software queda prohibido la instalación de agentes o mecanismos que permitan extraer información de la entidad contratante sin la autorización y conocimiento de la institución adquiriente de conformidad con la normativa vigente. (Código Orgánico de Economía Social de los Conocimientos, Creatividad e Innovación., 2016)

**"Ley Orgánica de Educación Superior".** Registro Oficial Suplemento 298, aprobado el 12 octubre de 2010, última modificación: 02 de agosto de 2018 con énfasis en los siguientes artículos:

• **Art. 93.- Principio de Calidad. -** El principio de calidad establece la búsqueda continua, autorreflexiva del mejoramiento, aseguramiento y construcción colectiva de la cultura de la calidad educativa superior con la participación de todos los estamentos de las instituciones de educación superior y el Sistema de Educación Superior.

• **Art. 94.- Sistema Interinstitucional de Aseguramiento de la Calidad. -** Tiene por objeto garantizar el efectivo cumplimiento del principio de calidad consagrado en la Constitución.

El Consejo de Aseguramiento de la Calidad de la Educación Superior planificará y coordinará la operación del Sistema de Aseguramiento de la Calidad; sus decisiones en esta materia son de obligatorio cumplimiento para todos los organismos e instituciones que integran el Sistema de Educación Superior.

• **Art. 95.- Criterios y Estándares para la Acreditación. -** El Consejo de Aseguramiento de la Calidad de la Educación Superior establecerá modelos que incluirán criterios y estándares cuantitativos y cualitativos, que las instituciones de educación superior, carreras y programas deberán alcanzar para ser acreditadas; entendiendo que el fin último es la calidad y no la acreditación.

Los criterios y más instrumentos para el aseguramiento de la calidad serán establecidos de acuerdo a lo previsto en el Art. 93, el nivel y la modalidad de la educación, así como al proceso de acceso y relación con el sistema nacional de educación, las acciones para la permanencia, movilidad y titulación.

Estos instrumentos buscarán la mejora continua de la calidad de la educación superior y se establecerán con una vigencia de al menos tres años, período durante el cual no podrán ser modificados; consecuentemente, los procesos de acreditación considerarán únicamente criterios, estándares y las ponderaciones que hayan sido puestos en vigencia al menos tres años antes de la evaluación externa.

• **Art. 96.- Aseguramiento interno de la calidad. -** El aseguramiento interno de la calidad es un conjunto de acciones que llevan a cabo las instituciones de educación superior, con la finalidad de desarrollar y aplicar políticas efectivas para promover el desarrollo constante de la calidad de las carreras, programas académicos; en coordinación con otros actores del Sistema de Educación Superior. (*LEY ORGANICA DE EDUCACION SUPERIOR, LOES*, s. f.)

## **4.2.4. Factibilidad Operativa**

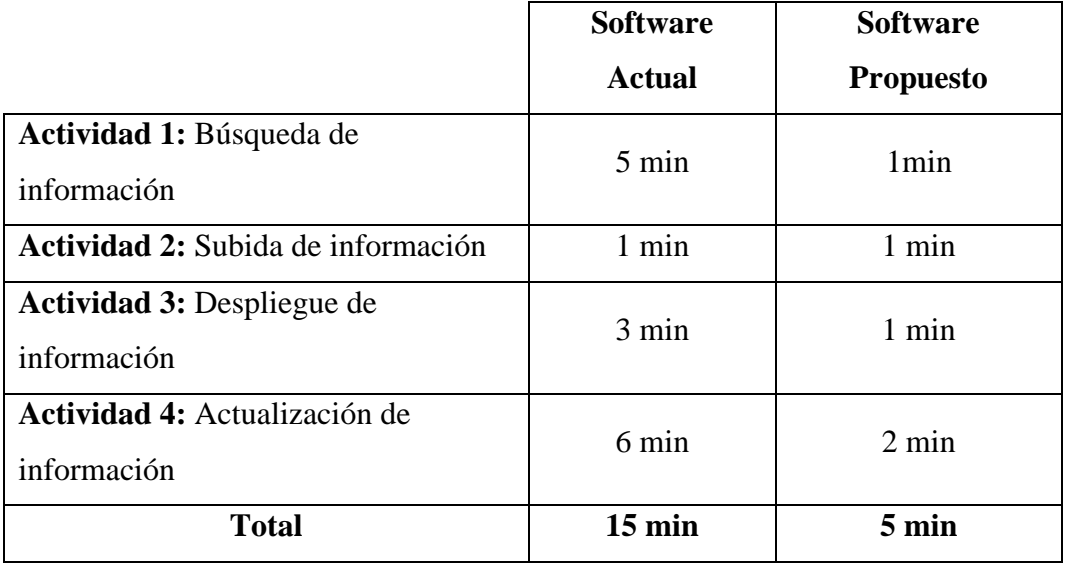

### *Tabla 40:Comparación del sistema actual y el propuesto*

El nuevo sistema web no necesita de grandes conocimientos informáticos para su uso. Los usuarios que lo utilizaran son personas que tienen un grado de conocimiento informático básico, ya que han utilizado computadoras con acceso a internet y plataformas de la Universidad, por tal motivo se cree que no tendrán mayor dificultad al momento de hacer uso de la misma. Dado que la aplicación es intuitiva de fácil uso con interfaces atractivas.

El sistema es operativo dado que las funcionalidades que se desea implementar como la subida, despliegue, almacenamiento y actualización de información es viable dentro del proyecto, la aplicación contiene pruebas con los usuarios que verifican su funcionamiento.

### **4.3. Diseño**

### **4.3.1. Arquitectura del Software**

En el presente proyecto tecnológico se utilizará el modelo de 4+1 Vistas que se ha convertido en un referente para la documentación de la arquitectura de los sistemas software, fue propuesto por (Kruchten, 1995). El modelo propone las siguientes vistas:
• **Vista lógica.** Describe la arquitectura desde la perspectiva de los usuarios finales, es decir, considerando los elementos principales que proveen a estos los servicios del sistema.

• **Vista de procesos.** Explica la arquitectura haciendo mayor énfasis en los elementos que en tiempo de ejecución permiten soportar aspectos como concurrencia, rendimiento o escalabilidad.

• **Vista de desarrollo.** Describe la arquitectura en términos de elementos relevantes para los desarrolladores del sistema.

• **Vista física.** Explica los componentes físicos del sistema.

• **Vista "4+1" (Escenarios).** Tiene la función de relacionar los elementos en las otras cuatro vistas por medio de casos de uso o escenarios que ilustren cómo interactúan todos estos elementos.(*2015\_ArquitecturaDeSoftware-C1-3*, s. f.)

### **4.3.2. Vista Lógica**

### **4.3.2.1 Diagrama de Clases**

### **Diagrama de clases generales**

### *Figura 2: Diagrama de clases de sesión*

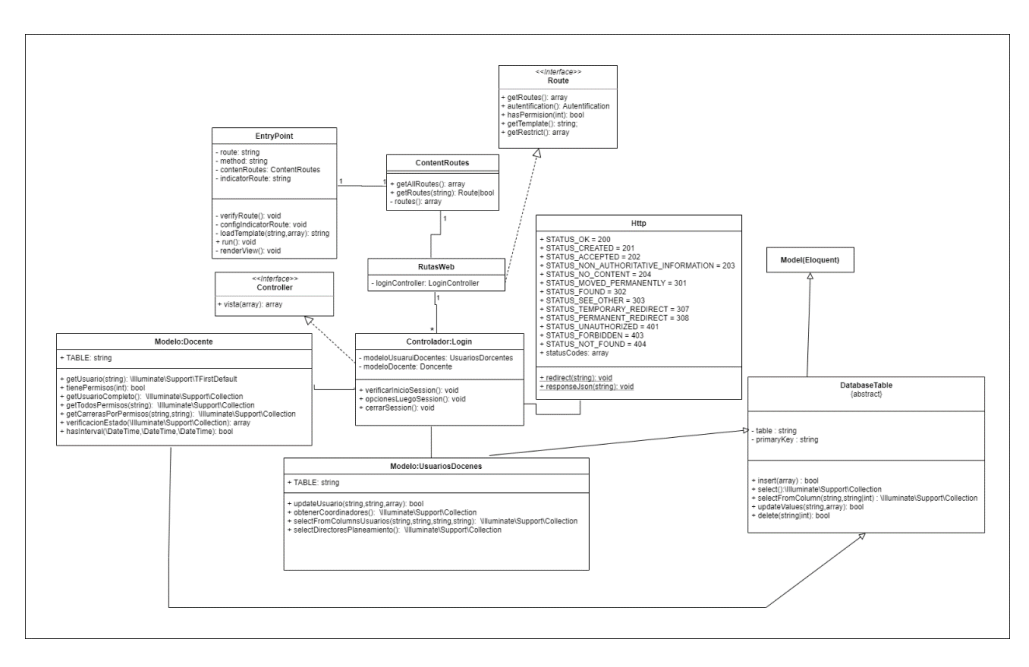

#### **Diagrama de clases del administrador**

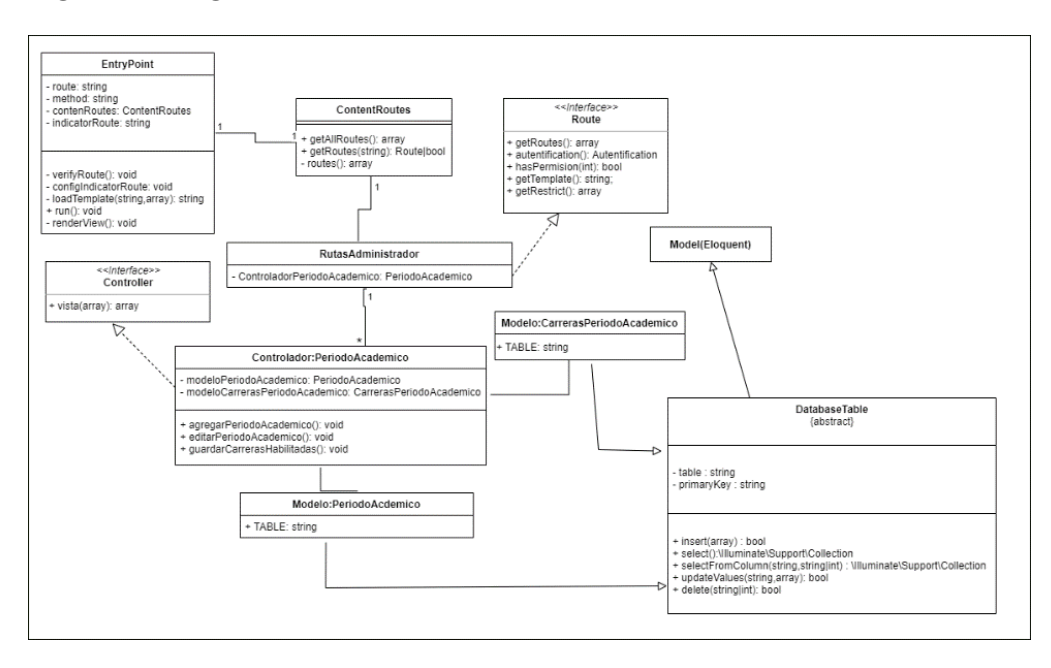

*Figura 3: Diagrama de clases Periodo Académico*

*Figura 4: Diagrama de clases Facultad*

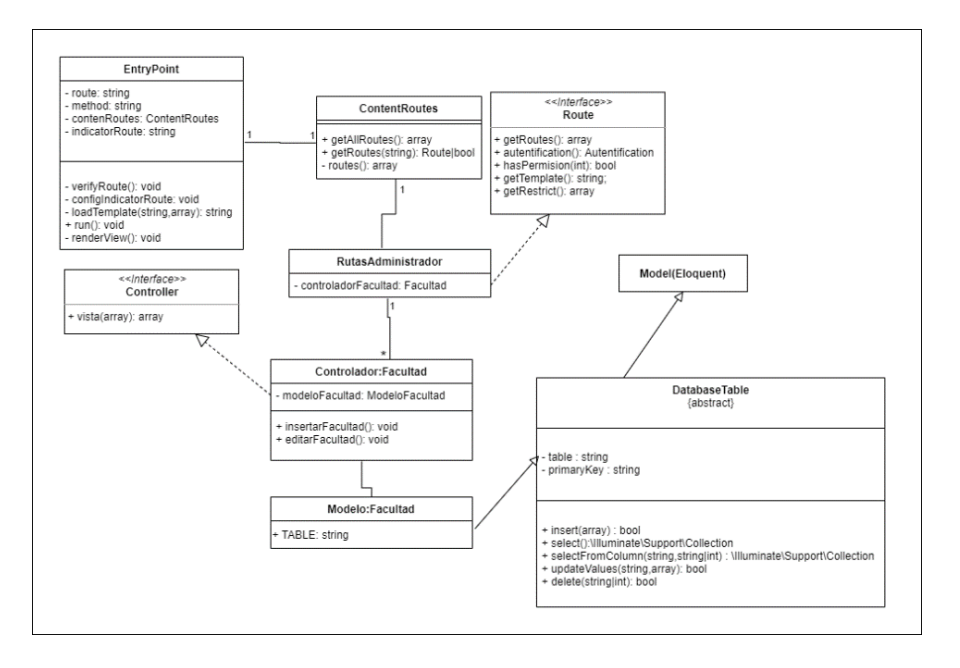

#### *Figura 5:Diagrama de clases Carreras*

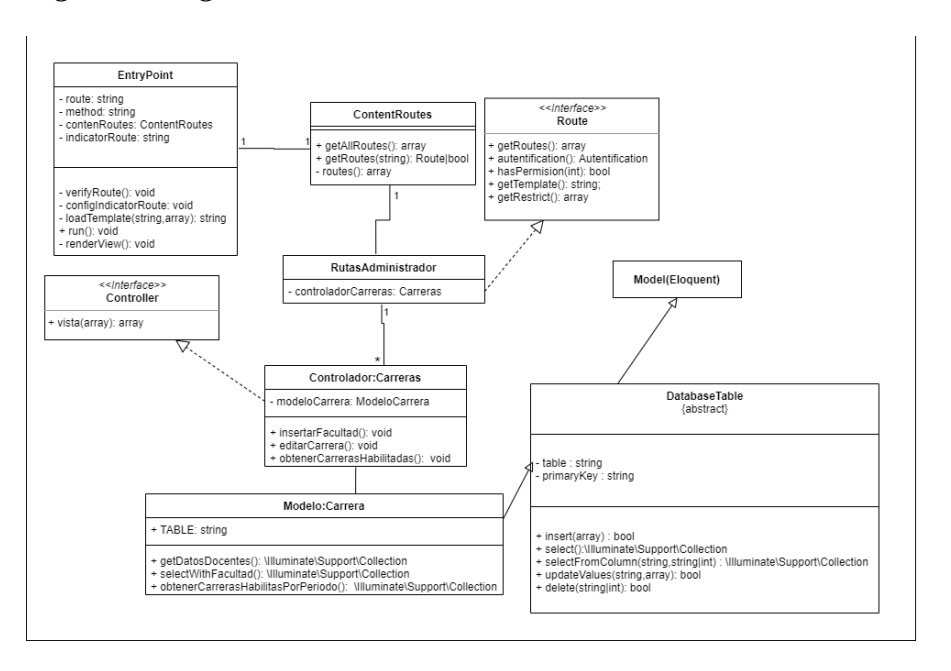

*Figura 6:Diagrama de clases Coordinadores*

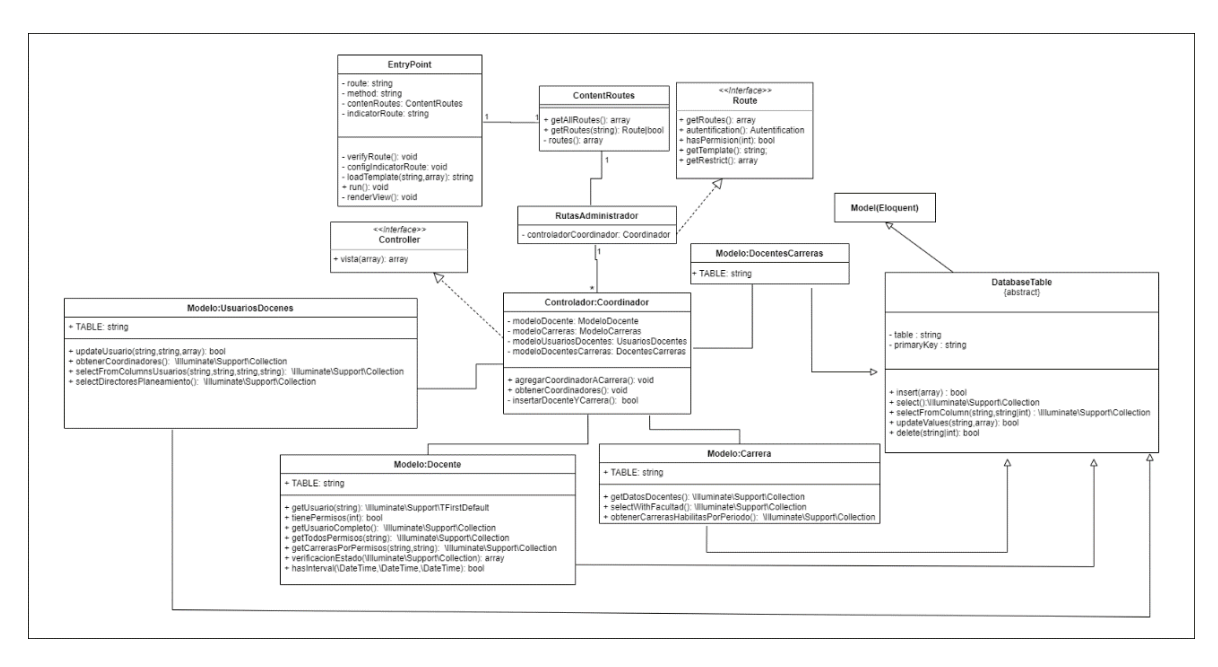

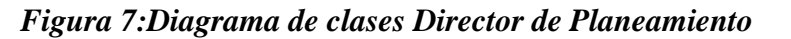

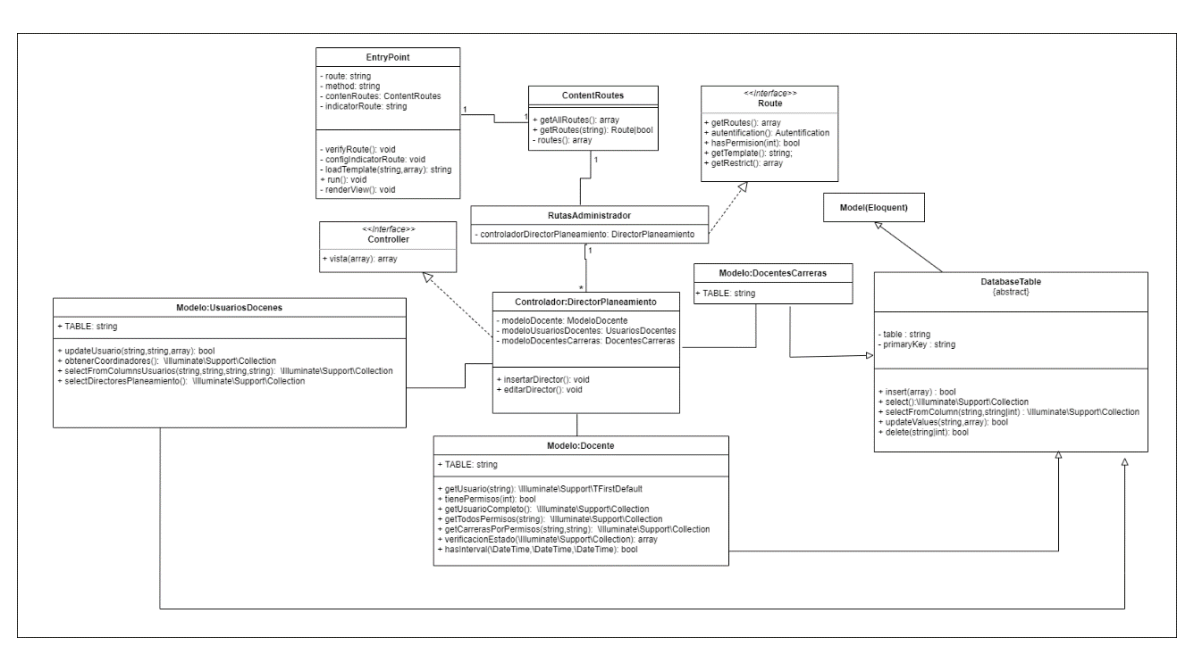

### **Diagrama de clases del coordinador**

*Figura 8:Diagrama de clases de Docentes*

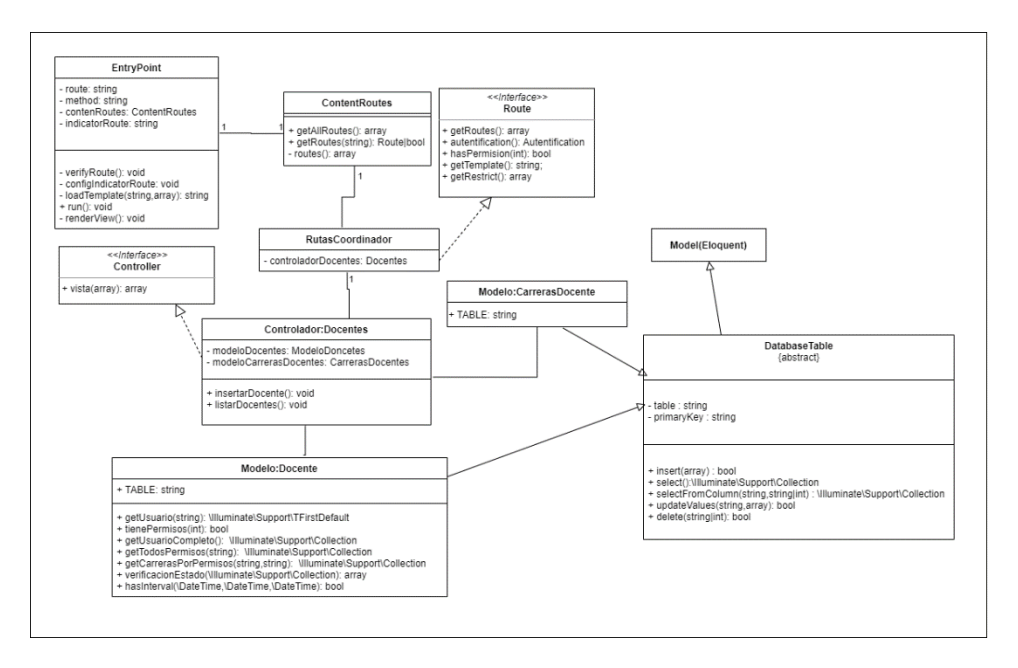

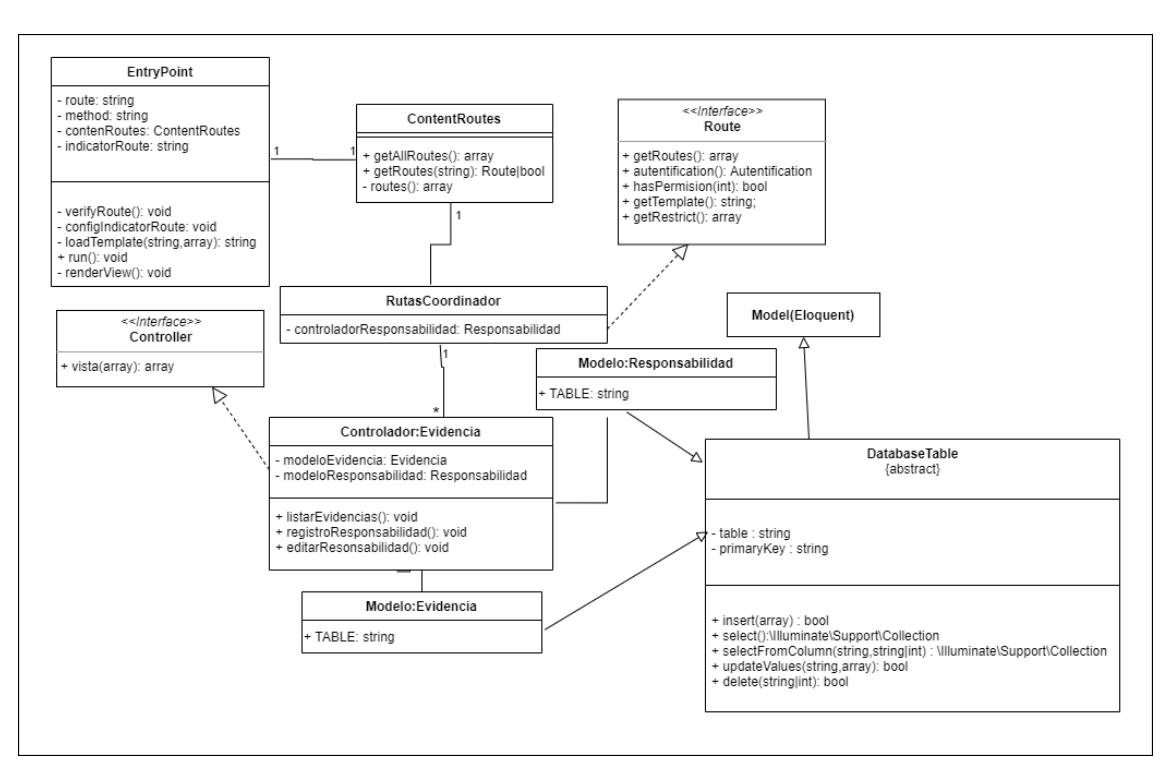

### *Figura 9:Diagrama de clases de Responsabilidades*

*Figura 10:Diagrama de clases de responsables*

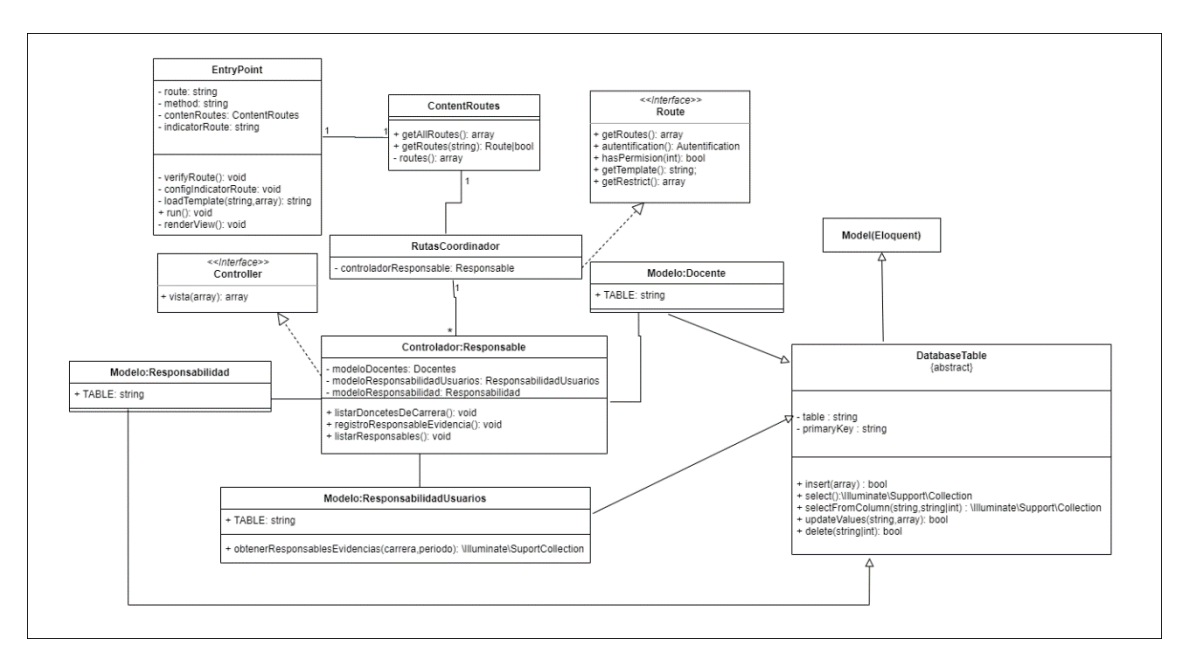

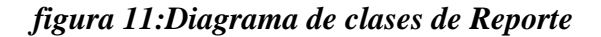

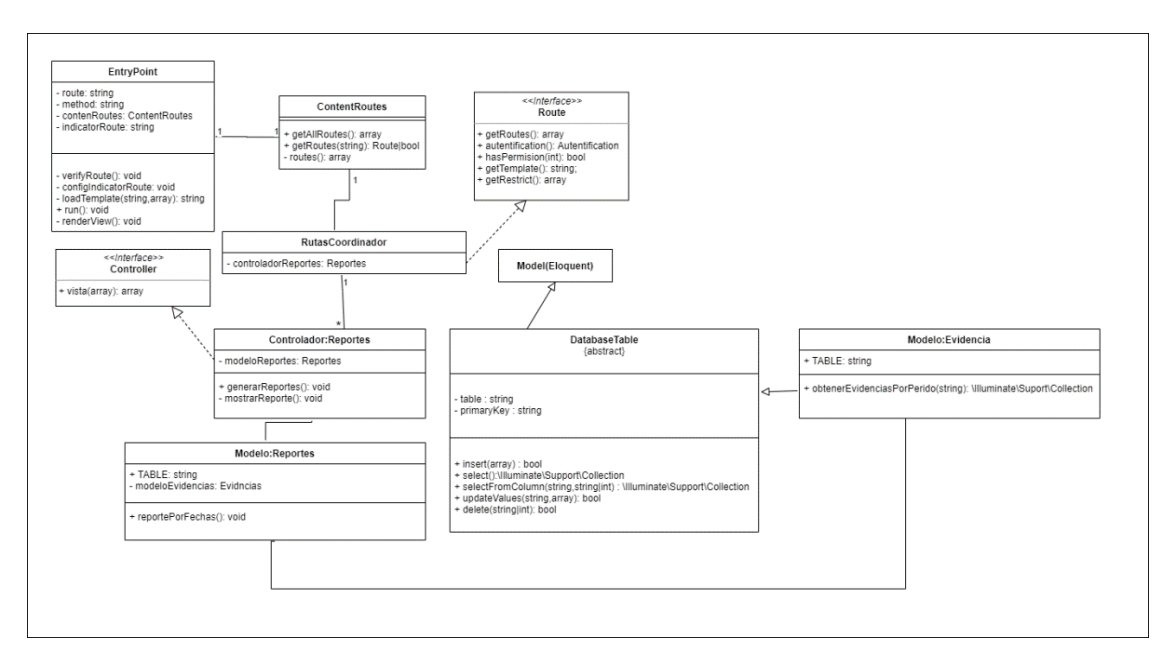

*figura 12:Diagrama de clases de Verificación de evidencias*

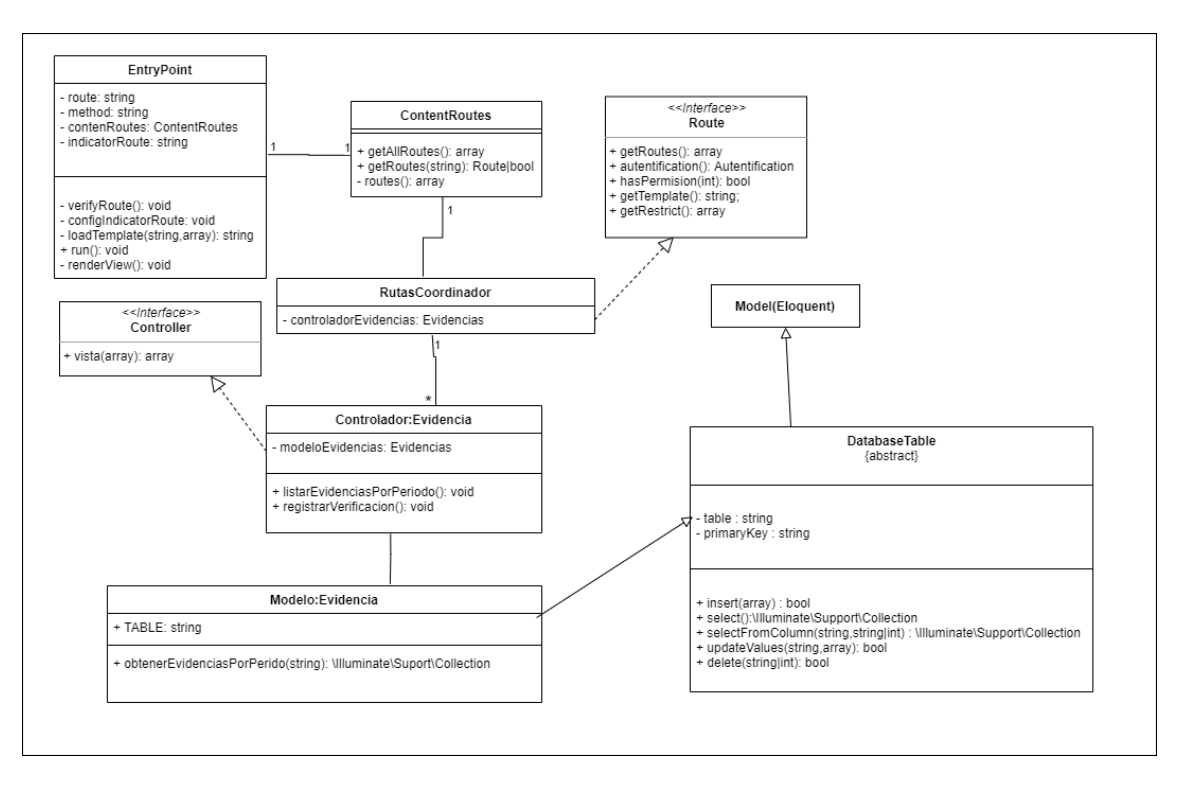

#### **Diagrama de clases del docente**

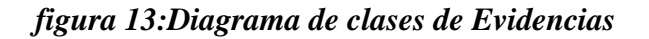

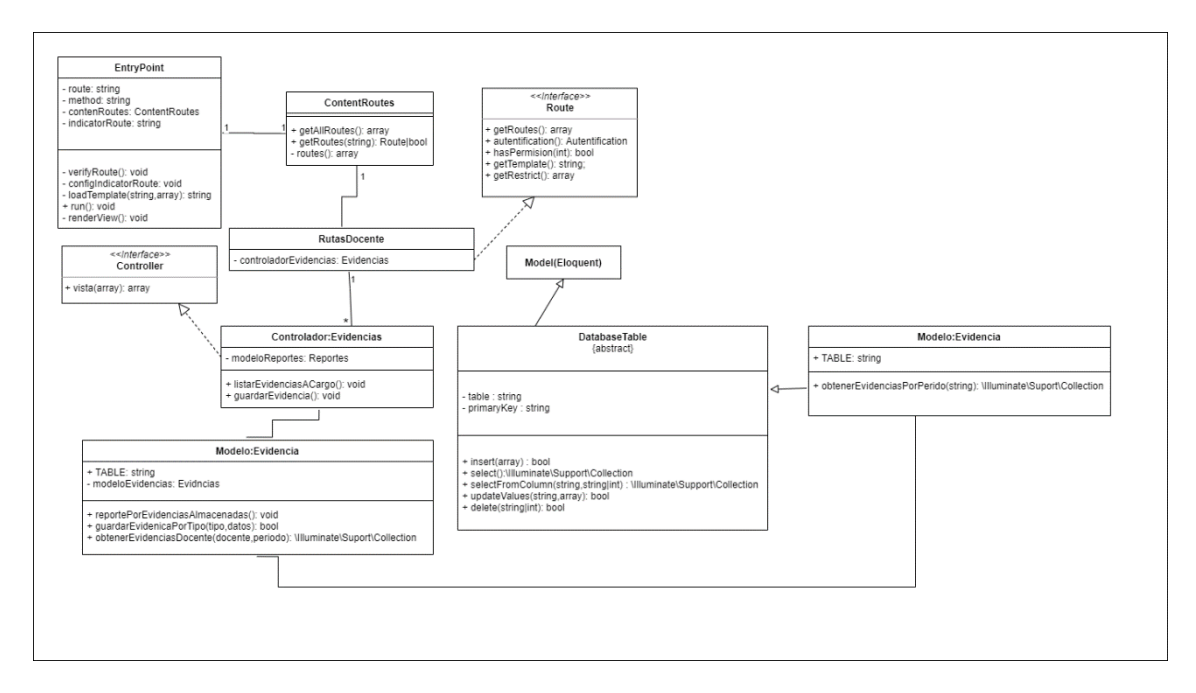

*figura 14:Diagrama de clases de Reporte*

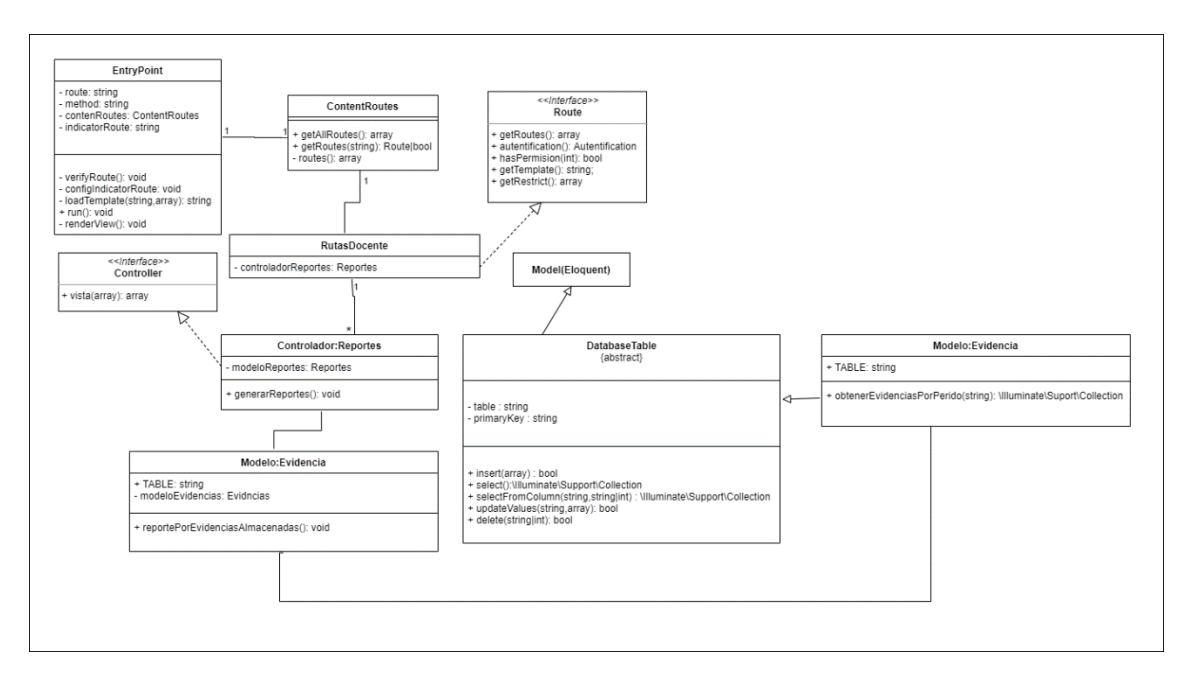

#### **Diagrama de clases del evaluador**

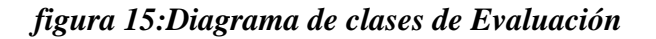

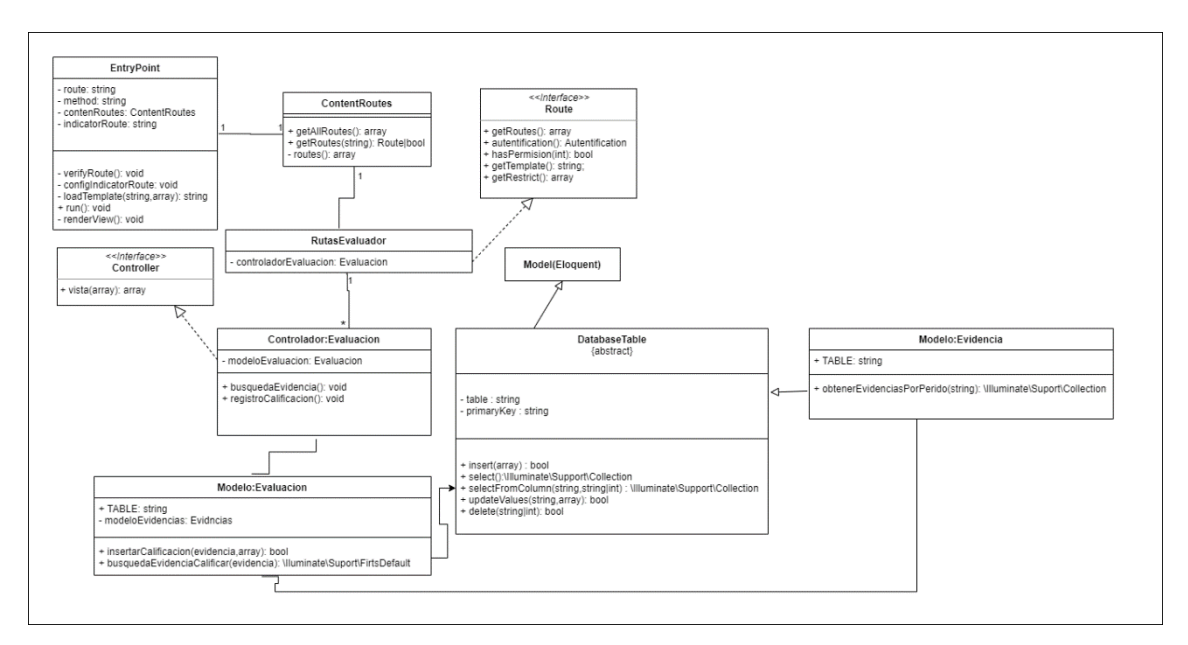

*figura 16:Diagrama de clases de Evaluación*

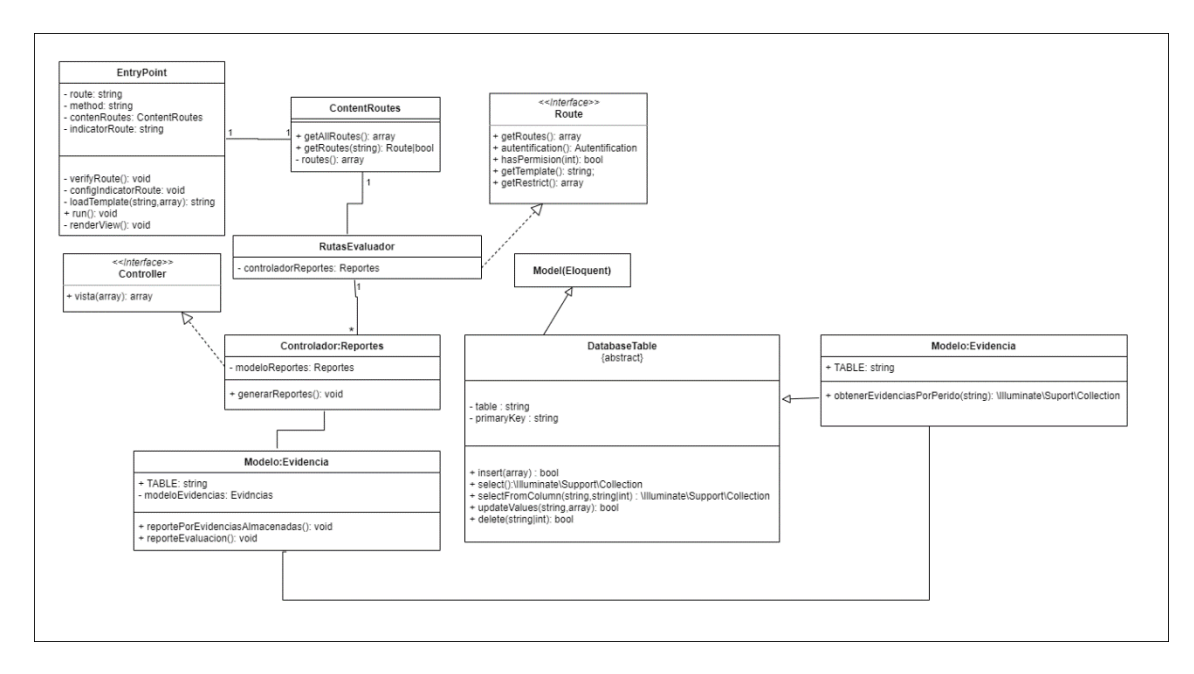

### **Diagrama de clases del Director de Planeamiento**

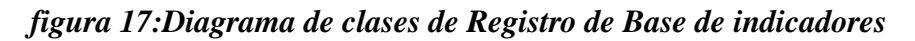

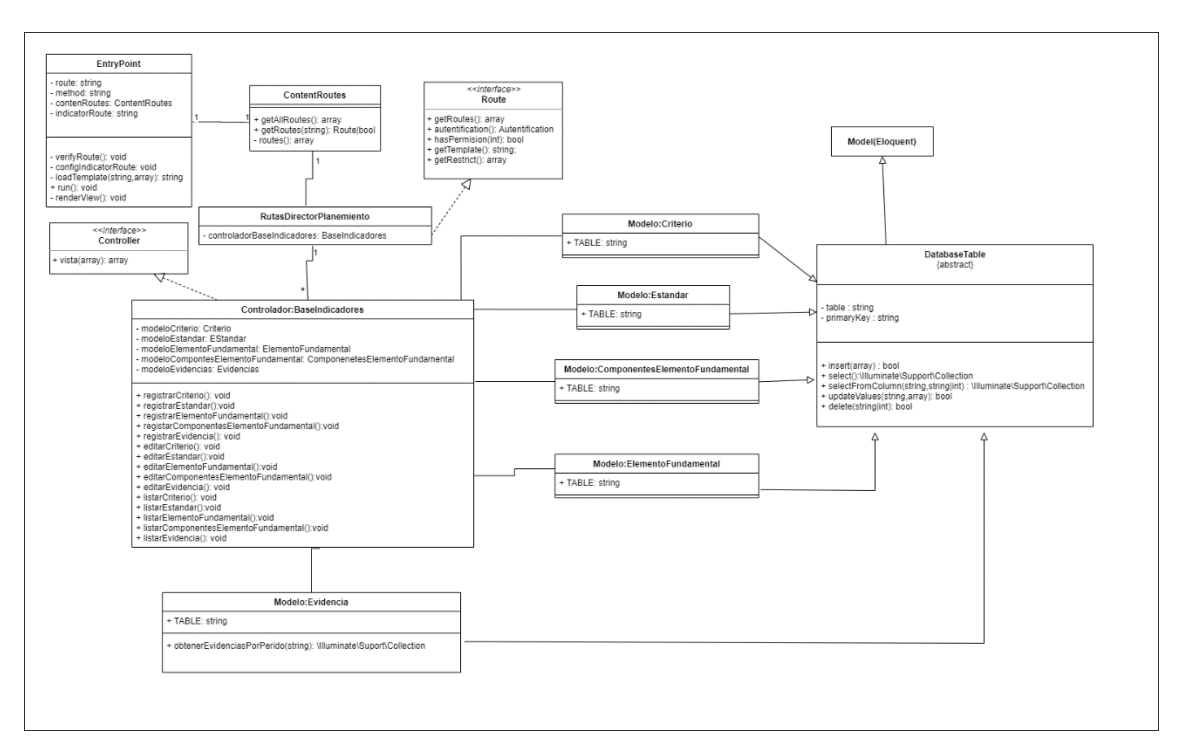

*figura 18:Diagrama de clases de Emparejamiento*

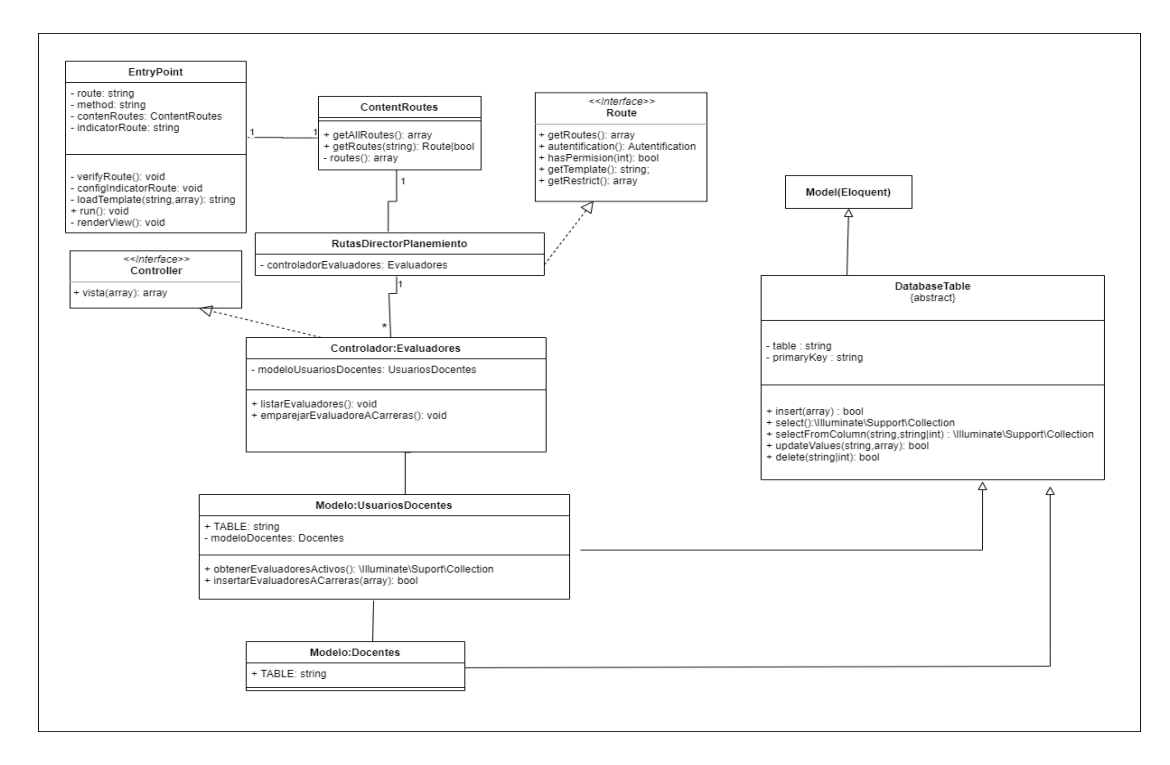

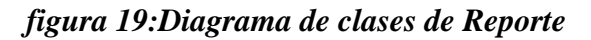

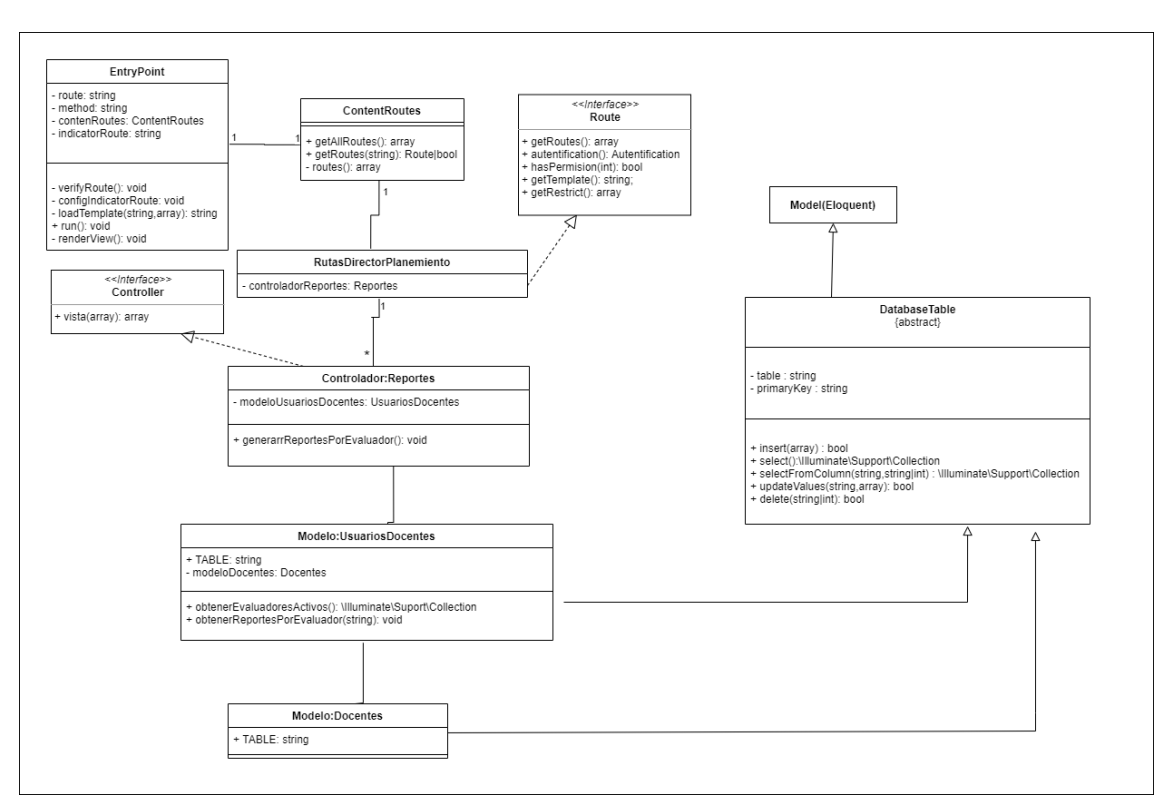

### **4.3.3. Diagrama de Secuencia**

**Diagrama de secuencia generales**

*figura 20:Diagrama de secuencia de inicio de sesión*

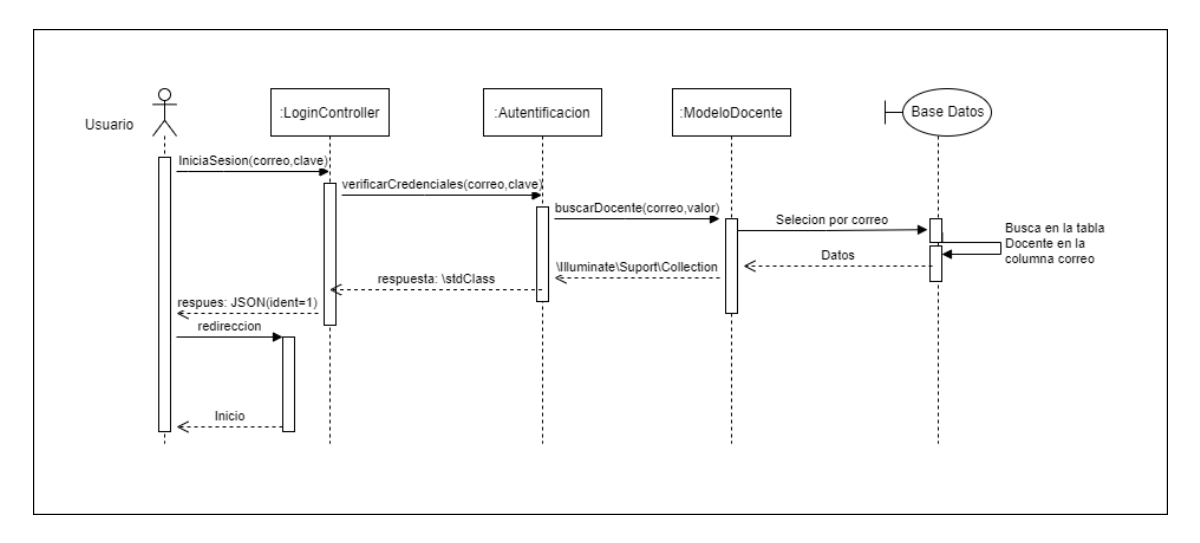

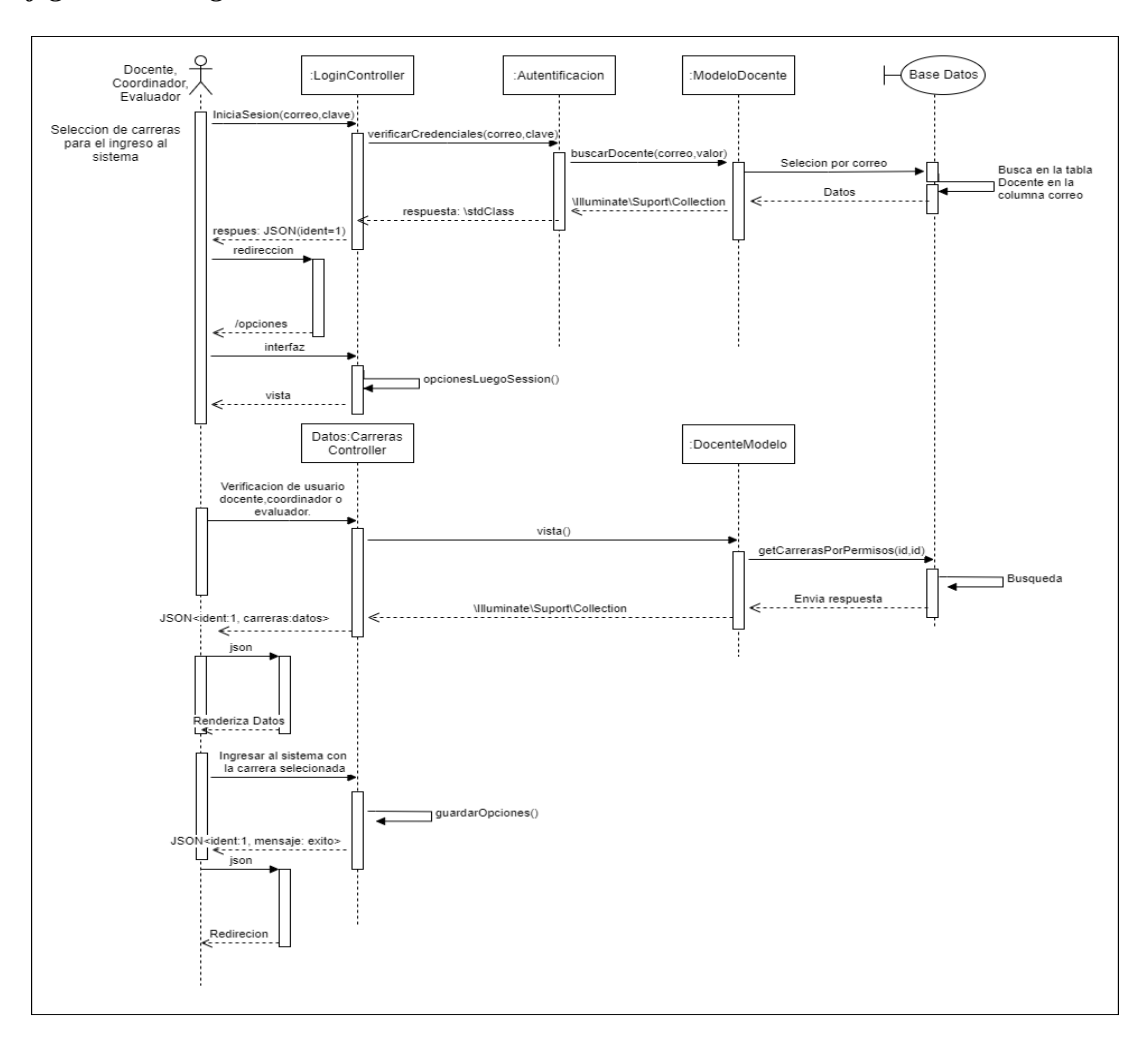

*figura 21:Diagrama de secuencia de selección de carrera*

*Figura 22:Diagrama de secuencia de cerrar sesión*

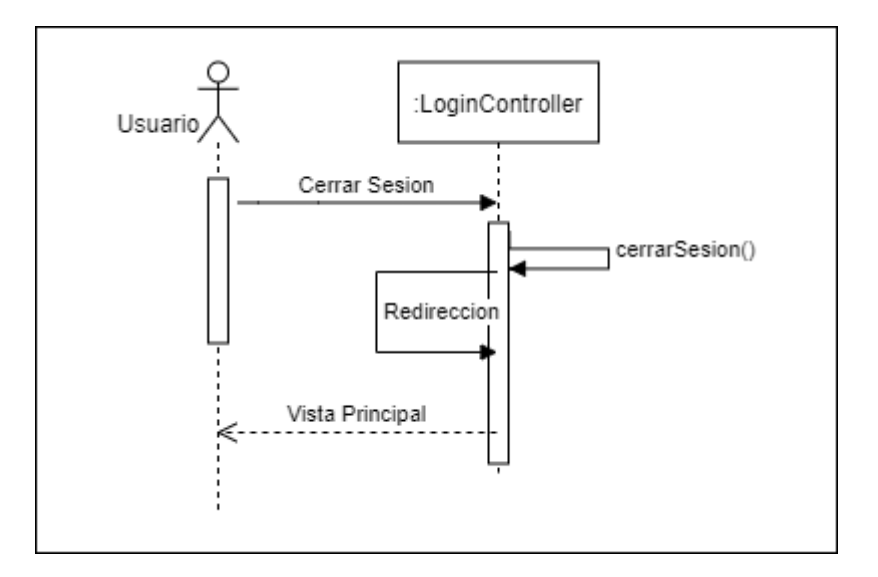

### **Diagrama de secuencia del administrador**

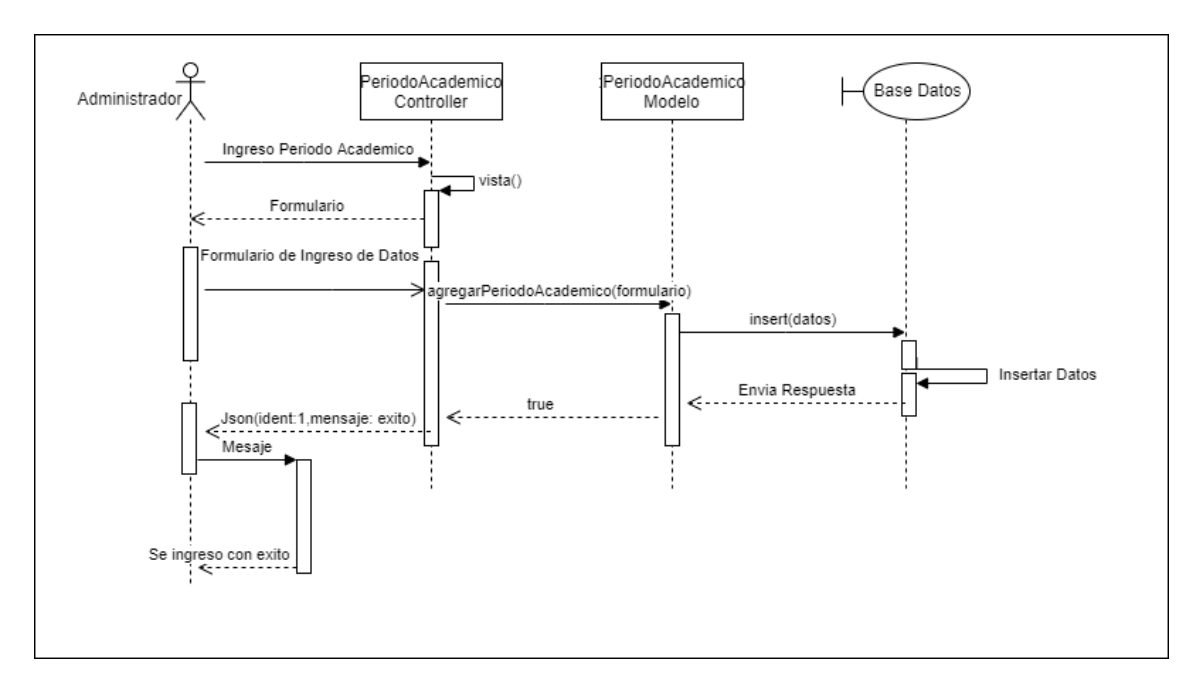

*Figura 23:Diagrama de secuencia de registrar Periodo Académico*

*Figura 24;Diagrama de secuencia de editar Periodo Académico*

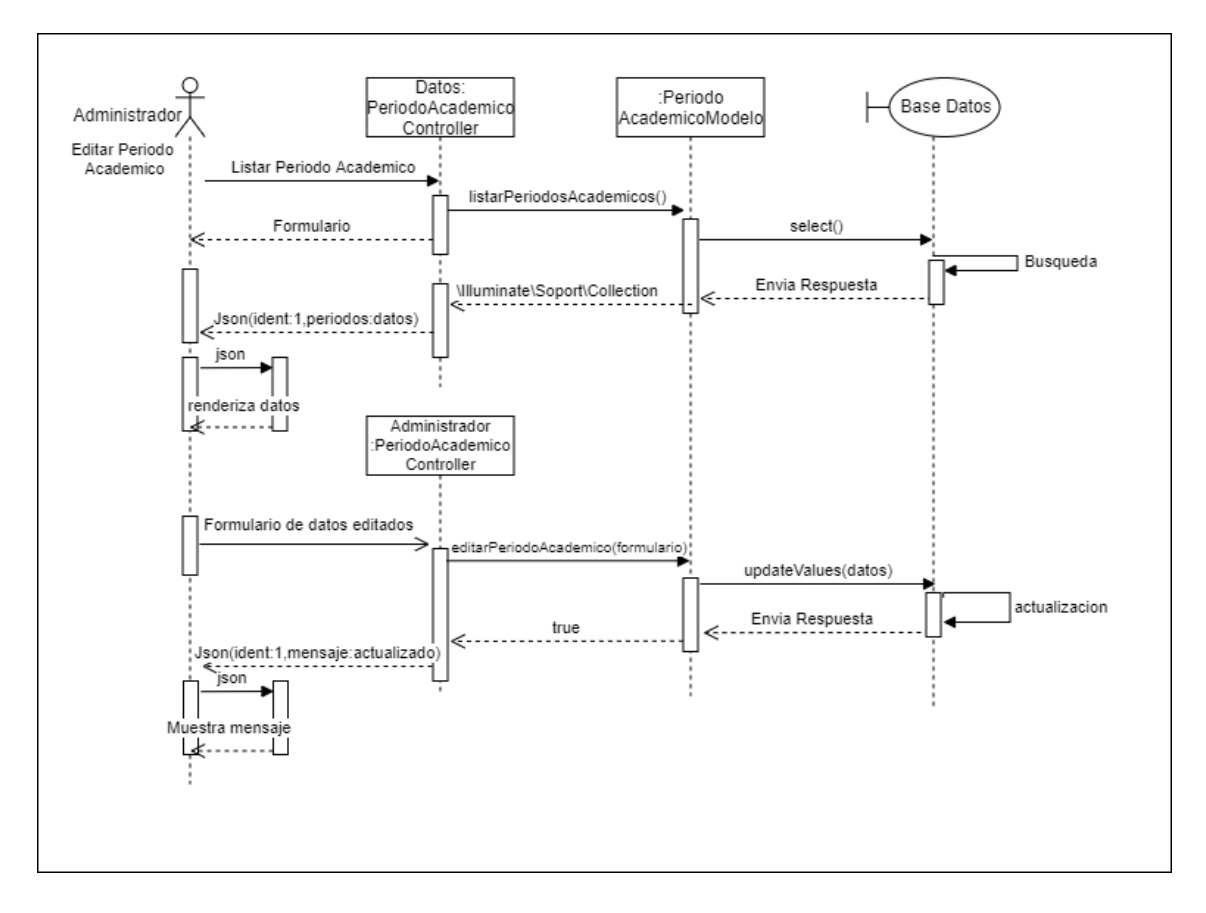

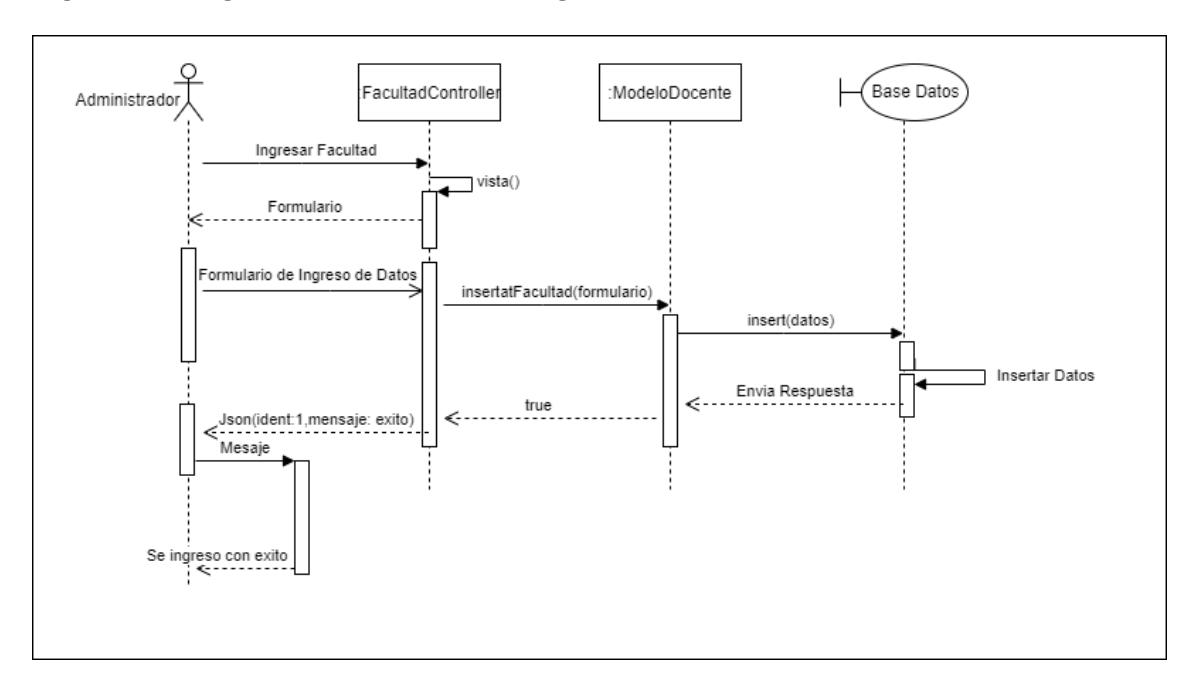

*Figura 25:Diagrama de secuencia de registrar Carreras*

*Figura 26:Diagrama de secuencia de editar Facultad*

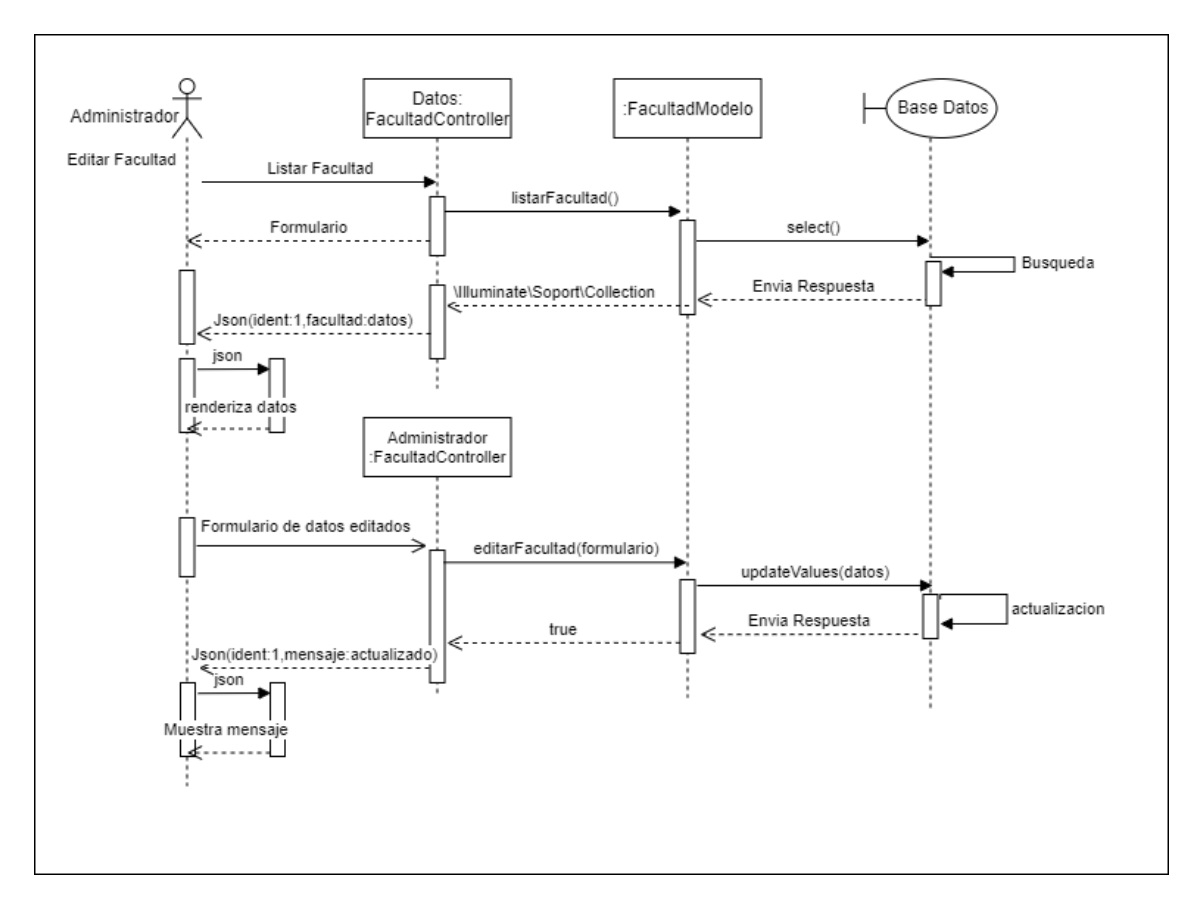

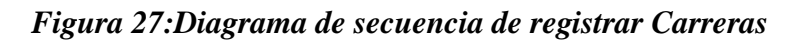

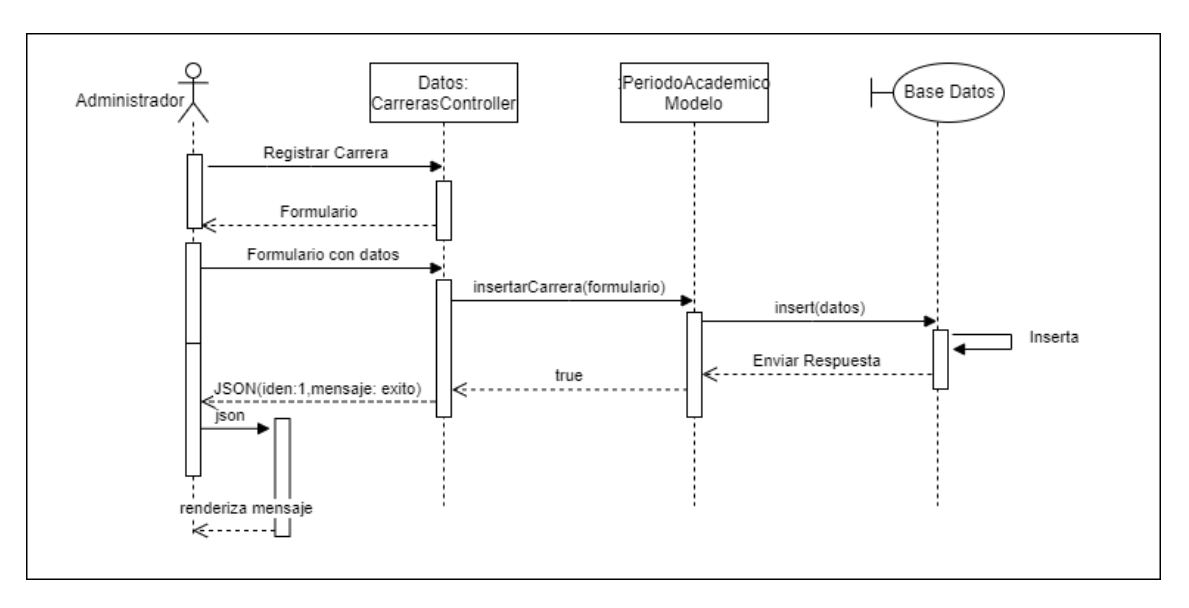

*Figura 28:Diagrama de secuencia de listar Carreras*

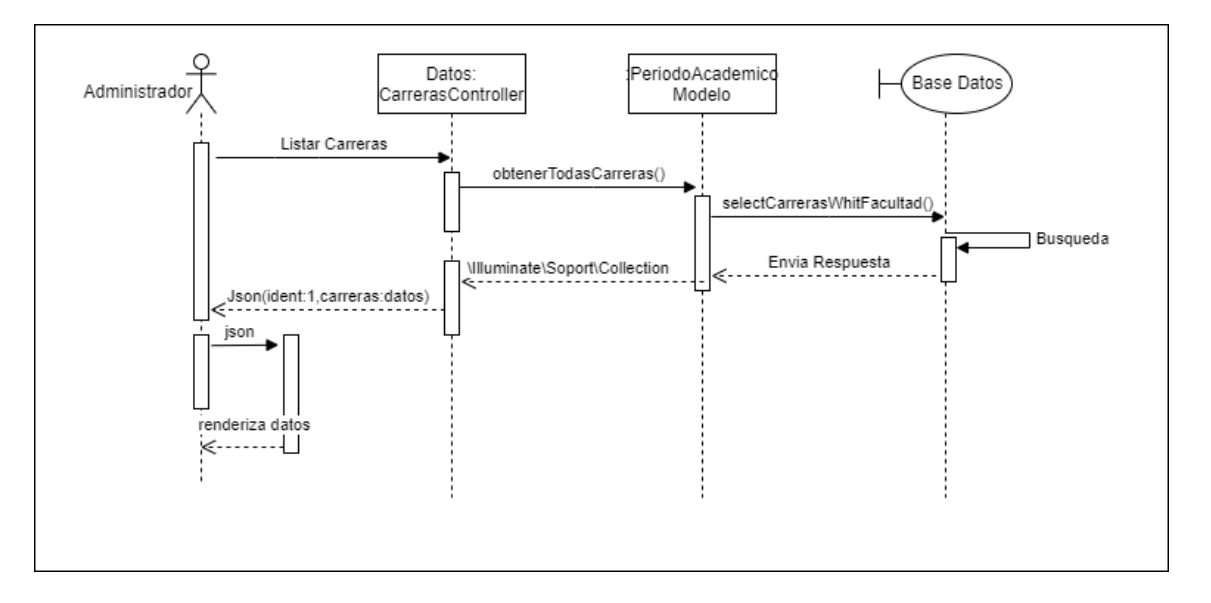

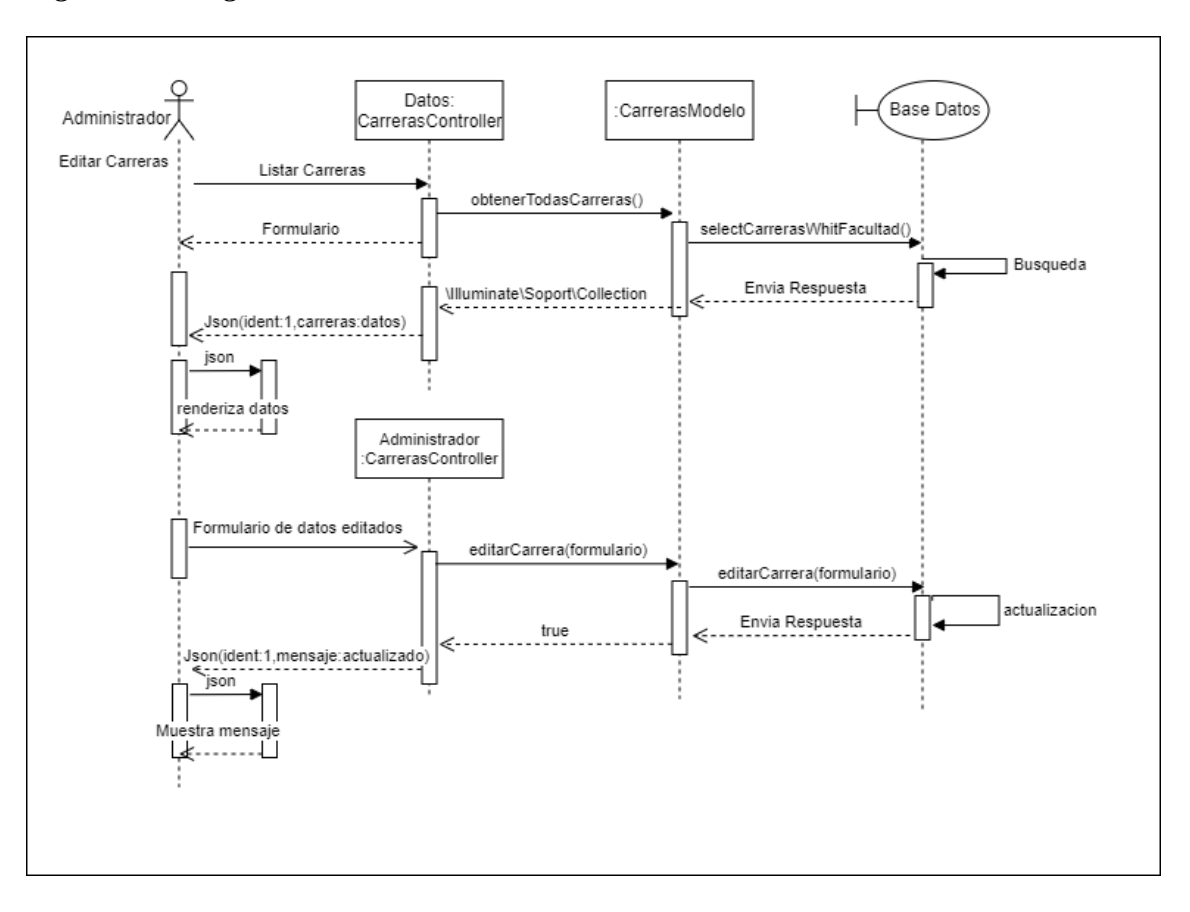

*Figura 29: Diagrama de secuencia de editar Carreras*

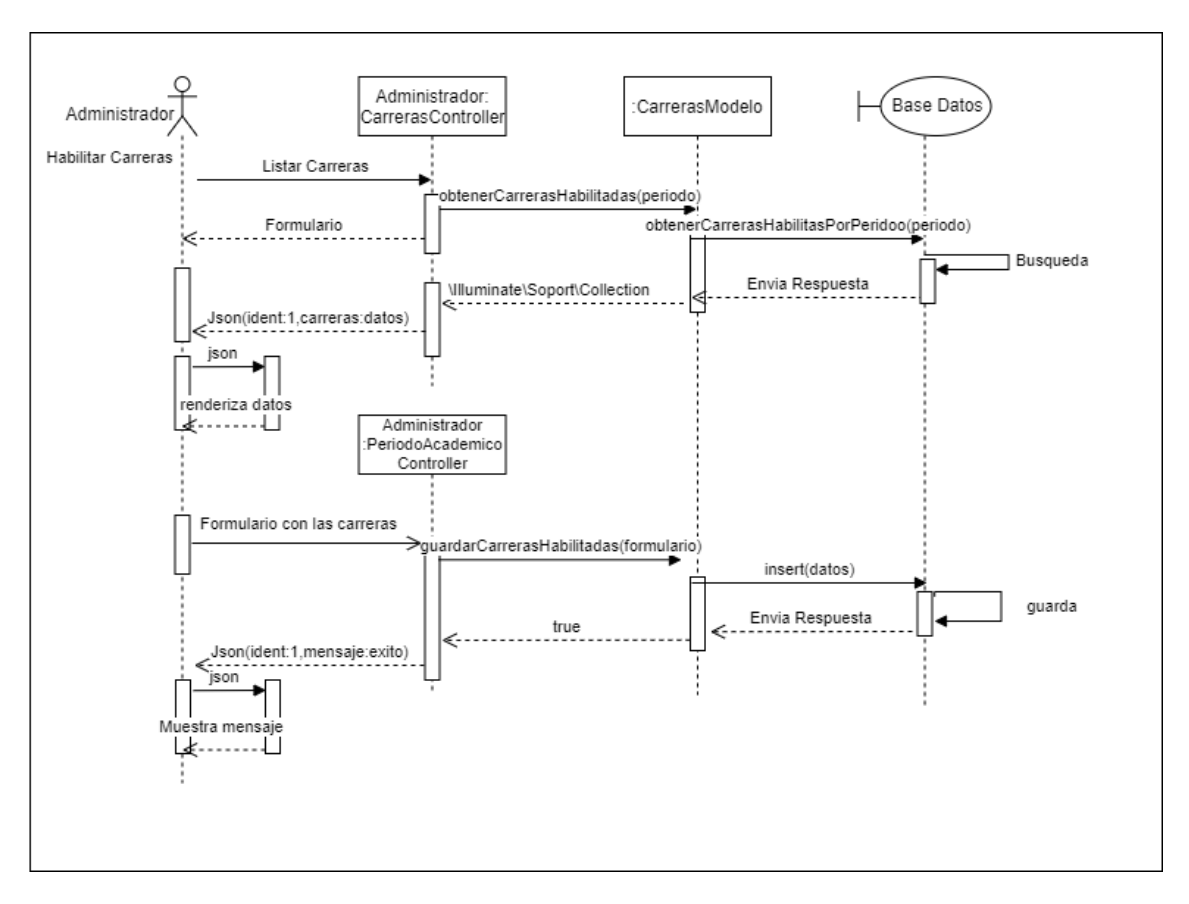

*Figura 30:Diagrama de secuencia de habilitar Carreras*

*Figura 31:Diagrama de secuencia de listar Coordinadores*

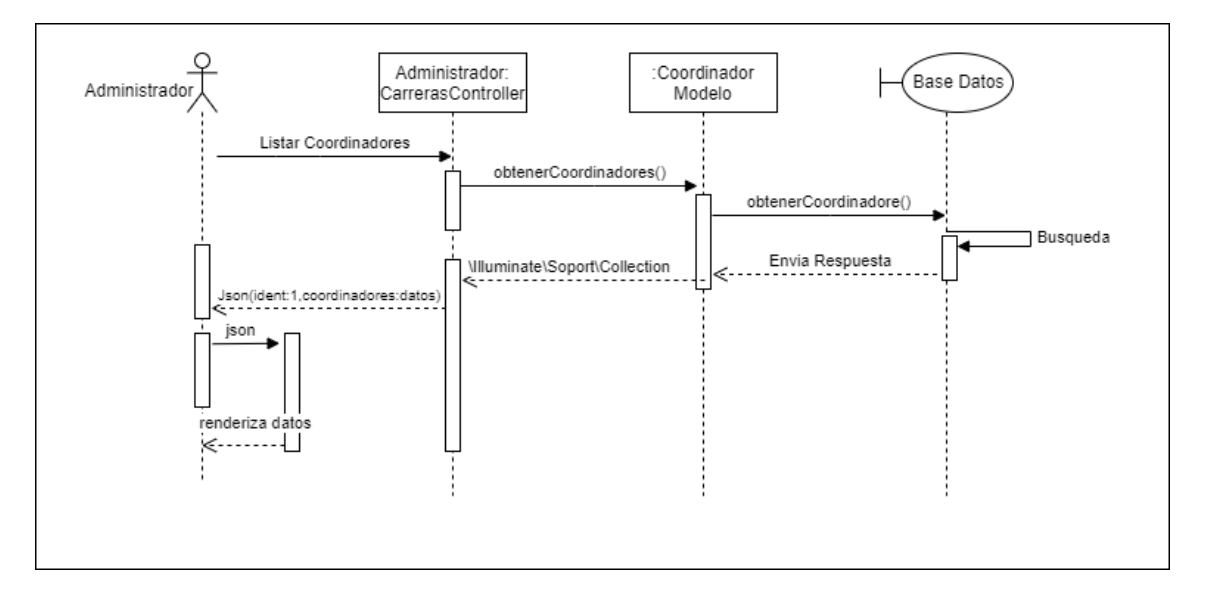

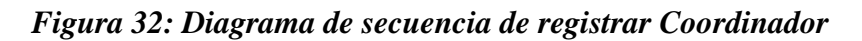

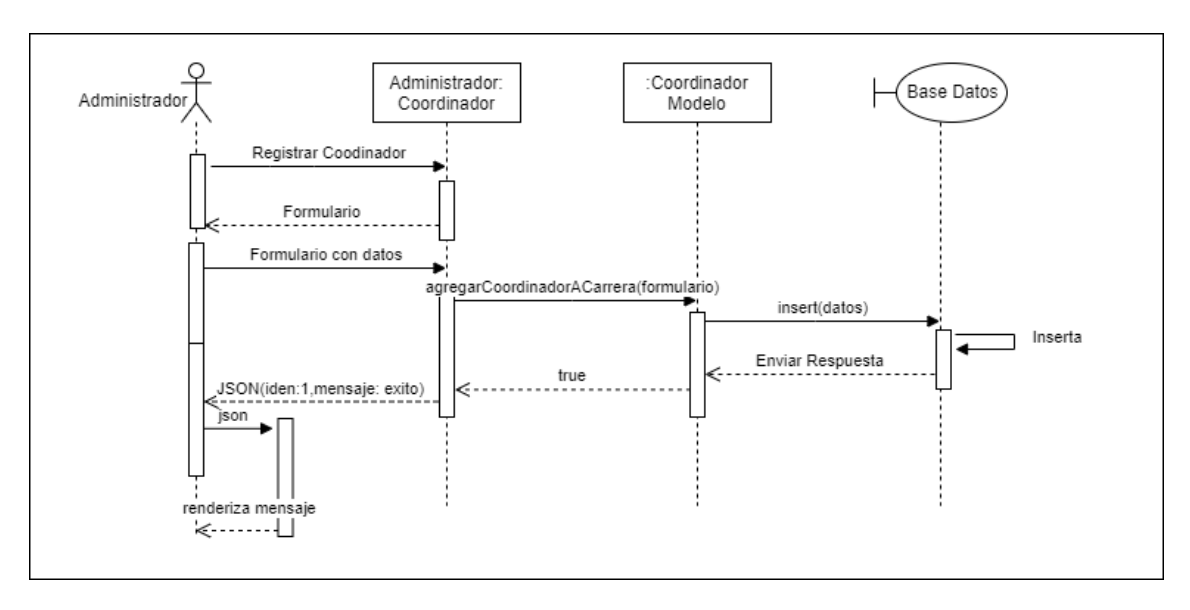

*Figura 33:Diagrama de secuencia de registrar Coordinador manualmente*

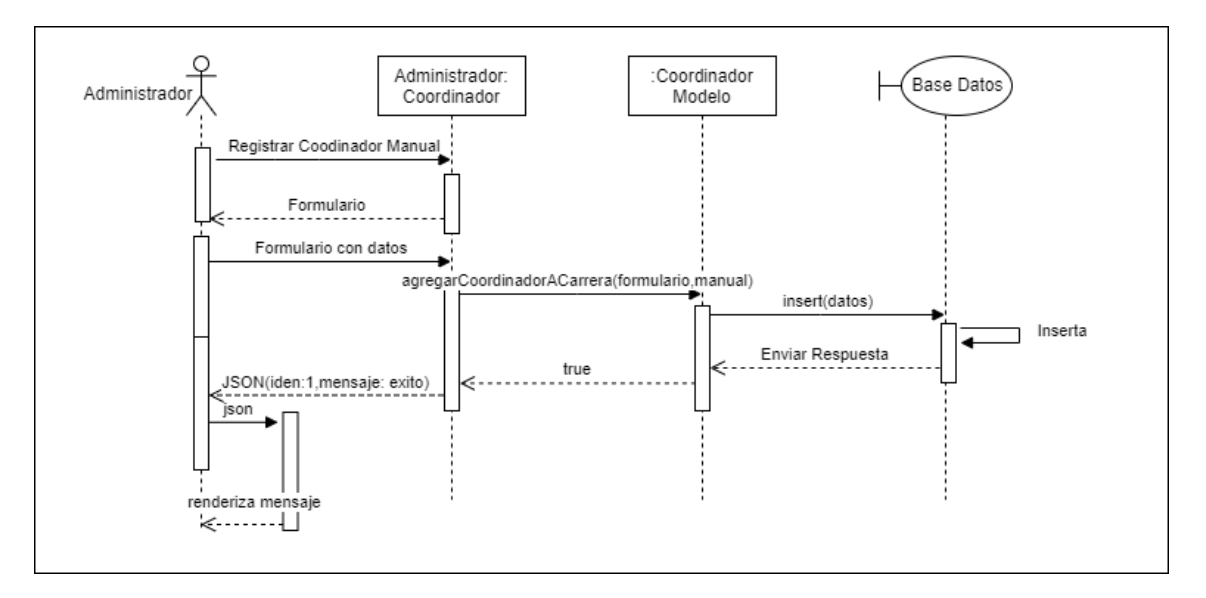

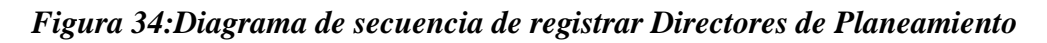

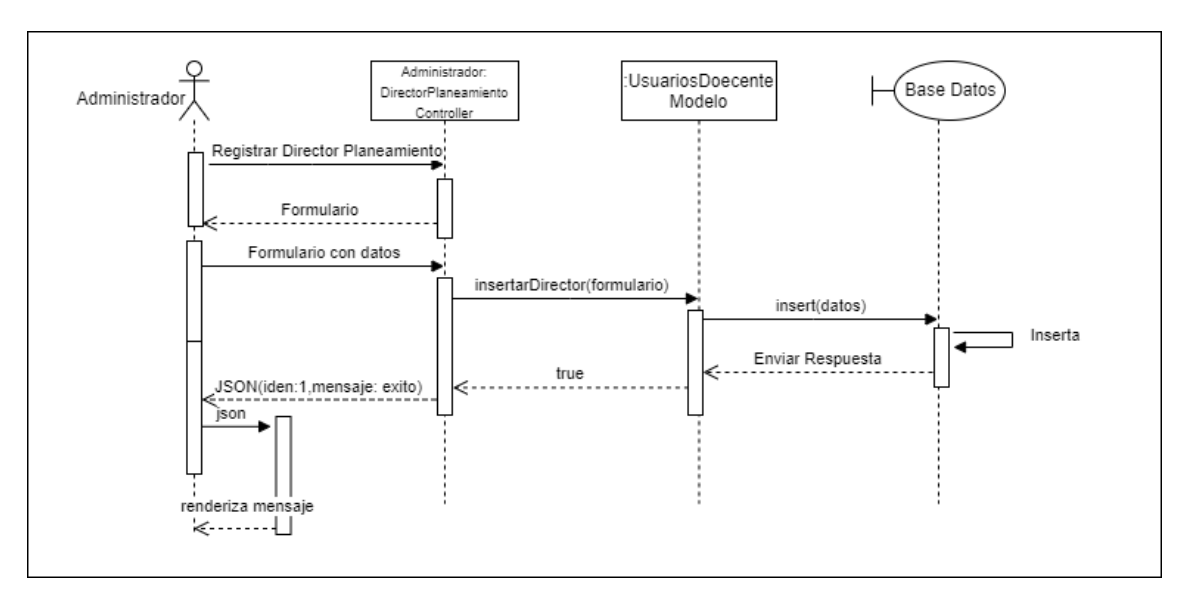

*Figura 35: Diagrama de secuencia de listar Directores de Planeamiento*

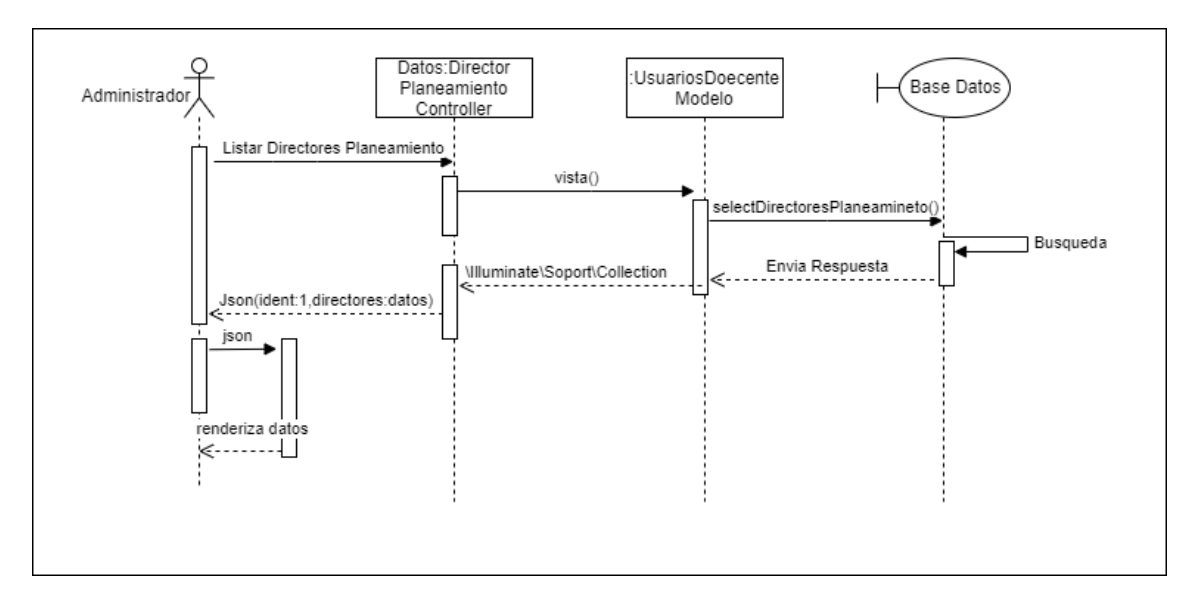

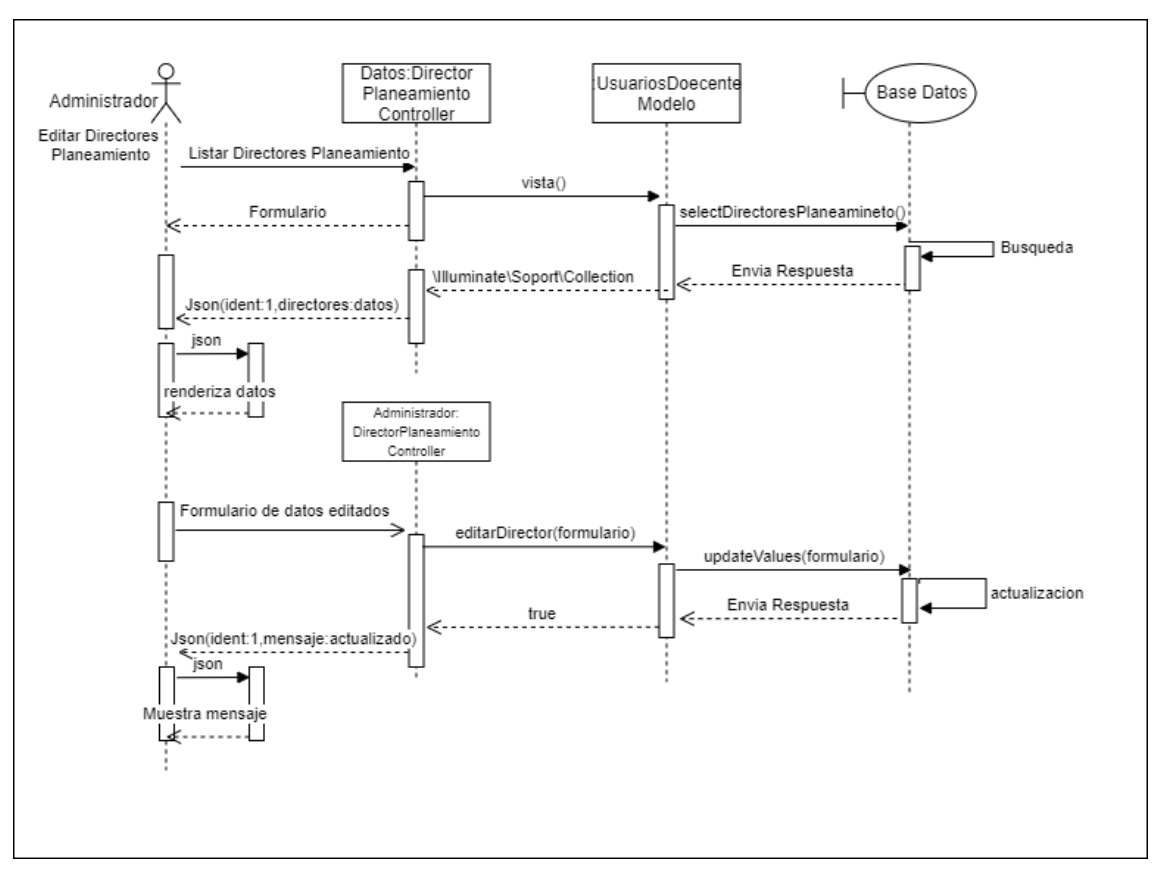

*Figura 36:Diagrama de secuencia de editar Directores de Planeamiento*

**Diagrama de secuencia del coordinador** 

*Figura 37:Diagrama de secuencia de registrar Docentes*

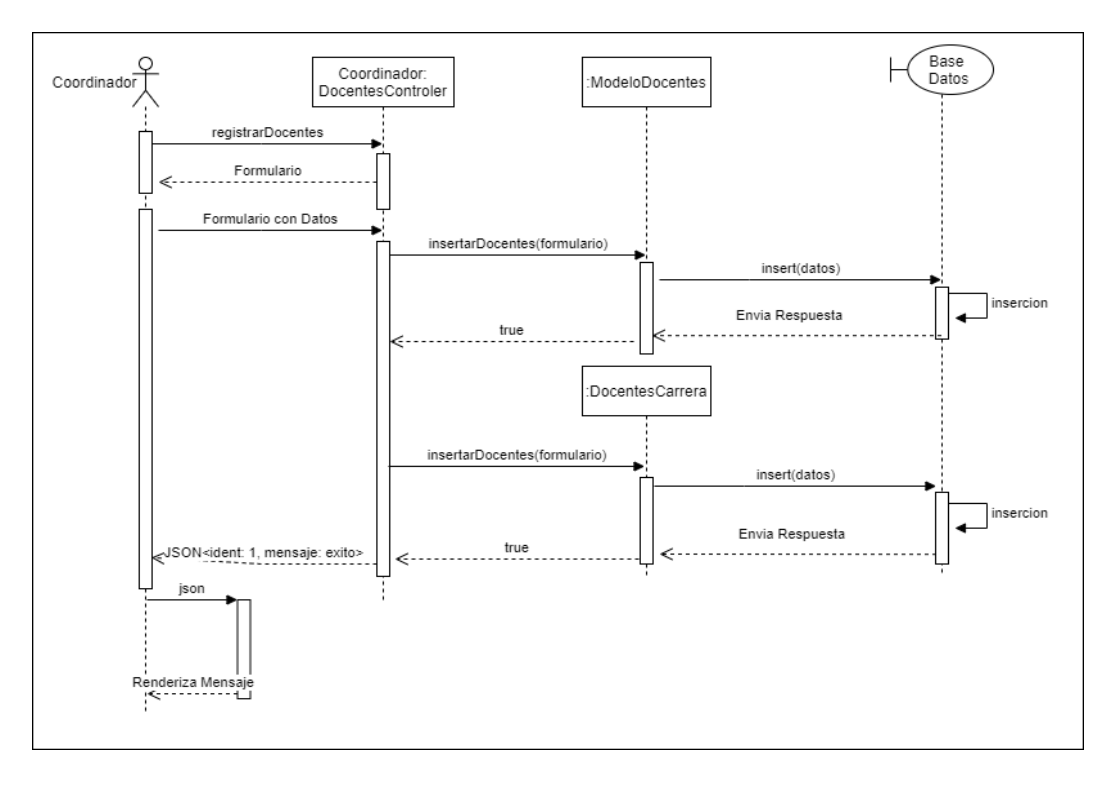

*Figura 38:Diagrama de secuencia de listar Docentes*

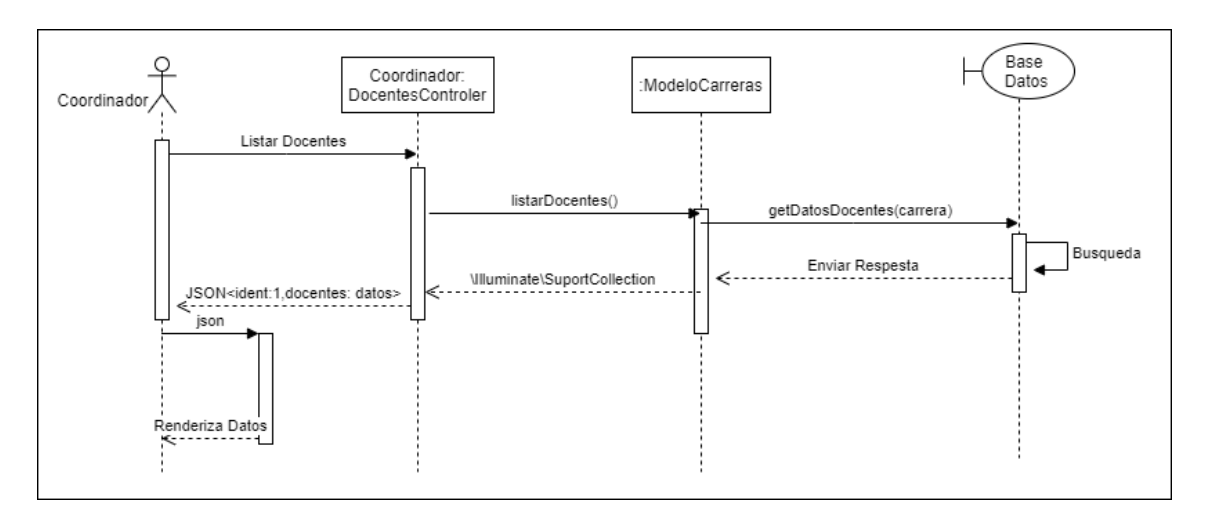

*Figura 39:Diagrama de secuencia de listar Evidencias*

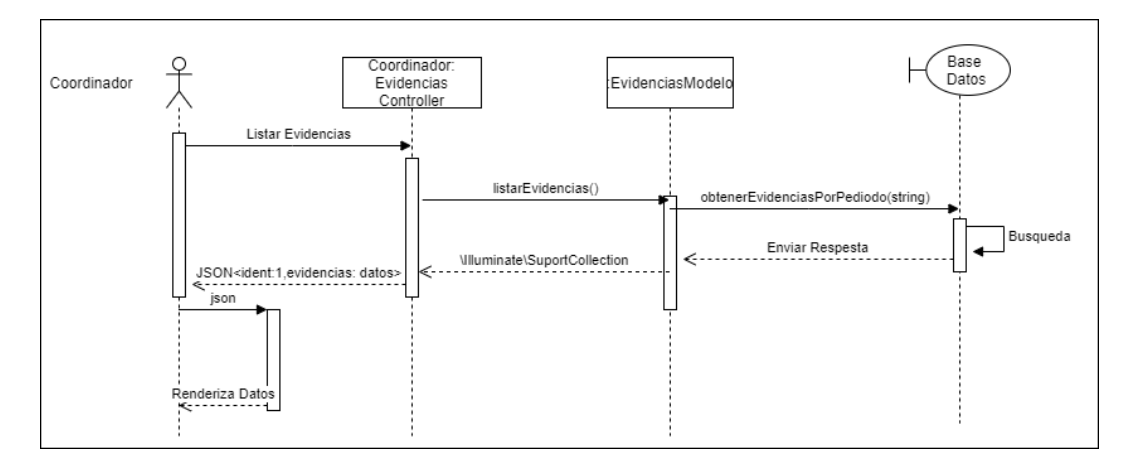

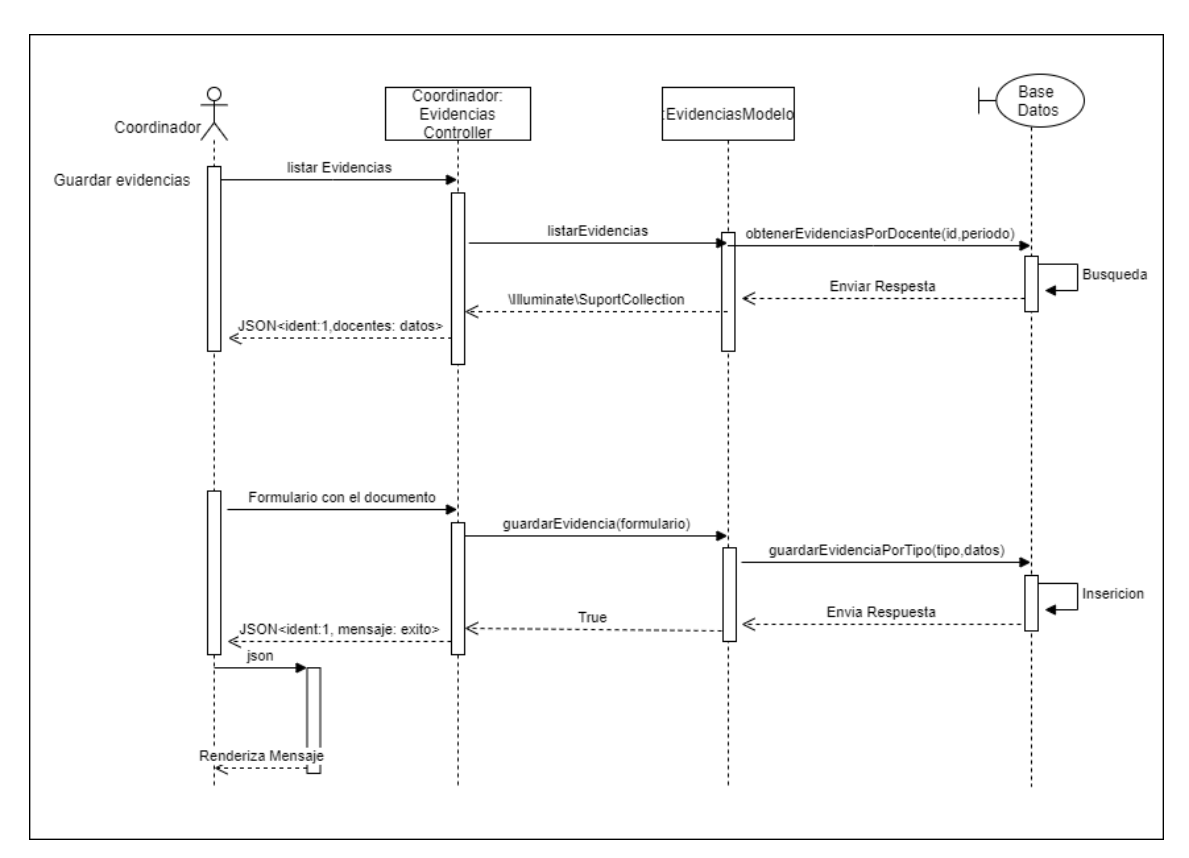

*Figura 40:Diagrama de secuencia de guardar Evidencias*

*Figura 41:Diagrama de secuencia de registrar Responsabilidad*

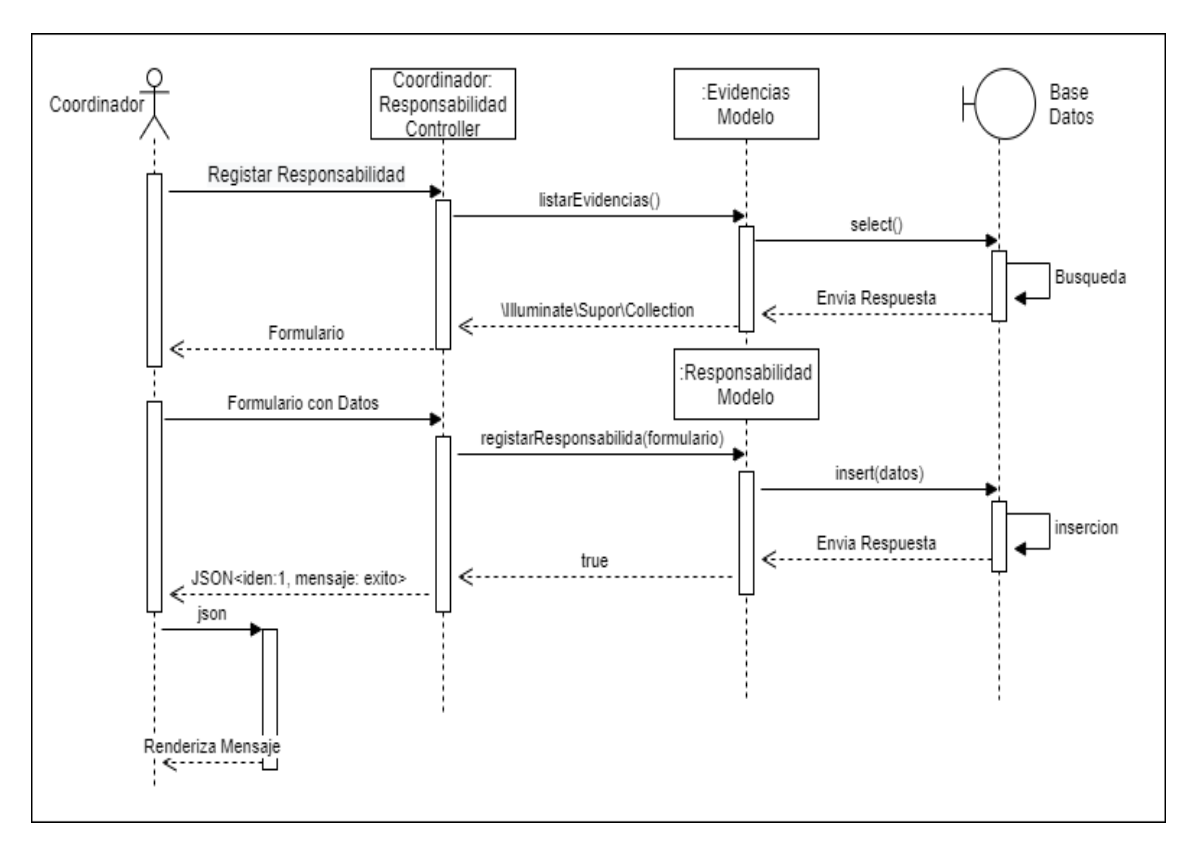

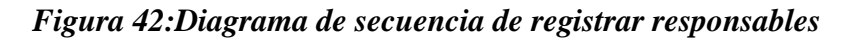

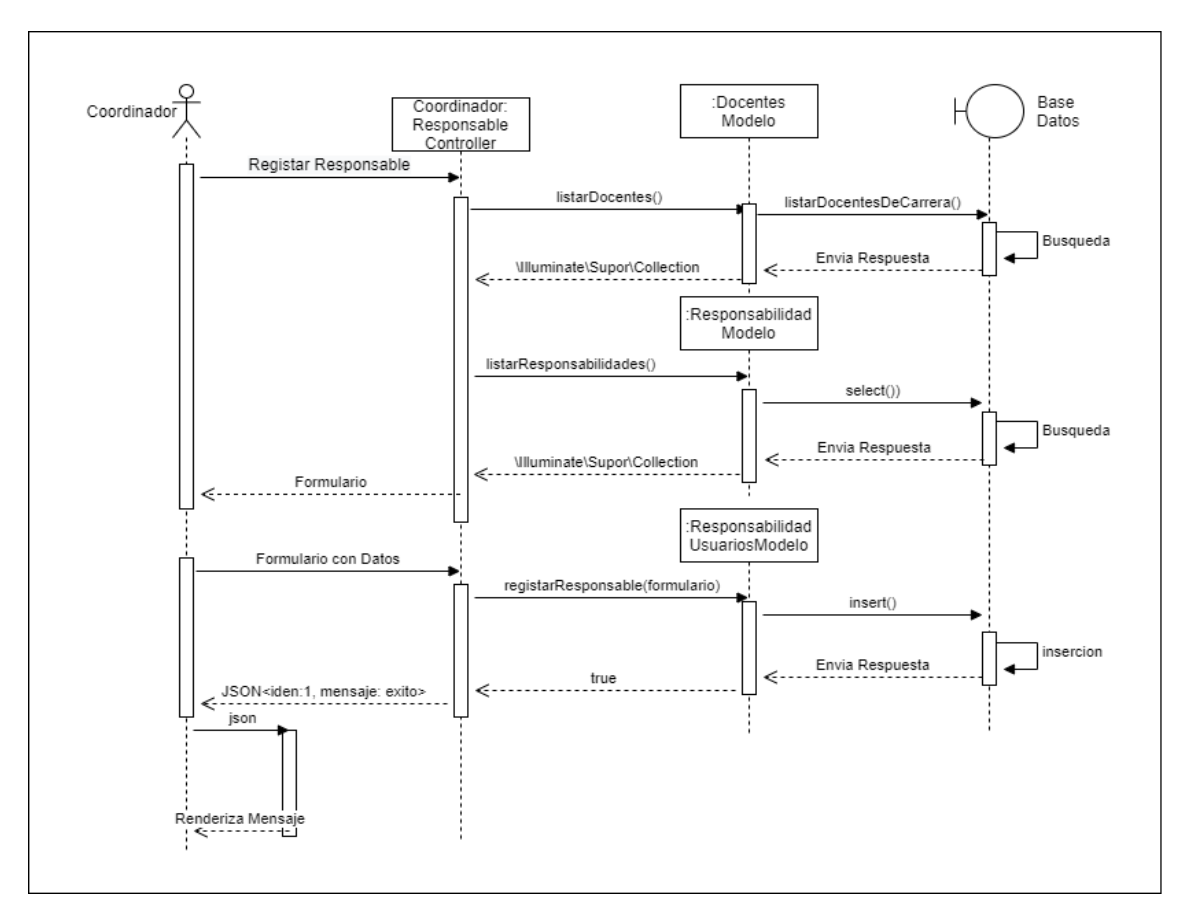

*Figura 43:Diagrama de secuencia de listar Responsables*

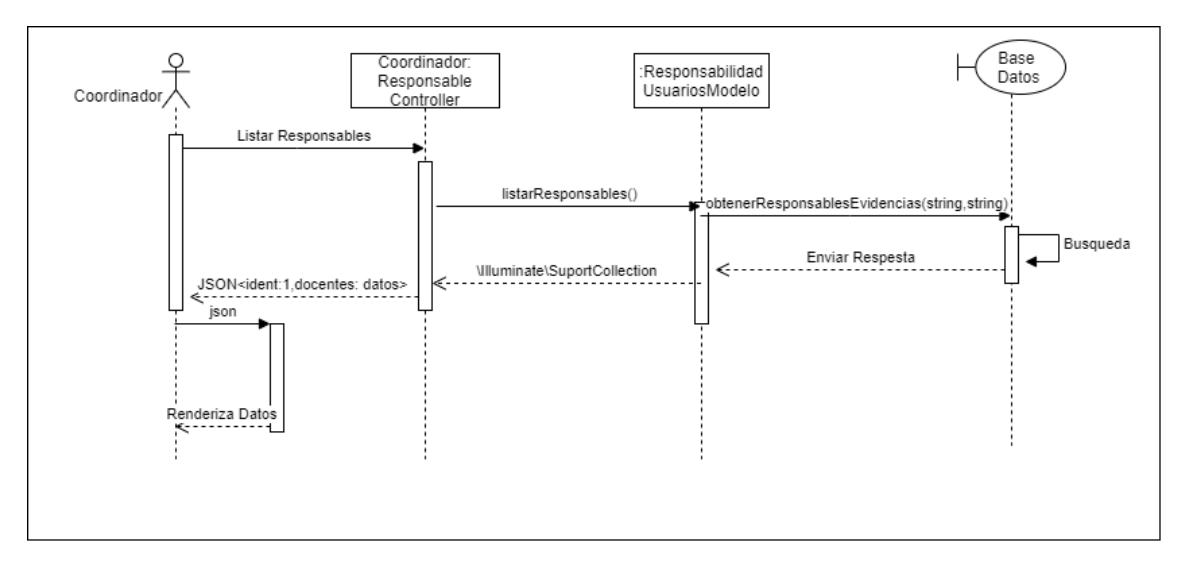

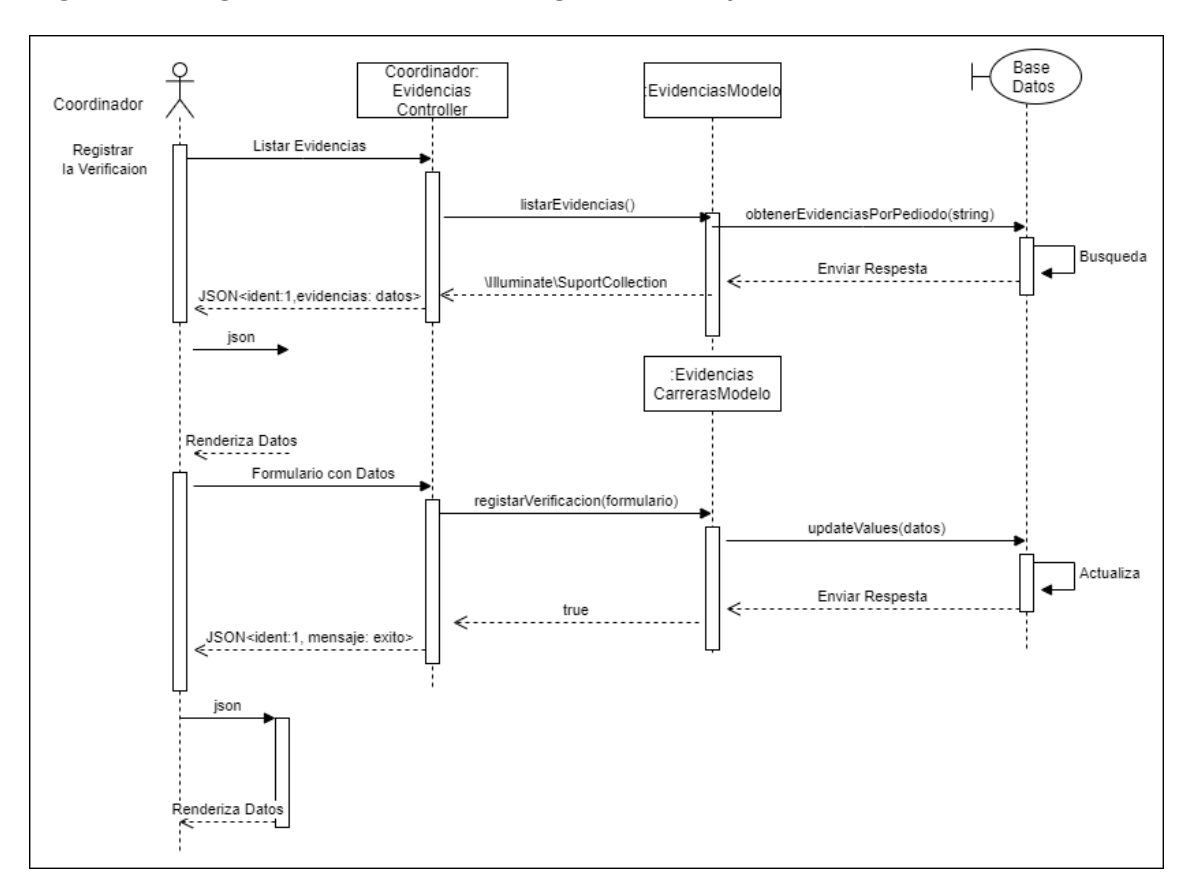

*Figura 44:Diagrama de secuencia de registro de Verificación de evidencias*

*Figura 45: Diagrama de secuencia de generar Reporte*

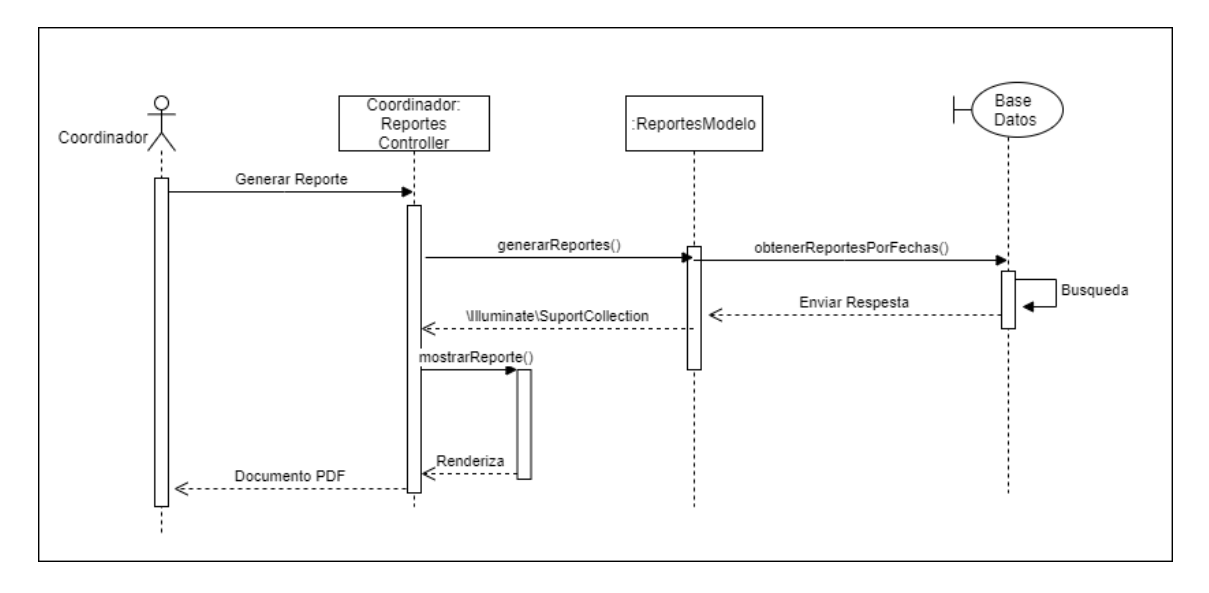

### **Diagrama de secuencia del docente**

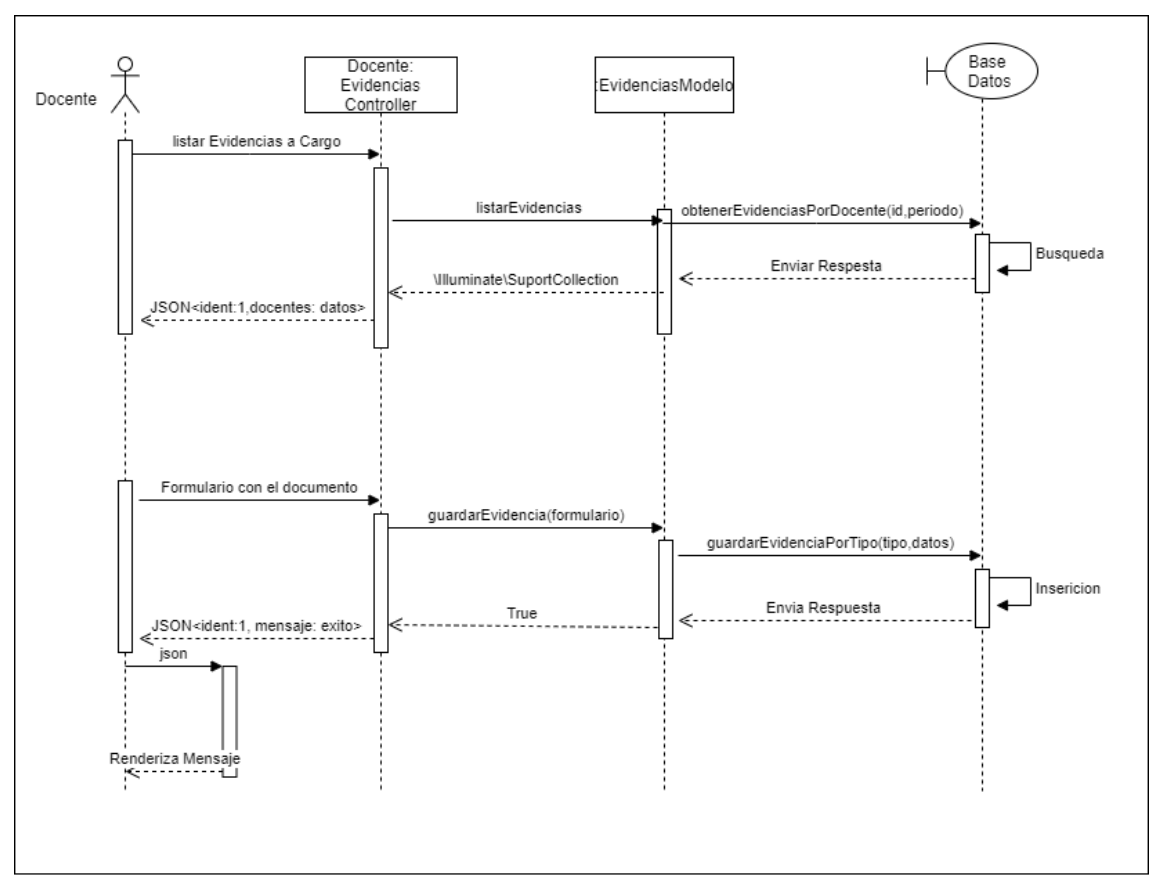

*Figura 46:Diagrama de secuencia de guardar Evidencias*

*Figura 47:Diagrama de secuencia de generar Reporte*

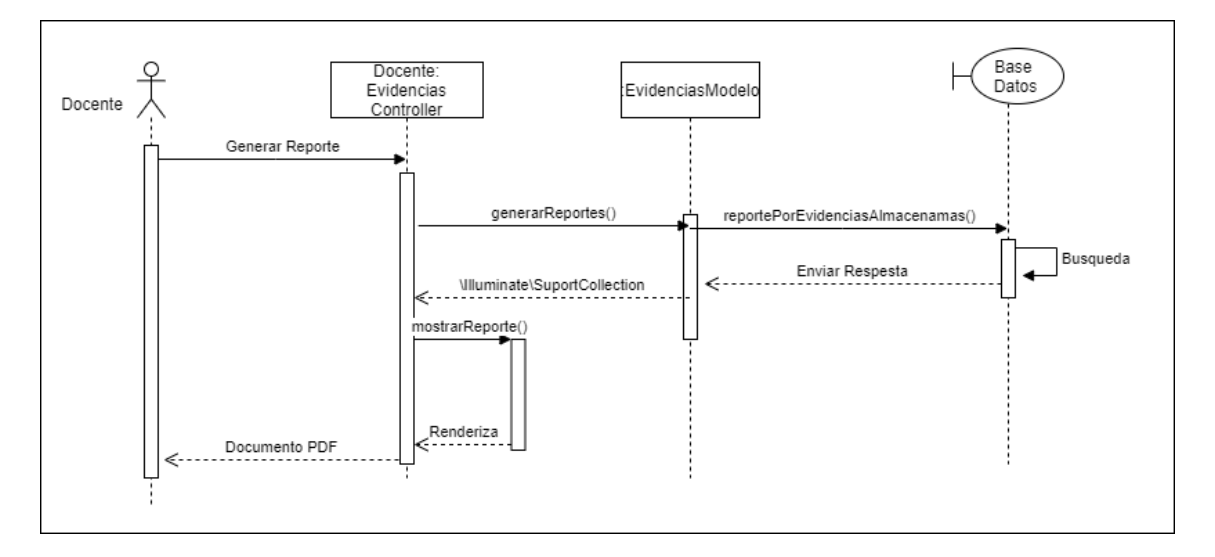

### **Diagrama de secuencia del evaluador**

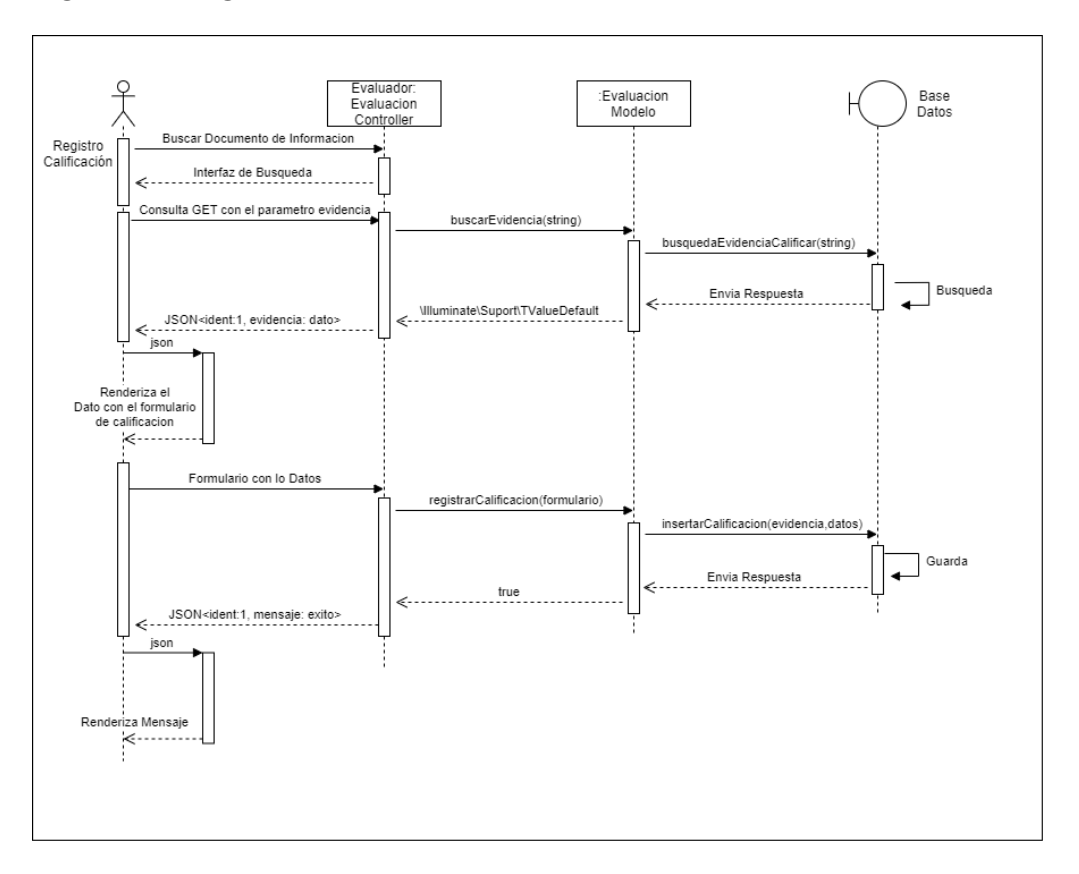

*Figura 48:Diagrama de secuencia de Evaluación*

*Figura 49:Diagrama de secuencia de generar Reporte*

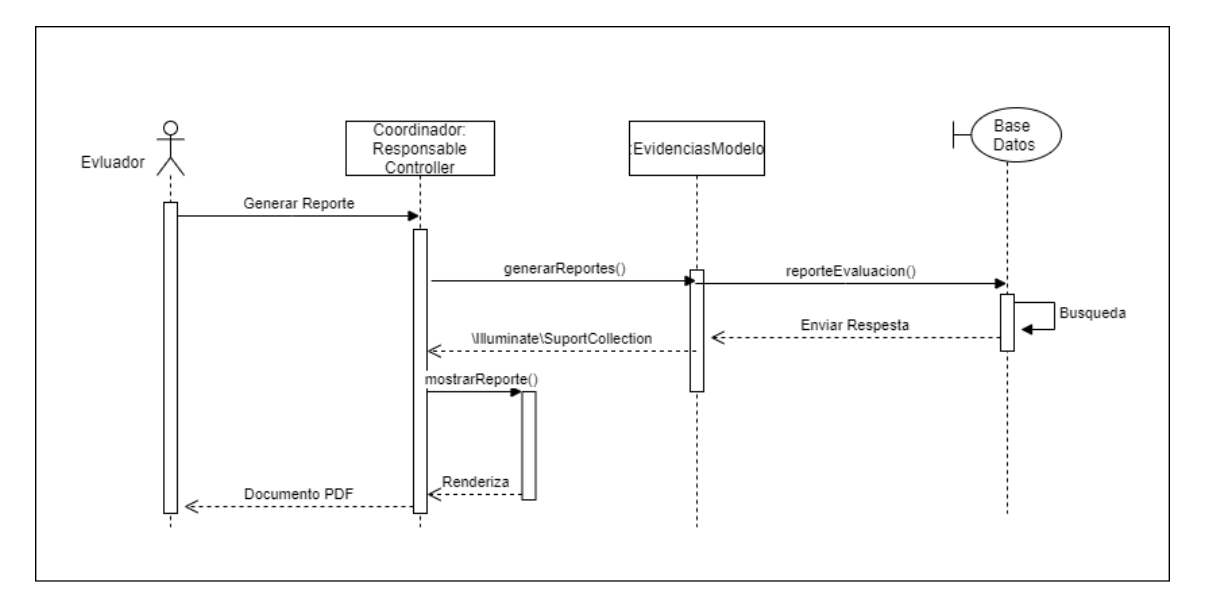

### **Diagrama de secuencia del Director de Planeamiento**

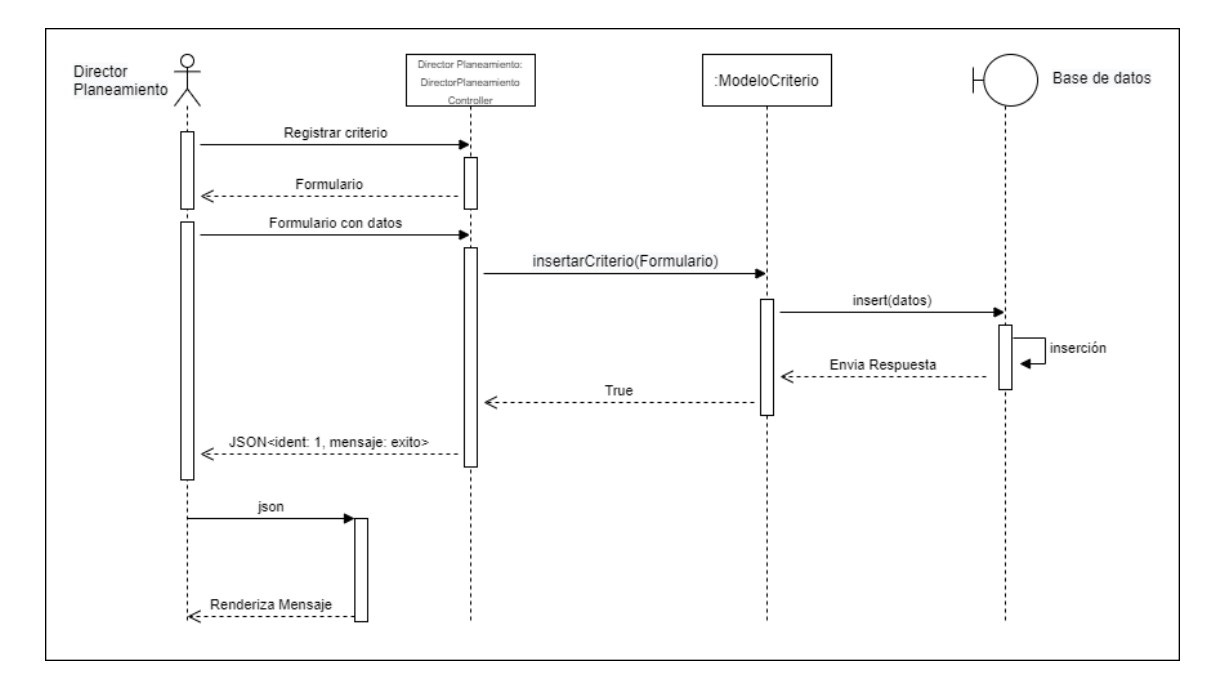

*Figura 50:Diagrama de secuencia de registrar Criterio*

*Figura 51:Diagrama de secuencia de editar Criterio*

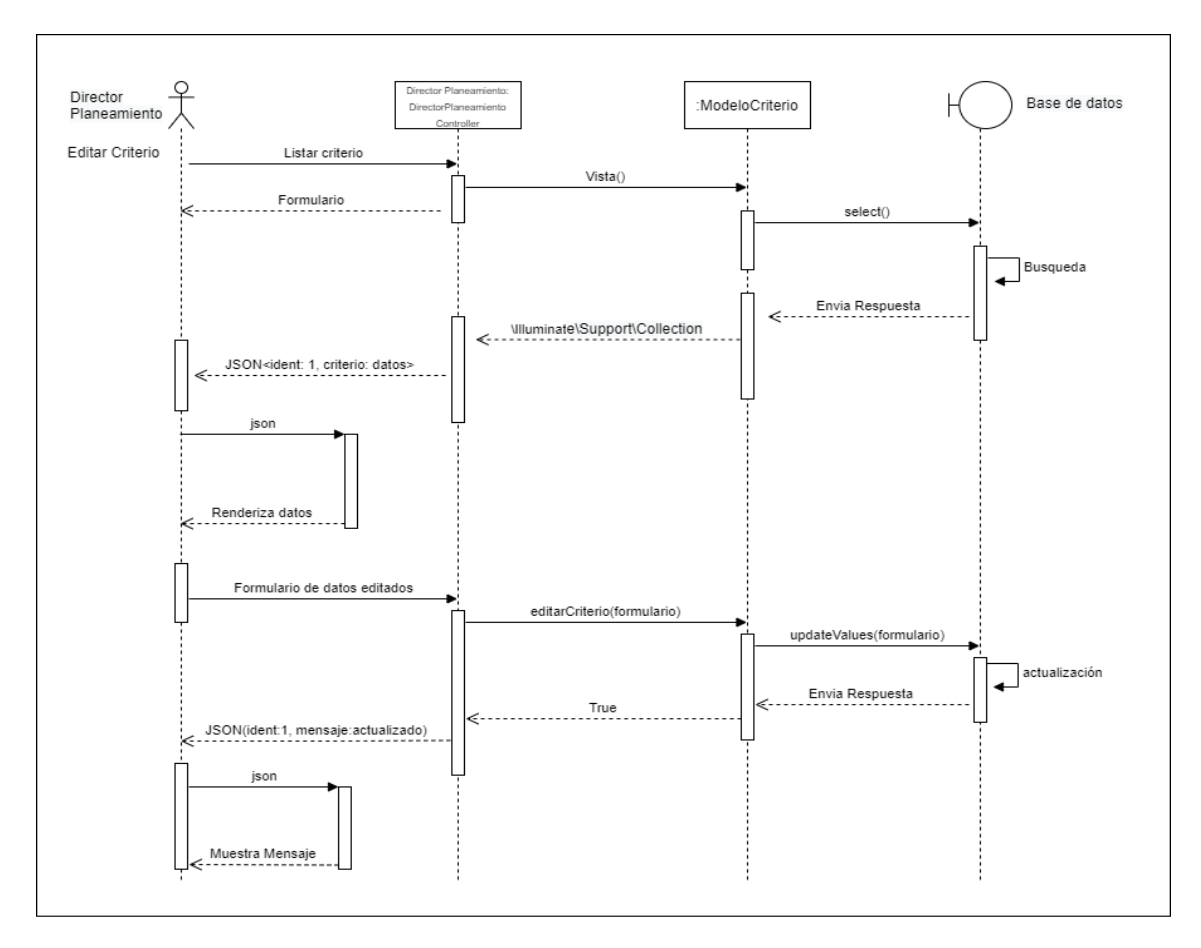

### *Figura 1:Diagrama de secuencia de listar Criterio*

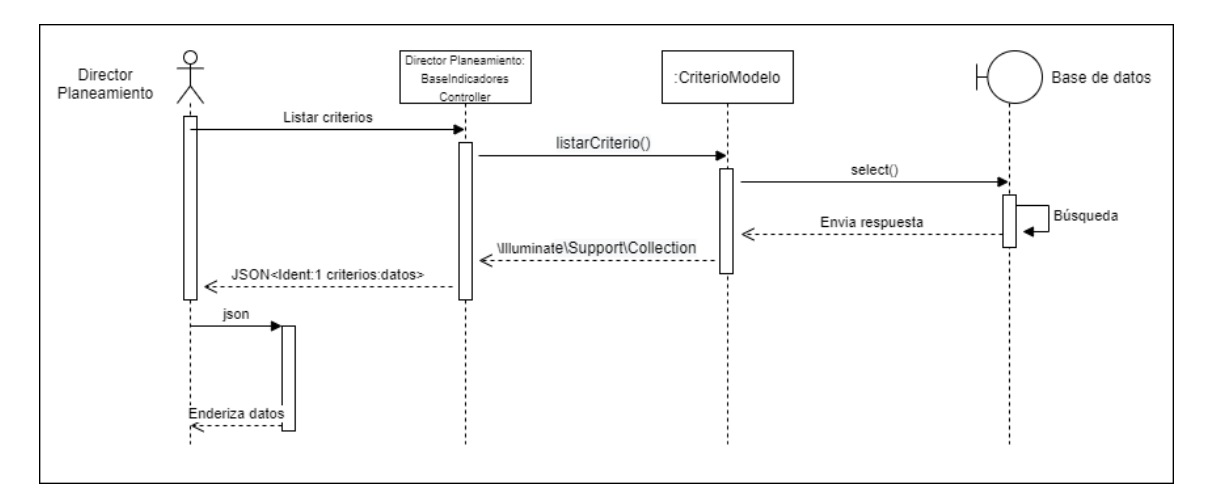

*Figura 52:Diagrama de secuencia de registrar Estándar*

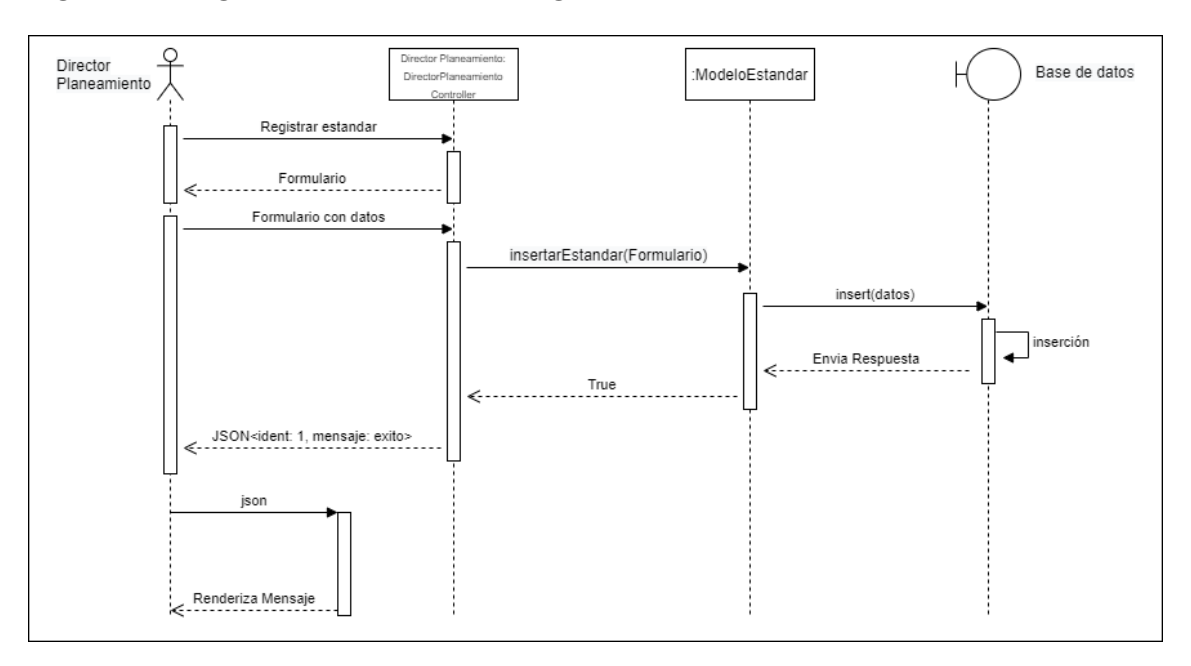

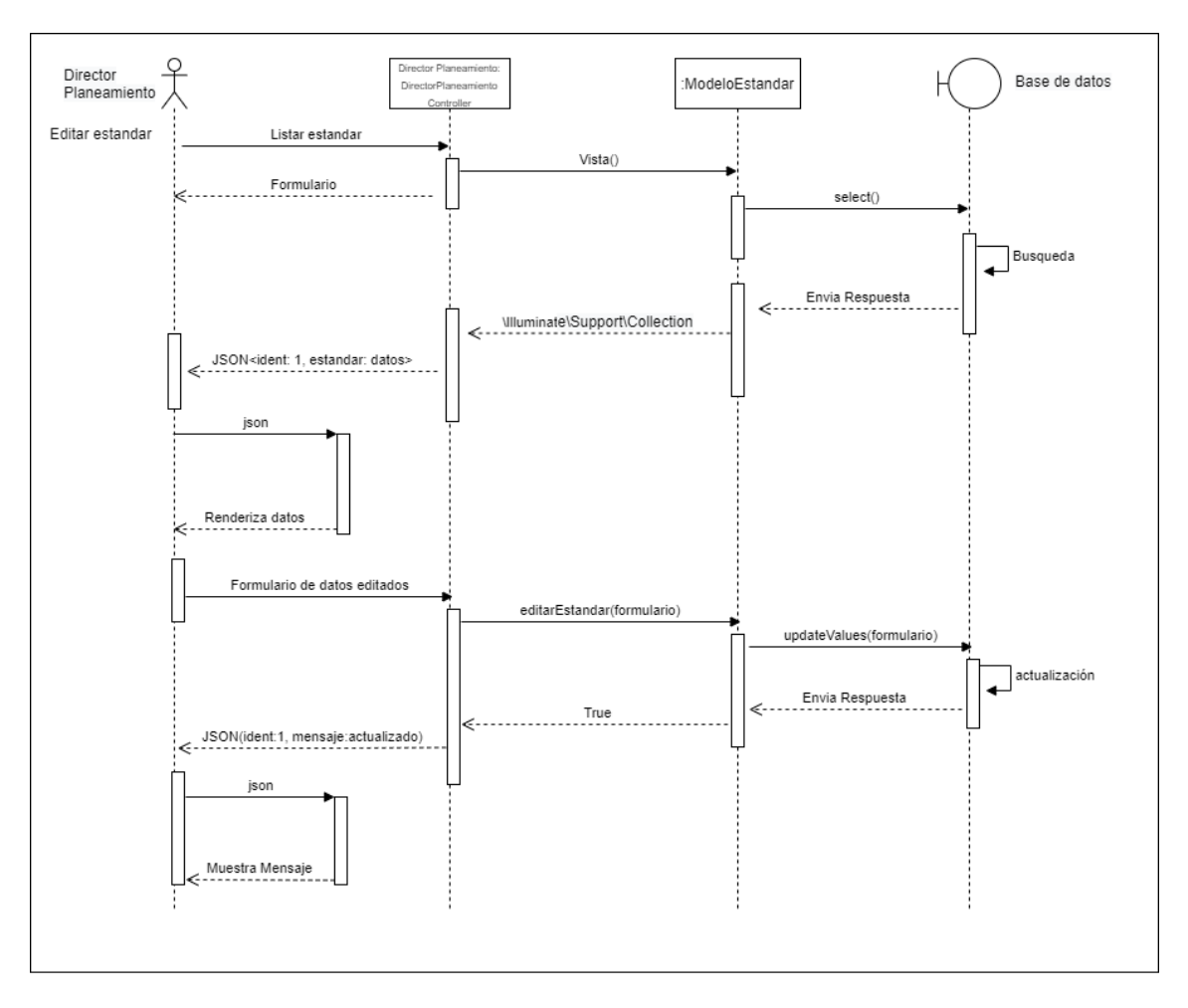

*Figura 53:Diagrama de secuencia de editar Estándar*

*Figura 54:Diagrama de secuencia de listar Estándar*

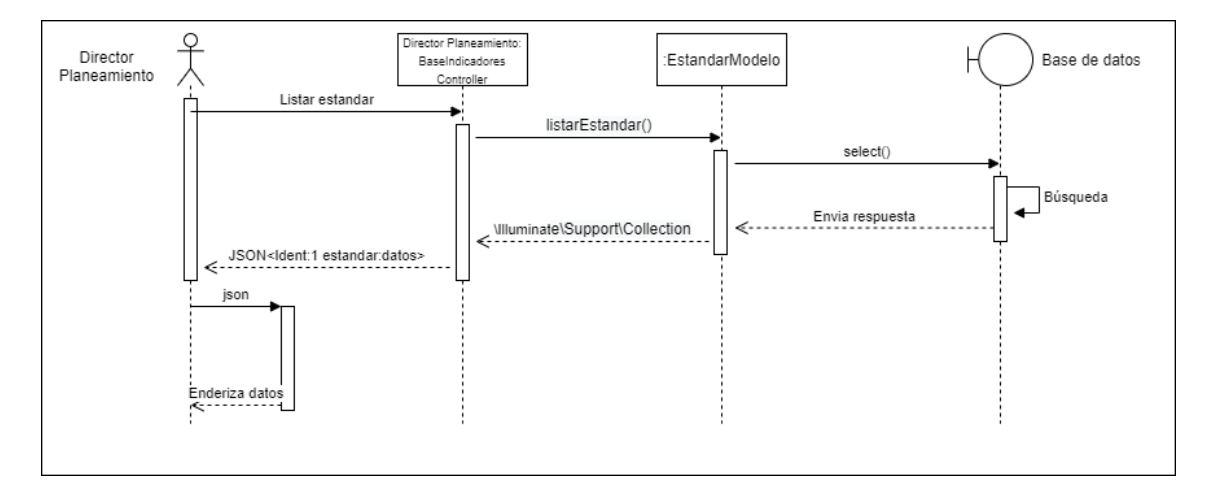

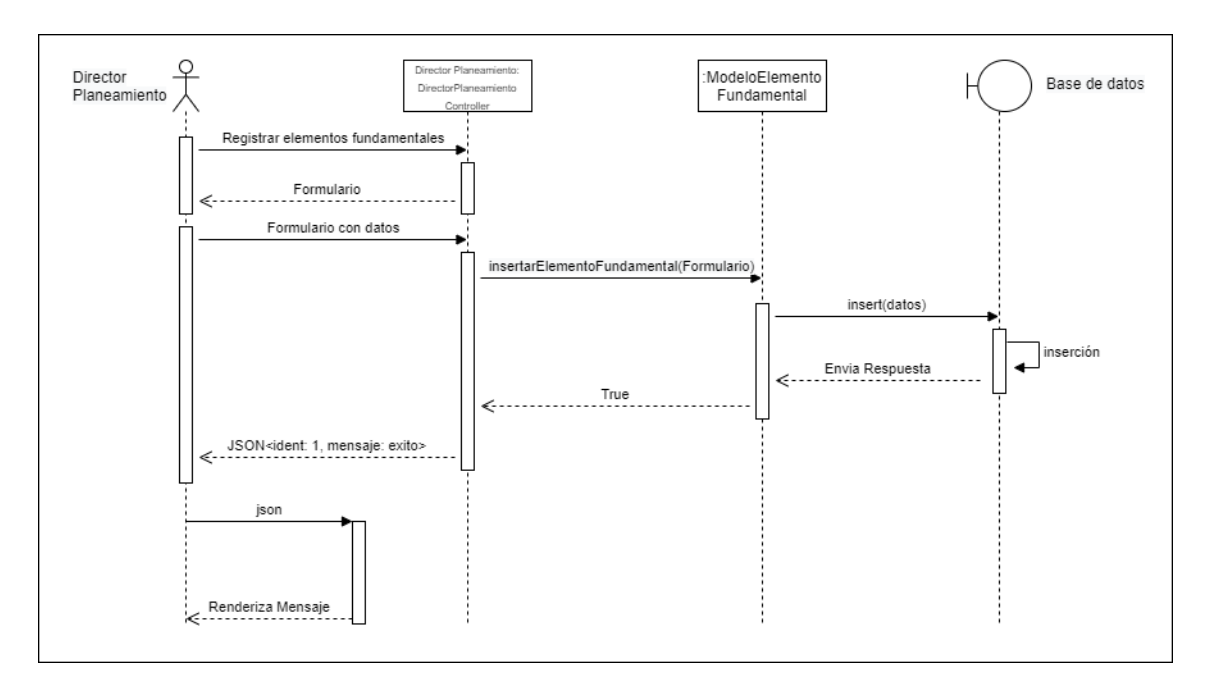

*Figura 55:Diagrama de secuencia de registrar Elemento fundamental*

*Figura 56:Diagrama de secuencia de editar Elemento fundamental*

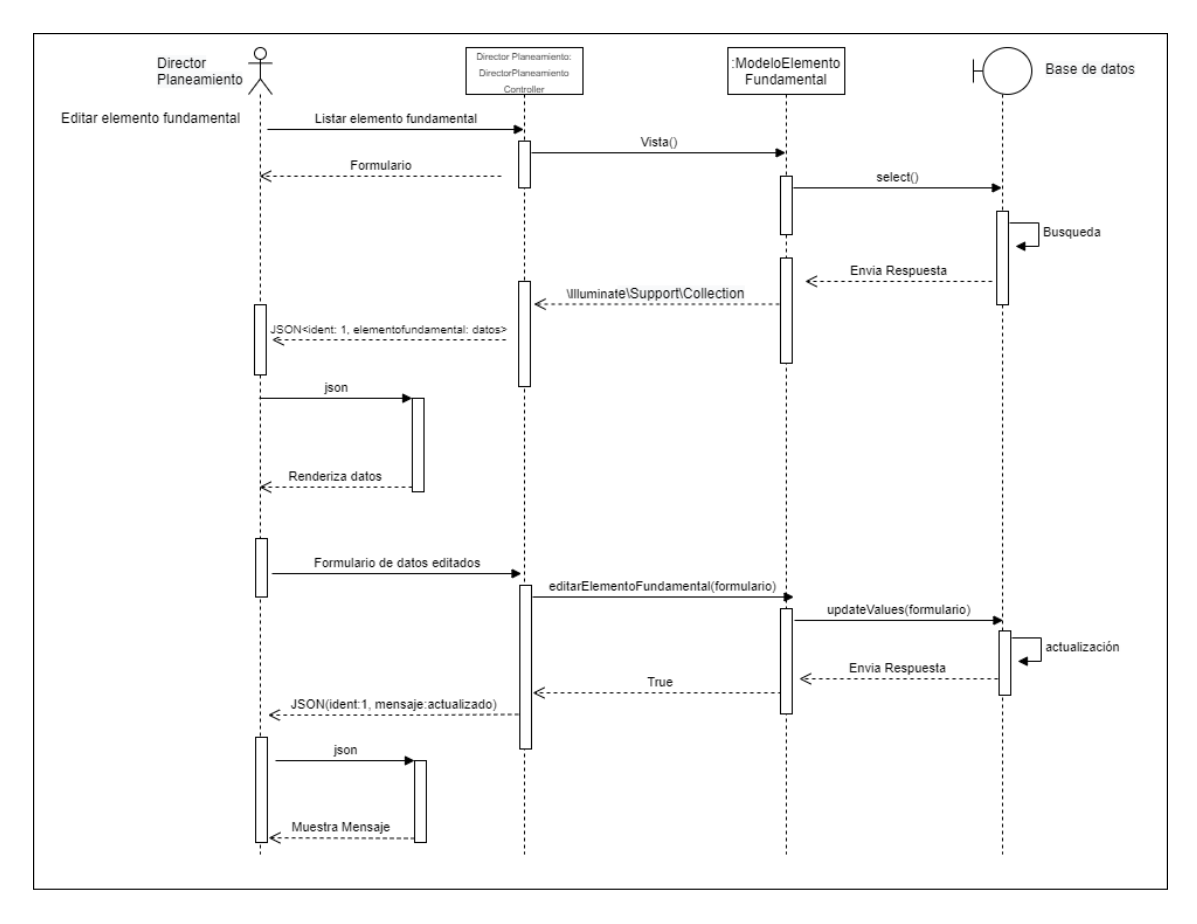

*Figura 57:Diagrama de secuencia de listar Elemento fundamental*

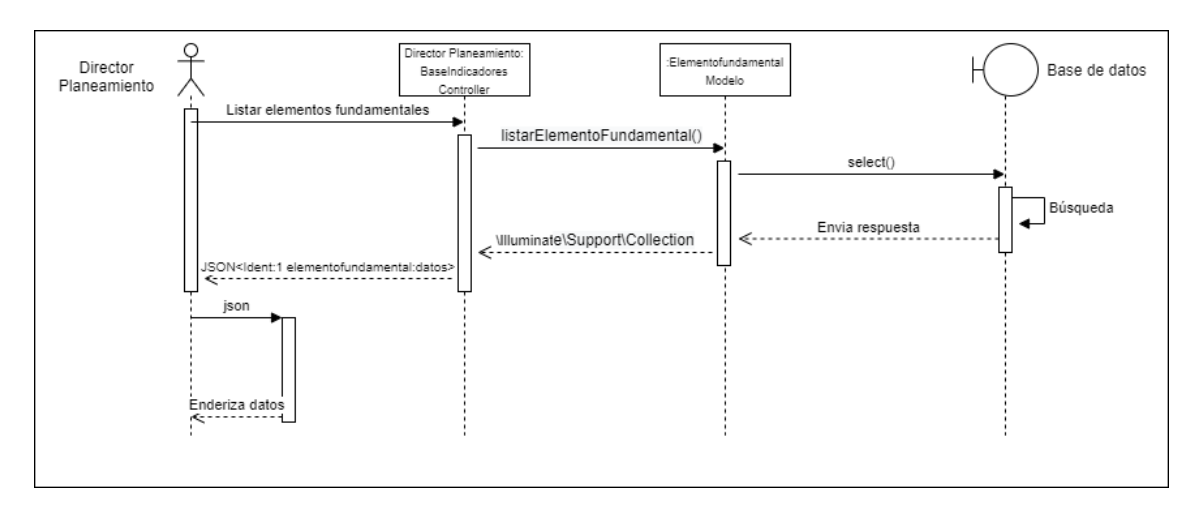

*Figura 58: Diagrama de secuencia de registrar Componentes elemento fundamental*

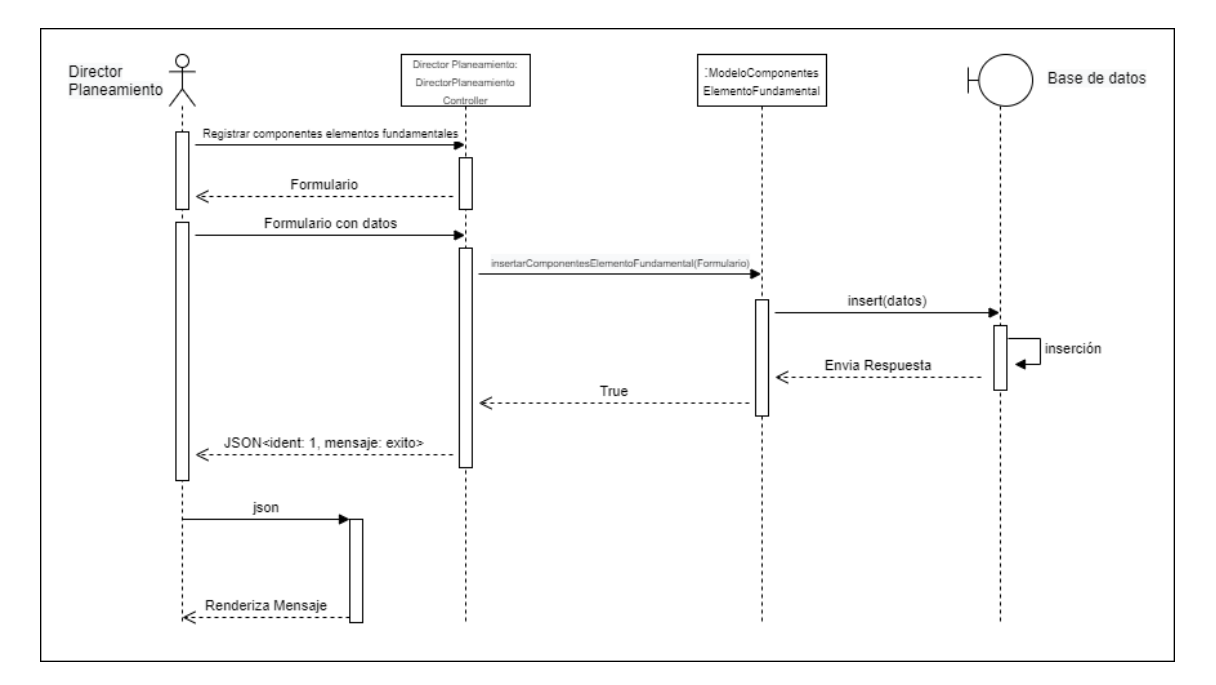

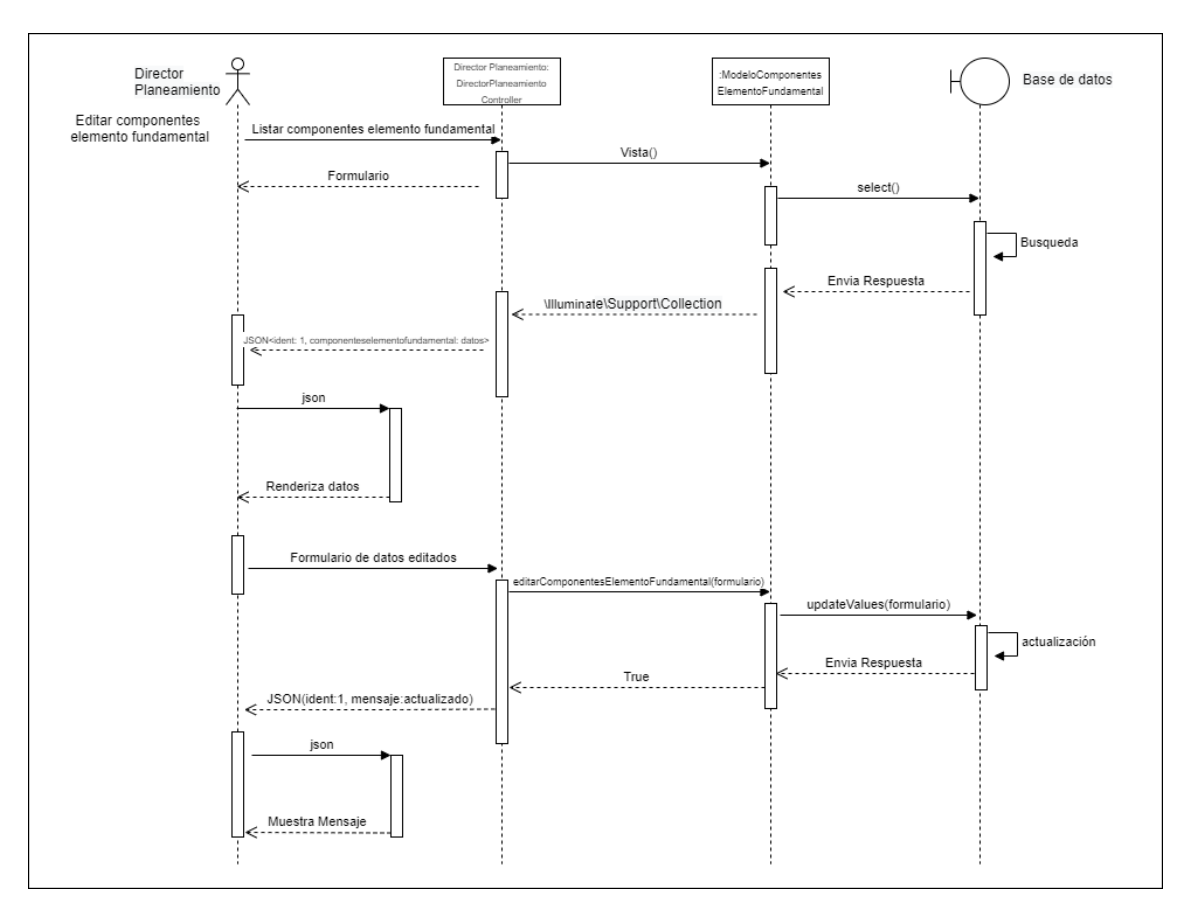

*Figura 59:Diagrama de secuencia de editar Componentes elemento fundamental*

*Figura 60:Diagrama de secuencia de listar Componentes elemento fundamental*

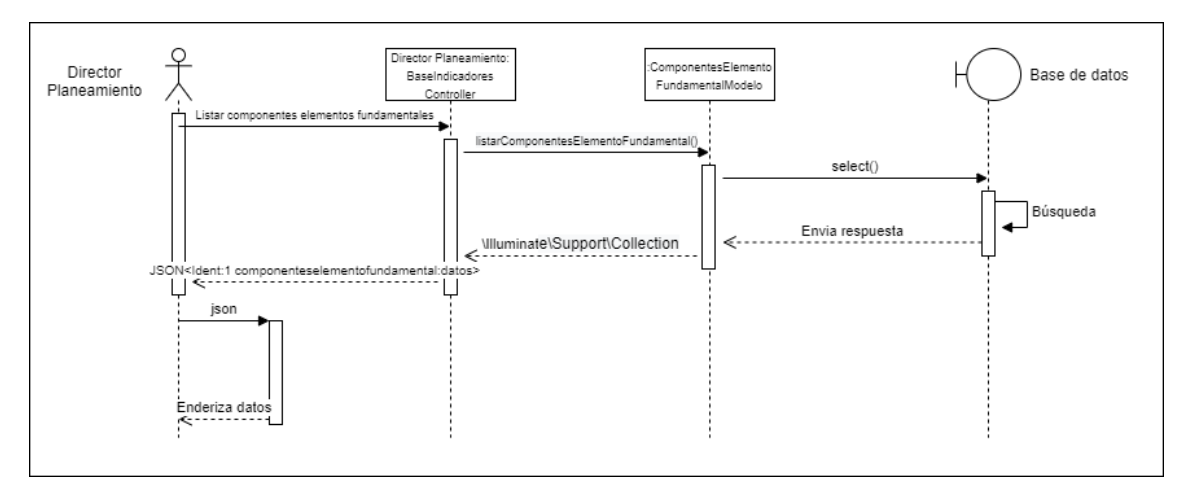

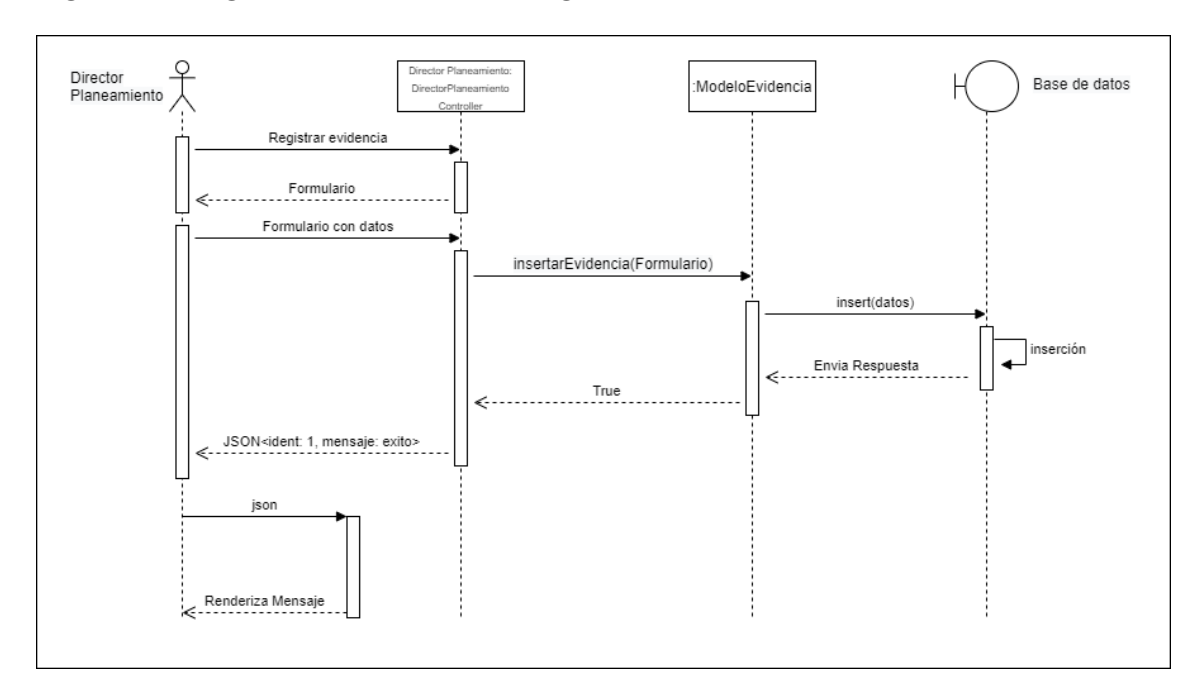

*Figura 61:Diagrama de secuencia de registrar Evidencias*

*Figura 62:Diagrama de secuencia de editar Evidencias*

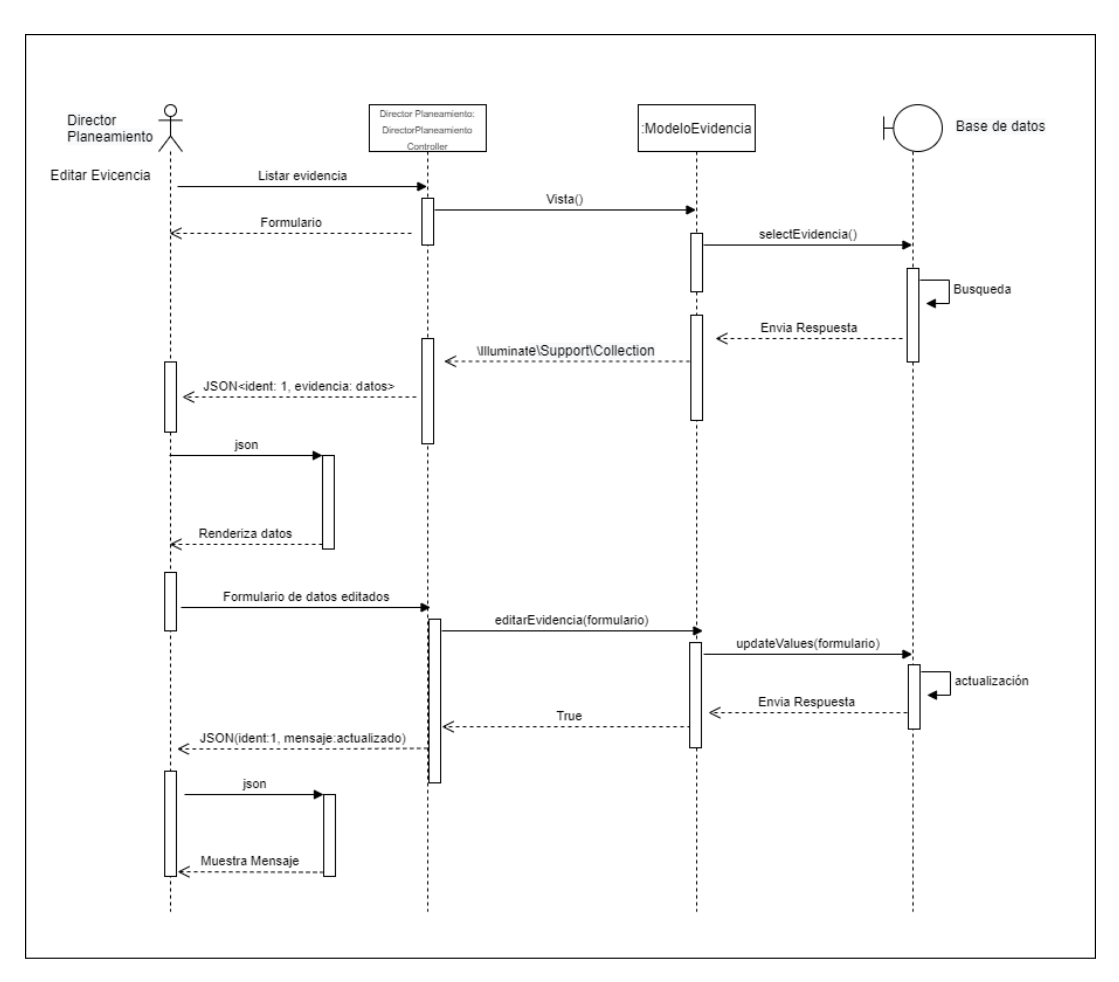

### *Figura 63:Diagrama de secuencia de listar Evidencias*

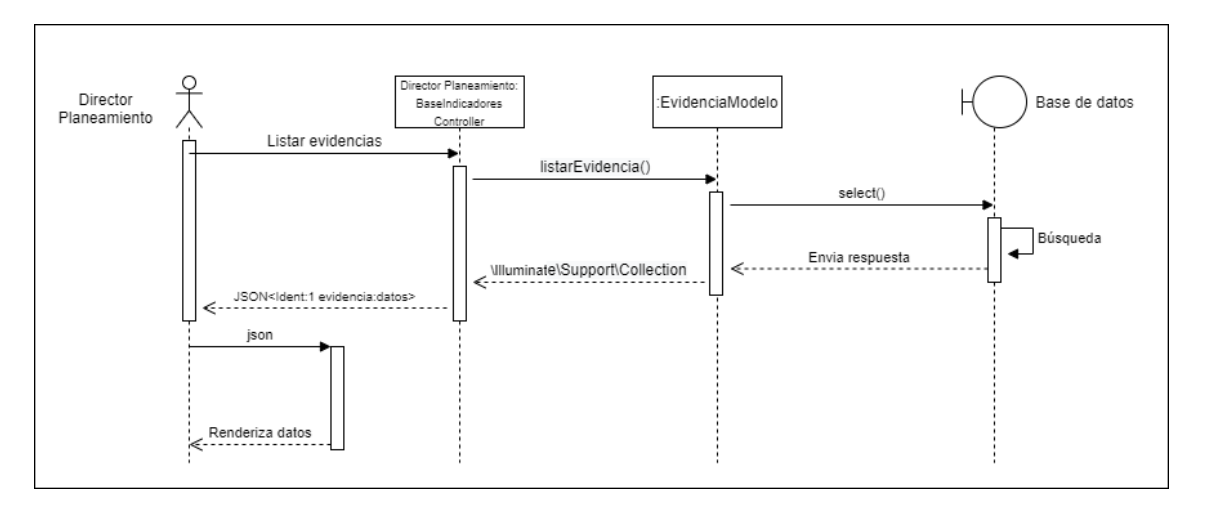

*Figura 64:Diagrama de secuencia de Emparejamiento*

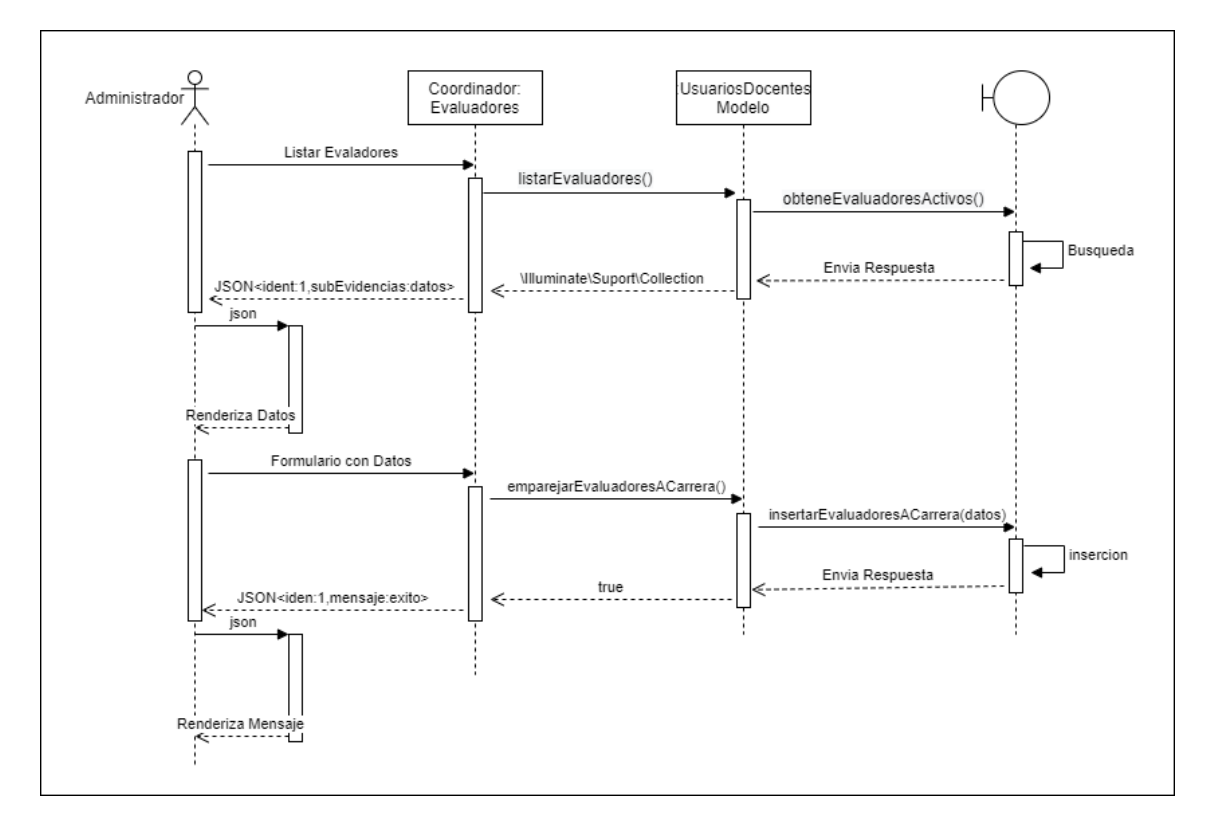

## *Figura 65:Diagrama de secuencia de generar Reportes*

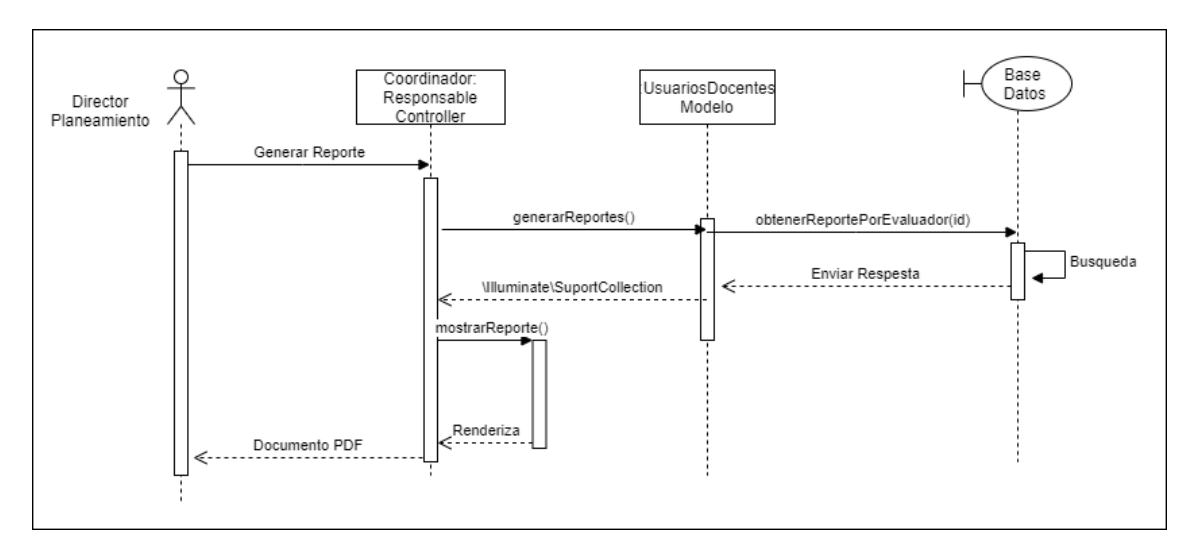

## **4.3.4. Vista de procesos**

### **4.3.4.1. Diagrama de Actividad**

*Figura 66:Ingreso de datos*

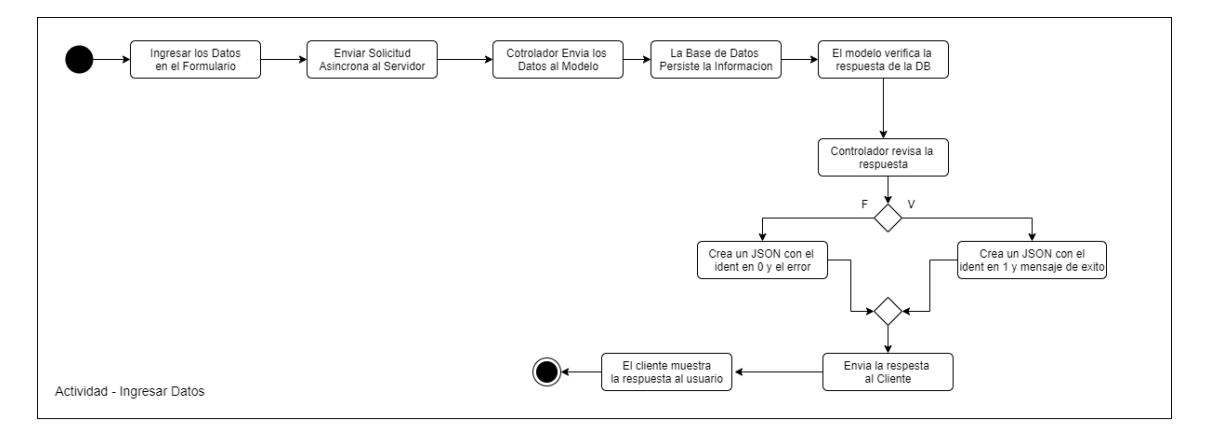

### *Figura 67:Editar datos*

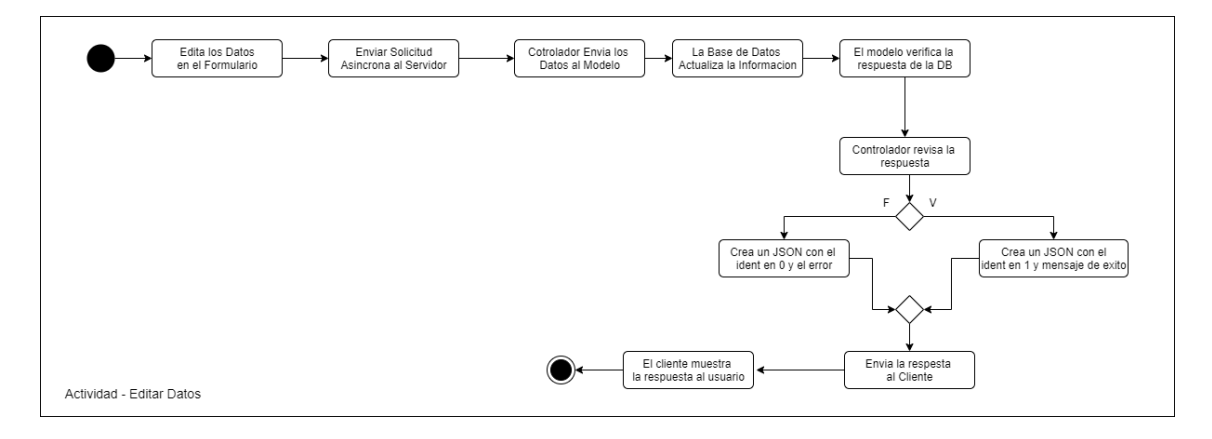

*Figura 68:Búsqueda de datos*

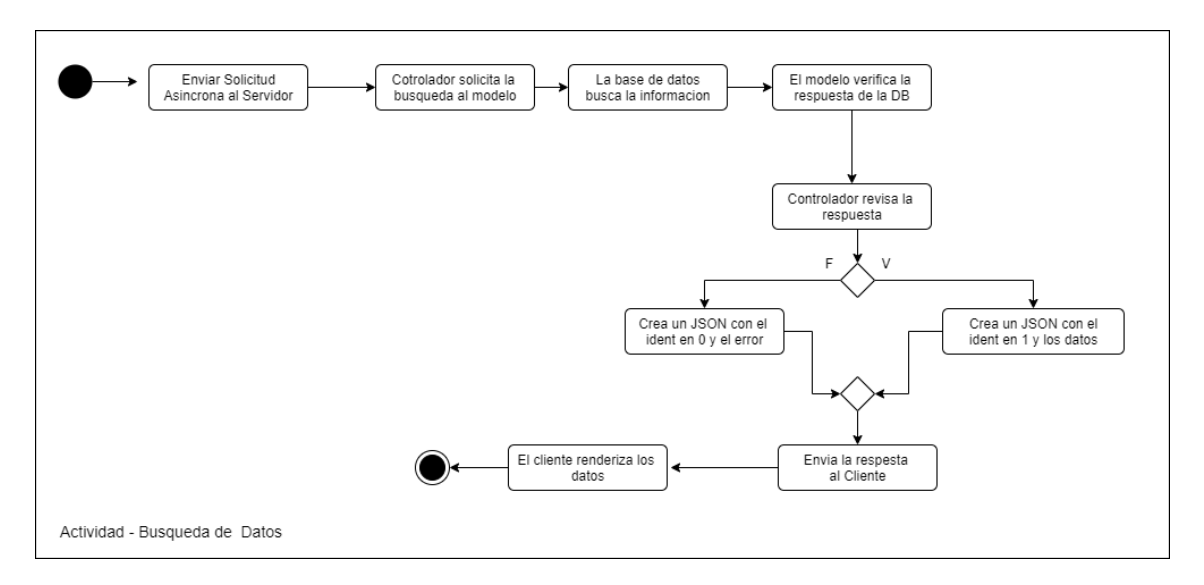

*Figura 69:Generación de reportes*

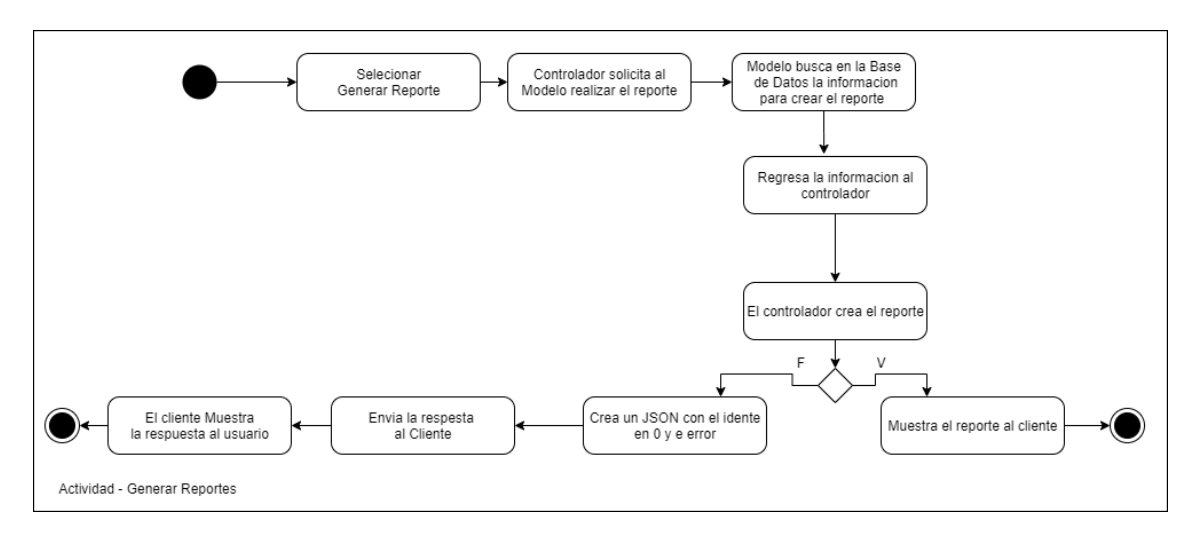

*Figura 70:Envió de correos*

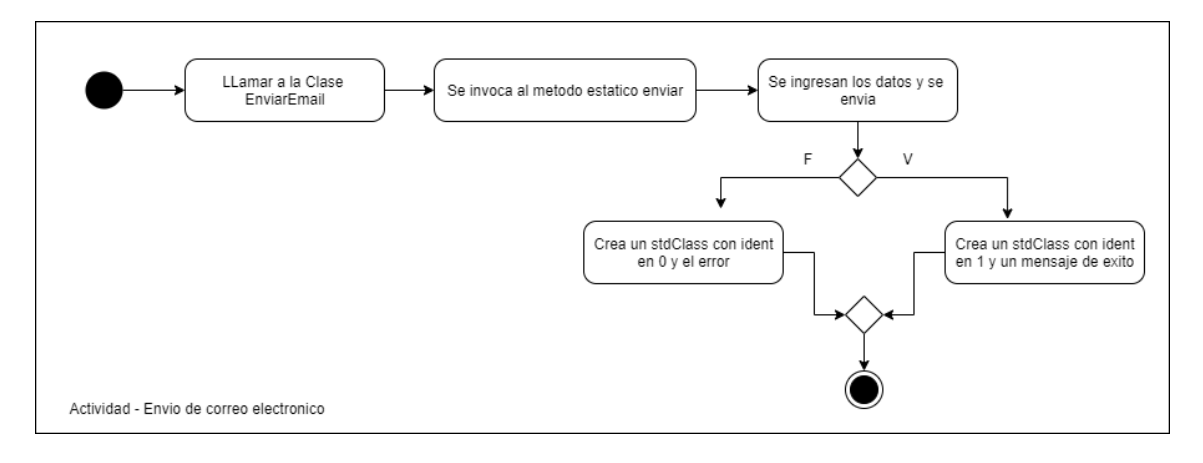

### **4.3.5. Vista de desarrollo**

## **4.3.5.1. Diagrama de Paquetes**

# *Figura 71:Diagrama de paquetes de Alto Nivel*

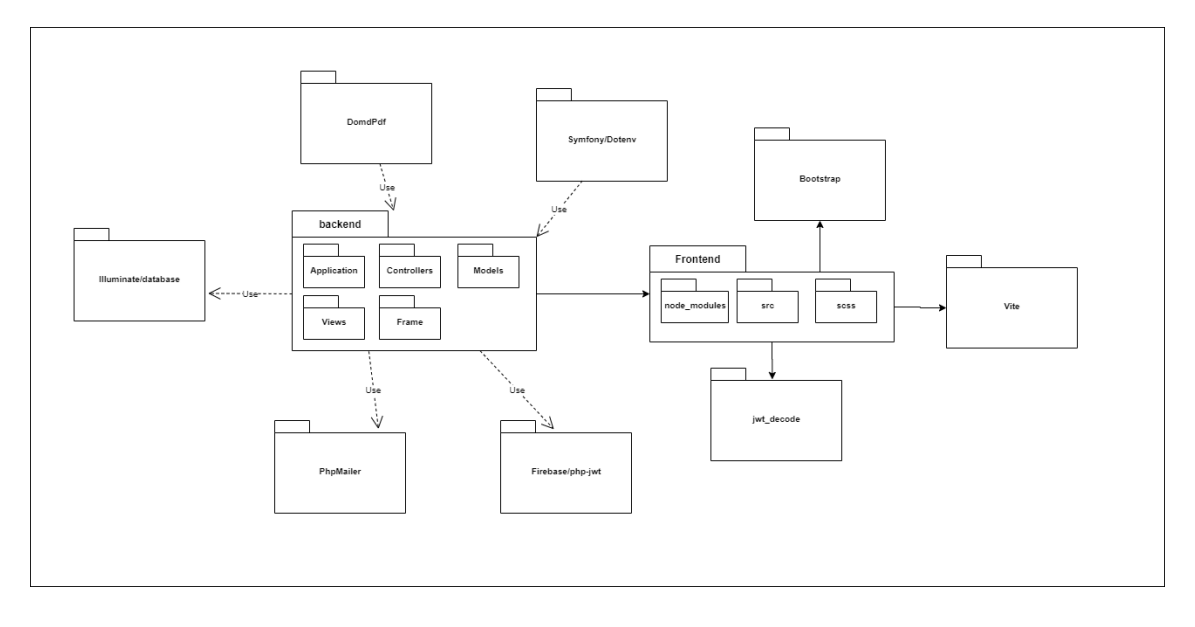

*Figura 72:Descripción de los diagramas de paquetes*

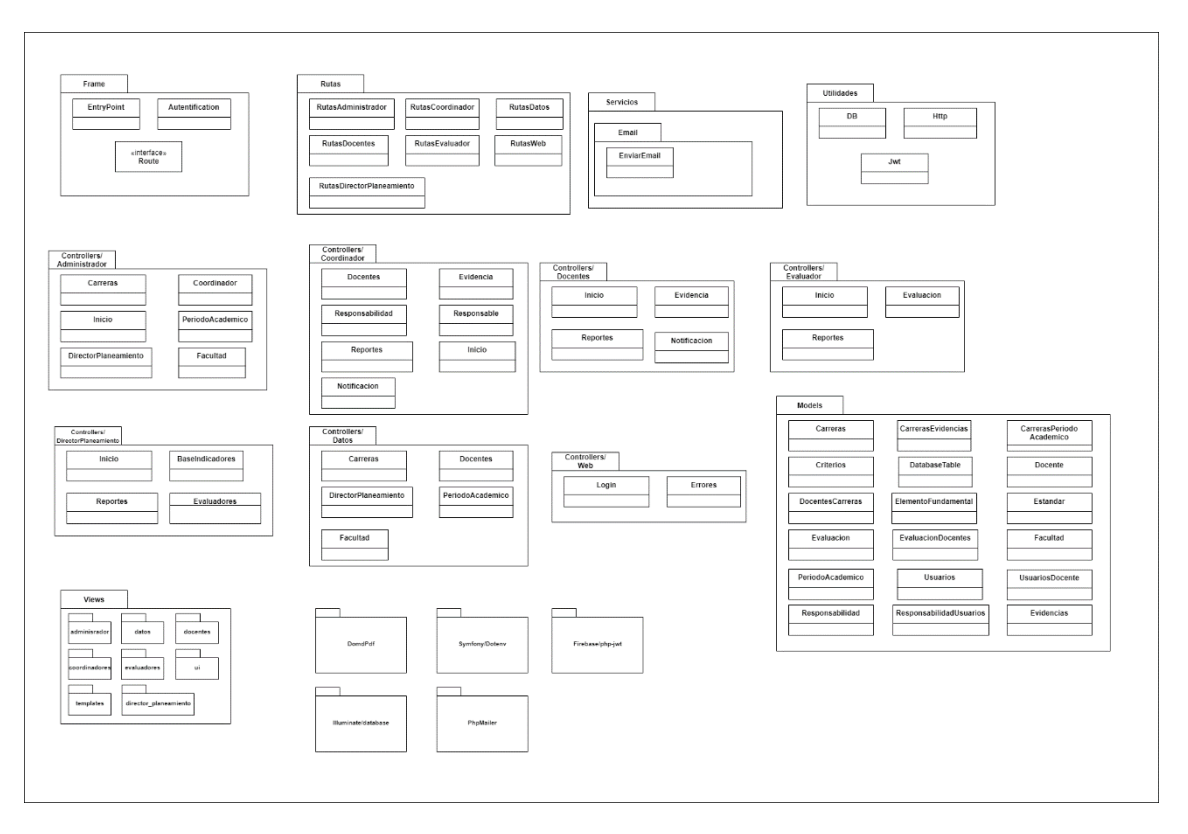
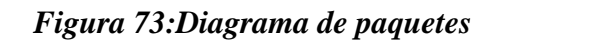

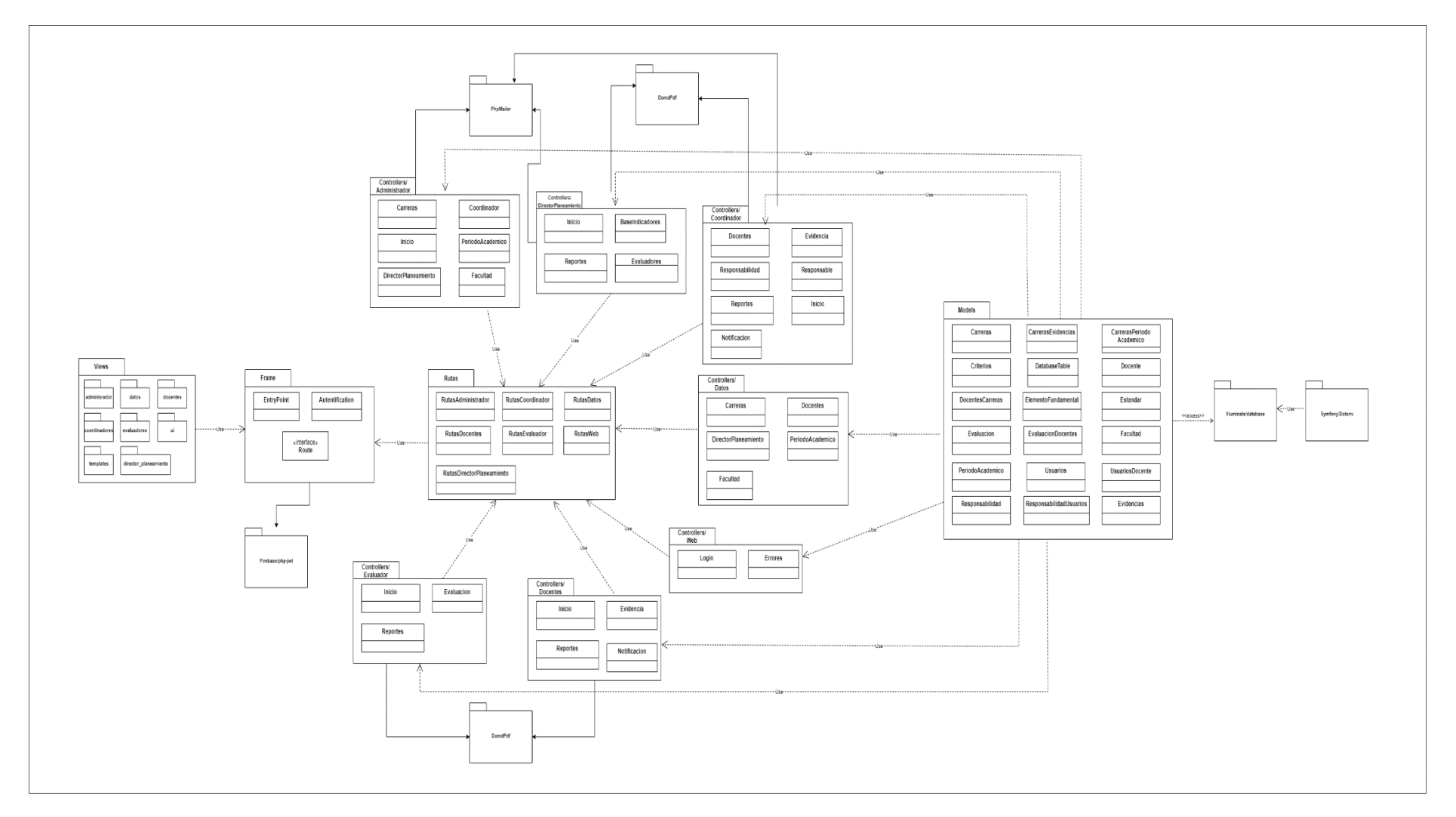

## **4.3.6. Vista física**

# **4.3.6.1. Diagrama de Despliegue**

# *Figura 74: Diagrama de Despliegue*

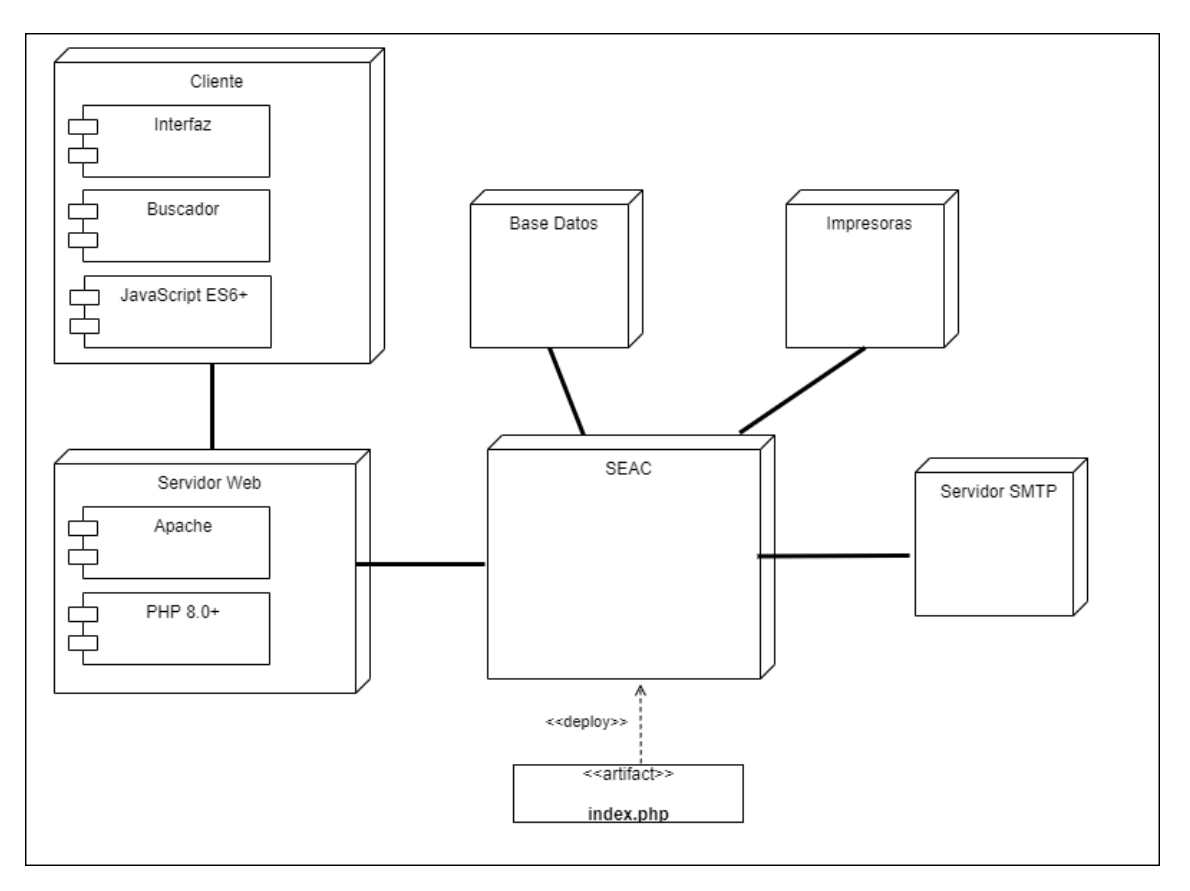

### **4.3.7. Vista "4+1" (Escenarios)**

### **4.3.7.1. Diagrama de Casos de Uso**

### *Figura 75:Diagrama de caso de uso de las funciones del Administrador*

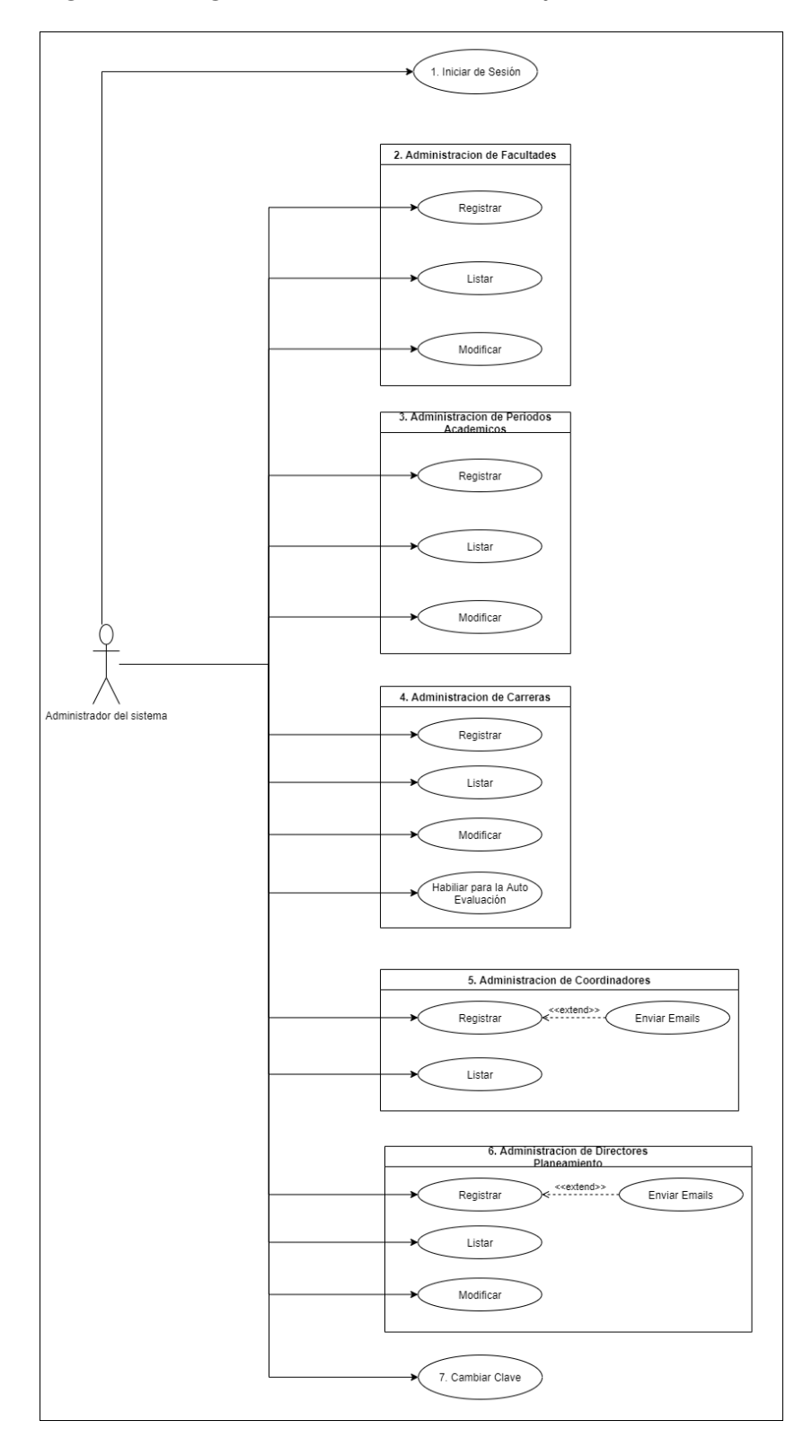

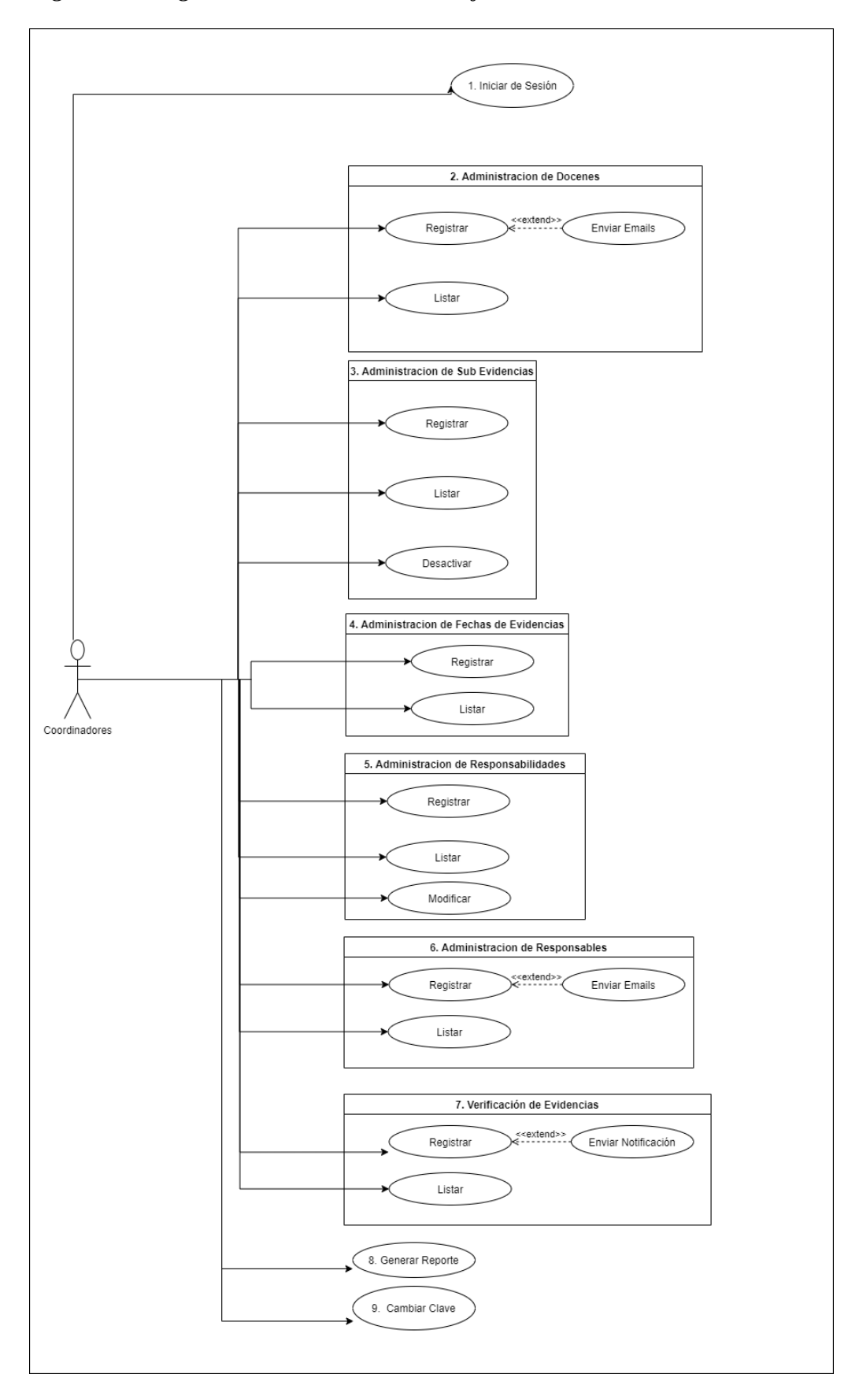

*Figura 76:Diagrama de caso de uso de las funciones del Coordinador*

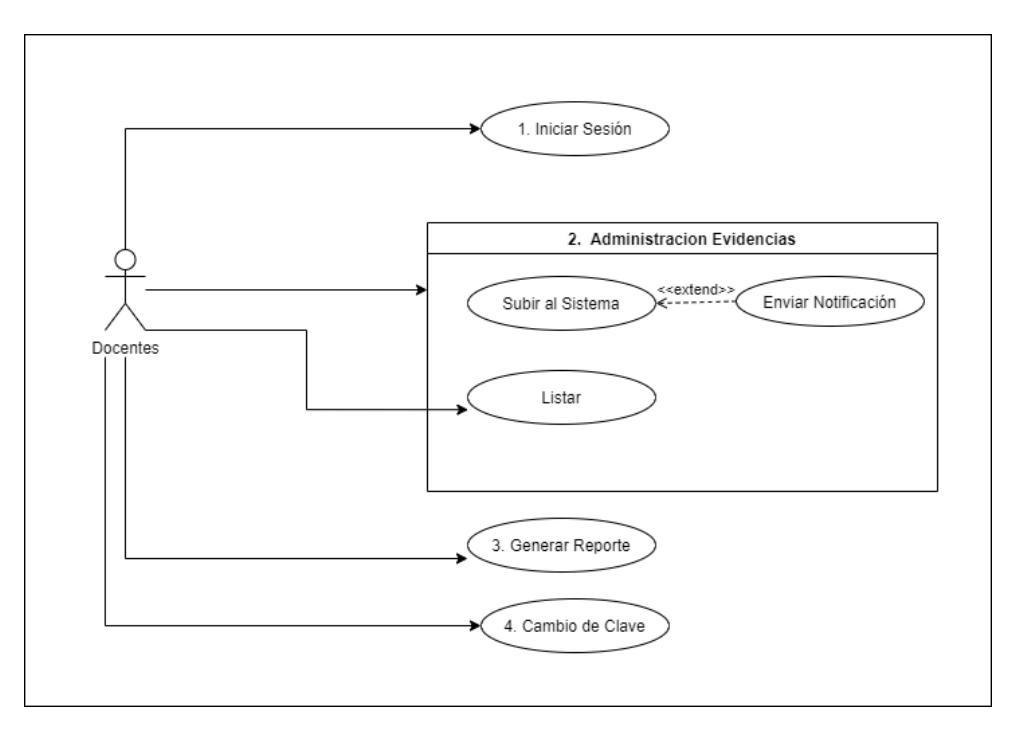

*Figura 77:Diagrama de caso de uso de las funciones del Docente*

*Fgura 78:Diagrama de caso de uso de las funciones del Evaluador*

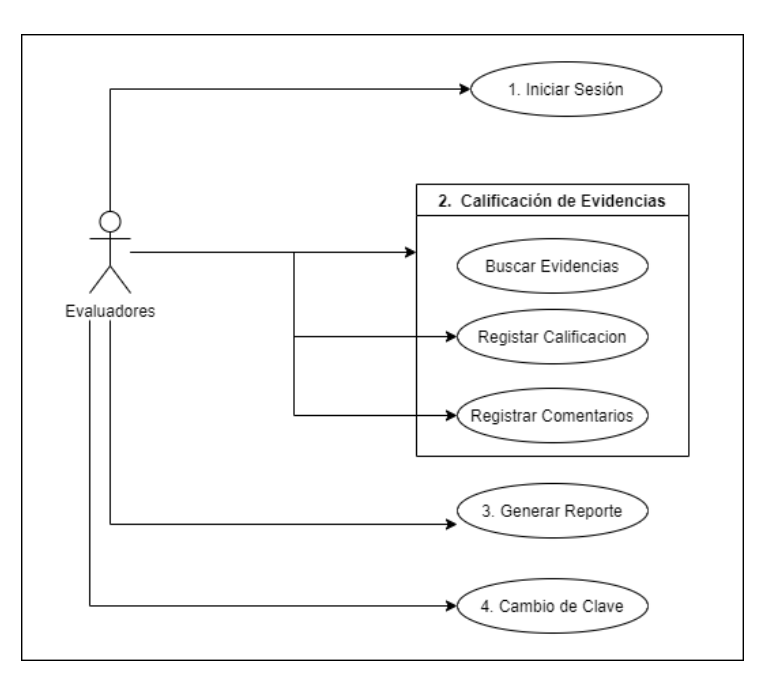

*Figura 79:Diagrama de caso de uso de las funciones del Director de Planeamiento*

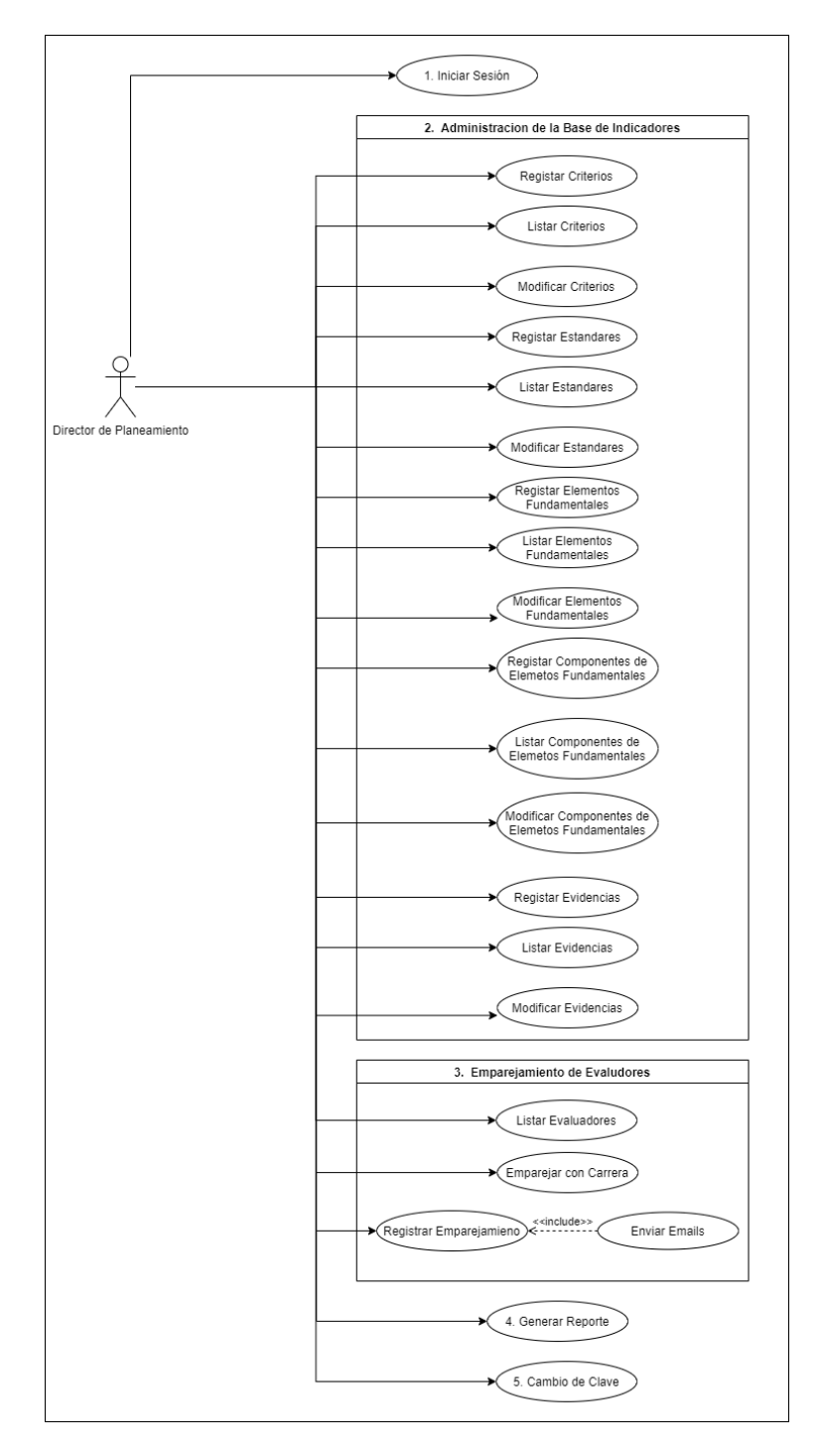

### **4.4.8.2. Diagrama Entidad Relación**

# *Figura 80:Diagrama Entidad - Relación*

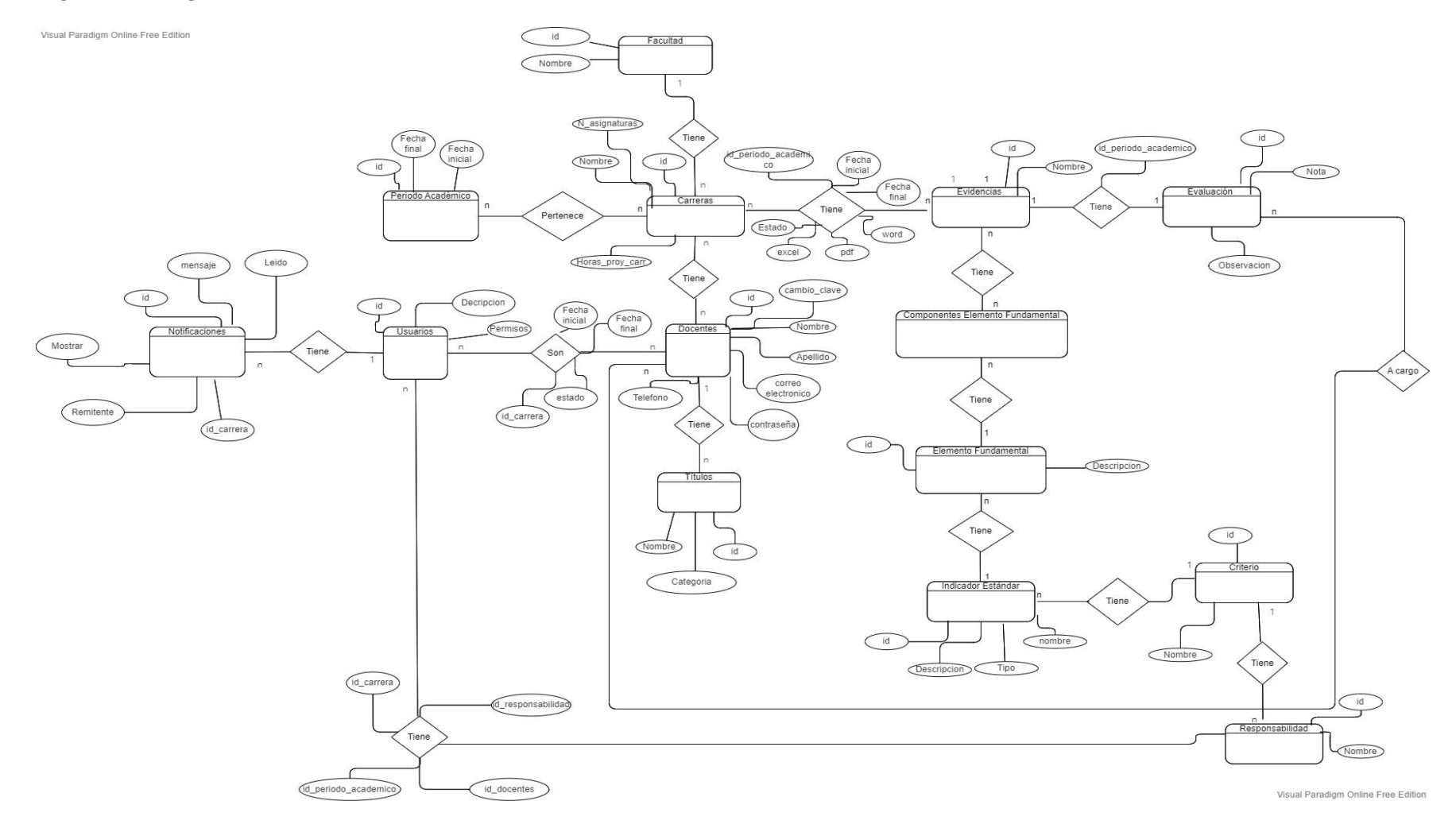

**4.4.9. Diseño de la Interfaz**

### **4.4.9.1. Patrón de navegación**

*Figura 81:Navegación jerárquica del administrador del sistema*

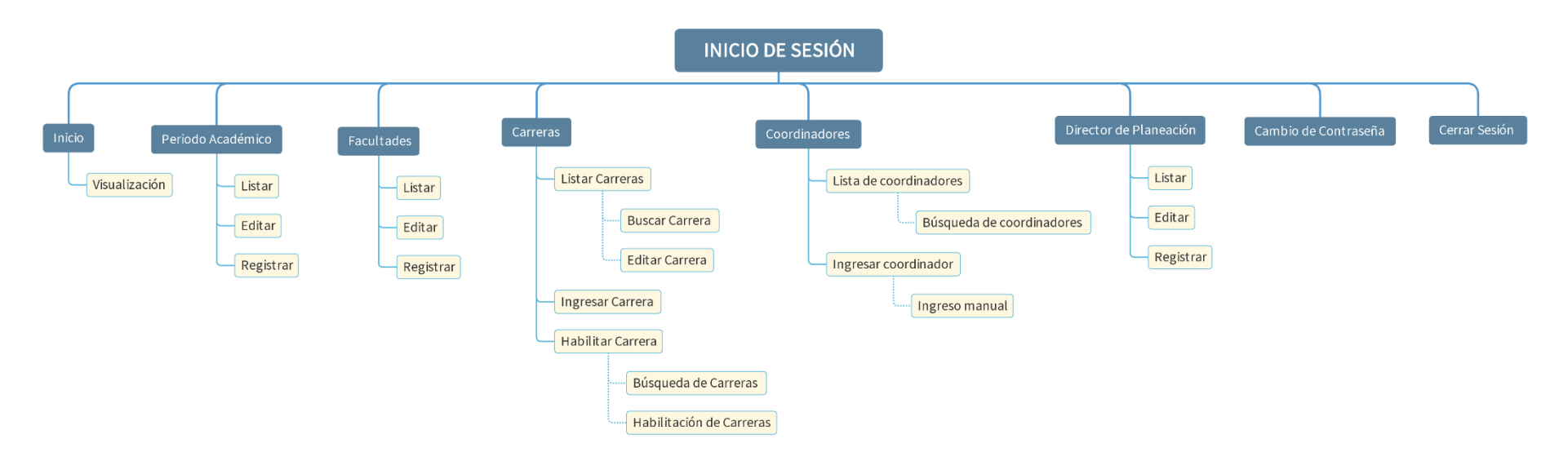

### *Figura 82:Navegación jerárquica del coordinador*

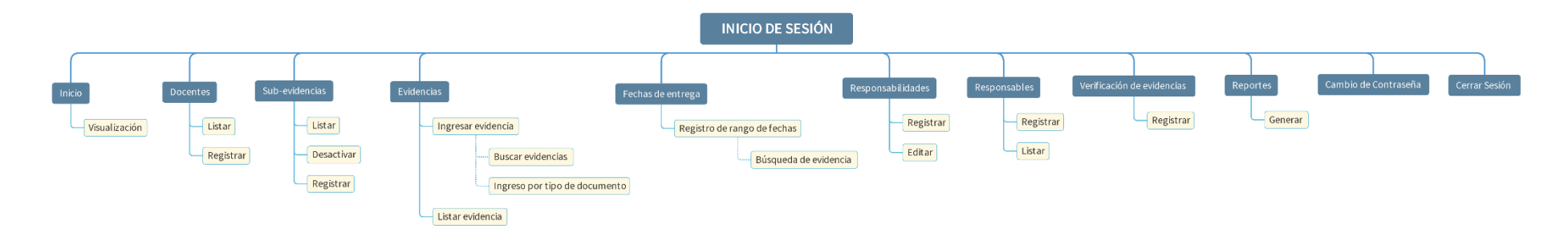

*Figura 83:Navegación jerárquica del docente*

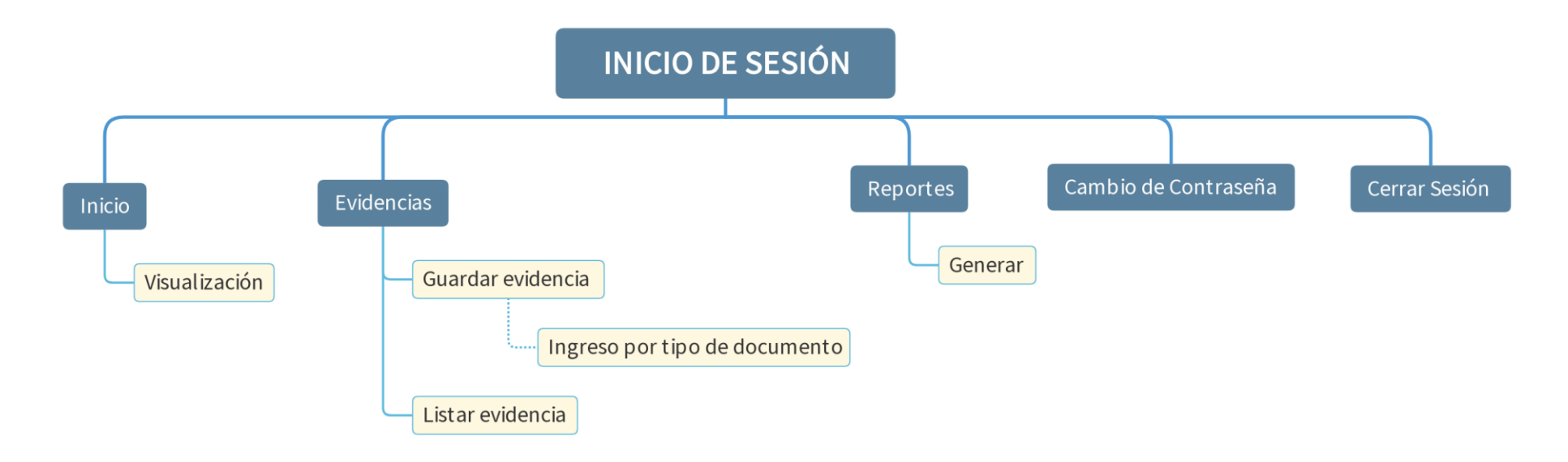

*Figura 84:Navegación jerárquica del evaluador*

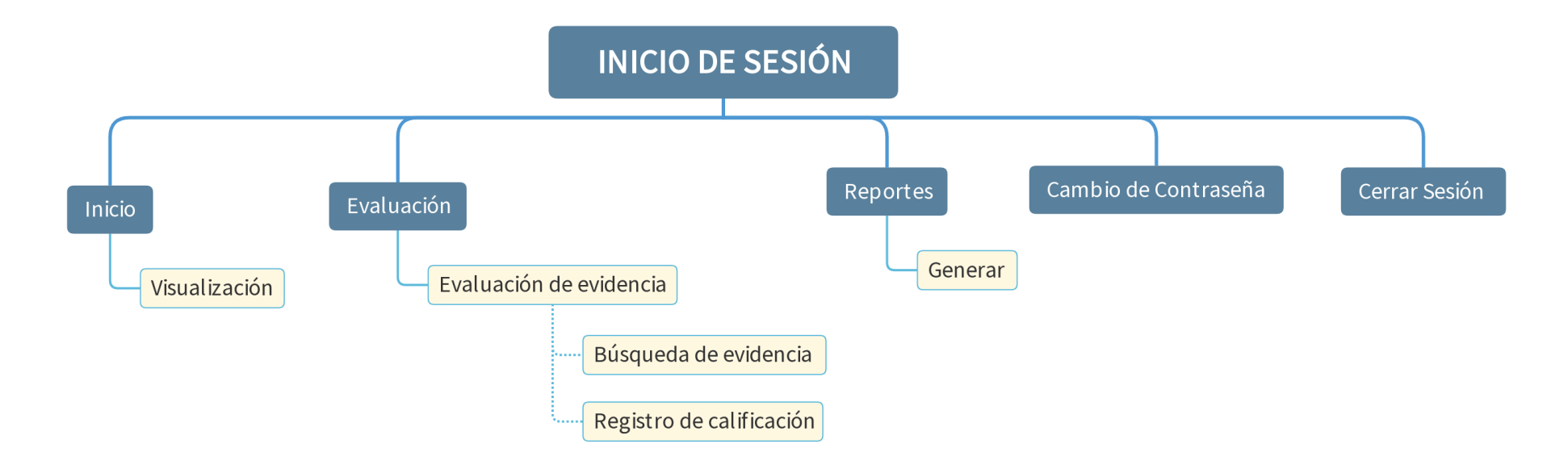

#### **INICIO DE SESIÓN** Emparejamiento de evaluadores Reporte Cambio de Contraseña Cerrar Sesión .<br>Base de indicadores  $-Listar$ Búsqueda de evaluadores Visualización Criterio Generar Registrar Registrar Editar Listar  $-$ Estándar Registrar Editar Listar  $\sqrt{\frac{1}{2}}$  Elemento Fundamental Registrar Editar Listar - Componentes del Elemento Fundamental Registrar Editar Listar  $-$  Evidencias Registrar - Editar  $\cdot$  Listar

### *Figura 85:Navegación jerárquica del director de Planeamiento*

### **4.4.9.2. Interfaz de Pantallas**

### **Color**

Para el diseño del "Sistemas de Evaluacion y Aseguramiento de la Calidad (SEAC)", se ha utilizado la marca principal de la Universidad Estatal de Bolivar donde el mismo hara uso de los siguientes colores:

### *Figura 86:Color principal*

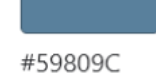

### *Figura 87:Color secundario*

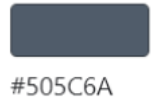

## *Figura 88:Color complementario*

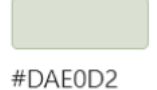

### **Tipografía**

Las tipografías que se ha utilizado en el sistema, cumpliendo con los estándares de la marca principal de la Universidad Estatal de Bolívar son los siguientes:

- Times New Roman
- Georgia, serif
- Courier New, Courier, monospace
- Verdana, Arial, Hervetica, sans-serif
- Sans-serif, Geneva, Helvetica

**Logo**

### *Figura 2:Logo del sistema SEAC*

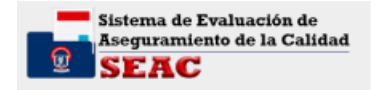

### **Interfaces Generales**

*Figura 89:Interfaz página principal*

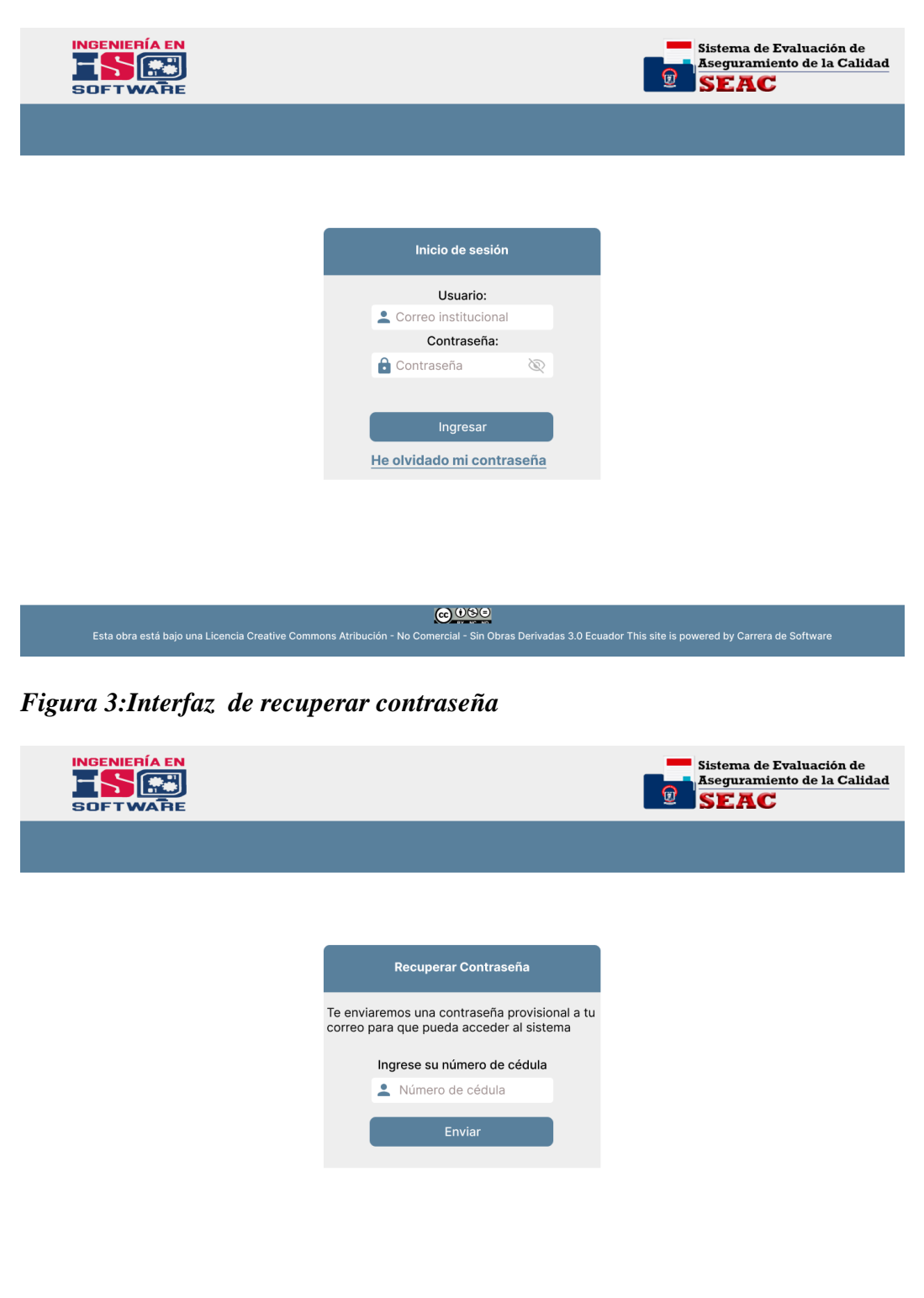

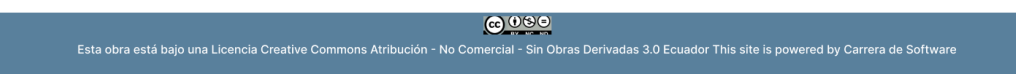

### *Figura 90:Interfaz inicio de selección*

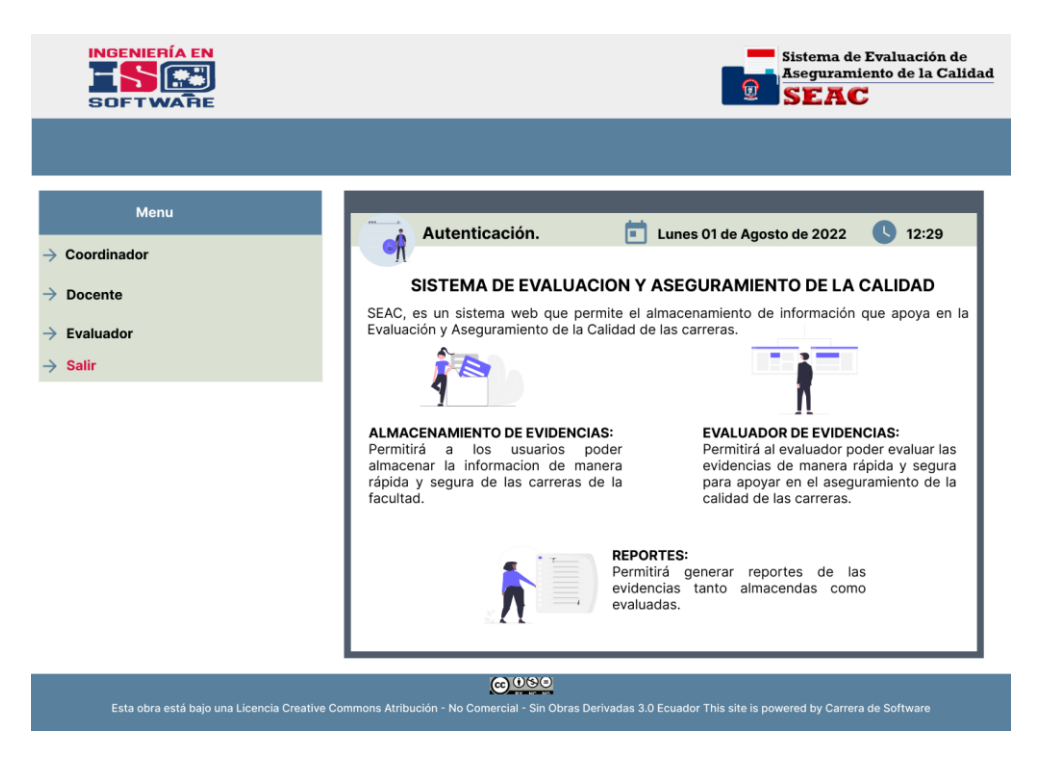

*Figura 91:Interfaz de selección*

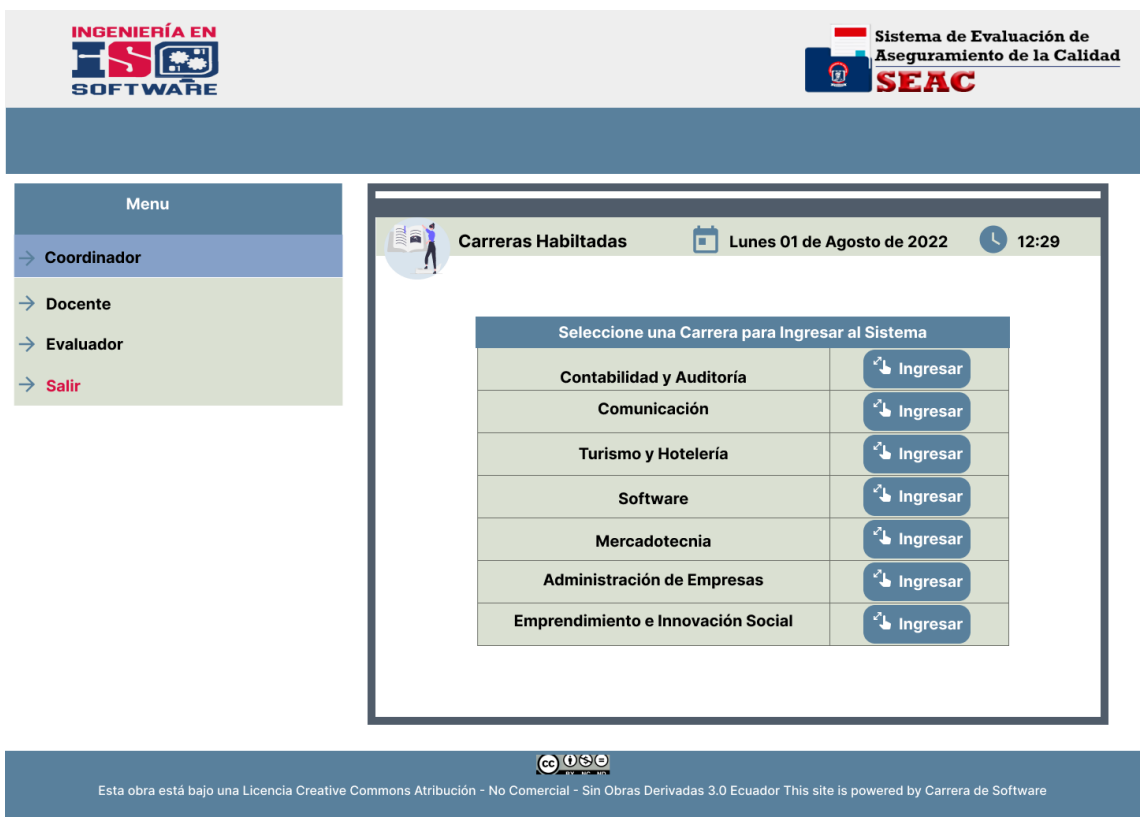

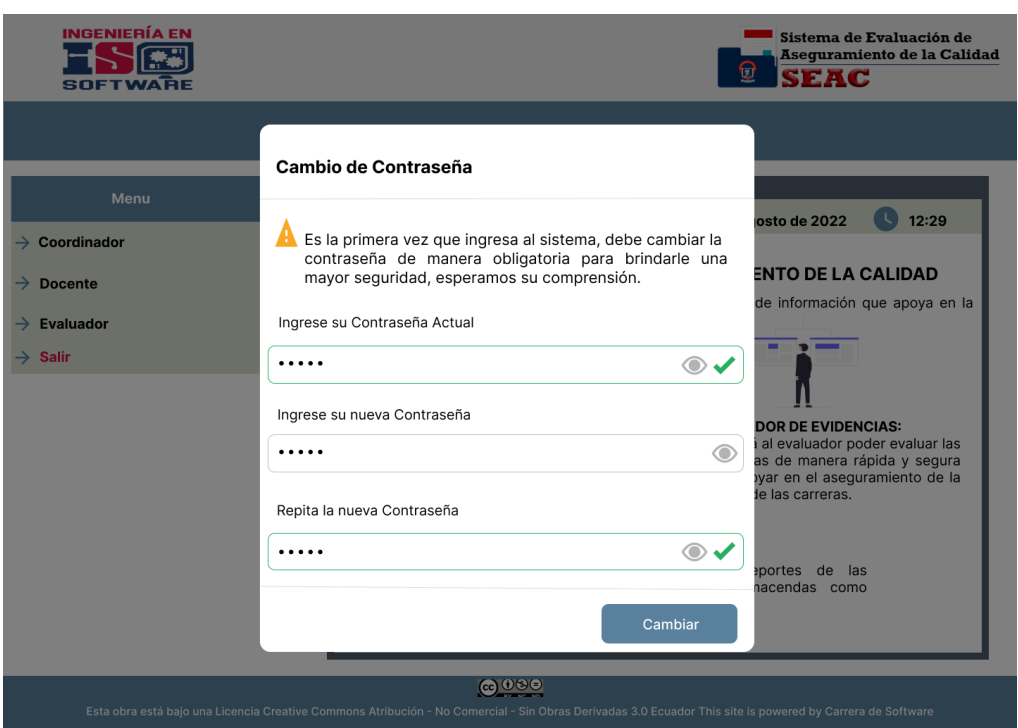

### *Figura 92:Interfaz de cambio de contraseña primera vez*

*Figura 93:Interfaz de usuario no autorizado*

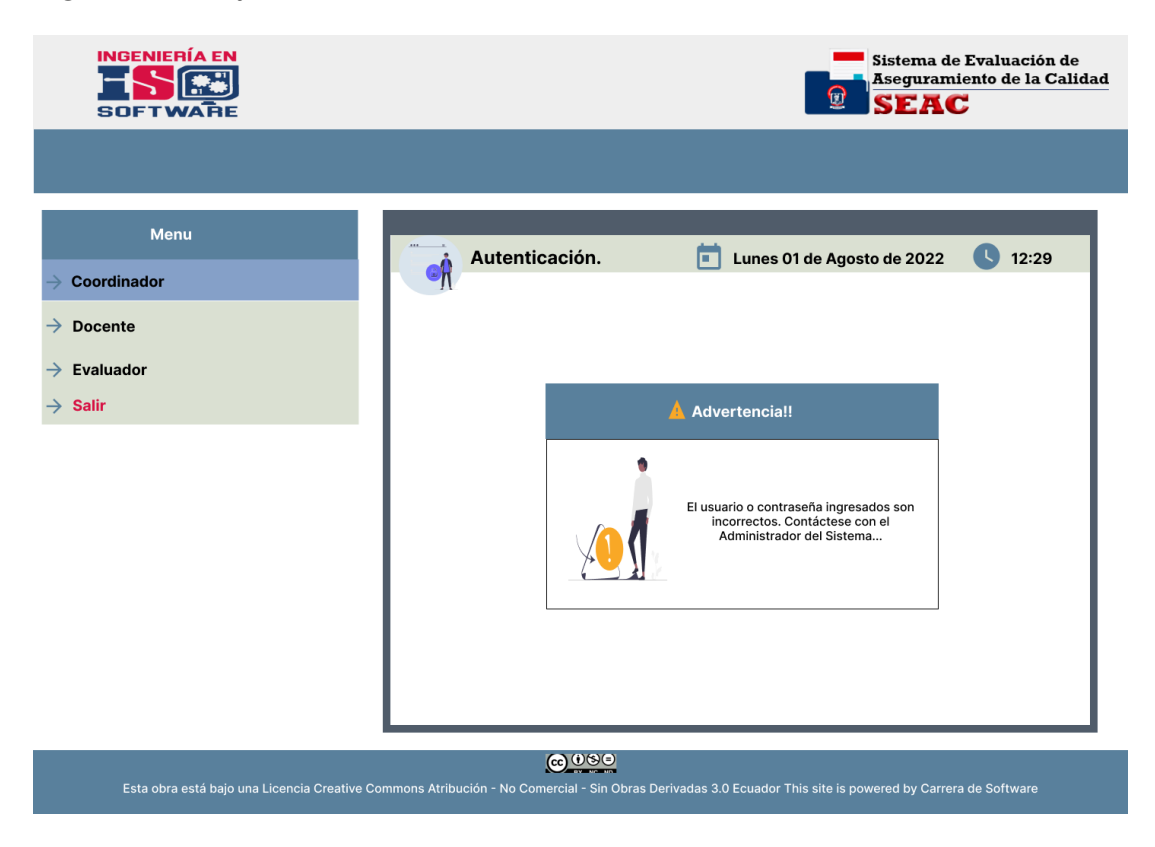

### **Interfaces del Administrador**

### *Figura 94:Interfaz de inicio*

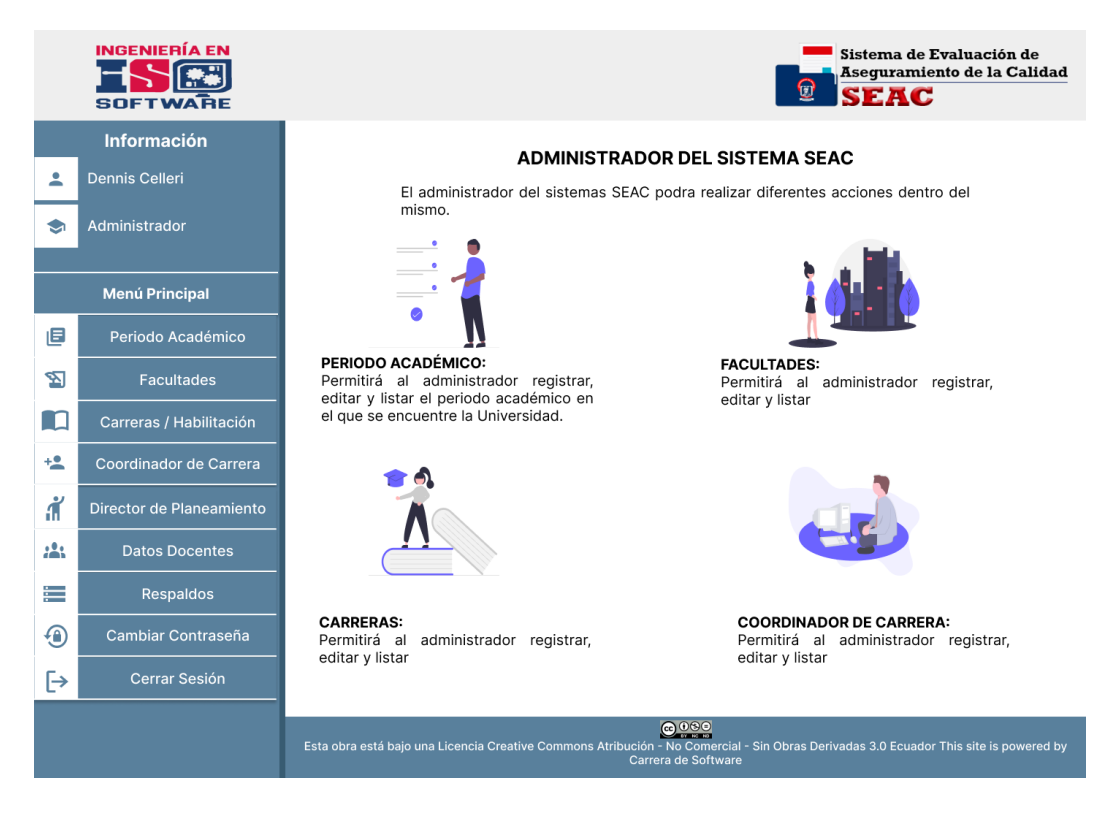

*Figura 95:Interfaz de Periodo Académico*

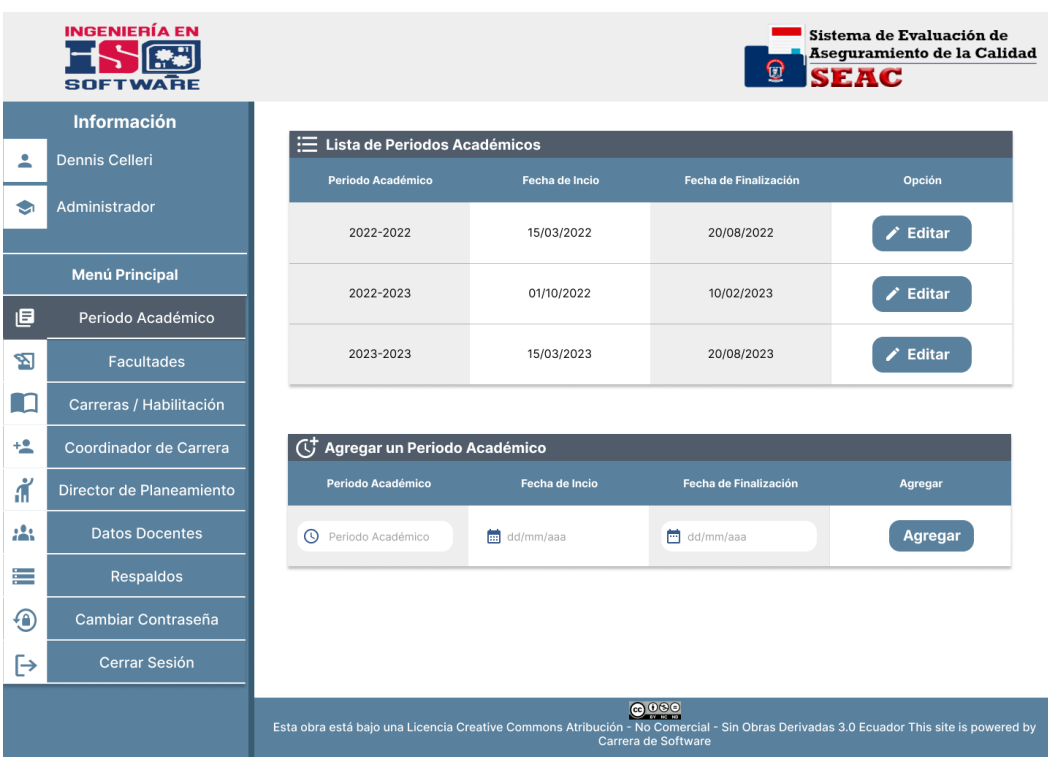

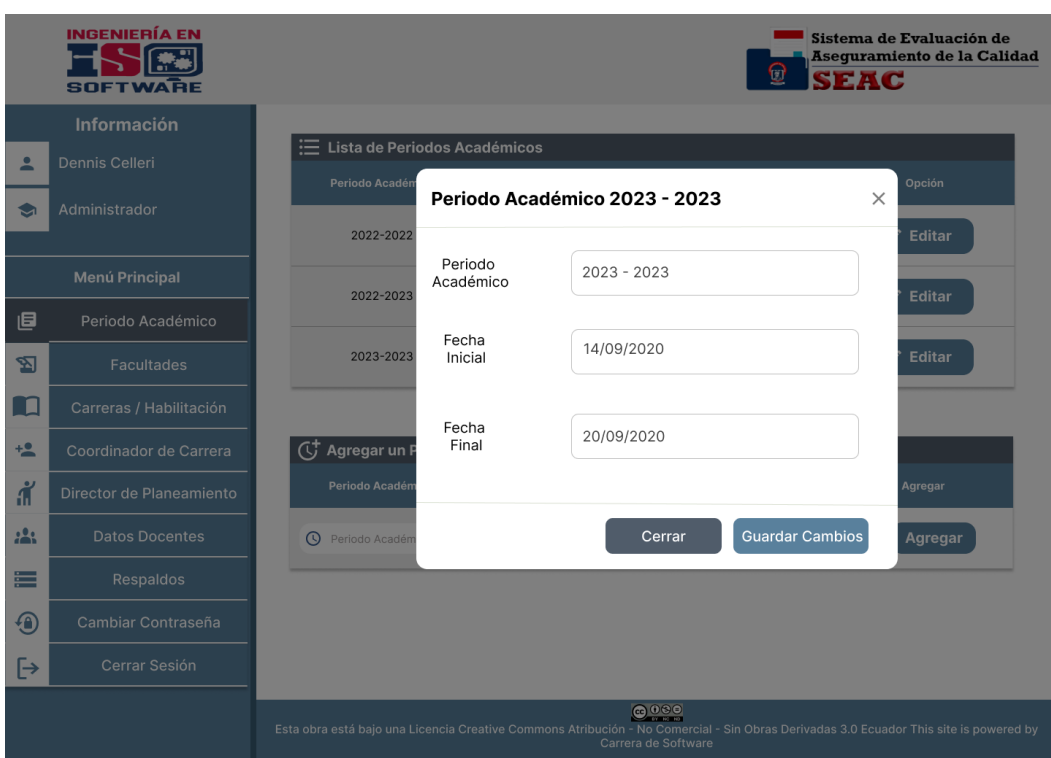

*Figura 96:Interfaz de editar Periodo Académico*

*Figura 97:Interfaz de Facultades*

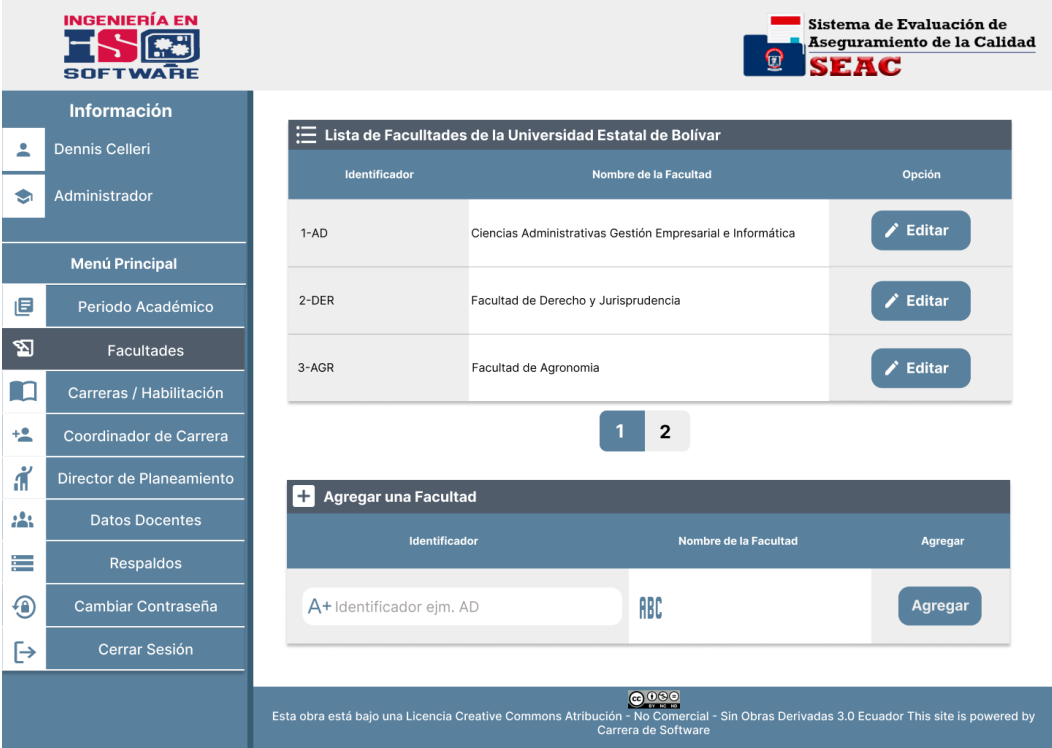

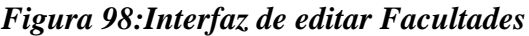

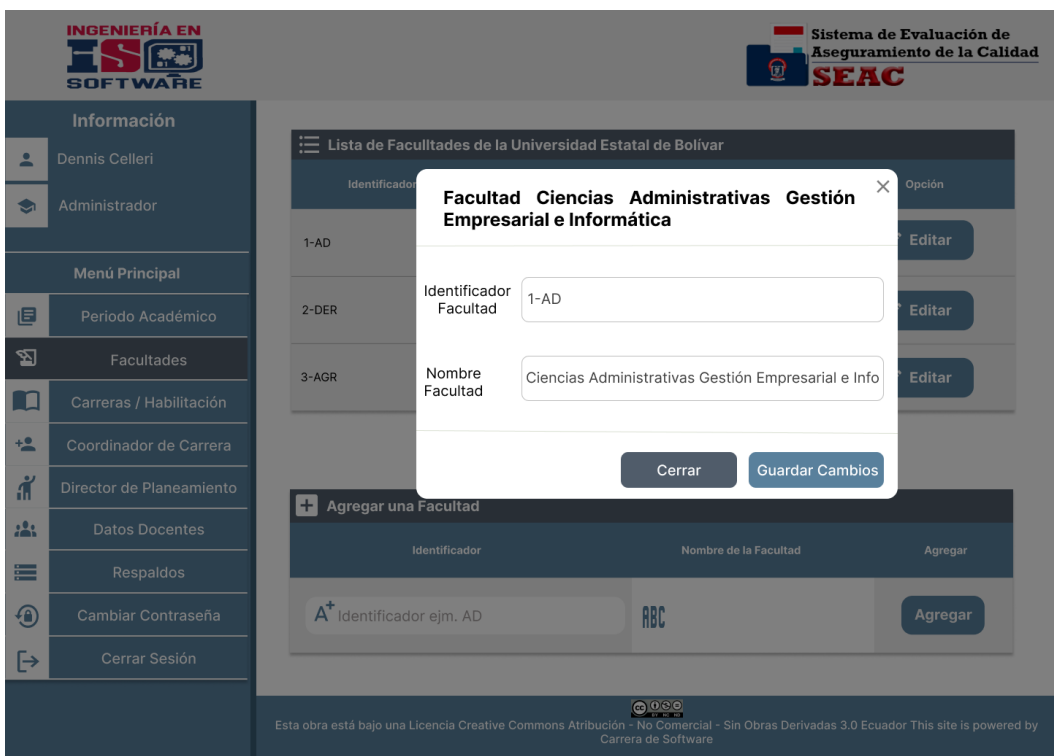

*Figura 99:Interfaz de editar Carreras*

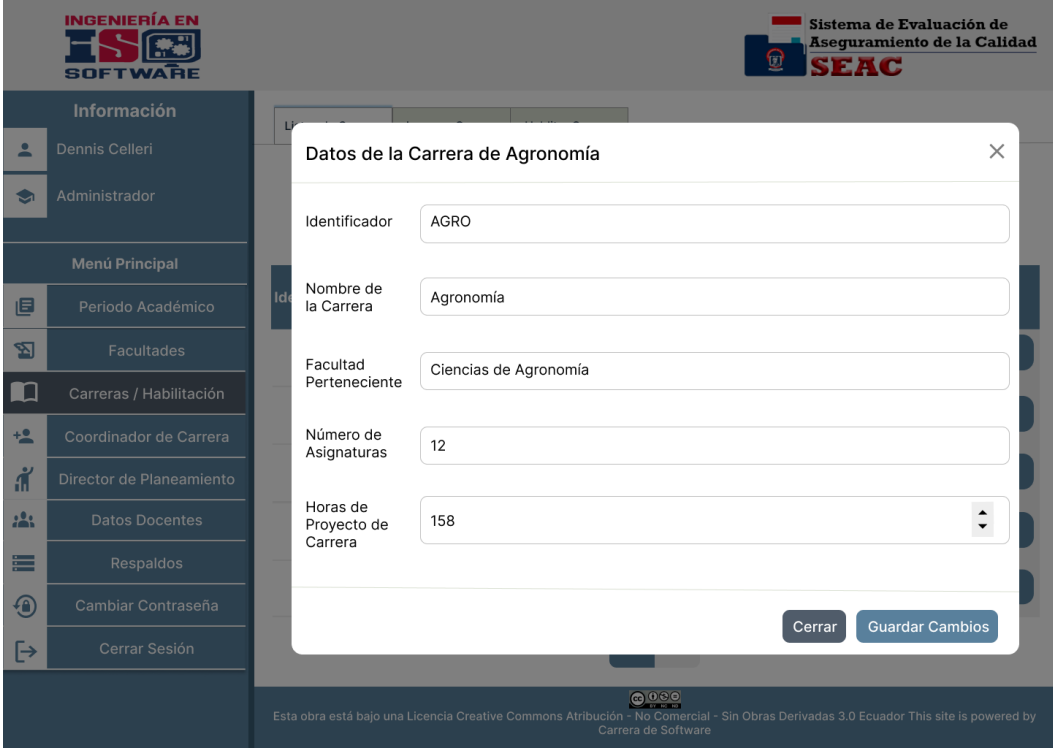

# *Figura 100:Interfaz de ingresar Carreras*

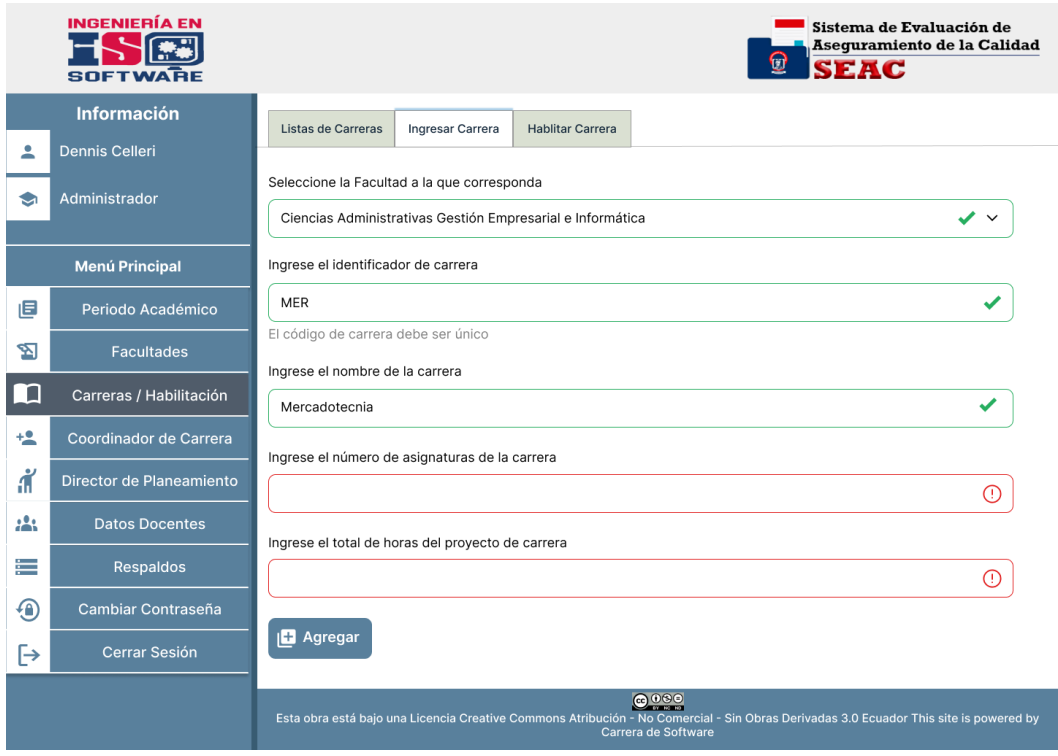

*Figura 101:Interfaz de habilitar Carreras*

|                | <b>INGENIERÍA EN</b><br>FTWARF                                                                                                    |                                            |                                               |                                             | 0<br><b>SEAC</b> | Sistema de Evaluación de<br>Asequramiento de la Calidad |  |  |  |
|----------------|----------------------------------------------------------------------------------------------------|--------------------------------------------|-----------------------------------------------|---------------------------------------------|------------------|---------------------------------------------------------|--|--|--|
|                | <b>Información</b>                                                                                                    |                                            | Listas de Carreras<br><b>Ingresar Carrera</b> | <b>Habilitar Carrera</b>                    |                  |                                                         |  |  |  |
| ≗              | <b>Dennis Celleri</b>                                                                                                    |                                            |                                               |                                             |                  |                                                         |  |  |  |
| ❤              | Administrador                                                                                                    |                                            |                                               | Seleccione un Periodo Académico 2022 - 2022 |                  | $\check{ }$                                             |  |  |  |
|                | Menú Principal                                                                                                    |                                            | <b>Habilitado</b>                             | <b>Identificador</b>                        | <b>Nombre</b>    | <b>Periodo Académico</b>                                |  |  |  |
| 旧              | Periodo Académico                                                                                                    |                                            | Desabilitado                                  | <b>MERC</b>                                 | Mercadotecnia    |                                                         |  |  |  |
| ⅋              | <b>Facultades</b>                                                                                                    |                                            | Desabilitado                                  | <b>VET</b>                                  | Veterinaria      |                                                         |  |  |  |
| $\blacksquare$ | Carreras / Habilitación                                                                                                    |                                            | Habilitado                                    | SOFT                                        | Software         | 2022-2022                                               |  |  |  |
| $+2$           | Coordinador de Carrera                                                                                                    |                                            |                                               |                                             |                  |                                                         |  |  |  |
| สั             | Director de Planeamiento                                                                                                    |                                            | Desabilitado                                  | <b>ENF</b>                                  | Enfermería       |                                                         |  |  |  |
| 223            | <b>Datos Docentes</b>                                                                                                    |                                            | Habilitado                                    | <b>AGRO</b>                                 | Agronomía        | 2022-2022                                               |  |  |  |
| i.             | <b>Respaldos</b>                                                                                                    |                                            |                                               |                                             | 2                |                                                         |  |  |  |
| ⊕              | Cambiar Contraseña                                                                                                    |                                            |                                               |                                             |                  |                                                         |  |  |  |
| [→             | Cerrar Sesión                                                                                                    | $\sum$ Guardar<br>Habilitar Autoevaluación |                                               |                                             |                  |                                                         |  |  |  |
|                | 0000<br>Esta obra está bajo una Licencia Creative Commons Atribución - No Comercial - Sin Obras Derivadas 3.0 Ecuador This site is powered by<br>Carrera de Software |                                            |                                               |                                             |                  |                                                         |  |  |  |

|          | <b>INGENIERÍA EN</b><br>Sistema de Evaluación de<br>Asequramiento de la Calidad<br>0<br><b>SEAC</b><br><b>SOFTWARE</b>                                               |            |                                                                   |                                |                      |                    |                      |               |  |
|----------|----------------------------------------------------------------------------------------------------|------------|-------------------------------------------------------------------|--------------------------------|----------------------|--------------------|----------------------|---------------|--|
|          | <b>Información</b><br>Lista de Coordinadores<br>Ingresar un Coordinador                                                                                              |            |                                                                   |                                |                      |                    |                      |               |  |
| 2        | <b>Dennis Celleri</b>                                                                                                    |            |                                                                   |                                |                      |                    |                      |               |  |
| €        | Administrador                                                                                                    |            | <b>Búsqueda</b><br>$\alpha$<br>Busque por el nombre de la carrera |                                |                      |                    |                      |               |  |
|          | <b>Menú Principal</b>                                                                                                    | N° Cédula  | Coordinador                                                       | Correo<br><b>Institucional</b> | <b>Fecha Inicial</b> | <b>Fecha Final</b> | Carrera              | <b>Estado</b> |  |
| 旧        | Periodo Académico                                                                                                    | 1234567890 | Mario Marquez                                                     | mpedro@ueb.<br>edu.ec          | 2022-10-21           | 2022-10-29         | Agronomía            | Activo        |  |
| ☜        | <b>Facultades</b>                                                                                                    | 0258889746 | Jose Aldaz                                                        | apaez@ueb.<br>edu.ec           | 2022-10-22           | 2022-10-21         | Software             | Activo        |  |
| n d      | Carreras / Habilitación                                                                                                    | 0258509746 | Pedro Mariño                                                      | dcarpaz@ueb.<br>edu.ec         | 2022-10-24           | 2022-10-30         | Mercadotecnía Activo |               |  |
| $+2$     | Coordinador de Carrera                                                                                                    | 0258889856 | Dario Barragan                                                    | mpalacios@<br>ueb.edu.ec       | 2022-10-28           | 2022-10-10         | Derecho              | Inactivo      |  |
| ď<br>223 | Director de Planeamiento<br><b>Datos Docentes</b>                                                                                                    | 0229889746 | Luis Coloma                                                       | Icadena@ueb.<br>edu.ec         | 2022-10-15           | 2022-10-28         | Enfermería           | Activo        |  |
| ⋿        | <b>Respaldos</b>                                                                                                    |            |                                                                   |                                |                      |                    |                      |               |  |
| Đ        | Cambiar Contraseña                                                                                                    |            |                                                                   |                                |                      |                    |                      |               |  |
| [→       | Cerrar Sesión                                                                                                    |            |                                                                   |                                |                      |                    |                      |               |  |
|          | 0000<br>Esta obra está bajo una Licencia Creative Commons Atribución - No Comercial - Sin Obras Derivadas 3.0 Ecuador This site is powered by<br>Carrera de Software |            |                                                                   |                                |                      |                    |                      |               |  |

*Figura 102:Interfaz de listar Coordinadores*

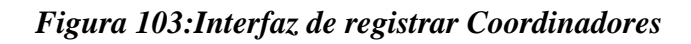

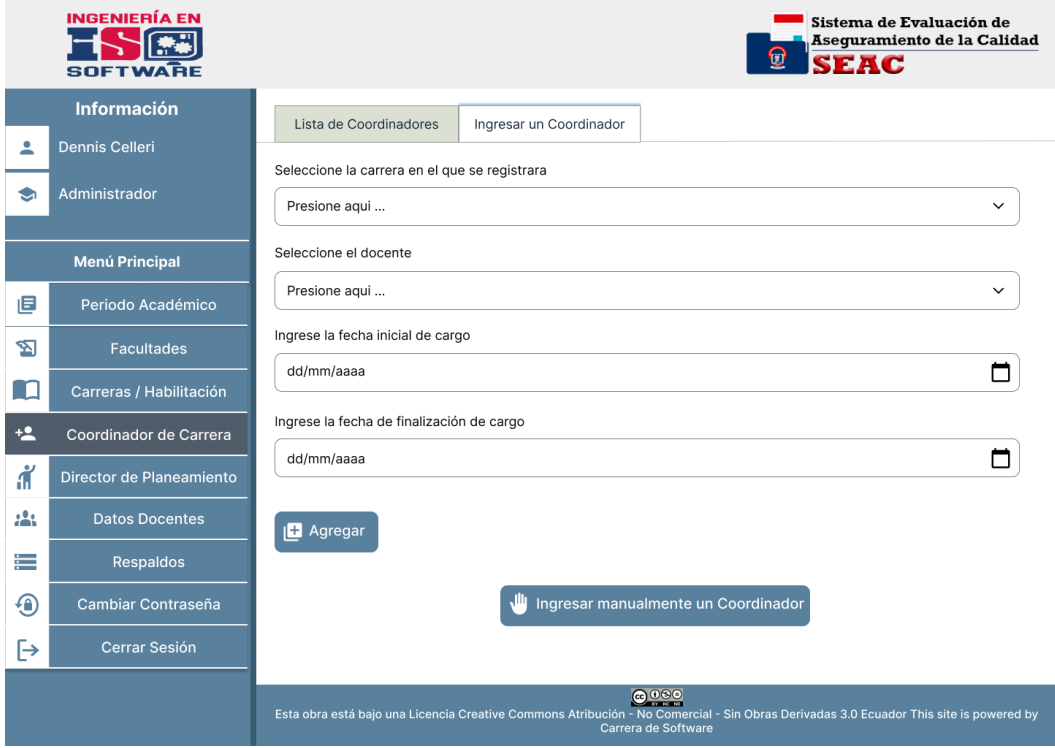

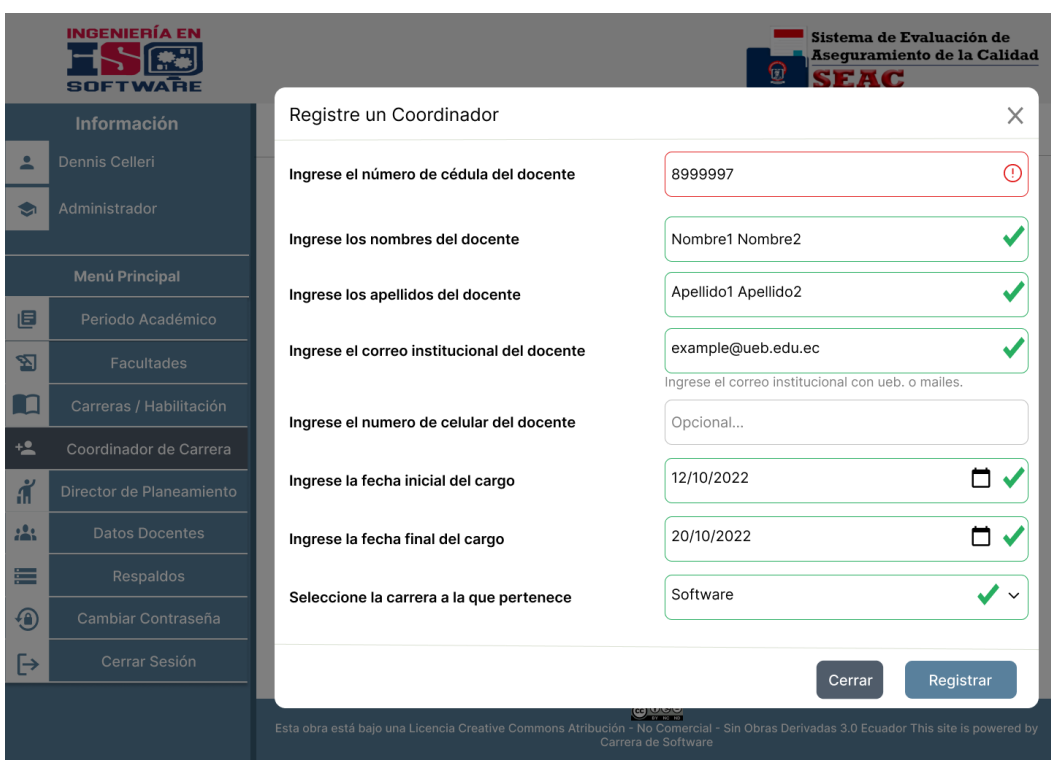

### *Figura 104:Interfaz de registro manual de Coordinadores*

*Figura 105:Interfaz de Director de Planeamiento*

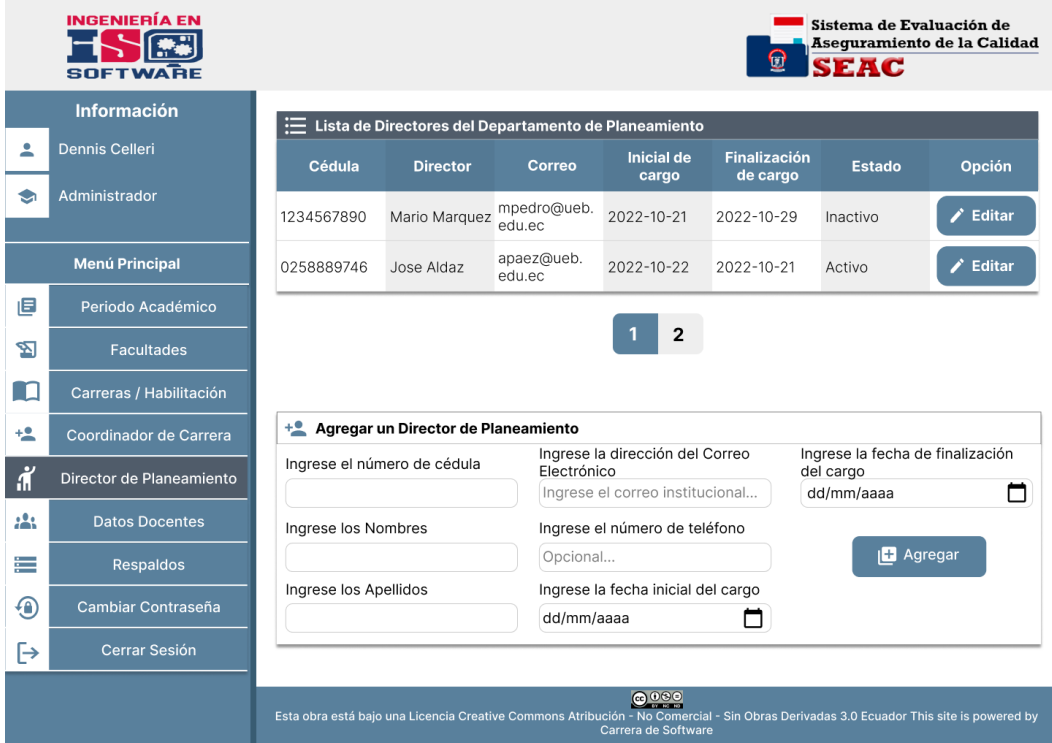

### *Figura 106: Interfaz de Datos docentes*

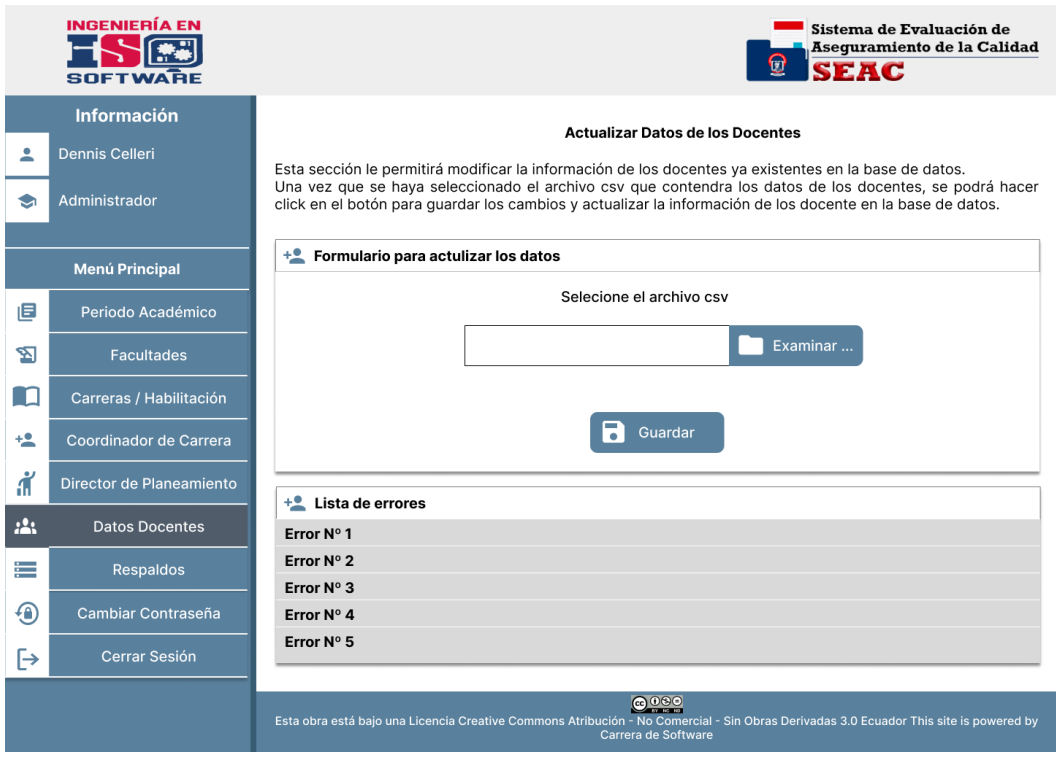

*Figura 107: Interfaz de Respaldos*

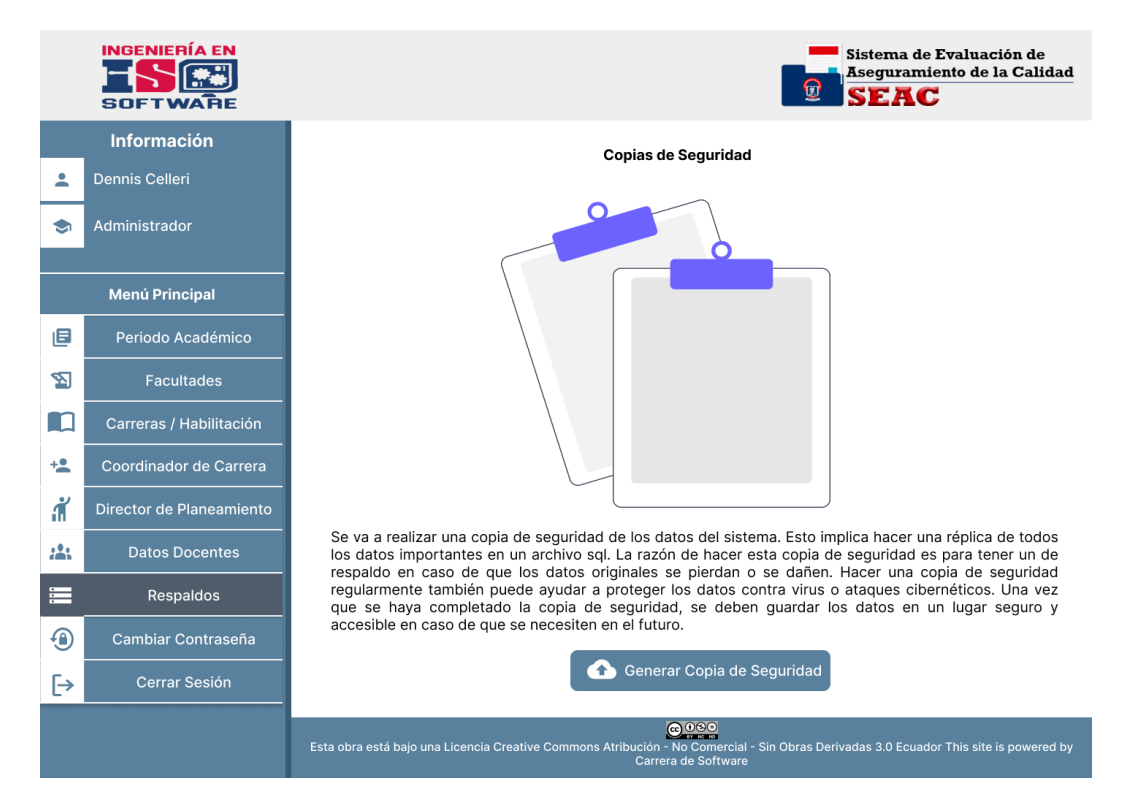

### *Figura 108:Interfaz de Cambiar contraseña*

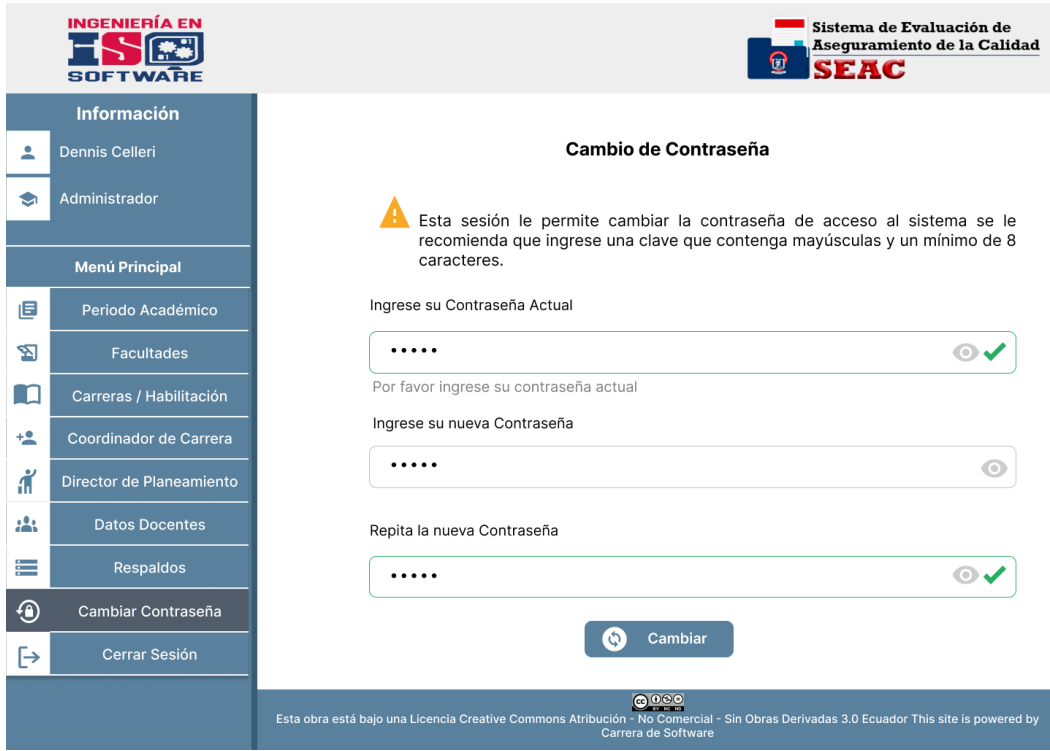

### **Interfaces del Coordinador**

*Figura 109:Interfaz de listar Docentes*

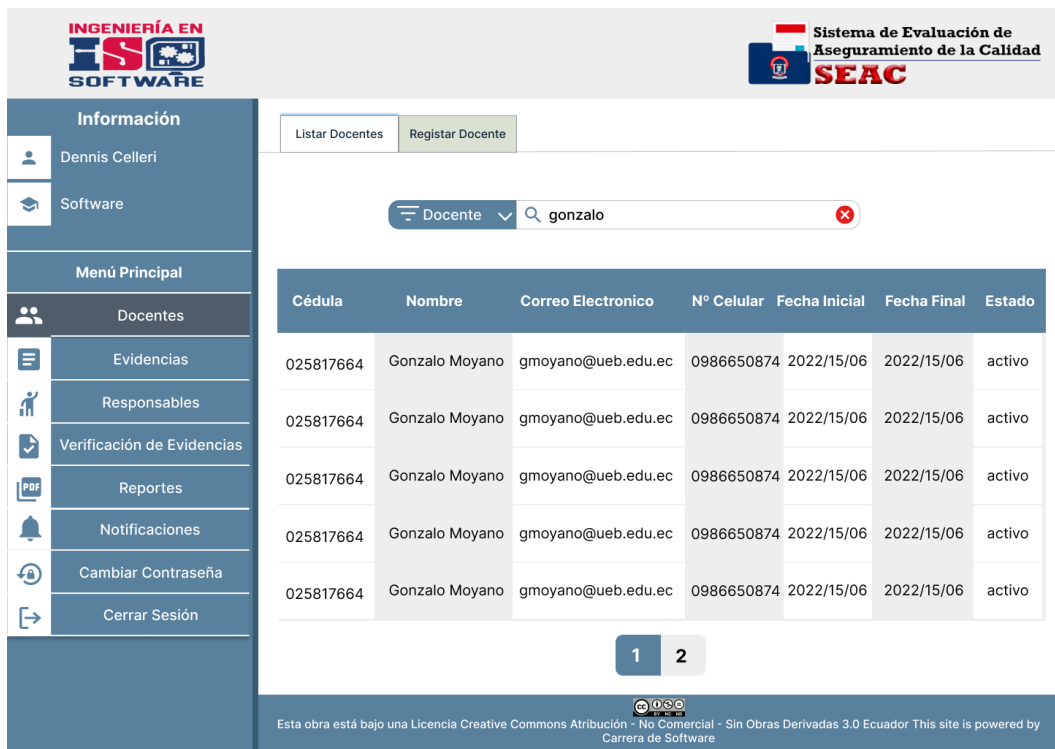

# *Figura 110:Interfaz de registrar Docentes*

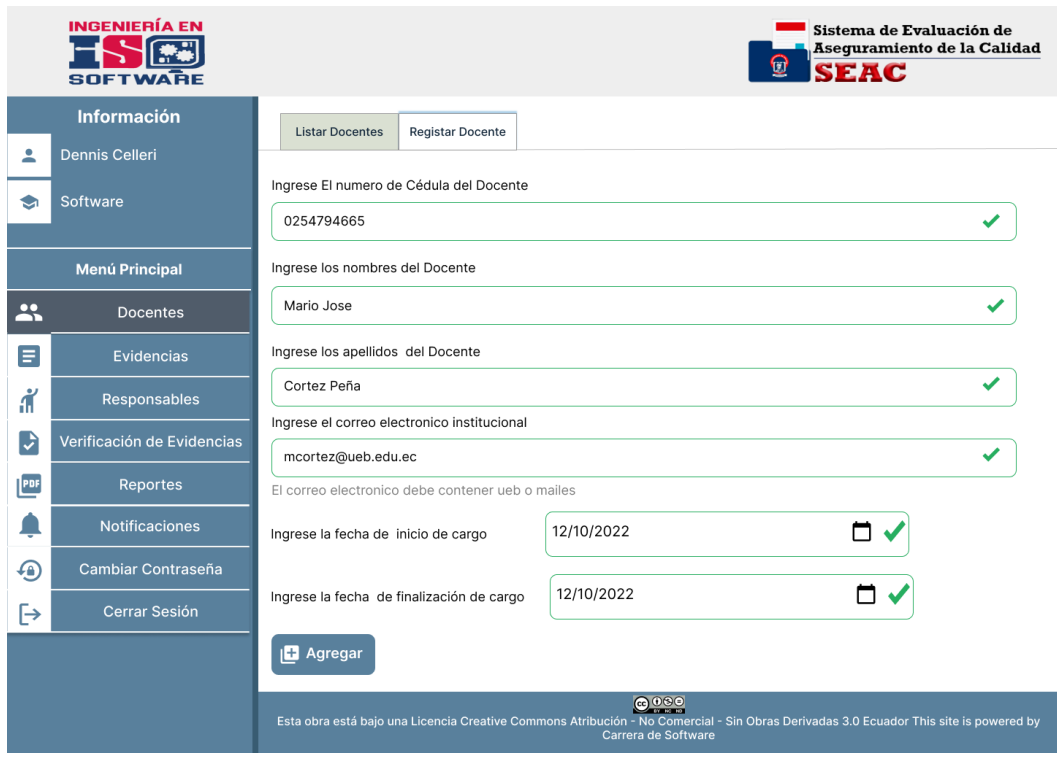

*Figura 111:Interfaz de Evidencias*

|                              | <b>INGENIERÍA EN</b><br><b>SOFTWARE</b>                                                                                                    | Sistema de Evaluación de<br>Asequramiento de la Calidad<br>0<br><b>SEAC</b> |                                                        |                                                                                                    |                   |                                             |                                 |                                   |                |  |  |  |
|------------------------------|----------------------------------------------------------------------------------------------------|-----------------------------------------------------------------------------|--------------------------------------------------------|----------------------------------------------------------------------------------------------------|-------------------|---------------------------------------------|---------------------------------|-----------------------------------|----------------|--|--|--|
|                              | <b>Información</b>                                                                                                    |                                                                             | <b>Listar Evidencias</b><br><b>Registar Evidencias</b> |                                                                                                    |                   |                                             |                                 |                                   |                |  |  |  |
| ∸                            | <b>Dennis Celleri</b>                                                                                                    |                                                                             |                                                        |                                                                                                    |                   |                                             |                                 |                                   |                |  |  |  |
| ❤                            | Software                                                                                                    |                                                                             |                                                        | Periodo                                                                                                  | 2022-2022         |                                             | $\check{ }$                     |                                   |                |  |  |  |
|                              |                                                                                                    |                                                                             |                                                        | Evidencia                                                                                                | Q                 |                                             |                                 |                                   |                |  |  |  |
|                              | <b>Menú Principal</b>                                                                                                    |                                                                             |                                                        |                                                                                                    |                   |                                             |                                 |                                   |                |  |  |  |
| <br>$\overline{\phantom{a}}$ | <b>Docentes</b>                                                                                                    | <b>Criterio</b>                                                             | <b>Estandar</b><br><b>Indicador</b>                    | <b>Elemento</b><br><b>Fundamental</b>                                                                    | <b>Componente</b> | <b>Documento</b><br><b>Información</b>      | Fecha de<br><b>Habilitación</b> | <b>Finalización</b><br>de entrega | Opción         |  |  |  |
| Ξ                            | Evidencias                                                                                                    | Pertinencia                                                                 | Mision Y Visión                                        | 5- Las autoridades definen<br>prioridades v<br>toman<br>decisiones<br>nara<br>A<br>desarrollo            | 1,2               | Codigo: 1-AD-SOF1.1.5.7<br>Nombre: Estatuto | 2022-10-21                      | 2022-10-21                        | t Subir        |  |  |  |
| ď                            | Responsables                                                                                                    | Pertinencia                                                                 | Mision Y Visión                                        | 5- Las autoridades definen<br>prioridades<br>toman<br>¥<br>decisiones<br>para<br>$\omega$<br>desarrollo. | 1,2               | Codigo: 1-AD-SOF1.1.5.7<br>Nombre: Estatuto | 2022-10-21                      | 2022-10-21                        | <b>↑ Subir</b> |  |  |  |
| V                            | Verificación de Evidencias                                                                                                    | Pertinencia                                                                 | Mision Y Visión                                        | 5- Las autoridades definen<br>prioridades<br>toman<br>V.<br>decisiones<br>para<br>$\alpha$               | 1,2               | Codigo: 1-AD-SOF1.1.5.7<br>Nombre: Estatuto | 2022-10-21                      | 2022-10-21                        | ← Subir        |  |  |  |
| PDF                          | <b>Reportes</b>                                                                                                    |                                                                             |                                                        | desarrollo<br>5- Las autoridades definen                                                                 |                   | Codigo: 1-AD-SOF1.1.5.7                     |                                 |                                   |                |  |  |  |
|                              | <b>Notificaciones</b>                                                                                                    | Pertinencia                                                                 | Mision Y Visión                                        | prioridades<br>y.<br>toman<br>decisiones<br>para<br>Q<br>desarrollo                                      | 1,2               | Nombre: Estatuto                            | 2022-10-21                      | 2022-10-21                        | <b>合 Subir</b> |  |  |  |
| ச                            | Cambiar Contraseña                                                                                                    | Pertinencia                                                                 | Mision Y Visión                                        | 5- Las autoridades definen<br>prioridades<br>toman<br>v<br>decisiones<br>para<br>$\Omega$<br>desarrollo  | 1,2               | Codigo: 1-AD-SOF1.1.5.7<br>Nombre: Estatuto | 2022-10-21                      | 2022-10-21                        | t Subir        |  |  |  |
| [→                           | Cerrar Sesión                                                                                                    | Pertinencia                                                                 | Mision Y Visión                                        | 5- Las autoridades definen<br>prioridades<br>toman<br>y<br>decisiones<br>para<br>Q<br>desarrollo         | 1,2               | Codigo: 1-AD-SOF1.1.5.7<br>Nombre: Estatuto | 2022-10-21                      | 2022-10-21                        | ↑ Subir        |  |  |  |
|                              | 2                                                                                                    |                                                                             |                                                        |                                                                                                    |                   |                                             |                                 |                                   |                |  |  |  |
|                              | 0000<br>Esta obra está bajo una Licencia Creative Commons Atribución - No Comercial - Sin Obras Derivadas 3.0 Ecuador This site is powered by<br>Carrera de Software |                                                                             |                                                        |                                                                                                    |                   |                                             |                                 |                                   |                |  |  |  |

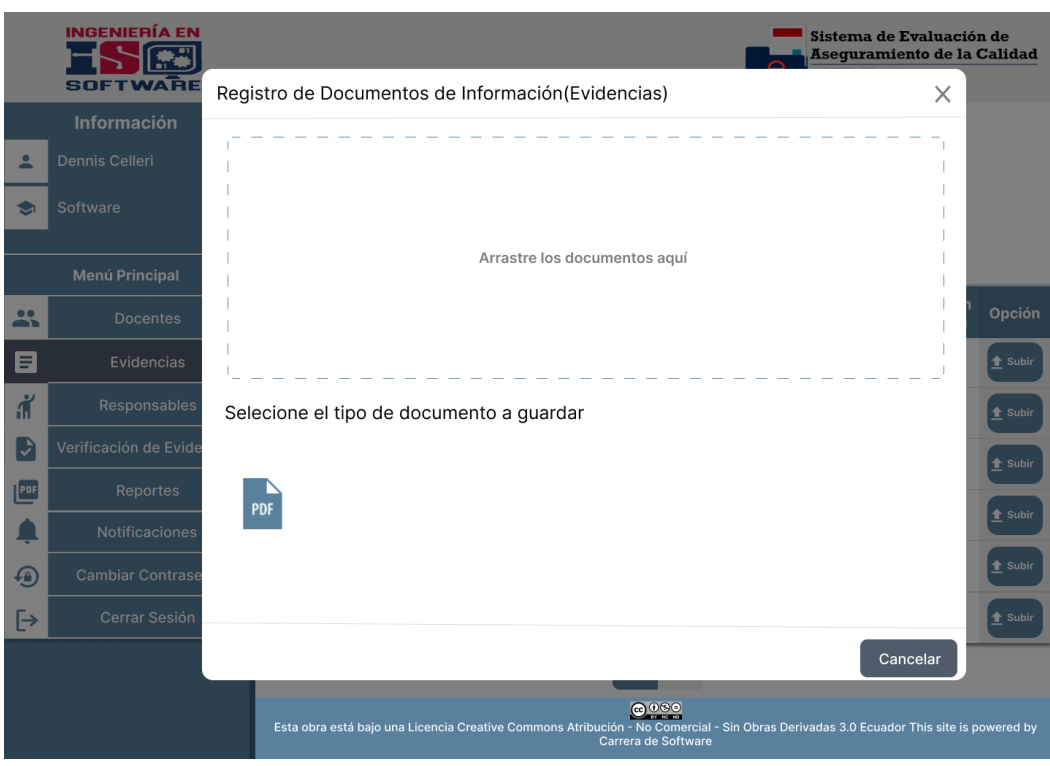

*Figura 112:Interfaz de almacenamiento de Evidencias*

*Figura 113:Interfaz de listar responsables*

|                     | <b>INGENIERÍA EN</b><br><b>SOFTWARE</b>                                                                                                    |                            |                               |                                      | 0                          | Sistema de Evaluación de<br><b>SEAC</b> | Aseguramiento de la Calidad |  |
|---------------------|----------------------------------------------------------------------------------------------------|----------------------------|-------------------------------|--------------------------------------|----------------------------|-----------------------------------------|-----------------------------|--|
|                     | <b>Información</b>                                                                                                    | <b>Listar Responsables</b> | <b>Registrar Responsables</b> | <b>Registrar Evaluadores</b>         |                            |                                         |                             |  |
| ≗                   | <b>Dennis Celleri</b>                                                                                                    |                            |                               |                                      |                            |                                         |                             |  |
| ູ                   | Software                                                                                                    |                            | Periodo                       | 2022-2022                            |                            | $\checkmark$                            |                             |  |
|                     |                                                                                                    |                            | Responsable                   | Q Busque por el nombre               |                            | <b>PDF</b>                              |                             |  |
|                     | <b>Menú Principal</b>                                                                                                    |                            |                               |                                      |                            |                                         | <b>Consultar Reporte</b>    |  |
| $\bullet$<br>- 11   | <b>Docentes</b>                                                                                                    | Cédula                     | <b>Nombre</b>                 | <b>Correo Electronico</b>            | fecha de inicio<br>entrega | fecha de maxima<br>entrega              | Criterios a<br>cargo        |  |
| Ε                   | <b>Evidencias</b>                                                                                                    | 025817664                  | Dario Barragan                | dbarragan@ueb.edu.ec                 | $2022 - 09 - 05$           | 2022-12-08                              | Pertinencia                 |  |
| $\ddot{\mathbf{d}}$ | Responsables                                                                                                    |                            |                               |                                      |                            | 2023-02-20                              |                             |  |
| ₽                   | Verificación de Evidencias                                                                                                    | 125817784                  | Mario Veloz                   | mveloz@ueb.edu.ec                    | 2022-08-25                 |                                         | Organización y RR           |  |
| PDF                 | <b>Reportes</b>                                                                                                    | 057248668                  |                               | Johana Barragan jbarragan@ueb.edu.ec | 2022-09-05                 | 2022-12-08                              | Profesores                  |  |
|                     | <b>Notificaciones</b>                                                                                                    | 204975365                  | Jorge Palacios                | ppalacios@ueb.edu.ec                 | 2022-09-05                 | 2022-12-08                              | Estudiantes                 |  |
| ⊕                   | Cambiar Contraseña                                                                                                    |                            |                               |                                      |                            |                                         |                             |  |
| [→                  | Cerrar Sesión                                                                                                    | 025817664                  | Dario Barragan                | dbarragan@ueb.edu.ec                 | 2022-09-05                 | 2022-12-08                              | Pertinencia                 |  |
|                     | 2                                                                                                    |                            |                               |                                      |                            |                                         |                             |  |
|                     | 0000<br>Esta obra está bajo una Licencia Creative Commons Atribución - No Comercial - Sin Obras Derivadas 3.0 Ecuador This site is powered by<br>Carrera de Software |                            |                               |                                      |                            |                                         |                             |  |

# *Figura 114:Interfaz de registrar responsables*

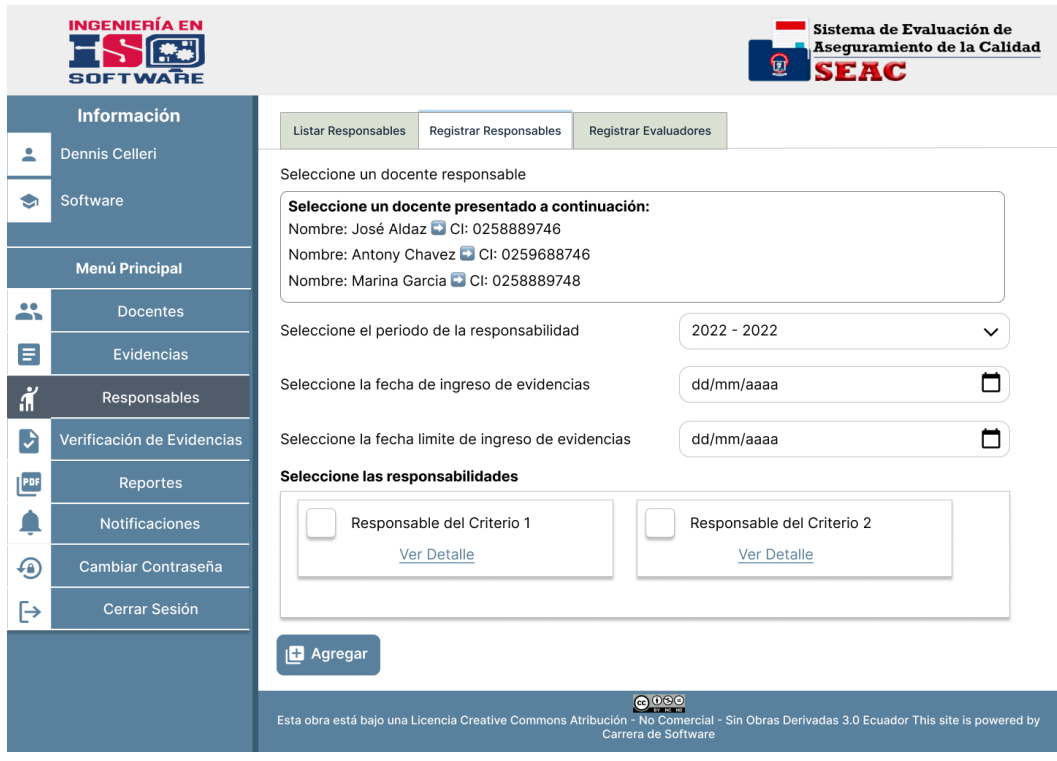

*Figura 115:Interfaz de registrar evaluadores*

|                     | <b>INGENIERÍA EN</b><br><b>SOFTWARE</b>                                                                                                    |                                                                                                    |                                           |                       | 0<br><b>SEAC</b>          | Sistema de Evaluación de<br>Aseguramiento de la Calidad |  |  |  |  |
|---------------------|----------------------------------------------------------------------------------------------------|----------------------------------------------------------------------------------------------------|-------------------------------------------|-----------------------|---------------------------|---------------------------------------------------------|--|--|--|--|
|                     | <b>Información</b>                                                                                                    | <b>Listar Responsables</b>                                                                                                    | <b>Registrar Responsables</b>             | Registrar Evaluadores |                           |                                                         |  |  |  |  |
| 으                   | <b>Dennis Celleri</b>                                                                                                    |                                                                                                    |                                           |                       |                           |                                                         |  |  |  |  |
| ۰                   | Software                                                                                                    | Lista de Evaluadores                                                                                                    |                                           |                       |                           |                                                         |  |  |  |  |
|                     |                                                                                                    | Cédula                                                                                                    | <b>Nombre</b>                             | Correo<br>Electrónico | <b>Fecha del</b><br>Cargo | <b>Fecha Limite</b><br>del Cargo                        |  |  |  |  |
|                     | <b>Menú Principal</b>                                                                                                    | 0250186664                                                                                                    | Dario Barragan                            | apaez@ueb.edu.ec      | $2022 - 04 - 13$          | 2022-03-15                                              |  |  |  |  |
| 共                   | <b>Docentes</b>                                                                                                    | 0202468831                                                                                                    | José Aldaz                                | apaez@ueb.edu.ec      | $2022 - 04 - 18$          | 2022-08-20                                              |  |  |  |  |
| Ε                   | <b>Evidencias</b>                                                                                                    | 0250186664                                                                                                    | Karina Sanchez                            |                       | $2022 - 04 - 20$          | 2022-04-20                                              |  |  |  |  |
| $\ddot{\mathbf{r}}$ | Responsables                                                                                                    |                                                                                                    |                                           | apaez@ueb.edu.ec      |                           |                                                         |  |  |  |  |
| D                   | Verificación de Evidencias                                                                                                    | + Agregar un Evaluador                                                                                                    |                                           |                       |                           |                                                         |  |  |  |  |
| PDF                 | <b>Reportes</b>                                                                                                    |                                                                                                    | Seleccione el periodo del cargo evaluador |                       | $2022 - 2022$             | $\check{ }$                                             |  |  |  |  |
|                     | <b>Notificaciones</b>                                                                                                    |                                                                                                    | Seleccione un docente evaluador           |                       |                           |                                                         |  |  |  |  |
| க                   | Cambiar Contraseña                                                                                                    | Seleccione un docente presentado a continuación:<br>Nombre: José Alvarez D CI: 0258889746<br>Nombre: José Aldaz C CI: 0258889746 |                                           |                       |                           |                                                         |  |  |  |  |
| ⊩                   | Cerrar Sesión                                                                                                    |                                                                                                    |                                           |                       |                           |                                                         |  |  |  |  |
|                     |                                                                                                    | <b>B</b> Agregar                                                                                                    |                                           |                       |                           |                                                         |  |  |  |  |
|                     | 0000<br>Esta obra está bajo una Licencia Creative Commons Atribución - No Comercial - Sin Obras Derivadas 3.0 Ecuador This site is powered by<br>Carrera de Software |                                                                                                    |                                           |                       |                           |                                                         |  |  |  |  |

# *Figura 116:Interfaz de verificación de evidencias*

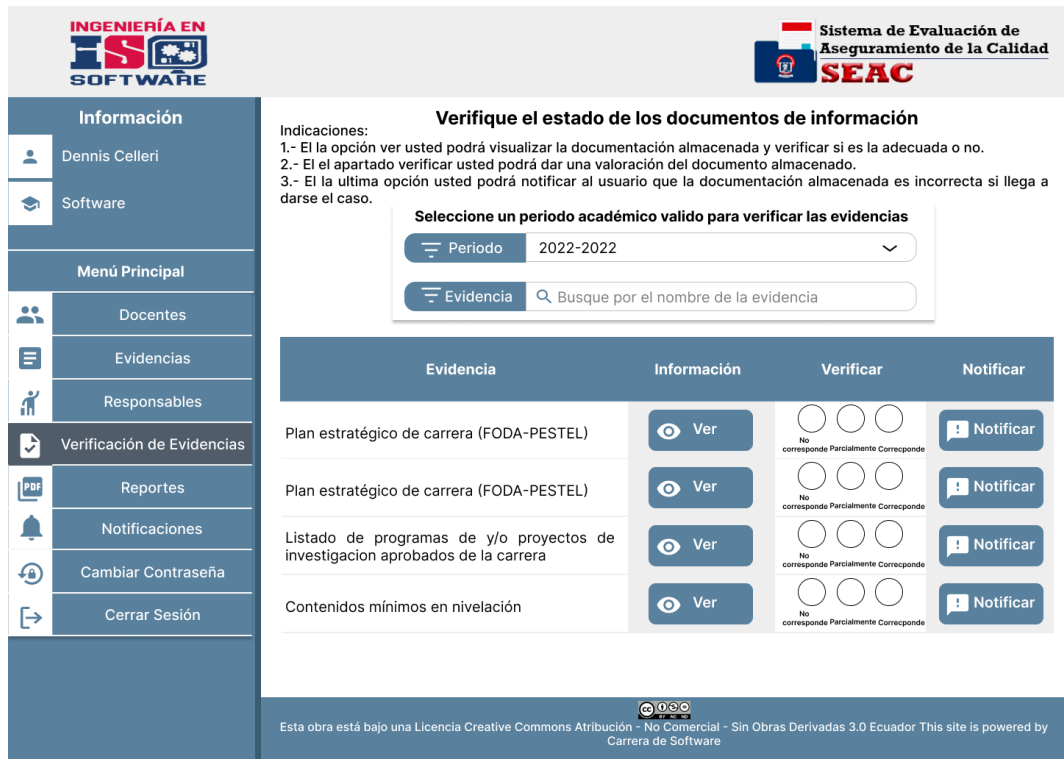

*Figura 117:Interfaz de reportes*

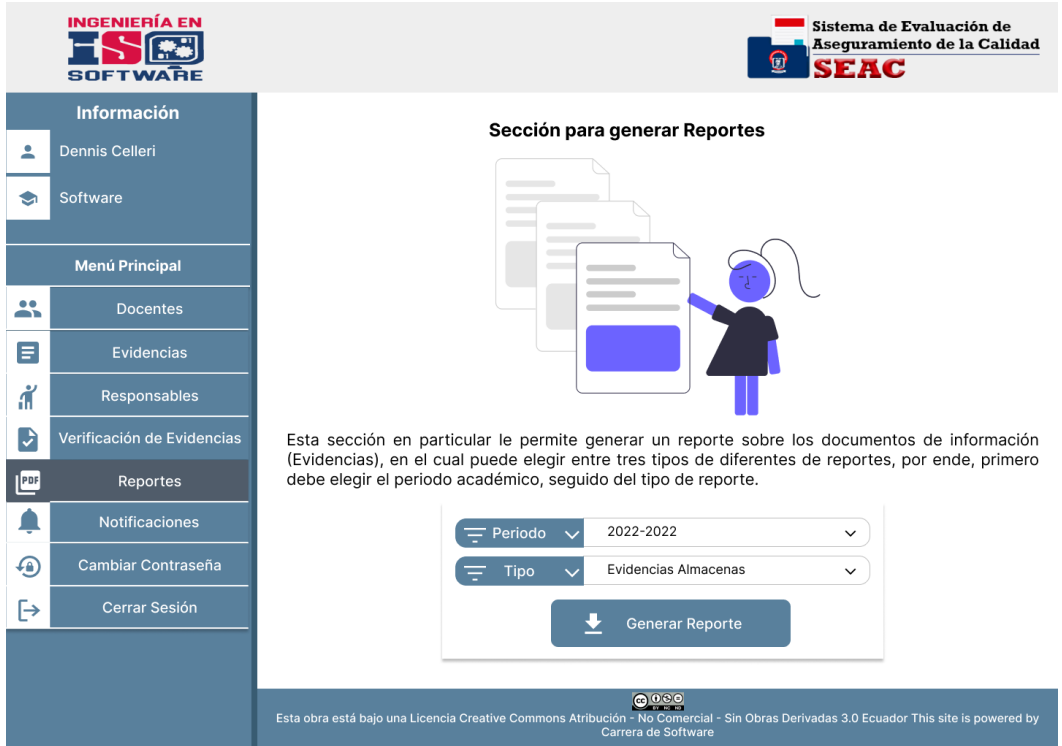

# *Figura 118: Interfaz de notificaciones*

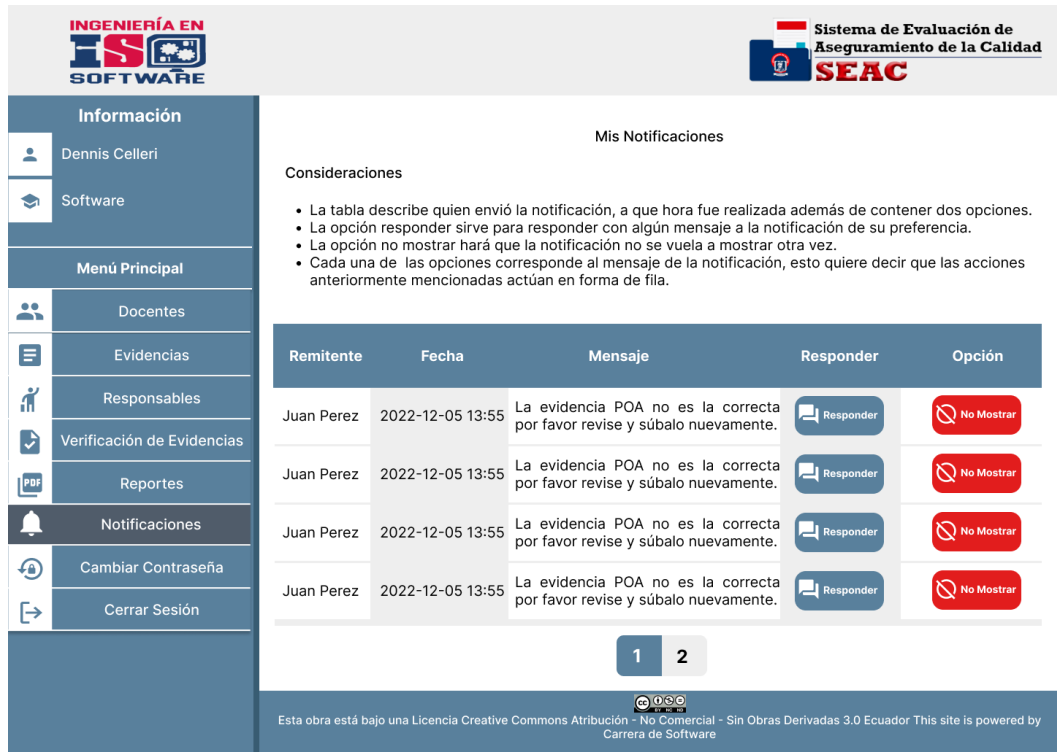

### **Interfaces del Docente**

# *Figura 119:Interfaz de listar documentos de información*

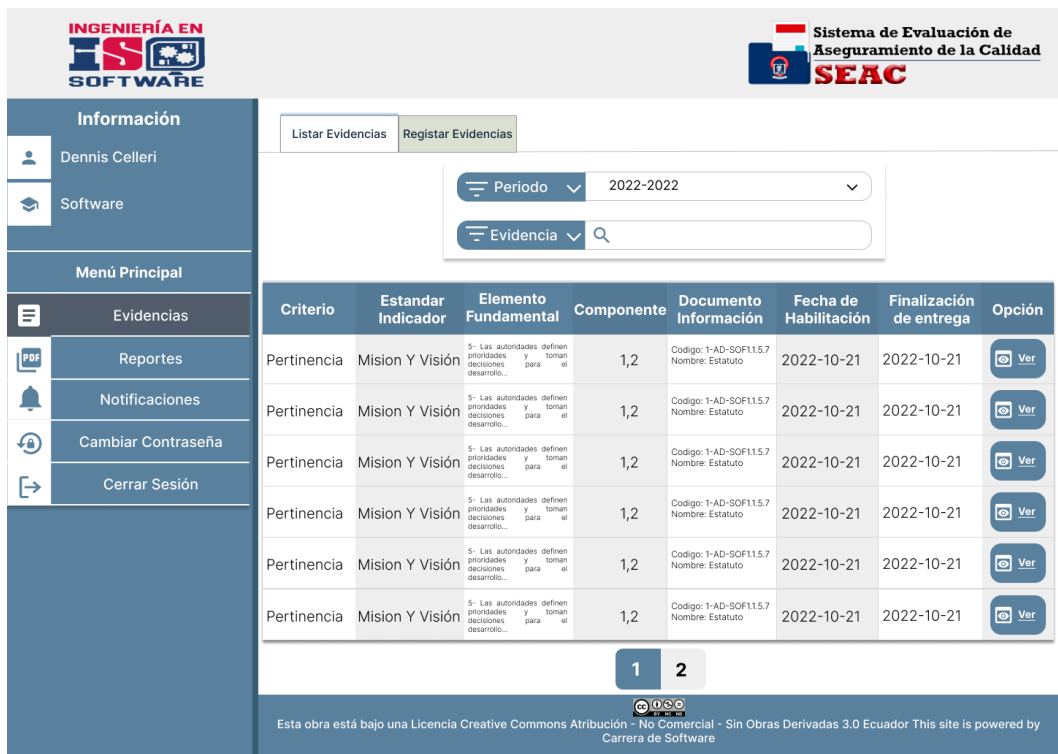

|     | <b>INGENIERÍA EN</b><br><b>SOFTWARE</b>                                                                                                    |                 | Sistema de Evaluación de<br>Asequramiento de la Calidad<br><b>SEAC</b> |                                                                                                    |                   |                                             |                                 |                                   |               |  |
|-----|----------------------------------------------------------------------------------------------------|-----------------|------------------------------------------------------------------------|----------------------------------------------------------------------------------------------------|-------------------|---------------------------------------------|---------------------------------|-----------------------------------|---------------|--|
|     | <b>Información</b>                                                                                                    |                 | <b>Listar Evidencias</b><br><b>Registar Evidencias</b>                 |                                                                                                    |                   |                                             |                                 |                                   |               |  |
| ۰   | <b>Dennis Celleri</b>                                                                                                    |                 |                                                                        |                                                                                                    |                   |                                             |                                 |                                   |               |  |
| €   | Software                                                                                                    |                 |                                                                        | 2022-2022<br>Periodo<br>$\check{ }$                                                                      |                   |                                             |                                 |                                   |               |  |
|     |                                                                                                    |                 |                                                                        | Evidencia                                                                                                | Q                 |                                             |                                 |                                   |               |  |
|     | <b>Menú Principal</b>                                                                                                    |                 |                                                                        |                                                                                                    |                   |                                             |                                 |                                   |               |  |
| ≡   | Evidencias                                                                                                    | <b>Criterio</b> | <b>Estandar</b><br><b>Indicador</b>                                    | <b>Elemento</b><br><b>Fundamental</b>                                                                    | <b>Componente</b> | <b>Documento</b><br>Información             | Fecha de<br><b>Habilitación</b> | <b>Finalización</b><br>de entrega | <b>Opción</b> |  |
| PDF | <b>Reportes</b>                                                                                                    | Pertinencia     | Mision Y Visión                                                        | 5- Las autoridades definen<br>prioridades<br>toman<br>y.<br>decisiones<br>para<br>Q<br>desarrollo        | 1,2               | Codigo: 1-AD-SOF1.1.5.7<br>Nombre: Estatuto | 2022-10-21                      | 2022-10-21                        | ↑ Subir       |  |
|     | <b>Notificaciones</b>                                                                                                    | Pertinencia     | Mision Y Visión                                                        | 5- Las autoridades definen<br>prioridades<br>toman<br>y.<br>decisiones<br>para<br>Q<br>desarrollo        | 1,2               | Codigo: 1-AD-SOF1.1.5.7<br>Nombre: Estatuto | 2022-10-21                      | 2022-10-21                        | ↑ Subir       |  |
| க   | Cambiar Contraseña                                                                                                    | Pertinencia     | Mision Y Visión                                                        | 5- Las autoridades definen<br>prioridades<br>toman<br>y.<br>decisiones<br>para<br>$\Omega$<br>desarrollo | 1,2               | Codigo: 1-AD-SOF1.1.5.7<br>Nombre: Estatuto | 2022-10-21                      | 2022-10-21                        | t Subir       |  |
| ⊦   | Cerrar Sesión                                                                                                    | Pertinencia     | Mision Y Visión                                                        | 5- Las autoridades definen<br>prioridades<br>toman<br>y.<br>decisiones<br>para<br> a <br>desarrollo      | 1,2               | Codigo: 1-AD-SOF1.1.5.7<br>Nombre: Estatuto | 2022-10-21                      | 2022-10-21                        | ← Subir       |  |
|     |                                                                                                    | Pertinencia     | Mision Y Visión                                                        | 5- Las autoridades definen<br>prioridades<br>toman<br>y<br>decisiones<br>para<br> a <br>desarrollo       | 1,2               | Codigo: 1-AD-SOF1.1.5.7<br>Nombre: Estatuto | 2022-10-21                      | 2022-10-21                        | t Subir       |  |
|     |                                                                                                    | Pertinencia     | Mision Y Visión                                                        | 5- Las autoridades definen<br>prioridades<br>toman<br>y<br>decisiones<br>para<br>Q<br>desarrollo         | 1,2               | Codigo: 1-AD-SOF1.1.5.7<br>Nombre: Estatuto | 2022-10-21                      | 2022-10-21                        | t Subir       |  |
|     | $\overline{2}$                                                                                                    |                 |                                                                        |                                                                                                    |                   |                                             |                                 |                                   |               |  |
|     | 0000<br>Esta obra está bajo una Licencia Creative Commons Atribución - No Comercial - Sin Obras Derivadas 3.0 Ecuador This site is powered by<br>Carrera de Software |                 |                                                                        |                                                                                                    |                   |                                             |                                 |                                   |               |  |

*Figura 120: Interfaz de registrar documentos de información*

*Figura 121:Interfaz de reportes*

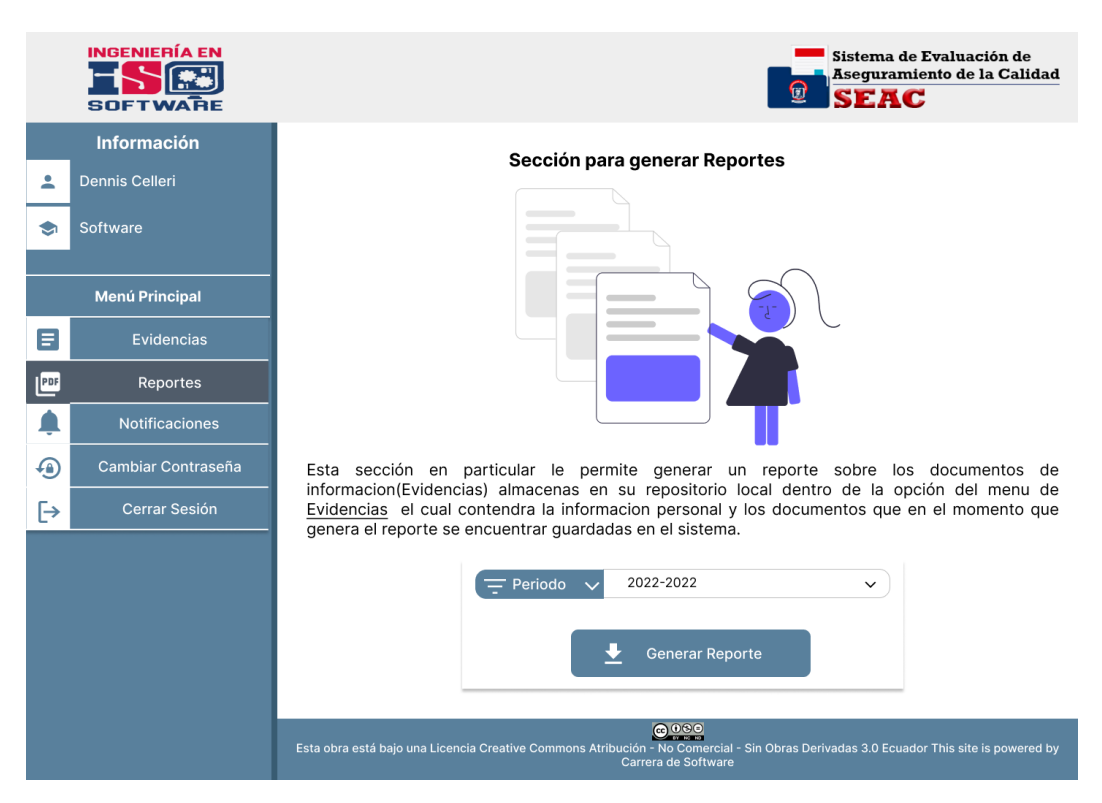

# *Figura 122: Interfaz de notificaciones*

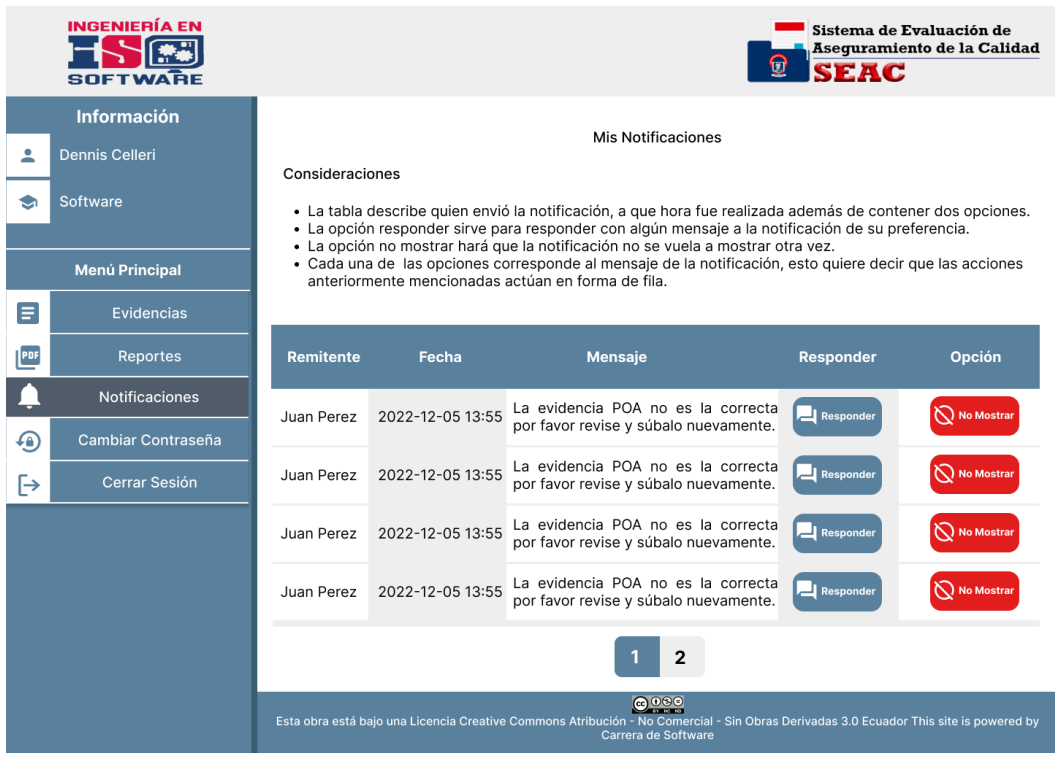

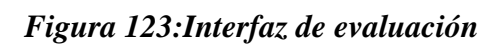

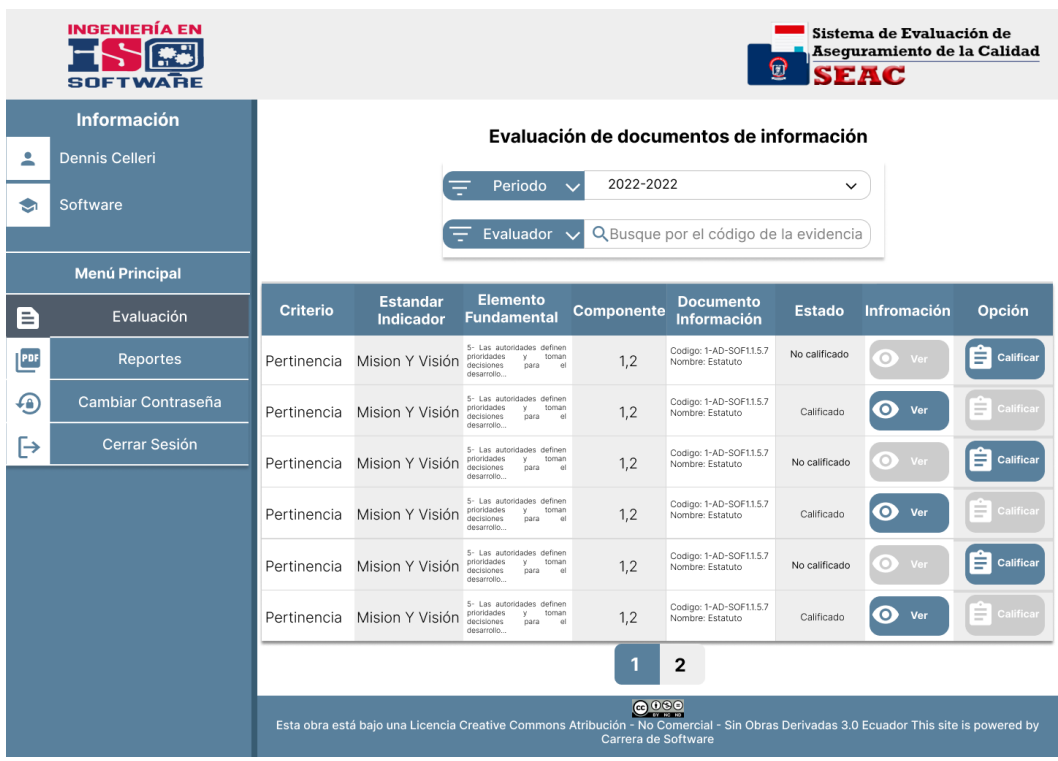

#### |<br>| Sistema de Evaluación de<br>|| Aseguramiento de la Calidad Calificar los documentos de información (Evidencias)  $\times$ Documento de información a calificar  $\overline{\phantom{a}}$  $\bullet$ La forma de evaluar el presente documento de información es de forma CUALITATIVO La calificación de este documento de información es cualitativa B Seleccione la calificación en las opciones propuestas PDF Por favor seleccione la opción...  $\checkmark$  $\bigoplus$ Observación  $\mapsto$ Aa Cancelar Guardar Calificación  $6000$ Esta obra está bajo No or This site is po red by

*Figura 124:Interfaz de evaluación – calificar*

*Figura 125:Interfaz de evaluación – visualizar la calificación*

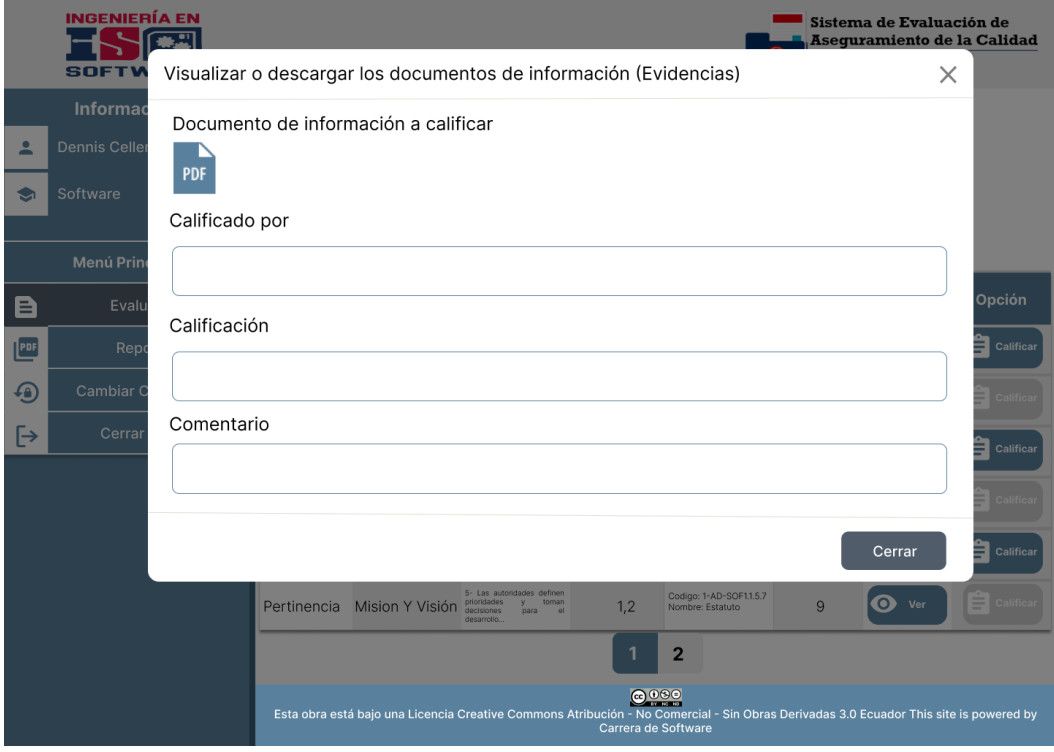

### **Interfaces del Director de Planeamiento**

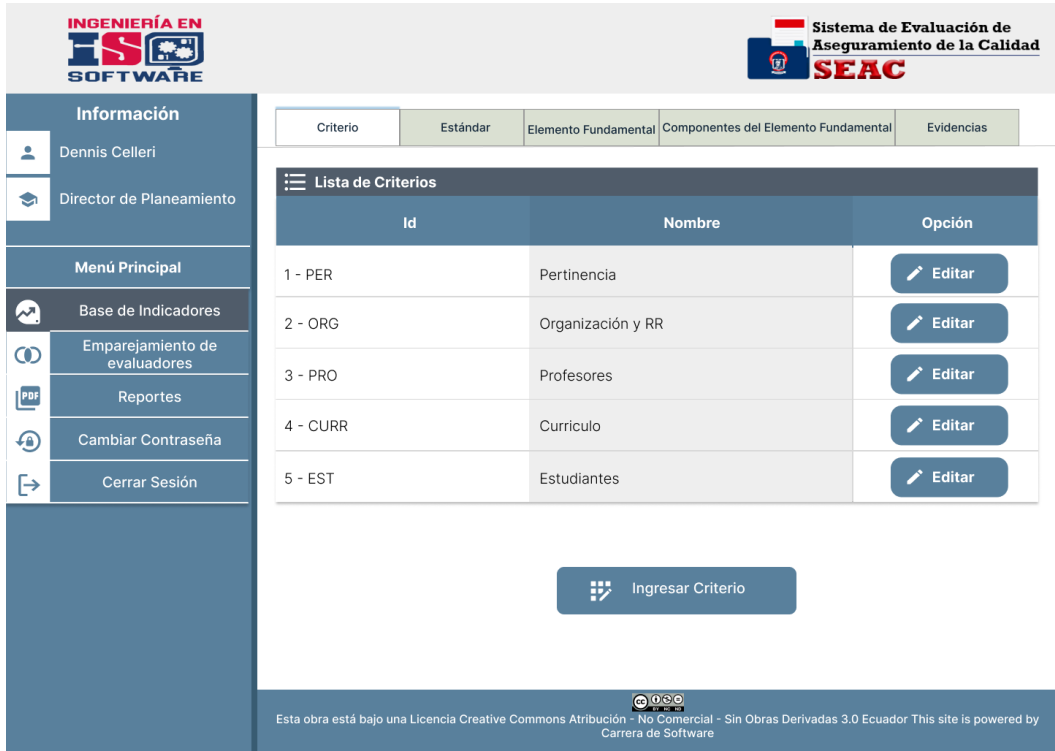

# *Figura 126:Interfaz de Base de Indicadores – listar criterios*

*Figura 127:Interfaz de emparejamiento de evaluadores – listar*

|                       | <b>INGENIERÍA EN</b><br><b>SOFTWARE</b>           |                                                                                                    |                                      |                           | Sistema de Evaluación de<br>Aseguramiento de la Calidad<br>0<br><b>SEAC</b> |  |  |  |  |  |
|-----------------------|---------------------------------------------------|----------------------------------------------------------------------------------------------------|--------------------------------------|---------------------------|-----------------------------------------------------------------------------|--|--|--|--|--|
|                       | <b>Información</b>                                | <b>Registro Evaluadores</b><br><b>Listar Evaluadores</b>                                                                                                    |                                      |                           |                                                                             |  |  |  |  |  |
| Α<br>G                | <b>Dennis Celleri</b><br>Director de Planeamiento |                                                                                                    | 2022-2022<br>Periodo<br>$\checkmark$ |                           |                                                                             |  |  |  |  |  |
|                       |                                                   |                                                                                                    |                                      | Q<br>Evaluador            |                                                                             |  |  |  |  |  |
|                       | Menú Principal                                    |                                                                                                    |                                      |                           |                                                                             |  |  |  |  |  |
| ا م                   | <b>Base de Indicadores</b>                        | Cédula                                                                                                    | <b>Nombre</b>                        | <b>Correo Electronico</b> | Carreras a evaluar                                                          |  |  |  |  |  |
| $\boldsymbol{\omega}$ | Emparejamiento de<br>evaluadores                  | 025817664                                                                                                    | Gonzalo Moyano                       | gmoyano@ueb.edu.ec        | Software, Mercadotecnia                                                     |  |  |  |  |  |
| PDF                   | <b>Reportes</b>                                   | 025817664                                                                                                    | Gonzalo Moyano                       | gmoyano@ueb.edu.ec        | Software, Mercadotecnia                                                     |  |  |  |  |  |
| க                     | Cambiar Contraseña                                |                                                                                                    |                                      |                           |                                                                             |  |  |  |  |  |
| ⊩                     | Cerrar Sesión                                     | 025817664                                                                                                    | Gonzalo Moyano                       | gmoyano@ueb.edu.ec        | Software, Mercadotecnia                                                     |  |  |  |  |  |
|                       |                                                   | 025817664                                                                                                    | Gonzalo Moyano                       | gmoyano@ueb.edu.ec        | Software, Mercadotecnia                                                     |  |  |  |  |  |
|                       |                                                   | 025817664                                                                                                    | Gonzalo Moyano                       | gmoyano@ueb.edu.ec        | Software, Mercadotecnia                                                     |  |  |  |  |  |
|                       |                                                   | $\overline{2}$                                                                                                    |                                      |                           |                                                                             |  |  |  |  |  |
|                       |                                                   | @000<br>Esta obra está bajo una Licencia Creative Commons Atribución - No Comercial - Sin Obras Derivadas 3.0 Ecuador This site is powered by<br>Carrera de Software |                                      |                           |                                                                             |  |  |  |  |  |

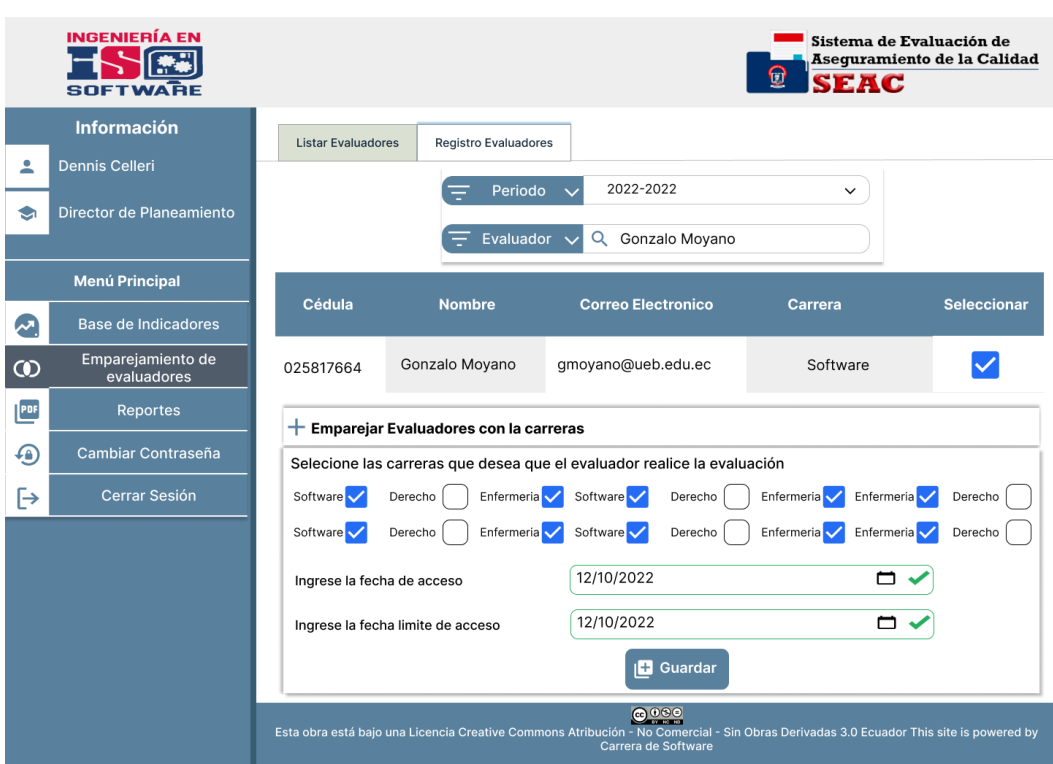

*Figura 128:Interfaz de emparejamiento de evaluadores – registrar*

### **4.4. Programación**

### **4.4.1. Definición del objetivo**

El sistema de Evaluación y Aseguramiento de la Calidad (SEAC) se encuentra constituido por algoritmos de búsqueda, persistencia y actualización de datos basados en el lenguaje SQL y representados en el lenguaje PHP.

### **4.4.2. Análisis del problema**

El sistema de Google Drive que actualmente es utilizado para el almacenamiento de los documentos de información que las carreras generan para el proceso de acreditación emitida por el CACES, no es adecuado para almacenar, ordenar y presentar la información, la misma que presenta inconvenientes como perdida, edición y suplantación de información, además de no contar con una funcionalidad nativa que permita generar reportes.

Se ha construido un sistema propio que resuelve los problemas que la plataforma Google Drive presenta en el almacenamiento de información, el cual contiene los módulos necesarios para una correcta administración de las fuentes de información que se resguardan dentro de la aplicación.

# **4.4.3. Diseño del Algoritmo**

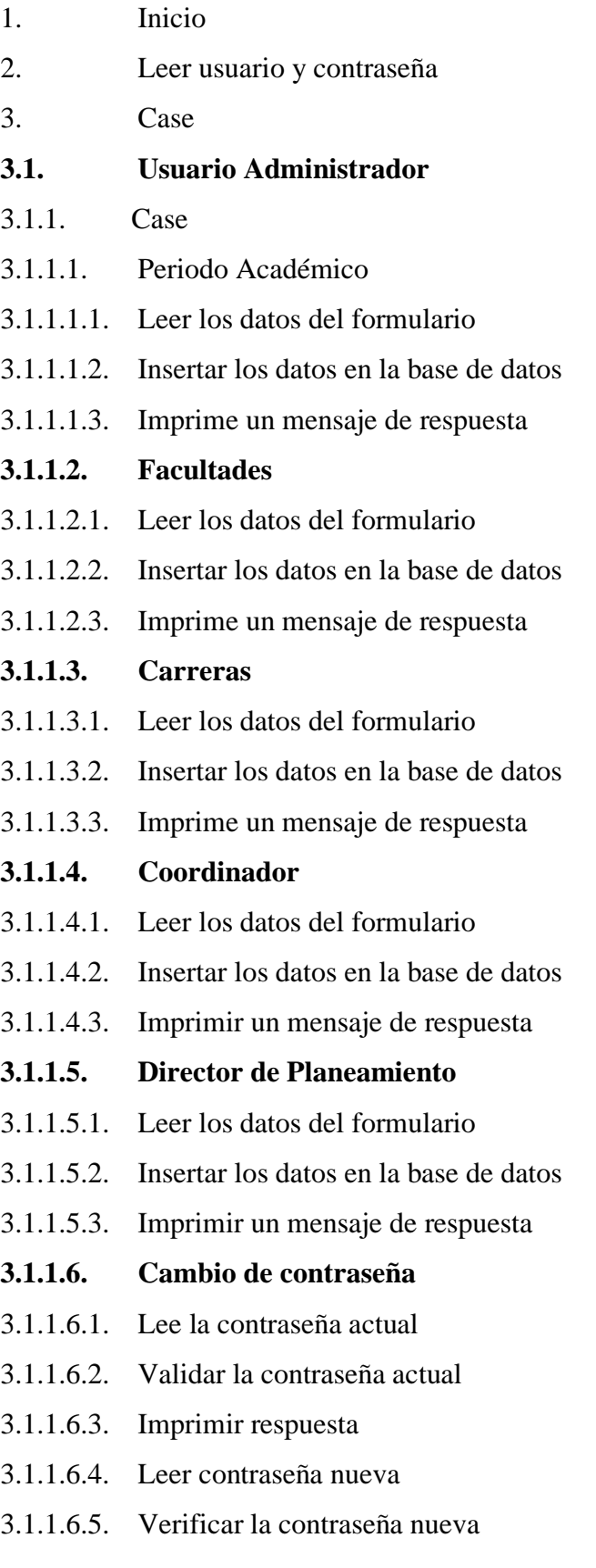

- 3.1.1.6.6. Actualizar la contraseña en la base de datos
- 3.1.1.6.7. Imprimir mensaje de respuesta

#### **3.2. Usuario Coordinador, Docente, Evaluador**

- 3.2.1. Cambio de contraseña
- 3.2.1.1. Lee la contraseña actual
- 3.2.1.2. Validar la contraseña actual
- 3.2.1.3. Imprimir respuesta
- 3.2.1.4. Leer contraseña nueva
- 3.2.1.5. Verificar la contraseña nueva
- 3.2.1.6. Actualizar la contraseña en la base de datos
- 3.2.1.7. Imprimir mensaje de respuesta
- **3.2.2. Case**
- 3.2.2.1. Coordinador
- 3.2.2.1.1. Selección de carrera
- 3.2.2.1.2. Case

### **3.2.2.1.2.1. Docentes**

- 3.2.2.1.2.1.1. Leer datos del formulario
- 3.2.2.1.2.1.2. Insertar datos en la base de datos

3.2.2.1.2.1.3. Si existe el docente

3.2.2.1.2.1.3.1. Se empareja con el sistema

3.2.2.1.2.1.3.2. Se inserta el docente en la base de datos y se empareja a la

carrera

- 3.2.2.1.2.1.4. Se imprime la respuesta
- 3.2.2.1.2.2. Evidencias
- 3.2.2.1.2.2.1. Leer un archivo blob
- 3.2.2.1.2.2.2. Transforma en base 64
- 3.2.2.1.2.2.3. Se inserta en la base de datos
- 3.2.2.1.2.2.4. Imprime respuesta

#### **3.2.2.1.2.3. Sub-evidencias**

- 3.2.2.1.2.3.1. Busca información en la base de datos
- 3.2.2.1.2.3.2. Renderiza los datos
- 3.2.2.1.2.3.3. Leer datos del formulario
- 3.2.2.1.2.3.4. Insertar la información en la base de datos
- 3.2.2.1.2.3.5. Imprime respuesta

#### **3.2.2.1.2.4. Responsabilidad**

- 3.2.2.1.2.4.1. Leer los datos del formulario
- 3.2.2.1.2.4.2. Insertar los datos en la base de datos
- 3.2.2.1.2.4.3. Imprimir un mensaje de respuesta

#### **3.2.2.1.2.5. Responsable**

- 3.2.2.1.2.5.1. Leer los datos del formulario
- 3.2.2.1.2.5.2. Insertar los datos en la base de datos
- 3.2.2.1.2.5.3. Imprimir un mensaje de respuesta

#### **3.2.2.1.2.6. Rango de fechas**

- 3.2.2.1.2.6.1. Busca información en la base de datos
- 3.2.2.1.2.6.2. Renderiza los datos
- 3.2.2.1.2.6.3. Leer los datos del formulario
- 3.2.2.1.2.6.4. Insertar los datos en la base de datos
- 3.2.2.1.2.6.5. Imprimir un mensaje de respuesta

### **3.2.2.1.2.7. Verificación de evidencias**

- 3.2.2.1.2.7.1. Busca información en la base de datos
- 3.2.2.1.2.7.2. Renderiza los datos
- 3.2.2.1.2.7.3. Leer los datos del formulario
- 3.2.2.1.2.7.4. Insertar los datos en la base de datos
- 3.2.2.1.2.7.5. Imprimir un mensaje de respuesta

#### **3.2.2.1.2.8. Reportes**

- 3.2.2.1.2.8.1. Busca información en la base de datos
- 3.2.2.1.2.8.2. Transforma los datos en contenido HTML
- 3.2.2.1.2.8.3. Regresa el documento PDF al cliente

### **3.2.2.2. Docentes**

- 3.2.2.2.1. Selección de carrera
- 3.2.2.2.2. Case

### **3.2.2.2.2.1. Evidencias**

- 3.2.2.2.2.1.1. Leer un archivo blob
- 3.2.2.2.2.1.2. Transforma en base 64
- 3.2.2.2.2.1.3. Se inserta en la base de datos
- 3.2.2.2.2.1.4. Imprime respuesta

### **3.2.2.2.2.2. Reportes**

- 3.2.2.2.2.2.1. Busca información en la base de datos
- 3.2.2.2.2.2.2. Transforma los datos en contenido HTML
- 3.2.2.2.2.2.3. Regresa el documento PDF al cliente

### **3.2.2.3. Evaluador**

- 3.2.2.3.1. Selección de carrera
- 3.2.2.3.2. Case

### **3.2.2.3.2.1. Evaluación de evidencias**

- 3.2.2.3.2.1.1. Busca información en la base de datos
- 3.2.2.3.2.1.2. Renderiza los datos
- 3.2.2.3.2.1.3. Selecciona la evidencia
- 3.2.2.3.2.1.4. Leer los datos del formulario
- 3.2.2.3.2.1.5. Insertar los datos en la base de datos
- 3.2.2.3.2.1.6. Imprimir un mensaje de respuesta

### **3.2.2.3.2.2. Reportes**

- 3.2.2.3.2.2.1. Busca información en la base de datos
- 3.2.2.3.2.2.2. Transforma los datos en contenido HTML
- 3.2.2.3.2.2.3. Regresa el documento PDF al cliente

### **3.3. Usuario Director de Planeamiento**

- 3.3.1. Case
- 3.3.1.1. Base de indicadores
- 3.3.1.1.1. Case

### **3.3.1.1.1.1. Criterio**

- 3.3.1.1.1.1.1. Leer los datos del formulario
- 3.3.1.1.1.1.2. Insertar los datos en la base de datos
- 3.3.1.1.1.1.3. Imprimir un mensaje de respuesta

### **3.3.1.1.1.2. Estándar**

- 3.3.1.1.1.2.1. Leer los datos del formulario
- 3.3.1.1.1.2.2. Insertar los datos en la base de datos
- 3.3.1.1.1.2.3. Imprimir un mensaje de respuesta

### **3.3.1.1.1.3. Elemento fundamental**

- 3.3.1.1.1.3.1. Leer los datos del formulario
- 3.3.1.1.1.3.2. Insertar los datos en la base de datos
- 3.3.1.1.1.3.3. Imprimir un mensaje de respuesta

### **3.3.1.1.1.4. Componentes del elemento fundamental**

- 3.3.1.1.1.4.1. Leer los datos del formulario
- 3.3.1.1.1.4.2. Insertar los datos en la base de datos
- 3.3.1.1.1.4.3. Imprimir un mensaje de respuesta

### **3.3.1.1.1.5. Evidencias**

- 3.3.1.1.1.5.1. Leer los datos del formulario
- 3.3.1.1.1.5.2. Insertar los datos en la base de datos
- 3.3.1.1.1.5.3. Imprimir un mensaje de respuesta

### **3.3.1.2. Emparejamiento de evaluadores**

- 3.3.1.2.1. Busca información en la base de datos
- 3.3.1.2.2. Renderiza los datos
- 3.3.1.2.3. Leer los datos del formulario
- 3.3.1.2.4. Asignar usuario evaluador a carreras
- 3.3.1.2.5. Insertar datos en la base de datos
- 3.3.1.2.6. Imprime una respuesta

### **3.3.1.3. Reportes**

- 3.3.1.3.1. Busca información en la base de datos
- 3.3.1.3.2. Transforma los datos en el contenido HTML
- 3.3.1.3.3. Regresa el documento PDF al cliente
- **4. Cierre de sesión**
- **5. Fin del algoritmo**

### **4.4.4. Codificación**

### **Algoritmo de punto de partida**

ini\_set('display\_errors', 1);

ini\_set('display\_startup\_errors', 1);

error\_reporting(E\_ALL);

include \_\_DIR\_\_ . '/vendor/autoload.php';

include \_\_DIR\_\_ . '/config/database.php';

use App\backend\Application\ContentRoutes;

```
use App\backend\Frame\EntryPoint;
```

```
\text{fronte} = \text{rtrim}(\text{ltrim}(\text{strtok}(\text{\textsterling} \text{SERVER}|\text{REQUEST_URI'}\text{P},\text{?'}\text{P},\text{?'});
```
try{

 $$entryPoint = new$ 

```
EntryPoint($route,$_SERVER['REQUEST_METHOD'],new ContentRoutes);
  $entryPoint->run();
```

```
 }catch(\PDOException $e){
```

```
 $titulo = 'ERROR BASE DATOS';
```

```
\text{S}\text{content}do = 'Error: ' . \text{Se} ->getMessage() . ' in ' . \text{Se} ->getFile() . ': ' . \text{Se}-
```
>getLine();

include \_\_DIR\_\_ . '/src/backend/Views/templates/layout\_principal.html.php';}

### **Algoritmo de búsqueda general**

```
$resultado = DB::table($this->table)
```
->select()

->where(\$columna, '=', \$valor)

->get(\$columnas);

### **Algoritmo de búsqueda de carreras por usuarios**

public function getCarrerasPorPermisos(\$id\_usuarios, \$id\_docente)

 $\{$ 

```
 $resultado = DB::table(Carreras::TABLE)
```
->join(UsuariosDocente::TABLE, UsuariosDocente::TABLE . '.id\_carrera',

```
'=', Carreras::TABLE . '.id')
```

```
 ->where('id_usuarios', '=', $id_usuarios)
```

```
 ->where('id_docentes', '=', $id_docente)
```
->orderBy('id\_docentes')// nombre se refiere al nombre de la carrera

-

>get(['id\_docentes','id\_usuarios','id\_carrera','nombre','fecha\_inicial','fecha\_final','e stado']);

```
 $respuesta = $this->verificacionEstado($resultado);
```
return empty(\$respuesta[1]) ? \$respuesta[0]: \$respuesta;

}

public function verificacionEstado(\Illuminate\Support\Collection \$carreras): array

{

//definimos el tiempo de zona en guayaquil

date\_default\_timezone\_set('America/Guayaquil');

 $$fecha\_actual = new \Delta$ Time('now');

\$this->usuarioDocente = new UsuariosDocente;

 $\text{Serrors} = []$ ;

foreach (\$carreras as \$key => \$carrera) {

\$fecha\_i = new \DateTime(\$carrera->fecha\_inicial);

\$fecha\_f = new \DateTime(\$carrera->fecha\_final);

 $\text{Sdata\_update} = [$ 

'estado' => 'inactivo'

];

if (\$this->hasInterval(\$fecha\_i, \$fecha\_f, \$fecha\_actual)) {

\$data\_update['estado'] = 'activo';

\$carreras[\$key]->estado = 'activo';

} else {

\$carreras[\$key]->estado = 'inactivo';

}

try {

 \$this->usuarioDocente->updateUsuario(\$carrera->id\_usuarios, \$carrera- >id\_docentes, \$data\_update);

```
 } catch (\PDOException $e) {
       array_push($errores, [
          'id_docentes' => $carrera->id_docentes,
          'mensaje' => 'Ocurrio un error al intentar actualizar el estado',
         'error = > $e->getMessage()
       ]);
     }
  }
  return [$carreras,$errores];
}
```
### **Algoritmo de edición de datos**

public function updateValues(string|int \$primaryKey, array \$parametros): bool

{

\$resultado = DB::table(\$this->table)

->where(\$this->primaryKeyTable, '=', \$primaryKey)

 ->update(\$parametros);// el metodo update regresa 1 o 0 que corresponde a true o false

if (\$resultado) {// Si es 1 verdadero regrese true caso contrario false

return true;

```
 } else {
```
return false;

}

### **Algoritmo de envió de correo electrónico**

public static function enviar(

string \$cargo,

}

string \$emailEmisor,

string \$emailReceptor,

string \$tema,

string \$cuerpo,

): \stdClass {

 $$responsesta = new \stdClass;$ 

\$mail = new PHPMailer(true);

\$mail->SMTPOptions = array(

 $'ssl' \Rightarrow \text{array}($ 

'verify\_peer' => false,

'verify\_peer\_name' => false,

'allow\_self\_signed' => true

)

);

try {

//Configuracion del servidor

\$mail->SMTPDebug = 0;

\$mail->isSMTP();

\$mail->Host = \$\_ENV['HOST\_MAIL'];

\$mail->SMTPAuth = true;

\$mail->Username = \$\_ENV['MAIL\_DIRECCION'];

\$mail->Password = \$\_ENV['MAIL\_PASSWORD'];

\$mail->SMTPSecure = PHPMailer::ENCRYPTION\_SMTPS;

```
 $mail->Port = intval($_ENV['MAIL_PUERTO']);
```
//destinatario

\$mail->setFrom(\$emailEmisor ?? \$\_ENV['MAIL\_DIRECCION'],

\$cargo);

\$mail->addAddress(\$emailReceptor);

//contenido

\$mail->isHTML(true);

\$mail->Subject = \$tema;

 $$mail->Body = $cuerpo;$ 

//envio

\$mail->send();

//respuesta

 $$response<sub>3</sub>$ :

\$respuesta->mensaje = 'Correo enviado con exito';

return \$respuesta;

} catch (Exception \$e) {

//error respuesta

 $$responsesta$ ->ident = 0;

\$respuesta->mensaje = \$e->errorMessage();

return \$respuesta;

 } }

### **Algoritmo de ingresar datos**

public function insert(array \$parametros): bool

```
 {
  $resultado = DB::table($this->table)
  ->insert($parametros);
  return$resultado;
}
```
**4.5. Pruebas**

### **4.5.1. Planificación de pruebas**

*Tabla 41:Análisis y diseño de prueba*

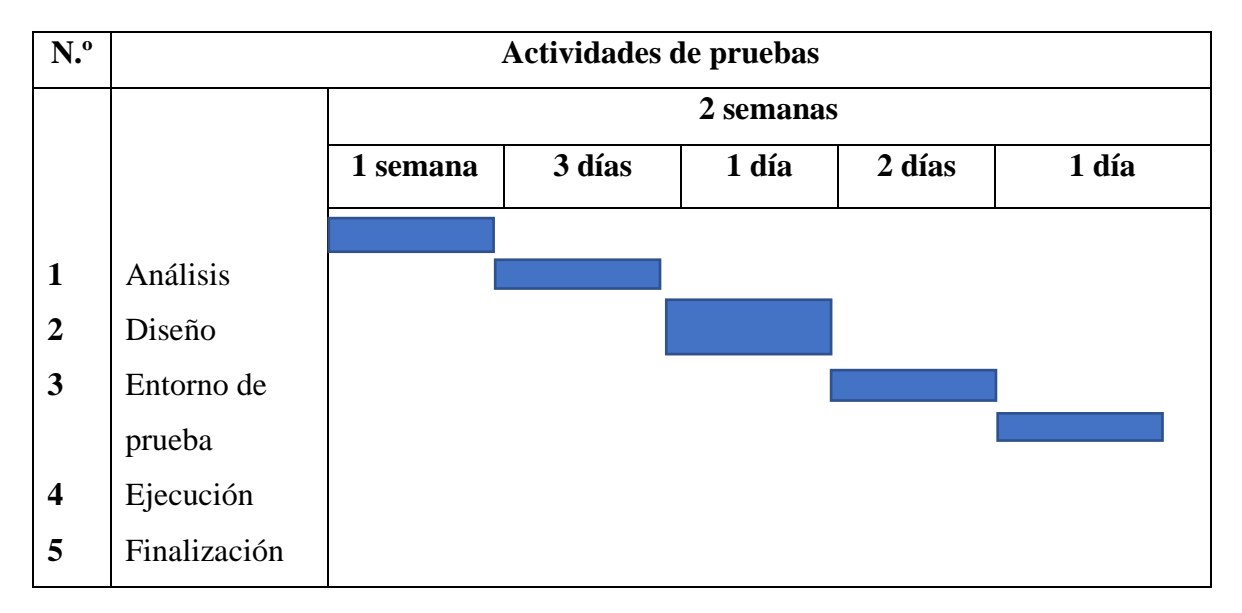

# **4.5.2. Introducción**

La información correspondiente al plan de pruebas, el mismo que permitió realizar las pruebas Funcionales, Interfaz, de Carga, Usabilidad y Seguridad. Superadas de manera exitosa todas estas pruebas se garantizará la calidad del Sistema de Evaluación y Aseguramiento de la Calidad SEAC.

# **4.5.3. Objetivos del plan de pruebas**

El objetivo general del plan de pruebas es establecer la cronología y condiciones para la aplicación de las pruebas, las mismas que deberán ser superadas exitosamente y así garantizar el correcto funcionamiento del sistema y la conformidad por parte de los usuarios.

## **4.5.4. Alcance de las pruebas**

Se realizarán los siguientes tipos de pruebas:

# **Pruebas funcionales**

- Unitarias
- Interfaz
- Integración

### **Pruebas no funcionales**

- Usabilidad
- Rendimiento
- Fiabilidad
- Escalabilidad

# **4.5.5. Tipos de pruebas**

# *Las pruebas Funcionales consisten en: Unitarias, Interfaz e Integración.*

### *Tabla 42: Pruebas Unitarias*

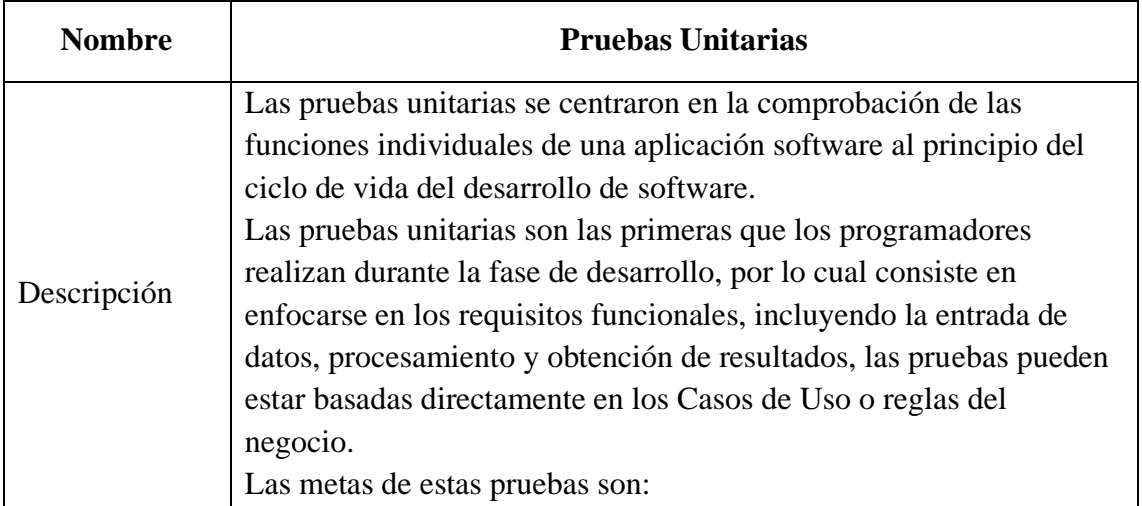

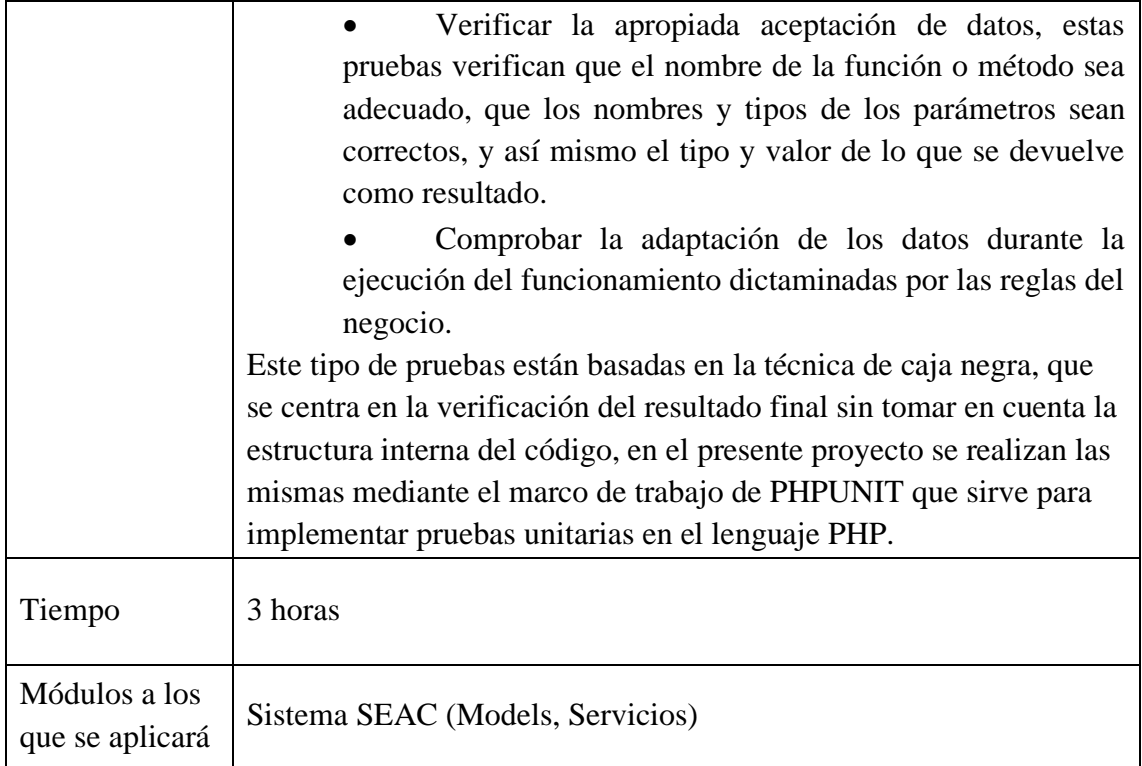

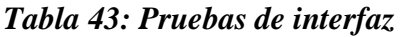

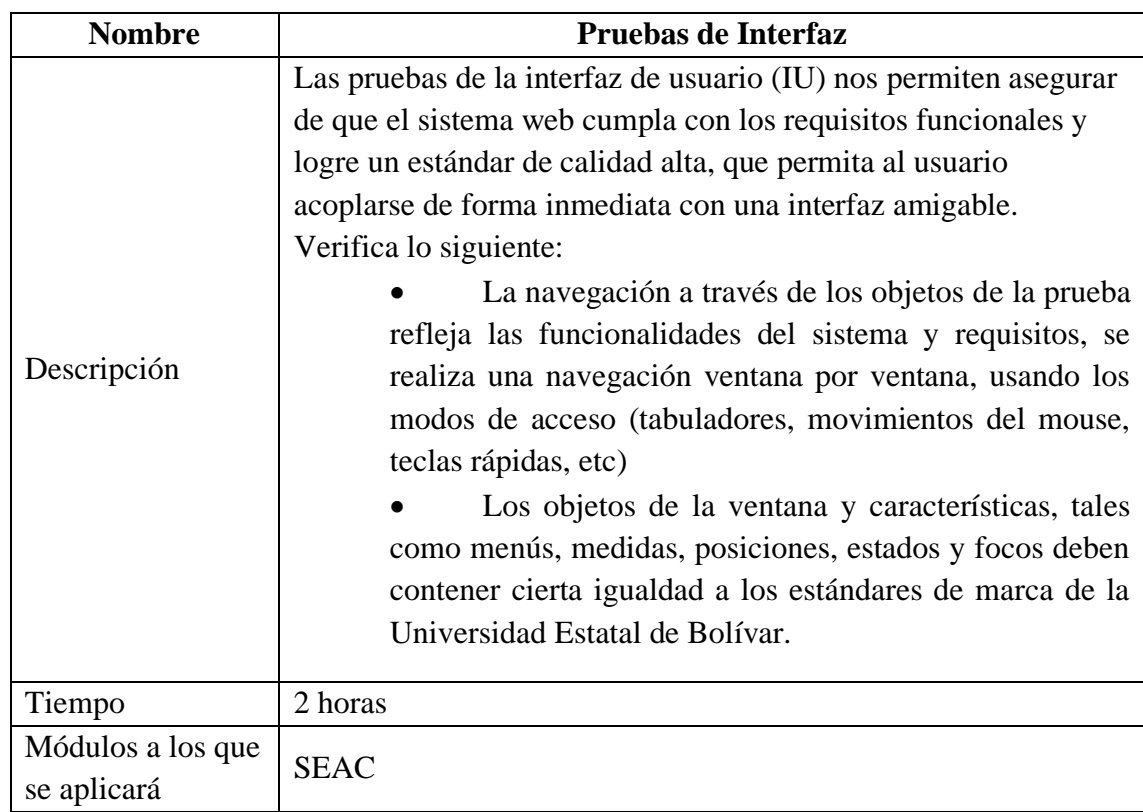

| <b>Nombre</b>                    | Pruebas de Integración                                                                                                    |  |  |  |  |
|----------------------------------|----------------------------------------------------------------------------------------------------|--|--|--|--|
|                                  | Las pruebas de integración nos permiten verificar los diferentes<br>módulos de una aplicación de software como grupo.<br>Las partes principales de las pruebas de integración son:                                                                                                    |  |  |  |  |
| Descripción                      | Verificar el comportamiento conjunto de un<br>módulo con las diferentes partes que lo componen que<br>están relacionados entre sí.<br>Comprobar la integración de los modelos con los<br>controladores para su correcto funcionamiento.<br>Asegurar que los servicios operen como se espera. |  |  |  |  |
| Tiempo                           | 4 horas                                                                                                    |  |  |  |  |
| Módulos a los que<br>se aplicará | <b>SEAC</b>                                                                                                    |  |  |  |  |

*Tabla 44: Pruebas de Integración*

*Pruebas No Funcionales consisten en: Usabilidad, Escalabilidad, Fiabilidad y Rendimiento.*

*Tabla 45: Pruebas de Usabilidad*

| <b>Nombre</b>     | Pruebas de Usabilidad                                              |  |  |  |  |  |
|-------------------|--------------------------------------------------------------------|--|--|--|--|--|
|                   | Determinar la facilidad de uso cuando el usuario                   |  |  |  |  |  |
| Descripción       | interactúa con el sistema.                                         |  |  |  |  |  |
|                   | Identifica las áreas de diseño que hacen que el                    |  |  |  |  |  |
|                   | sistema sea complejo para el usuario.                              |  |  |  |  |  |
|                   | Permiten mostrar problemas potenciales que incomodan al            |  |  |  |  |  |
|                   | usuario relacionados con la facilidad de navegar por el sistema de |  |  |  |  |  |
|                   | forma intuitiva, rápida y sencilla.                                |  |  |  |  |  |
| Tiempo            | 2 horas                                                            |  |  |  |  |  |
| Módulos a los que | <b>SEAC</b>                                                        |  |  |  |  |  |
| se aplicará       |                                                                    |  |  |  |  |  |

*Tabla 46: Pruebas de escalabilidad*

| <b>Nombre</b>     | Pruebas de Escalabilidad                                         |  |  |  |  |
|-------------------|------------------------------------------------------------------|--|--|--|--|
|                   | Permite demostrar la capacidad que tiene el sistema para escalar |  |  |  |  |
| Descripción       | de forma continua nuevos nodos de funcionalidades sin cambiar    |  |  |  |  |
|                   | la estructura interna del sistema o realizando configuraciones   |  |  |  |  |
|                   | drásticas que perjudicarían toda la aplicación, manteniendo un   |  |  |  |  |
|                   | esquema balanceado entre la capa de aplicación y la capa de      |  |  |  |  |
|                   | datos.                                                           |  |  |  |  |
| Tiempo            | 2 horas                                                          |  |  |  |  |
| Módulos a los que | <b>SEAC</b>                                                      |  |  |  |  |
| se aplicará       |                                                                  |  |  |  |  |

# *Tabla 47: Pruebas de fiabilidad*

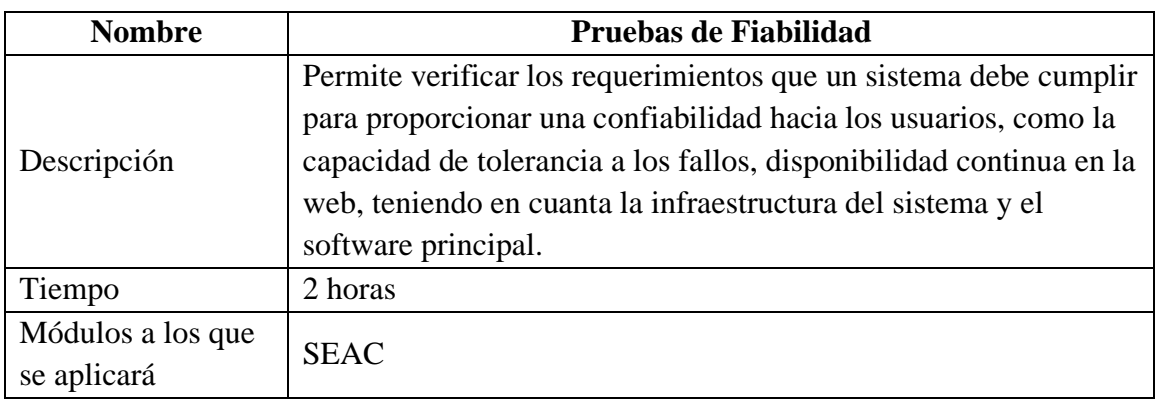

# *Tabla 48: Pruebas de rendimiento*

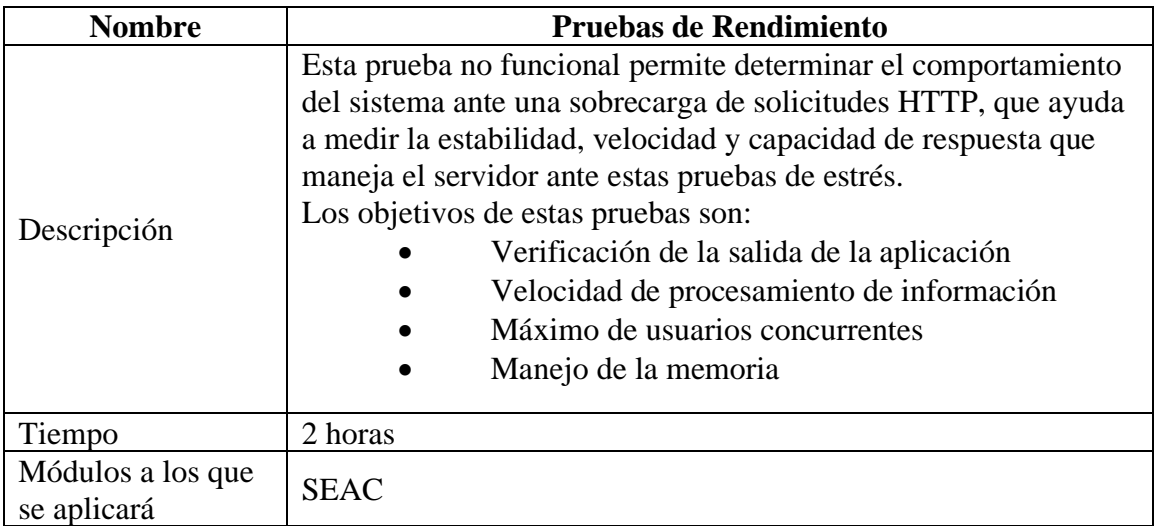

# **4.5.6. Configuración del entorno de prueba**

# **HARDWARE**

Es necesario contar con un computador con acceso a internet y que tenga instalado el navegador Mozilla Firefox 60+ o Google Chrome 61+.

# **SOFTWARE**

Navegador Mozilla Firefox 60+ o Google Chrome 61+.

# *EQUIPO DE PRUEBAS Y RESPONSABILIDADES*

# *Tabla 49: Equipo de pruebas y responsabilidades*

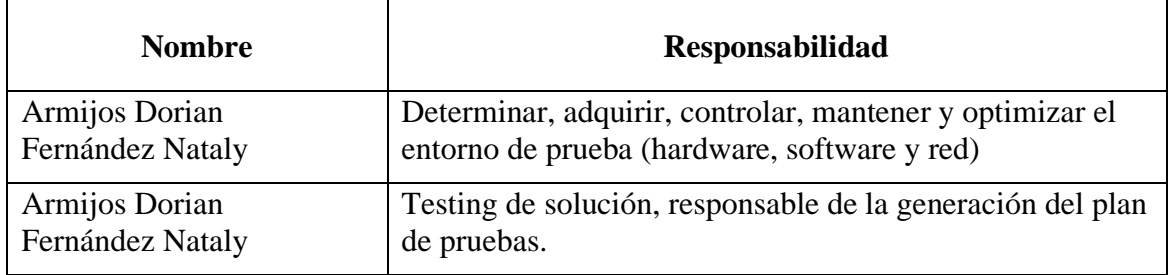

# **4.5.7. Ejecución de las pruebas**

# **Casos de prueba**

En esta sección se detalla las pruebas a realizar a cada módulo, con el siguiente formato:

# **Pruebas de Contenido**

# *Tabla 50:Prueba de contenido de sintáctica*

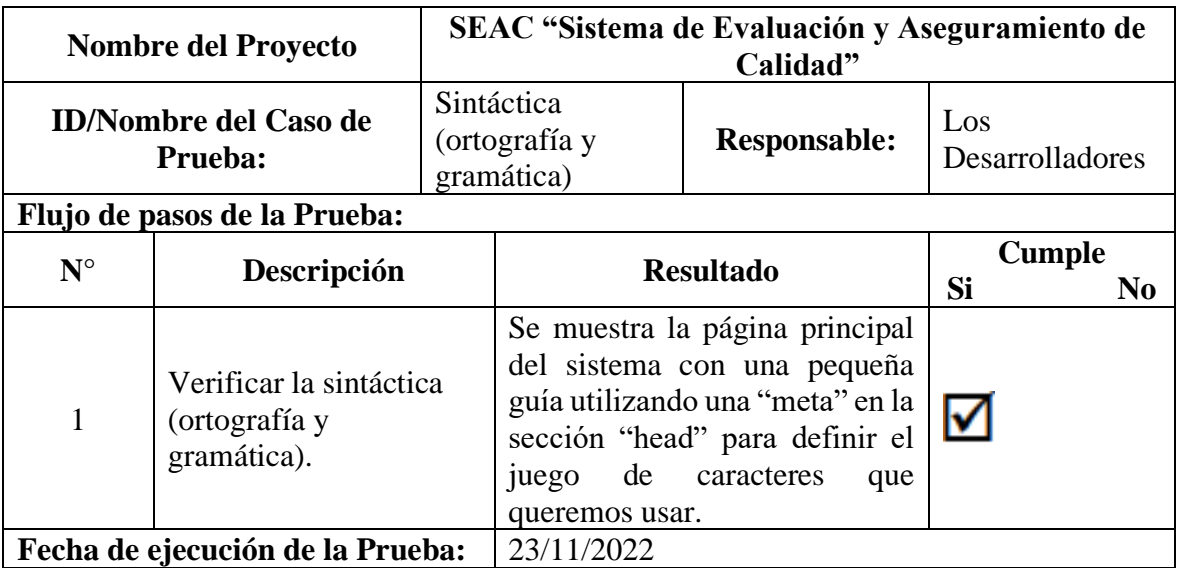

*Tabla 51: Prueba de contenido de autentificar el ingreso de todos los usuarios al sistema*

| <b>Nombre del Proyecto</b>              |                                                                        | SEAC "Sistema de Evaluación y Aseguramiento de<br>Calidad" |                                               |                                                     |                                       |
|-----------------------------------------|------------------------------------------------------------------------|------------------------------------------------------------|-----------------------------------------------|-----------------------------------------------------|---------------------------------------|
| <b>ID/Nombre del Caso de</b><br>Prueba: |                                                                        | Autentificar<br>los usuarios<br>sistema.                   | el<br>ingreso de todos<br>al                  | <b>Responsable:</b>                                 | Ing. Maricela<br>Espín                |
| Flujo de pasos de la Prueba:            |                                                                        |                                                            |                                               |                                                     |                                       |
| $N^{\circ}$                             | Descripción                                                            |                                                            |                                               | <b>Resultado</b>                                    | <b>Cumple</b><br>Si<br>N <sub>0</sub> |
| $\mathbf{1}$                            | Ingreso de datos correctos<br>en campos de usuario y<br>contraseña     |                                                            | Se muestra la página<br>principal del sistema |                                                     |                                       |
| $\overline{2}$                          | Se ingresan datos erróneos<br>en los campos de usuario y<br>contraseña |                                                            | El sistema muestra el<br>inténtalo nuevamente | mensaje usuario, email o<br>contraseña incorrectos, |                                       |
| Fecha de ejecución de la Prueba:        |                                                                        | 07/12/2022                                                 |                                               |                                                     |                                       |

# **Pruebas de Interfaz**

*Tabla 52:Prueba de interfaz del contraste y estilo de la página SEAC*

| <b>Nombre del Proyecto</b>       |                                                                                    | SEAC "Sistema de Evaluación y Aseguramiento de<br>Calidad" |                     |                                                                 |                      |
|----------------------------------|------------------------------------------------------------------------------------|------------------------------------------------------------|---------------------|-----------------------------------------------------------------|----------------------|
| <b>ID/Nombre del Caso de</b>     |                                                                                    | Contrastes y estilo                                        |                     | <b>Responsable:</b>                                             | Doc. Edelmira        |
|                                  | <b>Prueba:</b>                                                                     |                                                            | de la página SEAC   |                                                                 | Guevara              |
| Flujo de pasos de la Prueba:     |                                                                                    |                                                            |                     |                                                                 |                      |
| $N^{\circ}$                      |                                                                                    |                                                            | <b>Resultado</b>    |                                                                 | <b>Cumple</b>        |
|                                  | Descripción                                                                        |                                                            |                     |                                                                 | Si<br>N <sub>0</sub> |
| $\mathbf{1}$                     | la<br>Comprobar<br>utilización de los<br>colores de la marca<br>de la Universidad. |                                                            | Universidad.        | Visualización de la página con<br>los colores de la marca de la | M                    |
| $\overline{2}$                   | Verificar el estilo<br>que sea estándar para<br>todo.                              |                                                            | siguientes módulos. | Uso del mismo estilo en los                                     |                      |
| Fecha de ejecución de la Prueba: |                                                                                    | 07/12/2022                                                 |                     |                                                                 |                      |

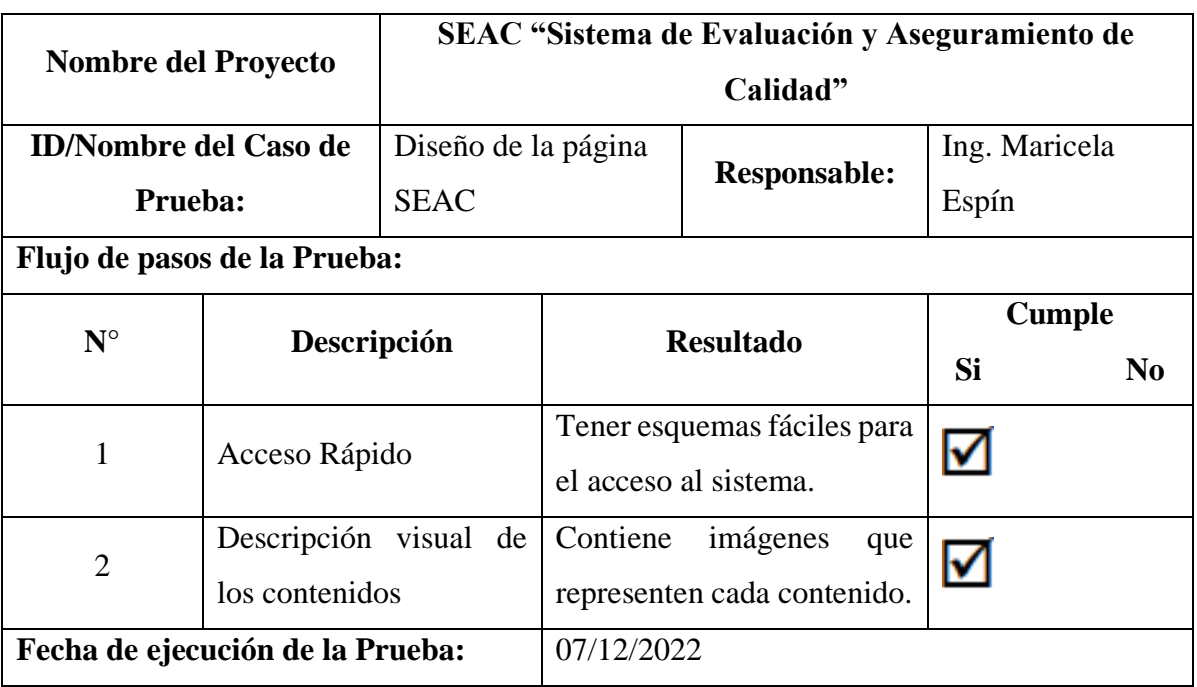

# *Tabla 53: Prueba de interfaz del diseño de la página SEAC*

# **Pruebas de Navegación**

# *Tabla 54:Prueba de navegación de la navegabilidad*

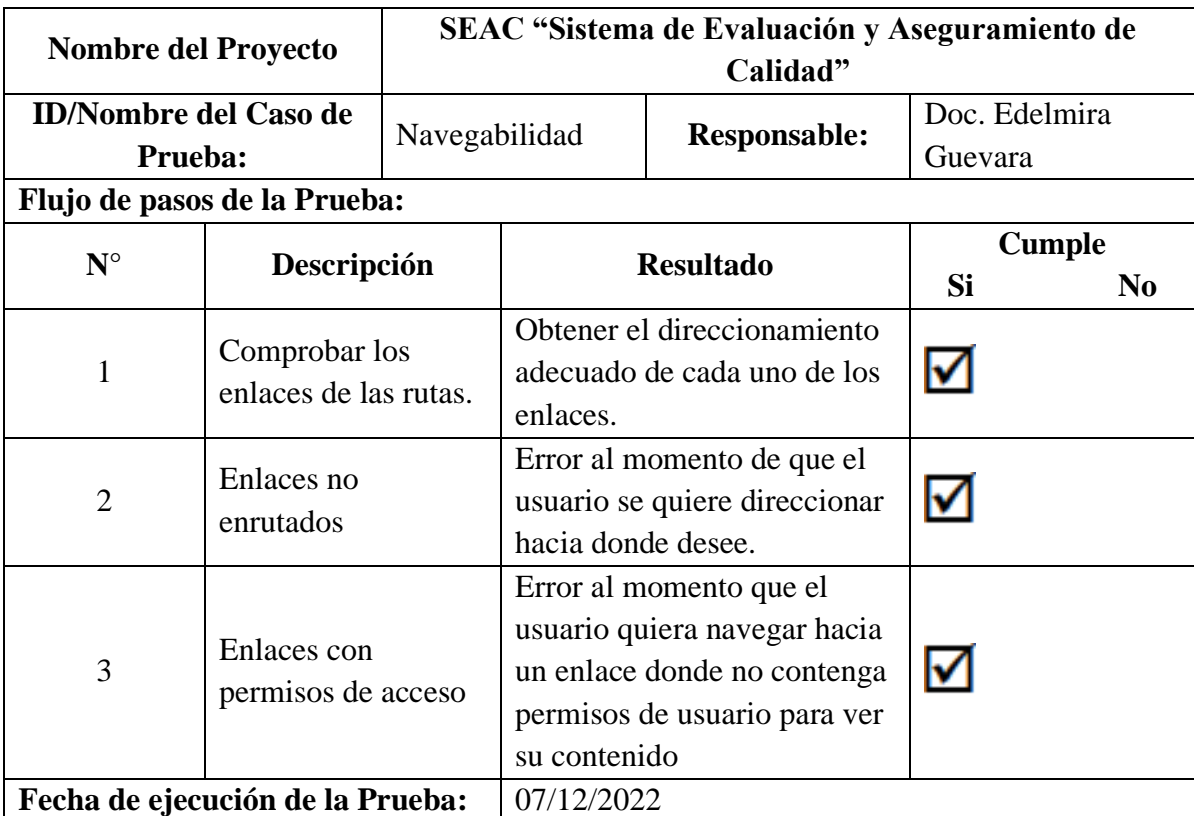

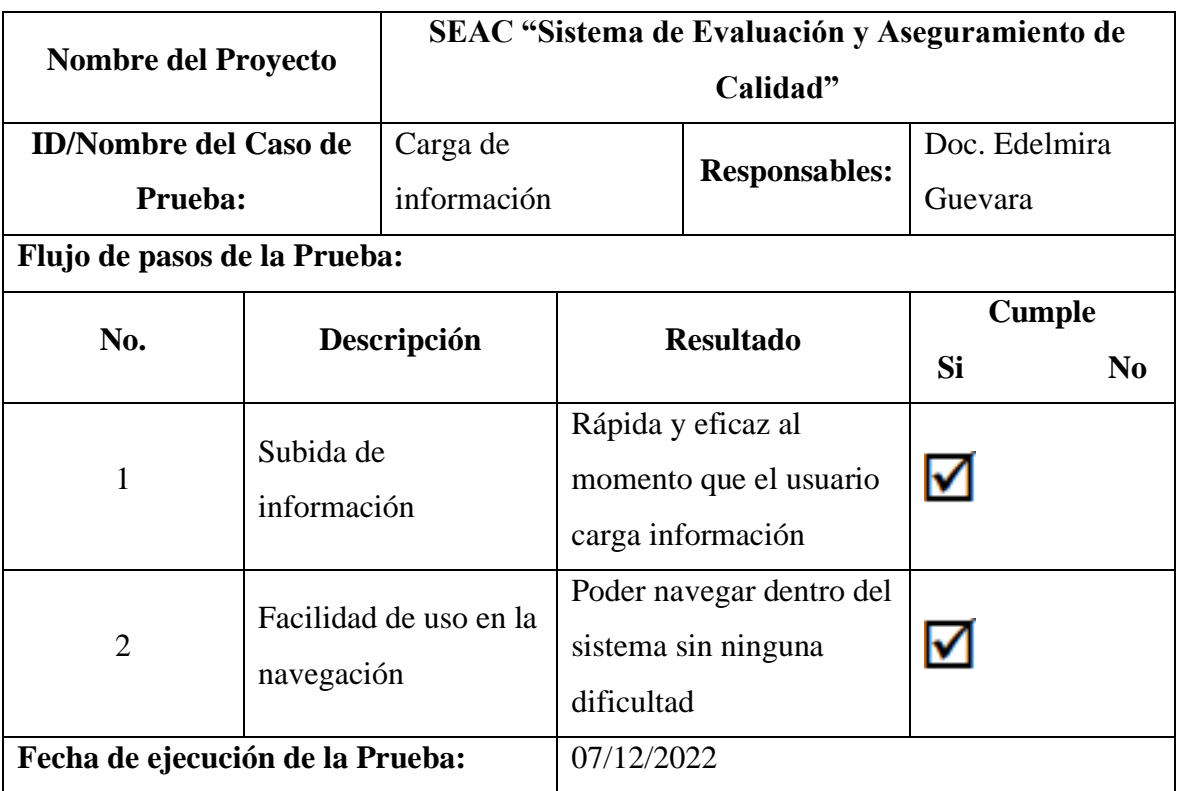

# *Tabla 55: Prueba de navegación de carga de información*

# **Pruebas de configuración**

# *Tabla 56:Pruebas de configuración de implementar en el servidor*

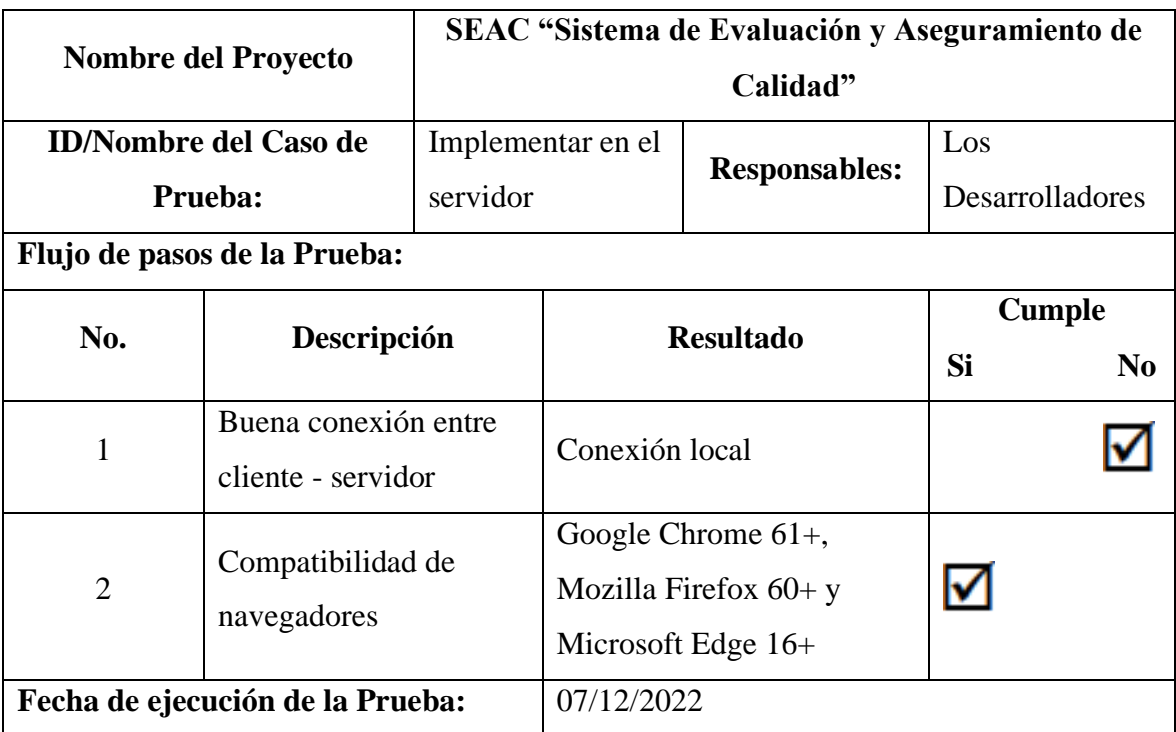

# **Pruebas de Funcionamiento**

# *Tabla 57:Prueba de Funcionamiento de registrar evidencias*

| <b>Nombre del Proyecto</b>                                              |                                                                                                    | SEAC "Sistema de Evaluación y Aseguramiento de<br>Calidad" |                             |                                                                                                    |                                                      |  |
|-------------------------------------------------------------------------|----------------------------------------------------------------------------------------------------|------------------------------------------------------------|-----------------------------|----------------------------------------------------------------------------------------------------|------------------------------------------------------|--|
| <b>ID/Nombre del Caso de</b><br>Prueba:<br>Flujo de pasos de la Prueba: |                                                                                                    | Registrar evidencias                                       |                             | <b>Responsable:</b>                                                                                        | Ing. Maricela<br>Espín y Doc.<br>Edelmira<br>Guevara |  |
| $N^{\circ}$                                                             | Descripción                                                                                                    |                                                            |                             | <b>Resultado</b>                                                                                           | <b>Cumple</b><br><b>Si</b><br>N <sub>0</sub>         |  |
| $\mathbf{1}$                                                            | datos<br>de<br>Ingreso<br>correctos en<br>campos<br>específicos<br>para<br>la<br>asignación<br>de<br>evidencias.  |                                                            | El                          | sistema almacena los<br>datos muestra un mensaje<br>de la evidencia que se ha<br>registrado correctamente. |                                                      |  |
| $\overline{2}$                                                          | Se<br>datos<br>ingresan<br>erróneos en los campos<br>específicos<br>para<br>la<br>asignación<br>de<br>evidencias. |                                                            | El<br>sistema<br>los datos. | muestra<br>el<br>mensaje verifique<br>$\log$<br>campos y vuelva a ingresar                                 |                                                      |  |
| Fecha de ejecución de la Prueba:                                        |                                                                                                    |                                                            | 07/12/2022                  |                                                                                                    |                                                      |  |

*Tabla 58: Prueba de funcionamiento de la evaluación de evidencias*

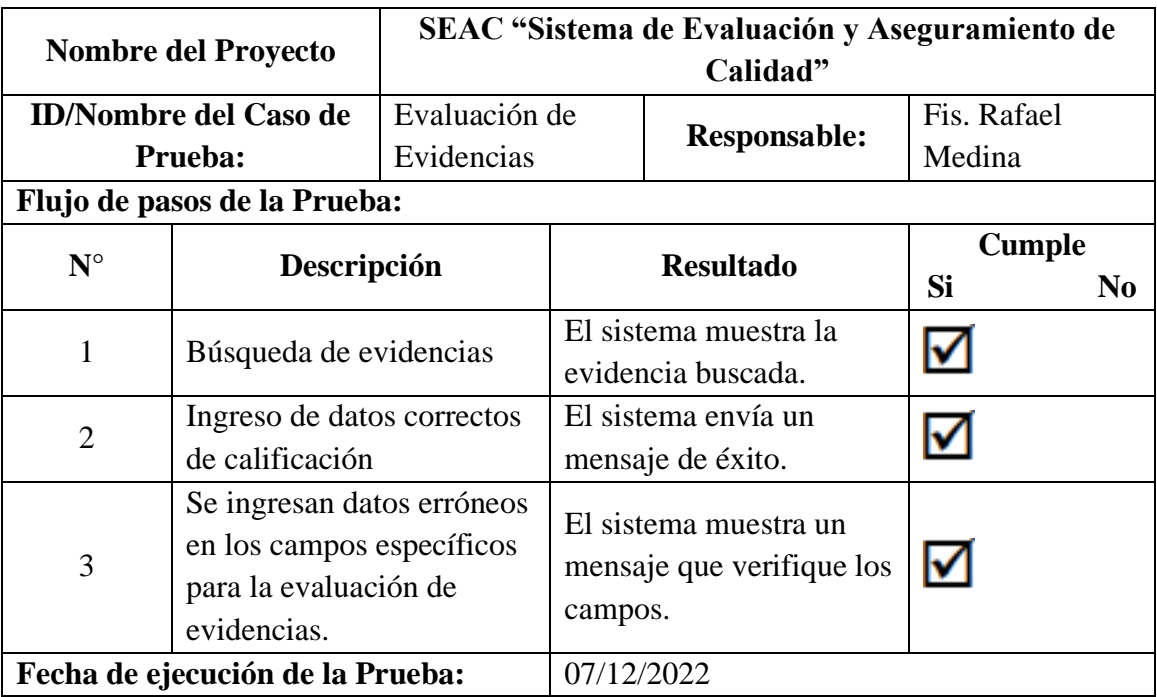

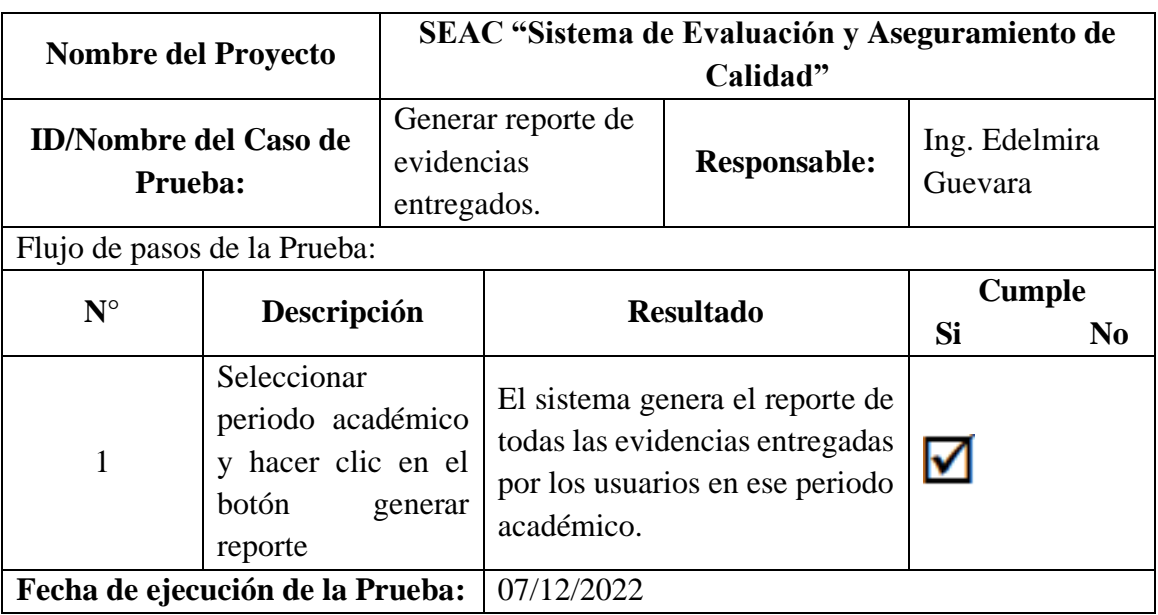

# *Tabla 59: Prueba de funcionamiento de generar reporte de evidencias*

*Tabla 60: Prueba de funcionamiento de cambio de contraseña*

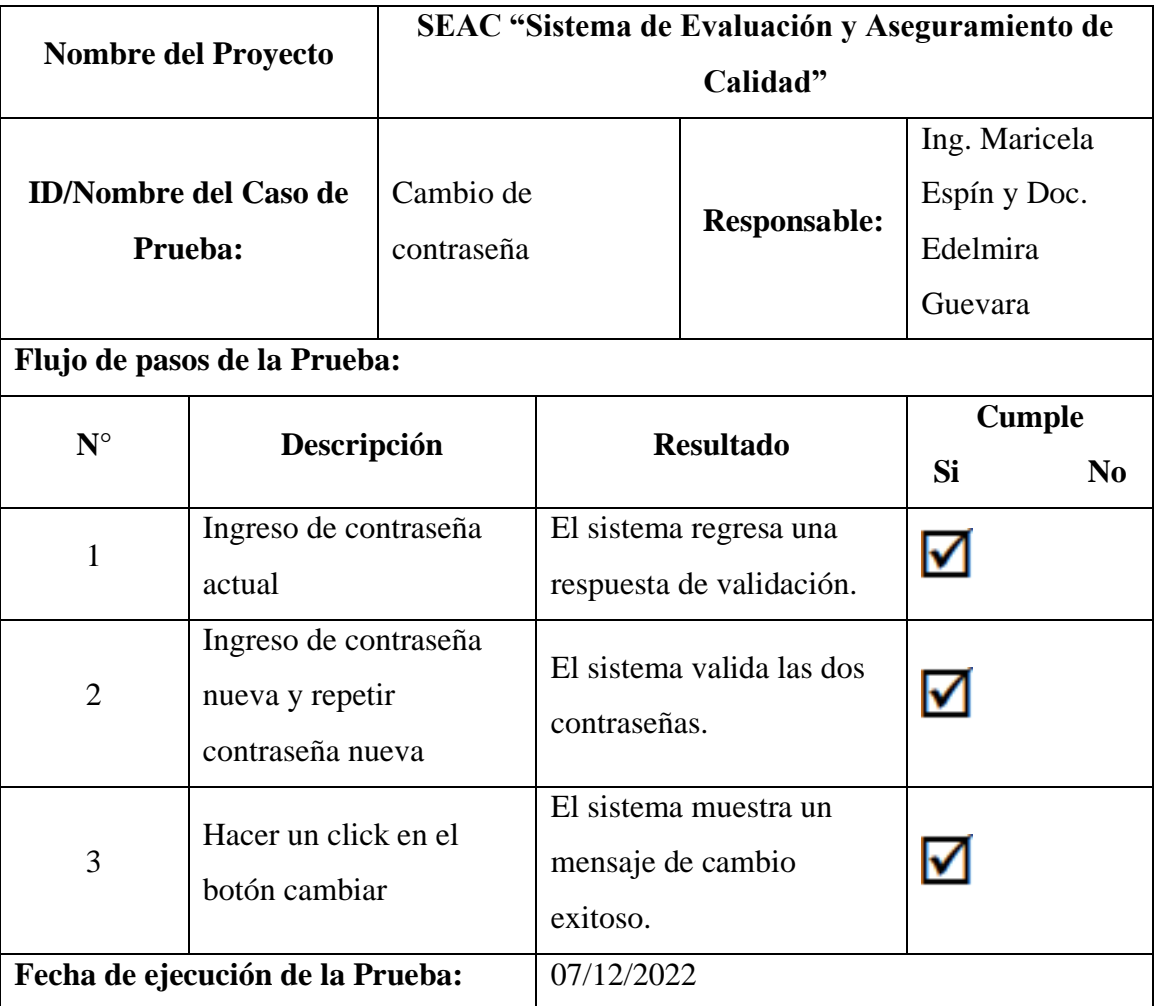

### **4.5.8. Registro de riesgos**

Se identifico posibles riesgos dentro del proyecto, los cuales los hemos clasificado antes, durante y después del desarrollo. Los posibles riesgos identificados son:

### **Riesgos del Proyecto**

RIESGO 1: Las tareas asignadas al personal de desarrolladores no se ajustan a sus posibilidades.

RIESGO 2: Los miembros del equipo no se implican en el proyecto, y por lo tanto no alcanzan el nivel de rendimiento deseado.

RIESGO 3: Mala planificación de actividades

RIESGO 4: Falta de presupuesto para la adquisición de recursos hardware (servidor).

RIESGO 5: Inconsistencia en los datos

### **Riesgos Técnicos**

RIESGO 6: Falla en los equipos de servidor o dispositivos de almacenamiento

RIESGO 7: Interfaz no amigable y difícil de manejar

RIESGO 8: Fuente de información poco segura y ambigua

### **Riesgos del Negocio**

RIESGO 9: El software no cumple con las necesidades del usuario

RIESGO 10: La no aceptación de la propuesta de elaboración del proyecto.

RIESGO 11: El Software no puede ser actualizado a una versión más avanzada.

# **Categorización de riesgos**

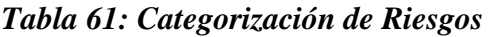

| <b>Riesgos del Proyecto</b> |  |  |  |
|-----------------------------|--|--|--|
| Riesgo 1                    |  |  |  |
| Riesgo 2                    |  |  |  |
| Riesgo 3                    |  |  |  |
| Riesgo 4                    |  |  |  |
| Riesgo 5                    |  |  |  |
| <b>Riesgos Técnicos</b>     |  |  |  |
| Riesgo 1                    |  |  |  |
| Riesgo 2                    |  |  |  |
| Riesgo 3                    |  |  |  |
| <b>Riesgos del Negocio</b>  |  |  |  |
| Riesgo 1                    |  |  |  |
| Riesgo 2                    |  |  |  |
| Riesgo 3                    |  |  |  |

*Probabilidad de los Riesgos*

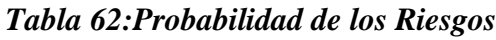

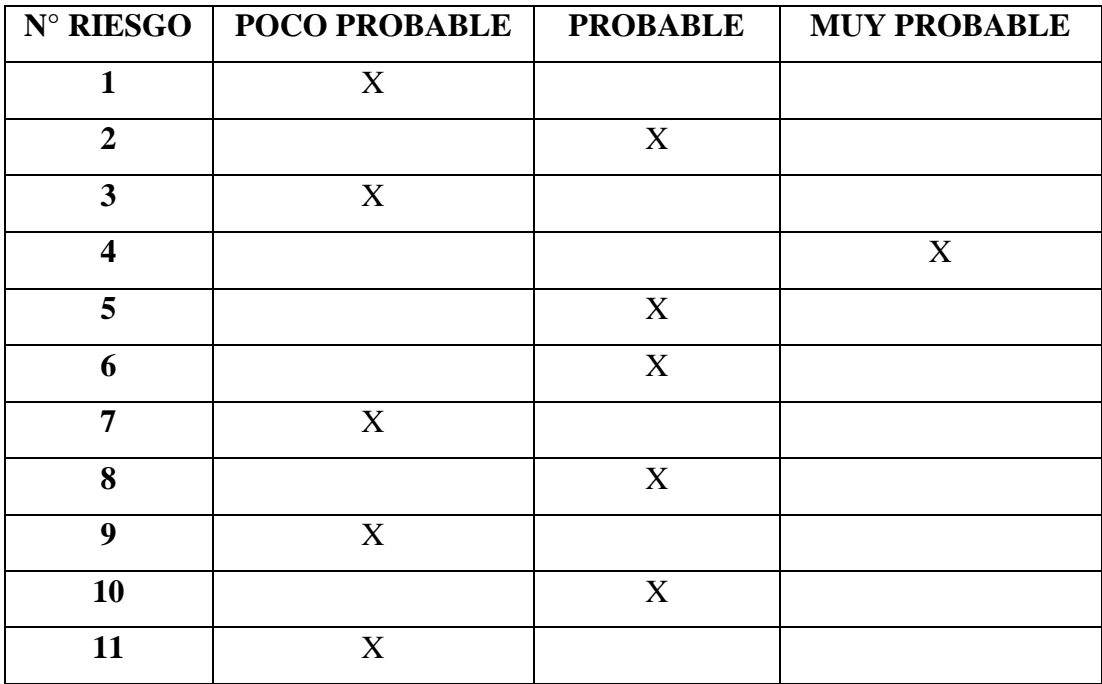

# **Plan de Contingencia de Riesgos**

**RIESGO 1:** Las tareas asignadas al personal de desarrolladores no se ajustan a sus posibilidades.

# **CAUSAS:**

- Falta de experiencia.
- Falta de capacitación
- El personal erróneamente asignado

# **SOLUCIONES:**

- Disponer de un personal con experiencia.
- Realizar una capacitación del personal.
- Evaluar la capacidad de cada empleado y asignar a áreas acordes a sus competencias.

RIESGO 2: Los miembros del equipo no se implican en el proyecto, y por lo tanto no alcanzan el nivel de rendimiento deseado.

# **CAUSAS:**

- Falta de compañerismo
- Falta de motivación
- Falta de compromiso

# **SOLUCIONES:**

- Integración social entre los involucrados del proyecto.
- Incentivo económico por el desempeño realizado.
- Eventos sociales referentes al proyecto.

# RIESGO 3: Mala planificación de actividades

# **CAUSAS:**

- Por la inexperiencia del personal del desarrollo del software.
- Sobreestimar la capacidad de los programadores

### **SOLUCIONES:**

- Alargar el tiempo base en que se estima que los programadores tendrían listo el proyecto.
- Considerar tomar cierta cantidad de días a la se estima por si ocurre algún percance.

**RIESGO 4:** Falta de presupuesto para la adquisición de recursos hardware y software

### **CAUSAS:**

- No cuenta con los recursos económicos para la inversión.
- No haber realizado una buena estimación de costos.

### **SOLUCIONES:**

- Iniciar con las etapas del proyecto en donde no se utilicen este tipo de recurso, hasta cuando la Universidad contenga los recursos necesarios para el desarrollo.
- Hacer una comparación de costos entre varios sistemas de la Universidad antes de fijar un presupuesto.

RIESGO 5: Inconsistencia en los datos

### **CAUSAS:**

• Errores en la programación de las entradas de datos.

### **SOLUCIONES:**

• Utilización de herramientas nuevas e innovadoras como librerías de mapeo de objetos relacionales (ORM).

RIESGO 6: Falla en los equipos de servidor o dispositivos de almacenamiento

### **CAUSAS:**

• Falta de mantenimiento en las máquinas como, por ejemplo: virus, cortes de luz, fallas físicas, etc.

# **SOLUCIONES:**

- Proteger los equipos de cómputo que se van a utilizar para el desarrollo del sistema.
- Realizar una planificación daría de respaldo de la información.

RIESGO 7: Interfaz no amigable y difícil de manejar.

# **CAUSAS:**

- No aplicar los estándares de interfaces dispuestos por la Universidad Estatal de Bolívar.
- No tener claro el usuario final que interactuara con el sistema.

# **SOLUCIONES:**

- Elaboración de un manual de ayuda y capacitación para los usuarios en el manejo del sistema informático.
- Definir bien a qué tipo de usuario se desea llegar.

RIESGO 8: Fuente de información poco segura y ambigua.

# **CAUSAS:**

- Mala información acerca de los requerimientos del usuario.
- Mal uso de métodos de información.
- Fuentes de información poco claras.

# **SOLUCIONES:**

- Fuente de información segura y clara.
- Uso adecuado de la metodología de la información.
- Eficiente comunicación con el usuario final del proyecto.
- Investigación mediante entrevistas sobre el proceso de Autoevaluación
- y Acreditación de Carreras.

RIESGO 9: El software no cumple con las necesidades del usuario

# **CAUSAS:**

• Aplicación inadecuada que no satisface los requerimientos del usuario.

## **SOLUCIONES:**

• Selección de una metodología de desarrollo del software que se adapte a las necesidades del proyecto.

RIESGO 10: La no aceptación de la propuesta de elaboración del proyecto.

### **CAUSAS:**

• Usuarios con opiniones negativas a los cambios tecnológicos.

### **SOLUCIONES:**

• Capacitar a los usuarios con el fin de explicar el alcance y las ventajas del proyecto

RIESGO 11: El Software no puede ser actualizado a una versión más avanzada.

# **CAUSAS:**

- Mala programación.
- La integración de módulos es deficiente.
- Mala utilización de lenguajes de programación.

# **SOLUCIONES:**

- Disponer de personal técnico con experiencia en programar software.
- Disponer de lenguajes de programación actuales y potentes.
- Trabajar sobre un manejador de versiones en línea como Github.

# **4.5.9. Prueba de cierre**

# *Tabla 63: Ficha de observación para la prueba de cierre*

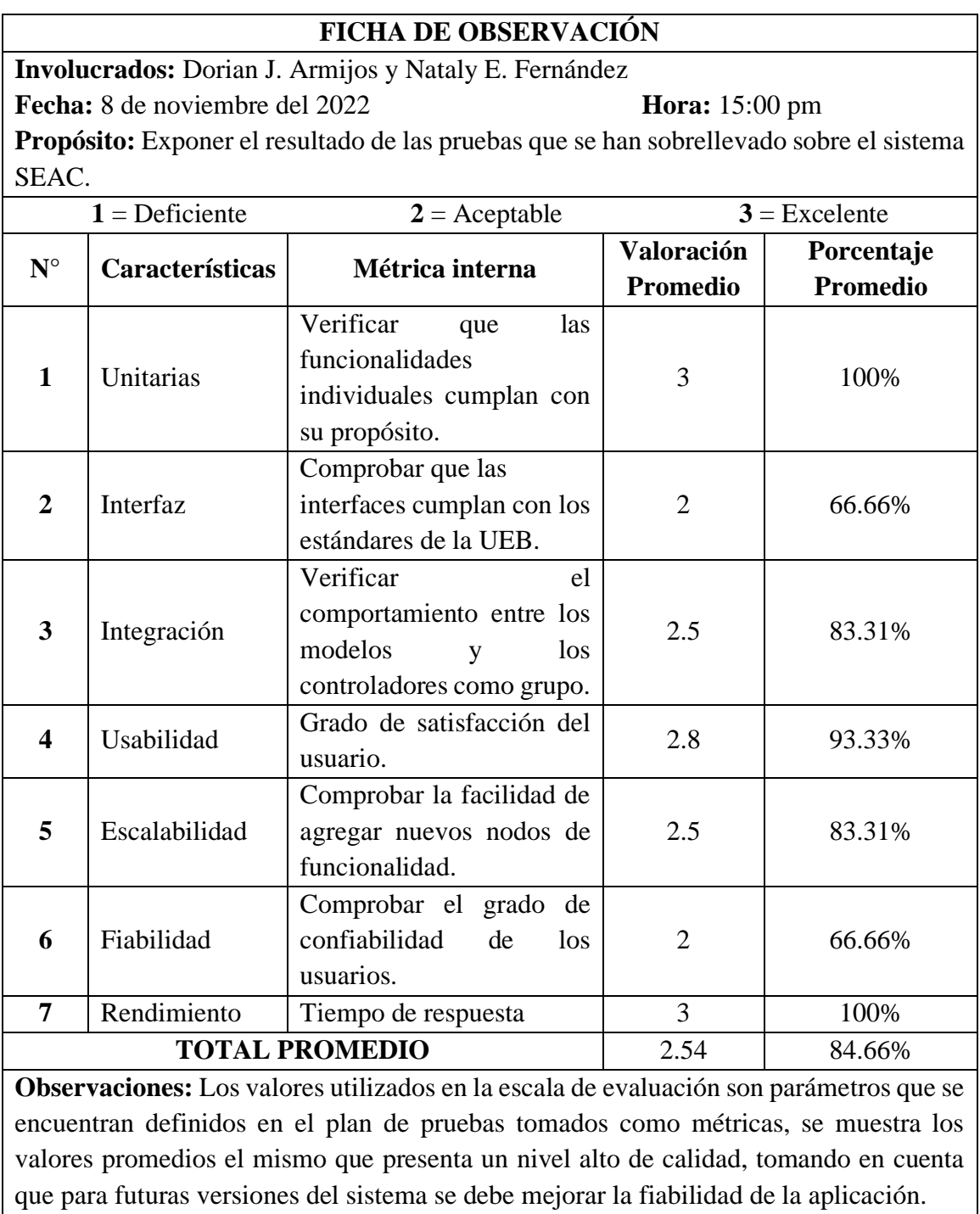

### **CONCLUSIONES**

• El sistema de evaluación y aseguramiento de la calidad funciona adecuadamente, el cual permite almacenar y resguardar las evidencias necesarias que luego serán desplegadas y evaluadas, con la aplicación web se reduce el tiempo de navegación entre las diferentes carpetas que existen para el almacenamiento, evaluación y búsqueda de información que anteriormente se lo realizaba de forma manual.

Los requerimientos recabados para el desarrollo e implementación del sistema fueron ejecutados bajo las especificaciones de requisitos del software "ERS" el cual nos brinda todos los aspectos relacionados con el sistema como la funcionalidad, rendimiento, estabilidad, entre otros, permitiéndonos un desarrollo adecuado y práctico.

• El diseño planteado para la aplicación web se deriva del sistema Si@net de la Universidad Estatal de Bolívar, únicamente manteniendo los colores y la tipografía, utilizando interfaces más intuitivas y cómodas, mejorando notablemente la experiencia de usuario.

• La aplicación web fue desarrollado con el modelo arquitectónico MVC el mismo que permitió que el sistema de Evaluación y Aseguramiento de la Calidad (SEAC), separe la lógica del negocio de la implementación haciendo uso de controladores que manipulan la comunicación entre el modelo y la vista, conservando un código limpio, escalable y funcional.

• Una vez realizadas las pruebas del sistema se determinó que el sistema de Evaluación y Aseguramiento de la Calidad (SEAC) es confiable, funcional, práctica y escalable, permitiendo demostrar la calidad del servicio, incluyendo las funcionalidades como el almacenamiento, distribución, presentación, evaluación y generación de reportes de la información necesaria para el proceso de evaluación y acreditación de las carreras.

### **RECOMENDACIONES**

Sugerimos que para un mejor almacenamiento y procesos de control de los documentos de información (evidencias) deben estar almacenados en formato PDF para una mayor agilización dentro del sistema.

• Es indispensable mantener una constante comunicación con el cliente para recolectar los requerimientos de forma segura y confiable; y así satisfacer las necesidades de los usuarios.

• Mantener la estructura y los colores de la marca institucional de la Universidad Estatal de Bolívar dentro de los desarrollos de aplicaciones web.

• La base de datos del sistema puede llegar a colapsar debido a la enorme cantidad de información que en un futuro puede llegar a contener, por ello es recomendable que se migre la base de datos a un servicio en la nube como Amazon web services o Azure cloud.

• Realizar mantenimientos y respaldos de la base de datos constantemente por que la información almacenada es importante para la evaluación y acreditación de las carreras dentro de la Facultad de Ciencias Administrativas, Gestión Empresarial e Informática de la Universidad Estatal de Bolívar.

### **BIBLIOGRAFÍA**

- Anthony, C. G. (2022). *CourseHero*. Recuperado el 26 de agosto de 2022, de https://www.coursehero.com/file/166657191/DESARROLLO-AGIL-DE-SOFWAREpptx/
- Carpio Edgar, G. M. (2015). *Repositorio UEB.* Obtenido de https://www.dspace.ueb.edu.ec/bitstream/123456789/1468/1/TRABAJO% 20DE%20GRADO%20SISTEMA%20DE%20REPOSITORIO%20DIGIT AL%20DE%20INFORMACI.pdf
- Código Orgánico de Economía Social de los Conocimientos, Creatividad e Innovación. (06 de 12 de 2016). *Gobierno del Encuentro*. Obtenido de https://lotaip.ikiam.edu.ec/ikiam2019/abril/anexos/Mat%20A2- Base Legal/codigo organico de la economia%20social de los conocim ientos\_creatividad\_e\_innovacion.pdf
- Developer Mozilla. (s.f.). Recuperado el 10 de agosto de 2022, de https://developer.mozilla.org/es/docs/Glossary/MVC
- Hernandez, J. (2020,2021). *studocu*. (U. C. Colombia, Productor) doi:10231316

Kruchten, P. (1995). *The 4+1 View Model of architecture.* IEEE Software.

- LOES. (2018). LEY ORGANICA DE EDUCACION SUPERIOR, LOES.
- Maceda, H. C., Velasco-Elizondo, P., & Careaga, L. C. (2016). *Arquitectura de software. Conceptos y ciclo de desarrollo.* México: Cengage Learning. Recuperado el 23 de agosto de 2022
- MAIDA, E., & PACIENZIA, J. (2015). *Biblioteca digital de la Universidad Catolica de Argentina.* Obtenido de https://repositorio.uca.edu.ar/bitstream/123456789/522/1/metodologiasdesarrollo-software.pdf
- NESTRATEGIA. (29 de 05 de 2019). *¿Qué es el Back End y Front End?* Recuperado el 20 de agosto de 2022, de https://nestrategia.com/desarrolloweb-back-end-front-end/
- Red Hat. (19 de Julio de 2022). *¿Qué es la metodología ágil?* Obtenido de https://www.redhat.com/es/devops/what-is-agile-methodology
- Sanchez, A. (08 de 12 de 2020). *MVC*. Obtenido de https://developer.mozilla.org/es/docs/Glossary/MVC
- Software. (19 de 08 de 2018). *Modelos de desarrollo de software*. Obtenido de https://www.elconspirador.com/2013/08/19/modelos-de-desarrollo-desoftware/
- UNIVERSIDAD ESTATAL DE BOLÍVAR. (11 de Abril de 2017). *REPOSITORIO DIGITAL UEB.* Obtenido de UNIVERSIDAD ESTATAL DE BOLÍVAR: https://rdigital.ueb.edu.ec/handle/123456789/604
- Universidad Técnica Particular de Loja. (30 de marzo de 2015). *UTPL*. (E. C. Ltda., Editor, K. V. González, Productor, & Claudia Rodríguez Hidalgo) doi:593 7 2611418
- VILA, J. (16 de 08 de 2019). Obtenido de https://proagilist.es/blog/agilidad-ygestion-agil/agile-scrum/la-metodologia-xp/
- Wikipedia. (08 de octubre de 2021). *wikipedia*. Recuperado el 12 de agosto de 2022, de https://es.wikipedia.org/wiki/Patrones\_de\_arquitectura
- wordpress. (abril de 2012). *wordpress*. Recuperado el 01 de septiembre de 2022, de https://grupo13sistemaacademicoescolar.wordpress.com/2-3 metodologias/

# **ANEXOS**

# **ANEXO 1**

Cronograma (Gantt)

# *Elaboración del proyecto final*

### CRONOGRAMA TENTATIVO DEL PROYECTO TEGNOLÓGICO

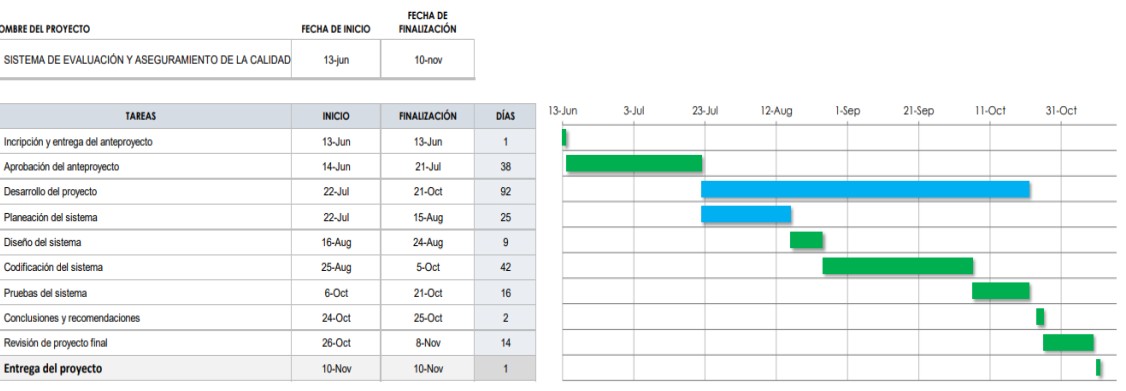

# **ANEXO 2**

Presupuesto Ejecutado

### **PRESUPUESTO**

En la creación del proyecto tecnológico se han visto inmersos dos estudiantes de la carrera de Software, pares académicos, director de planeamiento y director de la unidad de titulación e integración curricular.

### **Tabla de costos**

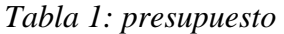

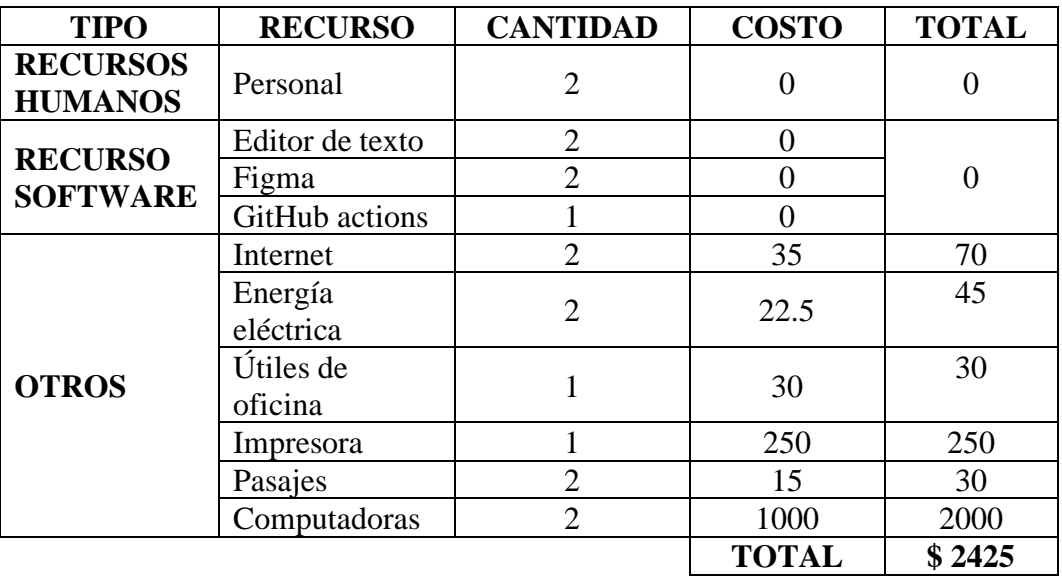

### **Presupuesto de desarrollo**

Estimación de costo mediante el modelo COCOMO 3945.90 dólares

### **Presupuesto total**

 $2425$  \$ + 3945.90 \$ = 6370.90 dólares

El presupuesto a invertido en el proyecto tecnológico es de 6370.90 dólares.

# **ANEXO 3**

Carta de aceptación

Carta de aceptación del decanato de la Facultad de Ciencias Administrativas, Gestión Empresarial e Informática de la Universidad Estatal de Bolívar.

FACULTAD DE CIENCIAS<br>ADMINISTRATIVAS,<br>GESTIÓN EMPRESARIAL<br>E INFORMÁTICA **UNIVERSIDAD DECANATO** Oficio 518- DFCAGEI-2022 Guaranda 17 de agosto del 2022 Señoritas **DORIAN ARMIJOS G. NATALY FERNANDEZ** Estudiantes 8tavo CICLO Carrera Software Presente.-De mi consideración: Por el presente la autorización correspondiente, al pedido efectuado por ustedes mediante oficio s/n de fecha 15 de agosto del 2022, respecto a ser de vuestro interés, realizar como de Trabajo de Integración Curricular el tema: "SISTEMA DE EVALUACION Y ASEGURAMIENTO DE LA CALIDAD (SEAC) PARA LAS CARRERAS DE LA FACULTAD DE CIENCIAS ADMINISTRATIVAS, GESTIÓN EMPRESARIAL E INFORMÁTICA DE LA UNIVERSIDAD ESTATAL DE BOLIVAR, AÑO 2022". Particular que comunico para fines legales pertinentes. Atentamente, Concract Dr. Henry Vallego Ballesteros Decano C.C. Archivo Silvana A. Dirección: Av. Ernesto Che Guevara y Gabriel Secaira<br>Guaranda-Ecuador Teléfono: (593) 3220 6059<br>www.ueb.edu.ec
# **ANEXO 4**

Instrumentos de recopilación de datos

#### **Entrevista**

La Entrevista se aplicó a los coordinadores de las carreras de la Facultad de Ciencias Administrativas, Gestión Empresarial e Informática, docentes, evaluadores internos, director de planeamiento de la Universidad Estatal de Bolívar, con el objetivo de tener referencias para los requerimientos funcionales.

#### **Ficha de entrevista del Coordinador y Docente**

UNIVERSIDAD **UNIVERSIDAD ESTATAL DE BOLIVAR** estatal<br>de**bolivar FACULTAD DE CIENCIAS ADMINISTRATIVAS, GESTIÓN EMPRESARIAL E INFORMATICA**

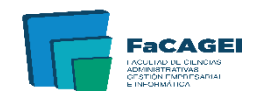

#### **FICHA DE ENTREVISTA**

**Objetivo:** Determinar si el sistema actual es factible para el almacenamiento de la información requerida en el proceso de evaluación y acreditación de las carreras.

**Instancia:** ……………………………………………………………………………….. **Nombre:** ………………………………………………………………………………… **Cargo:** …………………………………………………………………………………… **Fecha:** …………………………………………………………………………………… **Entrevistadores:** …………………………………………………………………………

#### **PREGUNTAS**

¿Cómo sabe usted que evidencia almacenar?

¿Cómo registra y almacena la información para la evaluación y acreditación de la carrera?

¿Qué tipo de documentación se almacena del periodo académico?

¿El sistema utilizado actualmente para el almacenamiento de las evidencias para la

acreditación de carreras le permite la generación de reportes adecuados?

¿Le parece adecuado el sistema actual que utiliza para llevar a cabo el almacenamiento

de evidencias de la evaluación y acreditación de las carreras?

¿Le gustaría que se desarrolle un sistema de evaluación y acreditación de las carreras

donde se pueda imprimir reportes de ingresos y evaluaciones de evidencias?

#### **Ficha de entrevista del Evaluador**

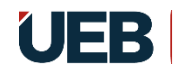

UNIVERSIDAD ESTATAL<br>De**bolivar** 

#### **UNIVERSIDAD ESTATAL DE BOLIVAR**

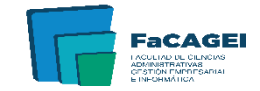

**FACULTAD DE CIENCIAS ADMINISTRATIVAS, GESTIÓN EMPRESARIAL E INFORMATICA**

#### **FICHA DE LA ENTREVISTA**

**Objetivo:** Determinar si el sistema actual es factible para la evaluación de evidencias requeridas en el proceso de acreditación de las carreras. **Instancia:** ……………………………………………………………………………….. **Nombre:** …………………………………………………………………………………. **Cargo:** …………………………………………………………………………………… **Fecha:** ……………………………………………………………………………………

**Entrevistadores:** …………………………………………………………………………

#### **PREGUNTAS**

¿Qué es una evidencia?

¿Qué es la autoevaluación?

¿Usted como es notificado para ser evaluador de las evidencias?

¿Cuánto tiempo lleva un proceso de evaluación de las evidencias?

¿El sistema actual de almacenamiento de evidencias le permite evaluar las mismas de

mejor manera en el proceso de evaluación y acreditación de la carrera?

¿Le gustaría que se desarrolle un sistema de evaluación y acreditación de las carreras

donde se pueda imprimir reportes de ingresos y evaluaciones de evidencias?

#### **CONCLUSIÓN:**

#### **Ficha de entrevista del director de Planeamiento**

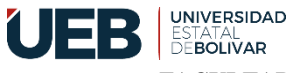

#### **UNIVERSIDAD ESTATAL DE BOLIVAR**

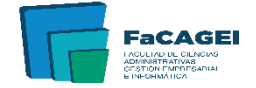

**FACULTAD DE CIENCIAS ADMINISTRATIVAS, GESTIÓN EMPRESARIAL E INFORMATICA**

# **FICHA DE LA ENTREVISTA Objetivo:** Determinar el proceso de la acreditación de las carreras realizados por el departamento de planeación de la Universidad Estatal de Bolívar. **Instancia:** ……………………………………………………………………………….. **Nombre:** ………………………………………………………………………………… **Cargo:** …………………………………………………………………………………… **Fecha:** …………………………………………………………………………………… **Entrevistadores:** ………………………………………………………………………… **PREGUNTAS** ¿Cómo es el proceso de la acreditación? ¿La acreditación es obligatoria o es voluntaria? ¿Qué es la acreditación de carrera? ¿Cuál es el propósito de la acreditación? ¿Cuáles son sus beneficios? ¿Cuánto tiempo lleva un proceso de acreditación completo? ¿Le parece adecuado el sistema actual que utiliza para llevar a cabo el almacenamiento de evidencias de la acreditación de la carrera? ¿Le gustaría que se desarrolle un sistema de evaluación y acreditación de las carreras donde se pueda imprimir reportes de ingresos y evaluaciones de evidencias?

### **CONCLUSIÓN:**

#### **Ficha de observación**

La siguiente ficha se utilizó en los evaluadores, porque solo ellos tienen acceso al sistema de almacenamiento de evidencias Google Drive.

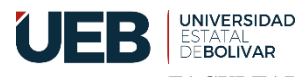

#### **UNIVERSIDAD ESTATAL DE BOLIVAR**

**FACULTAD DE CIENCIAS ADMINISTRATIVAS, GESTIÓN EMPRESARIAL E INFORMATICA**

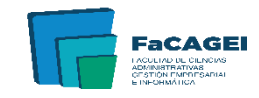

#### **FICHA DE OBSERVACIÓN**

**Introducción:** La evidencia que se almacena dentro de la plataforma Google Drive

ayuda en la evaluación y acreditación de las carreras.

**Objetivo:** Conocer el proceso de almacenamiento de las evidencias en la plataforma

Google Drive por el coordinador de carrera y los docentes.

**INSTANCIA:**

**FECHA:**

**OBSERVACIONES:**

**ACTIVIDAD OBSERVADA:**

**¿Cómo ingresa a la plataforma Google Drive?**

**¿Cómo almacena la evidencia en la plataforma?**

**¿Cómo se informa que la evidencia ha sido almacenada?**

**¿Como se identifica que subieron modificaron o eliminaron evidencias?**

**CONCLUSION:**

# **ANEXO 5**

Resultados de los instrumentos de recopilación de datos

#### **Entrevista del Coordinador**

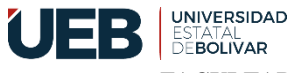

#### **UNIVERSIDAD ESTATAL DE BOLIVAR**

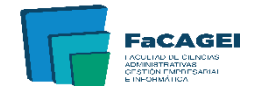

**FACULTAD DE CIENCIAS ADMINISTRATIVAS, GESTIÓN EMPRESARIAL E INFORMATICA**

#### **FICHA DE LA ENTREVISTA**

**Objetivo:** Determinar si el sistema actual es factible para el almacenamiento de la

información requerida en el proceso de evaluación y acreditación de las carreras.

**Instancia:** Carrera de Software

**Nombre:** Ing. Darwin Carrión

**Cargo:** Coordinador de la Carrera

**Fecha:** 13-10-2022

**Entrevistadores:** Dorian Armijos, Nataly Fernández

#### **PREGUNTAS**

**¿Cómo sabe usted que evidencia almacenar?**

Nosotros nos guiamos a través de alguna guía de Aseguramiento de la Calidad, el Departamento de Planeamiento de la Universidad Estatal de Bolívar nos facilita una guía adecuada para subir las evidencias, mismas que en algún momento no existen en mi carrera, evidencias que se han traspapelado, evidencias que no están organizadas adecuadamente.

### **¿Cómo registra y almacena la información para la evaluación y acreditación de la carrera?**

El Departamento de Planeamiento nos ha facilitado un drive para almacenar la información de acuerdo a los años y a los criterios establecidos, es un sistema bastante obsoleto pues recordemos que un drive no es seguro y en algunas ocasiones no reporta lo que sé subió o se eliminó, simplemente hay un historial.

#### **¿Qué tipo de documentación se almacena del periodo académico?**

En cada periodo académico se debe almacenar información generada por la Carrera de Software en un porcentaje alto y así sucesivamente documentos que genera la universidad y documentos que genera el país, esas evidencias deben ser firmadas, selladas, escaneadas y transformadas en un formato PDF, como se mencionó anteriormente el drive es un

sistema totalmente obsoleto pues no nos permite duplicar o clonar la misma información que se repite periodo a periodo.

**¿El sistema utilizado actualmente para el almacenamiento de las evidencias para la acreditación de carreras le permite la generación de reportes adecuados?**

Vuelvo a repetir el sistema drive que maneja el Departamento de Planeamiento es un sistema obsoleto, inseguro, no confiable, no genera reportes, no permite clonar y no permite duplicar información, misma que no permite generar informes sobre el almacenamiento.

**¿Le parece adecuado el sistema actual que utiliza para llevar a cabo el almacenamiento de evidencias de la evaluación y acreditación de las carreras?**

El sistema es obsoleto, manual, redundante y con muchos errores, el drive al ser un sistema de almacenamiento no tiene seguridades adecuadas.

**¿Le gustaría que se desarrolle un sistema de evaluación y acreditación de las carreras donde se pueda imprimir reportes de ingresos y evaluaciones de evidencias?**

La mejor forma es tener un sistema informático que permita subir las evidencias adecuadas y a la vez este sistema permita ordenar adecuadamente dicha información y que esa información sea almacenada repetidamente en diferentes bloques de requerimientos o bloques de evidencia como por ejemplo en varios criterios solicitan el POA de la carrera, entonces yo como coordinador tendría que subir una sola vez y cuando requiera eso simplemente clonar y enviar; y no estar almacenando la misma información redundantemente, los sistemas informáticos van a facilitar los procesos repetidos que se están realizando ahora.

**CONCLUSIÓN:**

#### **Entrevista del docente**

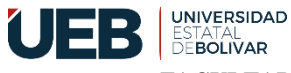

#### **UNIVERSIDAD ESTATAL DE BOLIVAR**

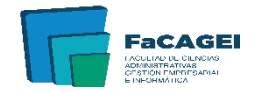

**FACULTAD DE CIENCIAS ADMINISTRATIVAS, GESTIÓN EMPRESARIAL E INFORMATICA**

#### **FICHA DE LA ENTREVISTA**

**Objetivo:** Determinar si el sistema actual es factible para el almacenamiento de la

información requerida en el proceso de evaluación y acreditación de las carreras.

**Instancia:** Carrera de Software

**Nombre:** Ing. Maricela Espín

**Cargo:** Docente

**Fecha:** 14-10-2022

**Entrevistadores:** Dorian Armijos, Nataly Fernández

#### **PREGUNTAS**

**¿Cómo sabe usted que evidencia almacenar?**

Hay una matriz que de parte de la Dirección de Aseguramiento de la Calidad y Evaluación nos han emitido entonces esa matriz comprende todos los criterios e indicadores que tenemos que recabar como carrera para poder almacenar.

**¿Cómo registra y almacena la información para la evaluación y acreditación de la carrera?**

Cada carrera tengo el conocimiento que tiene un drive donde ahí se sube primero pues los códigos, carpetas por códigos de estos indicadores que se mencionó anteriormente y se va luego alimentando cada carpeta con cada código con el indicador correspondiente y con la evidencia.

#### **¿Qué tipo de documentación se almacena del periodo académico?**

Bien es una infinidad de documentación que se almacena, son 5 criterios cada criterio tiene subcriterios y cada subcriterio tiene indicadores, entonces son varias cosas por poner un ejemplo, el proyecto de carrera, el plan operativo anual, misión y visión de la carrera, sílabos y en definitiva son muchas cosas.

**¿El sistema utilizado actualmente para el almacenamiento de las evidencias para la acreditación de carreras le permite la generación de reportes adecuados?**

No, no me permite la generación de reportes porque únicamente se almacena en un repositorio que es un drive, y eso pues no, no me da ningún resultado, ningún pues recuento entonces a mano uno, hay que saber, hay que determinar cuántos indicadores tenemos y cuántos no hemos recabado. Entonces, en definitiva, no considero que sea una buena alternativa como la estamos haciendo en este momento a través del drive. Hace falta un sistema, un software para poder sistematizar de mejor manera estas evidencias.

**¿Le parece adecuado el sistema actual que utiliza para llevar a cabo el almacenamiento de evidencias de la evaluación y acreditación de las carreras?**

Como dije anteriormente, no me parece adecuado porque netamente es un repositorio nada más para mí, entonces sí considero que haría falta un sistema ya que estamos en la era de la tecnología, pues mejorar e implementar un software para poder ahí de mejor manera pues llevar el control de estos documentos.

**¿Le gustaría que se desarrolle un sistema de evaluación y acreditación de las carreras donde se pueda imprimir reportes de ingresos y evaluaciones de evidencias?**

Claro sí estaría de acuerdo, si es lo que necesitamos para de cierta manera pues ahorrar también el trabajo que tenemos coordinadores y el equipo que trabaja dentro de Aseguramiento de la Calidad, entonces sí estaría de acuerdo en que implementen un software para poder trabajar de mejor manera.

#### **CONCLUSIÓN:**

#### **Entrevista del par evaluador**

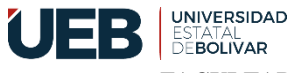

#### **UNIVERSIDAD ESTATAL DE BOLIVAR**

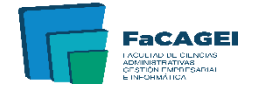

**FACULTAD DE CIENCIAS ADMINISTRATIVAS, GESTIÓN EMPRESARIAL E INFORMATICA**

#### **FICHA DE LA ENTREVISTA**

**Objetivo:** Determinar si el sistema actual es factible para la evaluación de evidencias

requeridas en el proceso de acreditación de las carreras.

**Instancia:** Coordinadora de la carrera de Emprendimiento e Innovación Social

**Nombre:** Ing. Carmita Borja Borja

**Cargo:** Par Evaluador

**Fecha:** 14/10/2022

**Entrevistadores:** Dorian Armijos, Nataly Fernández

#### **PREGUNTAS**

#### **¿Qué es una evidencia?**

La evidencia es un instrumento que valida las actividades que realizan los docentes y estudiantes, la evidencia puede presentarse en físico o en digital, pero debido a la pandemia en la actualidad gran parte de los coordinadores mantenemos las evidencias de forma digital pero claro estas evidencias tienen que tener las firmas y los sellos de responsabilidad que valide las mismas.

#### **¿Qué es la autoevaluación?**

La autoevaluación me permite medir el desempeño o saber cómo se encuentran en el cumplimiento de evidencias o en el cumplimiento de las actividades que como carrera debe ir realizando, la autoevaluación al interior de la carrera se sugiere que se lo haga por lo menos anualmente ya que de esta manera a mí como coordinadora o autoridad pues me va a permitir tomar decisiones. La autoevaluación me permite conocer o identificar en qué estoy fallando y una vez identificada pues tomar acciones de mejora para cuando venga el proceso de evaluación por parte del CES yo tener como carrera los elementos necesarios para poder acreditarlo como carrera y de esta manera pues estar cubriendo todo lo que nos pide dentro de aseguramiento de calidad.

**¿Usted como es notificado para ser evaluador de las evidencias?**

Se nos notificó mediante quipus por parte de la dirección de planeamiento, en esta ocasión como evaluador de la carrera que estamos realizando.

#### **¿Cuánto tiempo lleva un proceso de evaluación de las evidencias?**

Lo estamos haciendo por criterios el modelo de evaluación del 2018 establece 5 criterios dentro de esos 5 criterios pues lo estamos haciendo uno diario empezamos el día miércoles con él con el criterio pertinencia, el día jueves organización y recursos y hoy viernes estamos ya con profesores.

## **¿El sistema actual de almacenamiento de evidencias le permite evaluar las mismas de mejor manera en el proceso de evaluación y acreditación de la carrera?**

Bueno en este caso como evaluador yo me limito únicamente a evaluar lo que está en el drive si es que fuera la contraparte por ejemplo si yo hubiera subido pues yo sé que muchas veces al subir al drive no se sube totalmente más que todo cuando la información es bastante extensa no se sube todos los archivos o se sube incompleto sin embargo en esta parte como estoy de evaluador simplemente me limito a evaluar lo que encuentro pero no podría aseverar en un 100% que la información que el coordinador subió en realidad es todo lo que ellos en su momento subieron.

# **¿Le gustaría que se desarrolle un sistema de evaluación y acreditación de las carreras donde se pueda imprimir reportes de ingresos y evaluaciones de evidencias?**

Sería muy bueno en realidad porque la información que se generan al interior de las carreras pues es bastante extensa usted sabe que una vez como evaluadores pues tenemos que ir validando la información y a la vez ir cuantificando si es que cumple o no cumple con los estándares de calidad, pues sería excelente de que existe un sistema en el cual se suba la información y a la vez pues me permita a mí duplicar la información en otro archivo, lo cual sería muy bueno en realidad que se trabaje desde la Facultad de Ciencias Administrativas porque contamos con la carrera de Software en la elaboración de un sistema de aseguramiento donde contribuya a la mejora de los procesos de las carreras.

#### **CONCLUSIÓN:**

#### **Entrevista del director de Planeamiento**

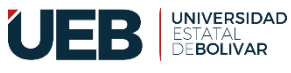

#### **UNIVERSIDAD ESTATAL DE BOLIVAR**

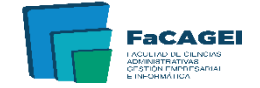

**FACULTAD DE CIENCIAS ADMINISTRATIVAS, GESTIÓN EMPRESARIAL E INFORMATICA**

#### **FICHA DE LA ENTREVISTA**

**Objetivo:** Determinar el proceso de la acreditación de las carreras realizados por el

departamento de planeación de la Universidad Estatal de Bolívar.

**Instancia:** Dirección de Planeamiento y Aseguramiento de la Calidad

**Nombre:** Lic. Eddy Alvarado

**Cargo:** Docente con horas de Aseguramiento de la Calidad

**Fecha:** 07/11/2022

**Entrevistadores:** Dorian Armijos & Nataly Fernández

#### **PREGUNTAS**

#### **¿Cómo es el proceso de la acreditación?**

El proceso de la acreditación se rige en dos documentos el primero es el modelo de evaluación de las universidades y el otro es el modelo genérico de evaluación de carreras.

#### **¿La acreditación es obligatoria o es voluntaria?**

La acreditación es obligatoria para todas las universidades y para todas las carreras, es una exigencia de los rectores para poder seguir operando como universidad.

#### **¿Qué es la acreditación de carrera?**

Es la autorización o permiso para seguir operando como carrera y seguir formando profesionales.

#### **¿Cuál es el propósito de la acreditación?**

El propósito de la acreditación es garantizar un nivel de calidad adecuado y apropiado para la certificación de los profesionales que se van formando en la carrera.

#### **¿Cuáles son sus beneficios?**

Mas que beneficios ya no es como antes, es cierto que nos daban una categorización en este caso la carrera necesita estar acreditada para poder continuar funcionando ya que es beneficio exclusivo sino de alguna manera garantizamos que el nivel de los estudiantes.

**¿Cuánto tiempo lleva un proceso de acreditación completo?**

El proceso de acreditación conlleva un tiempo establecido, por la cual antes de llegar a la evaluación son notificados y a partir de ahí empieza el proceso entre 6 meses aproximadamente, luego de ello tienen también un tiempo para la entrega del informe que lo realizan los evaluadores.

**¿Le parece adecuado el sistema actual que utiliza para llevar a cabo el almacenamiento de evidencias de la acreditación de la carrera?**

El drive es un sistema muy adecuado y manejable en realidad nos permite tener información, pero tiene sus falencias sí como almacenamiento es bueno, pero si tiene limitantes, dentro de este sistema no se puede generar un informe tampoco se puede encontrar los archivos de manera rápida, realmente necesitamos tener un sistema que nos ayude en lo que es la gestión documental y no sólo para las carreras sino para la universidad.

**¿Le gustaría que se desarrolle un sistema de evaluación y acreditación de las carreras donde se pueda imprimir reportes de ingresos y evaluaciones de evidencias?**

Si me gustaría ya que con un sistema podríamos tener un mejor almacenamiento, generación de reporte y mejor búsqueda de los documentos almacenados dentro del sistema.

**CONCLUSIÓN:**

#### **Ficha de observación**

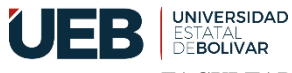

#### **UNIVERSIDAD ESTATAL DE BOLIVAR**

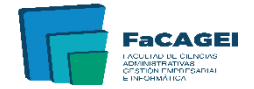

**FACULTAD DE CIENCIAS ADMINISTRATIVAS, GESTIÓN EMPRESARIAL E INFORMATICA**

#### **FICHA DE OBSERVACIÓN**

**Introducción:** La evidencia que se almacena dentro de la plataforma Google Drive

ayuda en la evaluación y acreditación de las carreras.

**Objetivo:** Conocer el proceso de almacenamiento de las evidencias en la plataforma

Google Drive por el coordinador de carrera y los docentes.

**INSTANCIA:** Docente con horas de Aseguramiento de la Calidad.

**FECHA:** 14/10/2022

**OBSERVACIÓN:** Almacenamiento de información en la plataforma Drive.

#### **ACTIVIDAD OBSERVADA:**

#### **¿Cómo ingresa a la plataforma Google Drive?**

Inicialmente para ingresar a la plataforma Drive dan acceso desde el departamento de planeamiento exclusivamente a los correos electrónicos institucionales de las coordinaciones de carrera independientemente de quién sea la persona, el drive ya se encuentra organizado por criterios de evaluación según el modelo genérico y lo que nosotros hacemos obviamente al tener el link es ingresar y subir en este caso según las carpetas que están organizadas.

#### **¿Cómo almacena la evidencia en la plataforma?**

Inicialmente en los computadores tenemos nuestros archivos lo que hacemos es simplemente arrastrar el archivo en la carpeta que corresponde donde necesitan ese elemento, mismo que ya se encuentra codificado.

#### **¿Cómo se informa que la evidencia ha sido almacenada?**

No se informa, nos dan un plazo de una semana, 15 días y se supone que en este tiempo quienes están de responsables tienen que subir la información que tienen o que disponen, por ejemplo, nos dicen el 30 de octubre se cierra ese día se cierra con lo que haya subido, no hay ninguna manera de notificar que ya la evidencia ha sido almacenada.

**¿Como se identifica que subieron modificaron o eliminaron evidencias?**

Bueno es complicado tener tantos archivos como desde la carrera creo yo, como supongo desde el departamento porque son demasiados archivos muchísimos archivos, mismo que tienen un montón de subcarpetas porque se divide en criterios, estándares, elementos fundamentales y estamos hablando de un sin número de subcarpetas, entonces es difícil mantener el control de los archivos y obviamente muchas ocasiones pueden por error quien esté manipulando duplicar o eliminar archivos o mover carpeta y arrastrar archivos a otras carpetas o sea es difícil tener el control mutuamente por la cual creo entonces nunca se llega a identificar, sí en algún momento se da cuenta qué se eliminó da la duda quien eliminó o resulta que está en otra carpeta pero como nosotros no somos administradores no podemos ver quién o quien ingresó a mi carpeta de carrera movió o eliminó archivo.

**CONCLUSIÓN:** Se pudo observar que este proceso de ingreso, almacenamiento y búsqueda de información en la plataforma Google Drive es abrumador ya que contienen muchas carpetas que pueden llegar a ser molestosos para el usuario.

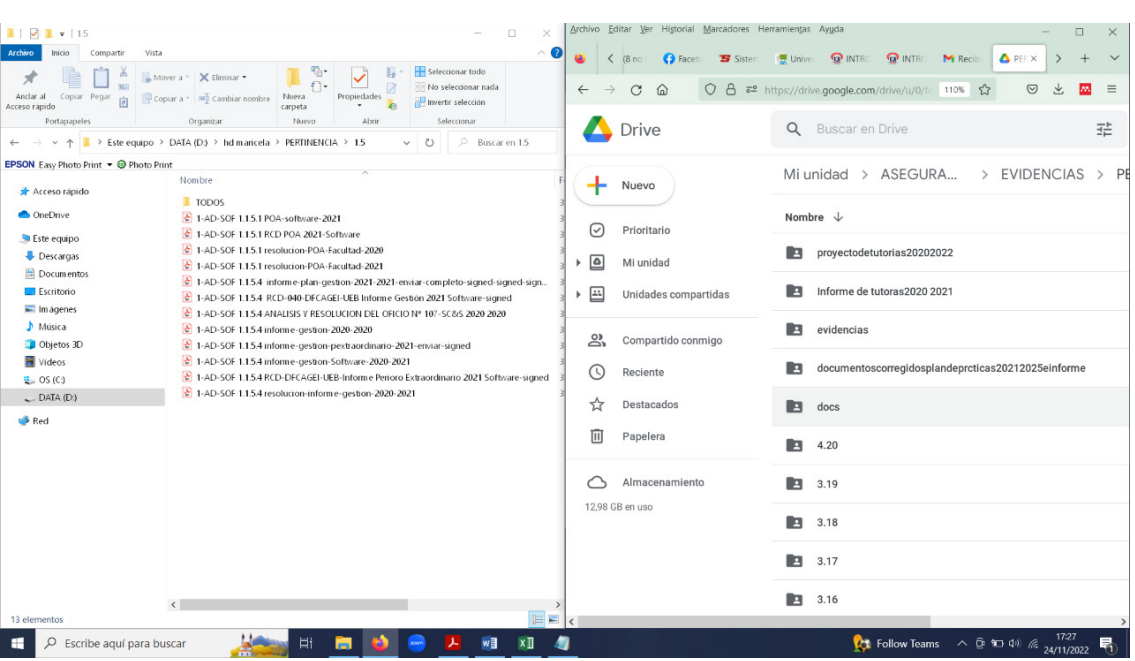

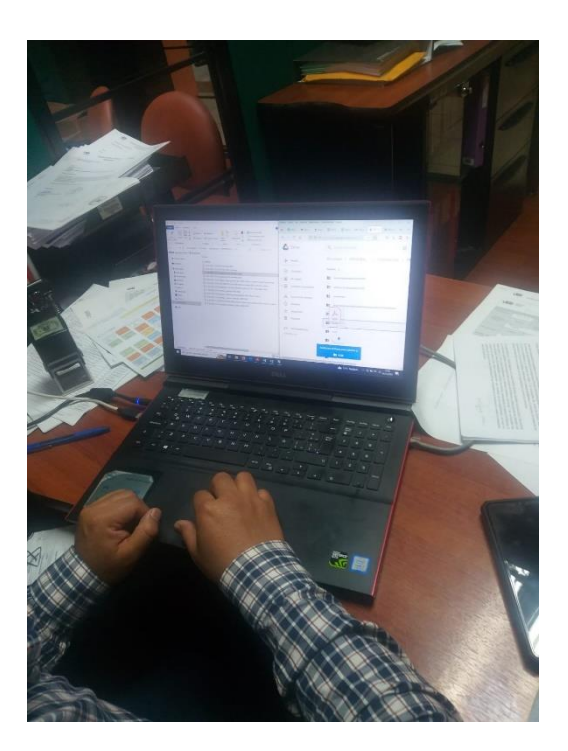

# **ANEXO 6**

Pruebas

#### **CASOS DE PRUEBAS**

#### **PRUEBAS DE CONTENIDO**

**Nombre del caso N° 1:** Sintáctica (ortografía y gramática)

### *Figura 1*

*Resultado del caso de prueba*

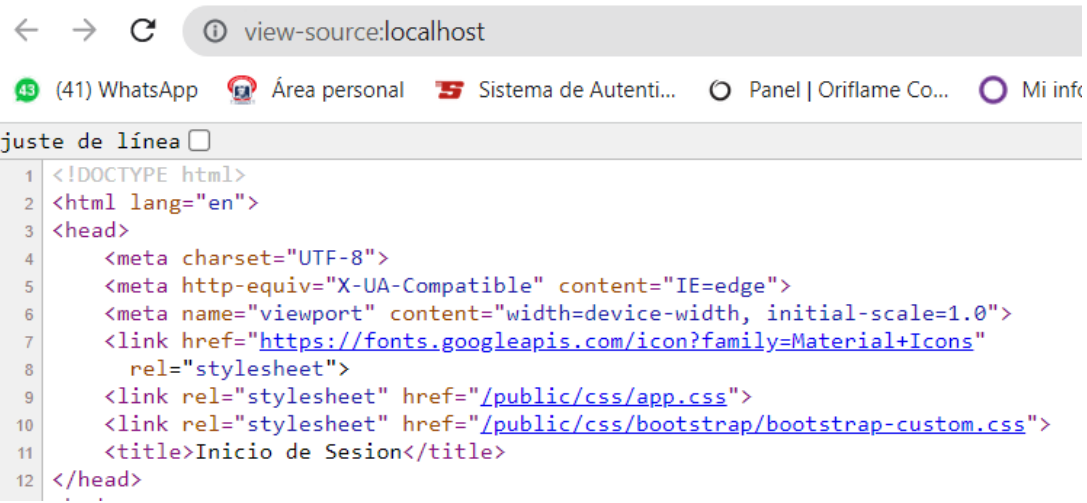

**Nombre del caso N° 2:** Autentificar el ingreso de todos los usuarios al sistema

#### *Figura 2*

*Inicio de sesión del usuario Coordinador*

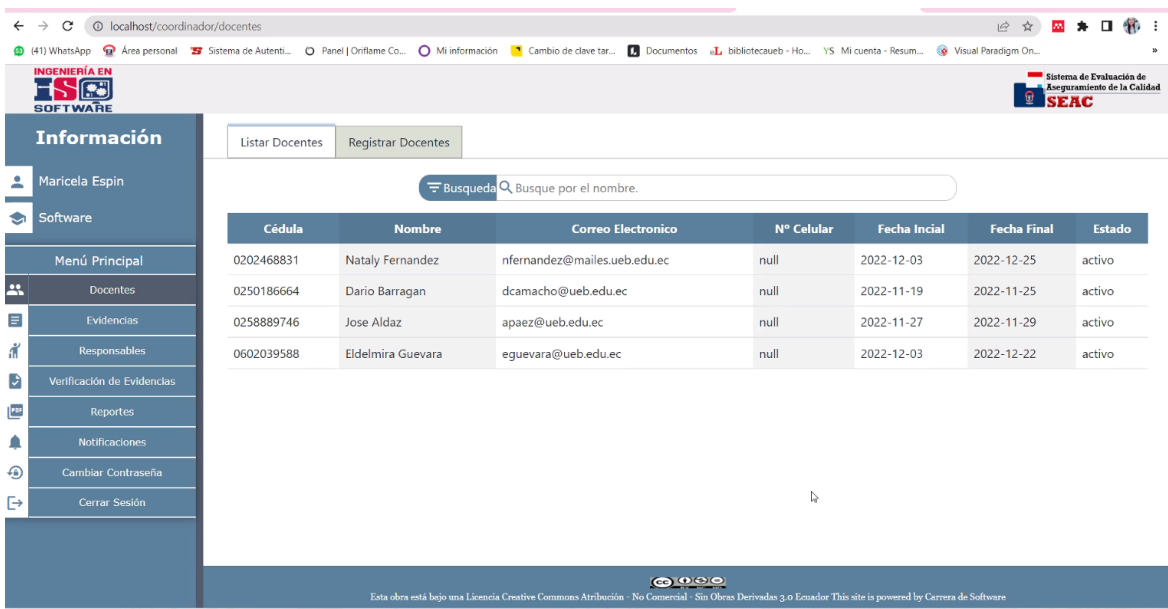

*Notificación de acceso al sistema SEAC*

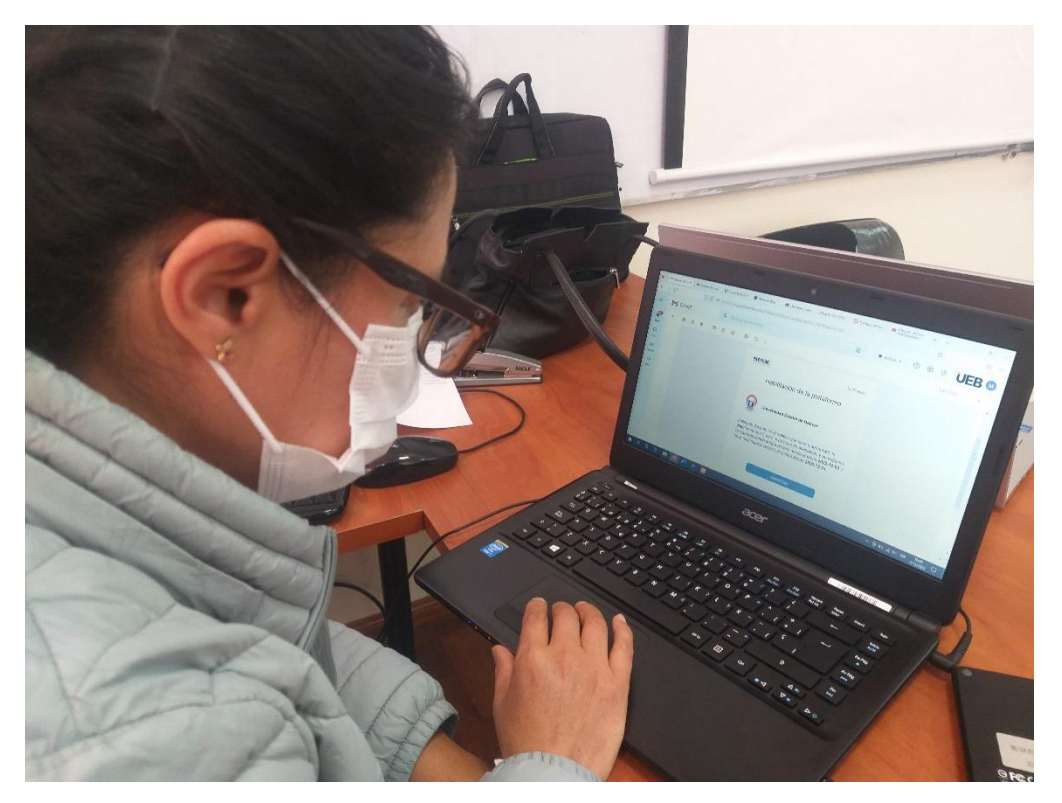

# *Figura 4*

*Datos erróneos al ingresar al sistema*

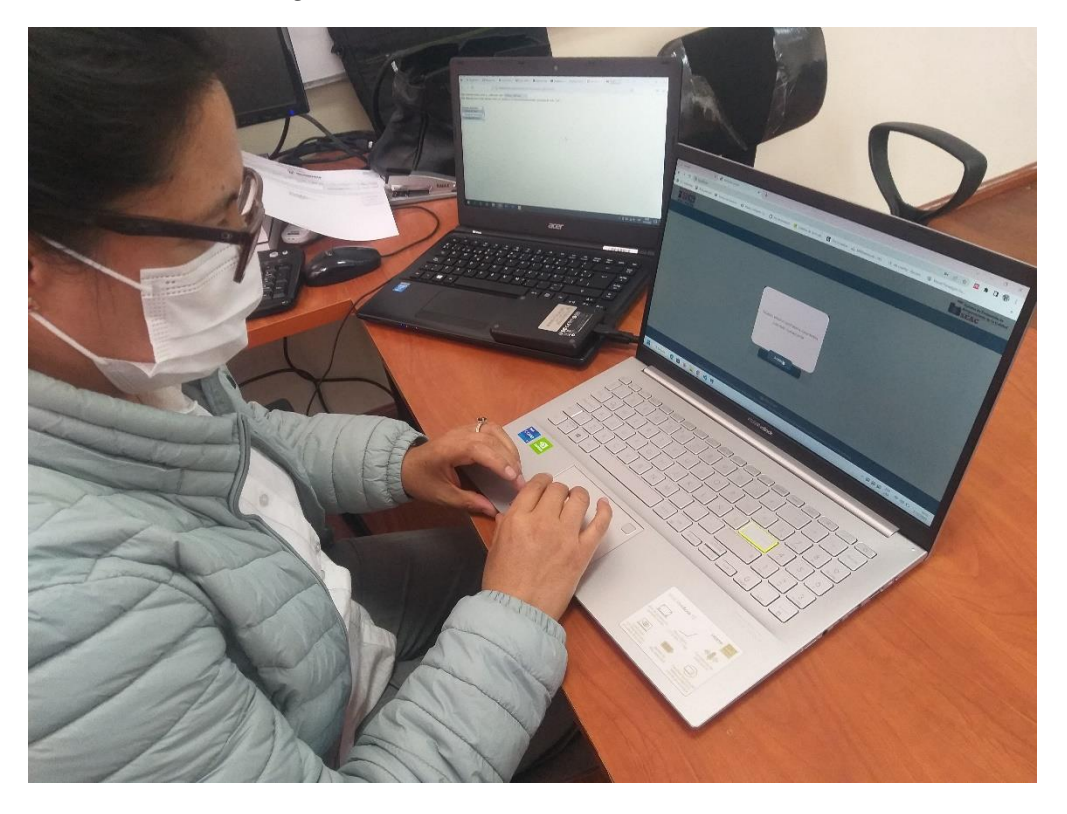

*Inicio de sesión del Docente y Evaluador*

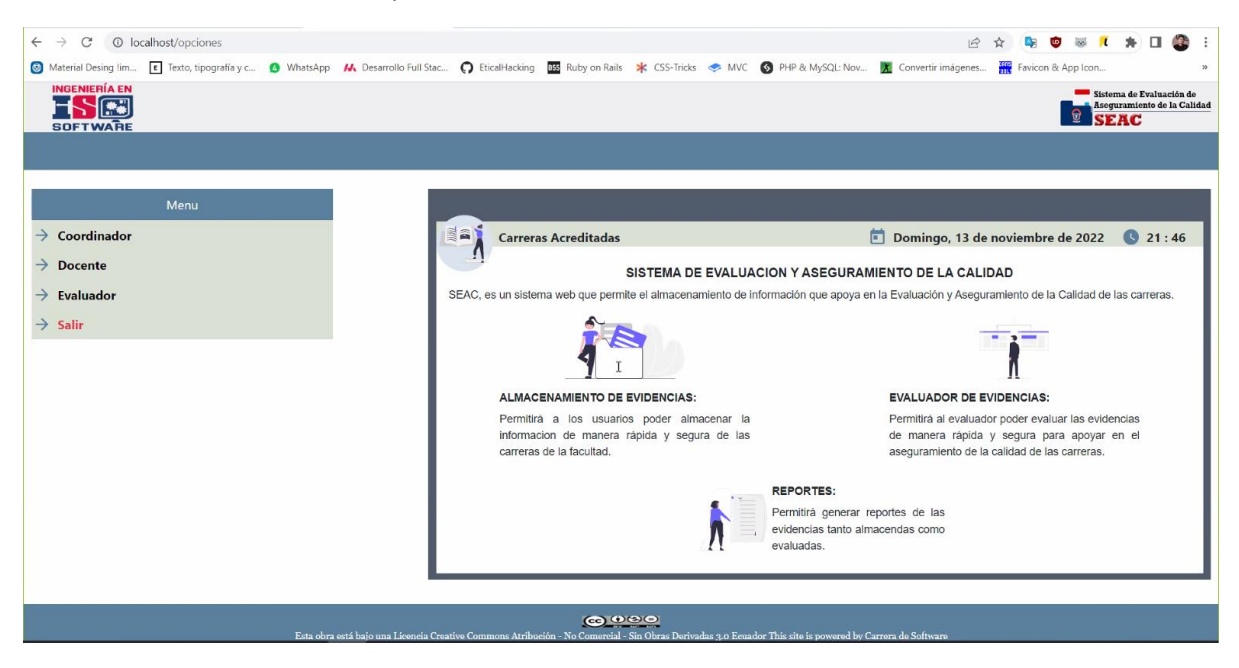

#### *Figura 6*

#### *Inicio de sesión del director de Planeamiento*

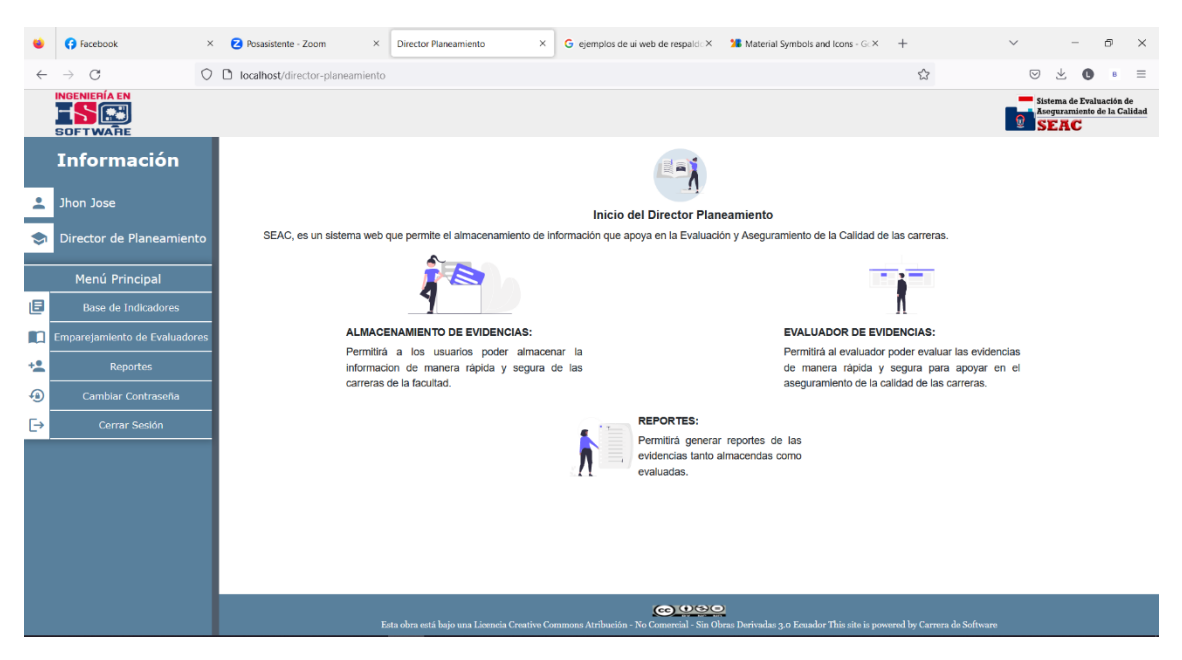

*Inicio de sesión con datos erróneos*

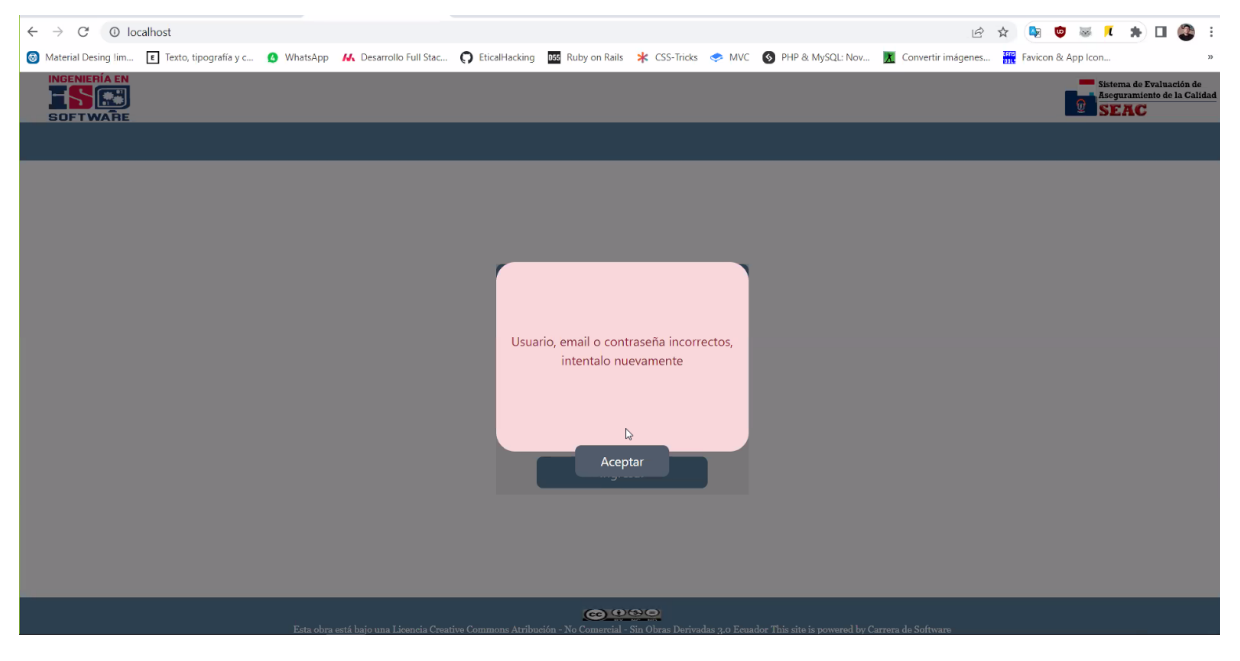

#### **PRUEBAS DE INTERFAZ**

**Nombre del caso N° 1:** Contrastes y estilo de la página SEAC

#### *Figura 8*

*Resultado de la utilización del contraste y estilo de la marca*

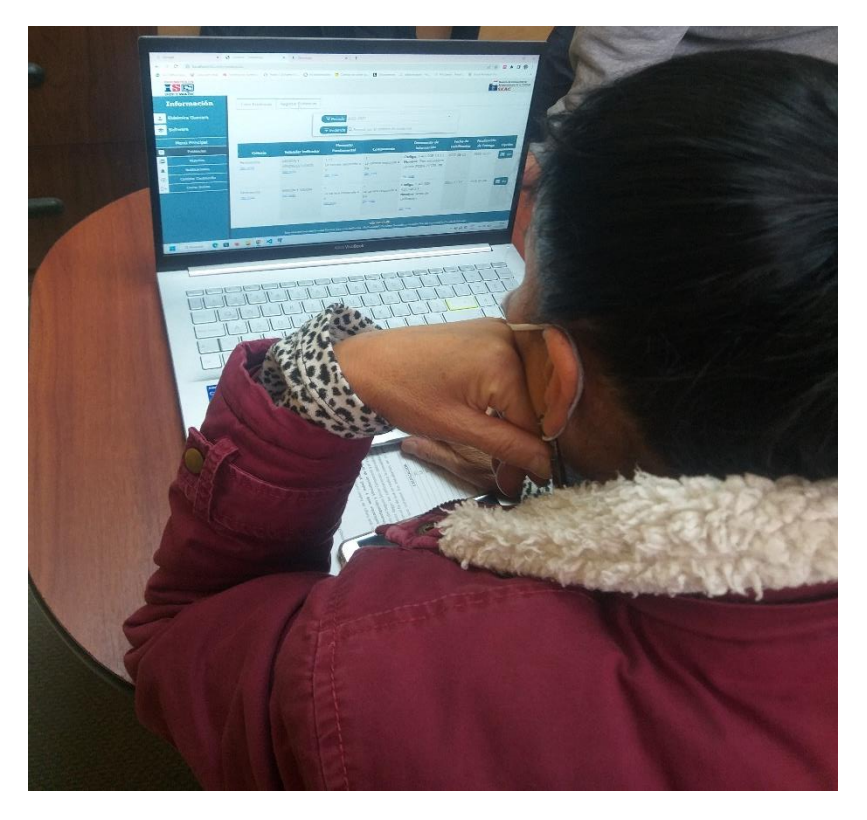

#### **Nombre del caso N° 2:** Diseño de la página SEAC

#### *Figura 9*

*Resultado del acceso rápido*

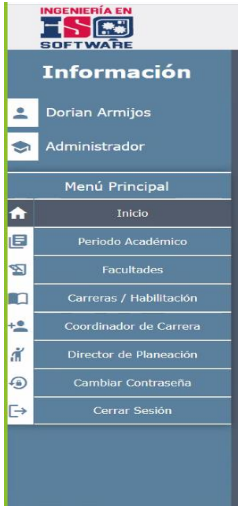

#### *Figura 10*

*Resultado de la descripción visual de los contenidos*

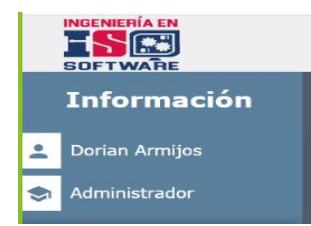

#### **PRUEBAS DE NAVEGACIÓN**

**Nombre del caso N° 1:** Navegabilidad

#### *Figura 11*

*Resultado de la comprobación de los enlaces de las rutas*

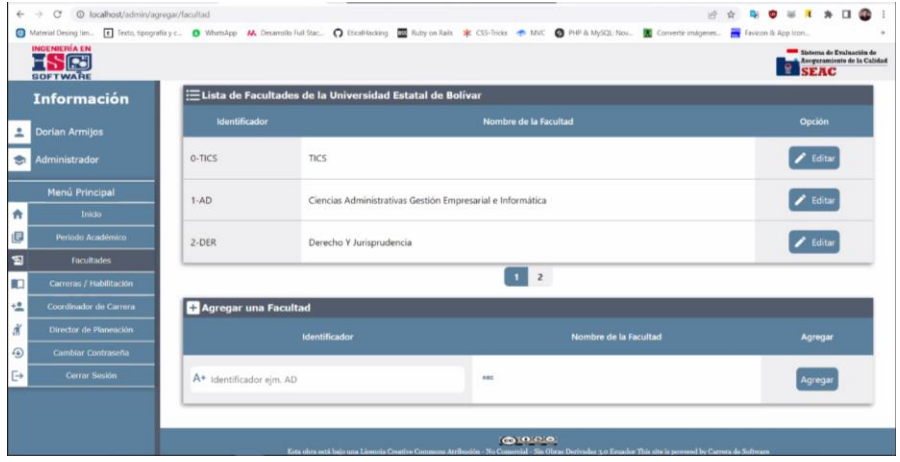

# **Nombre del caso N° 2:** Carga de información

# *Figura 12*

*Subida de información*

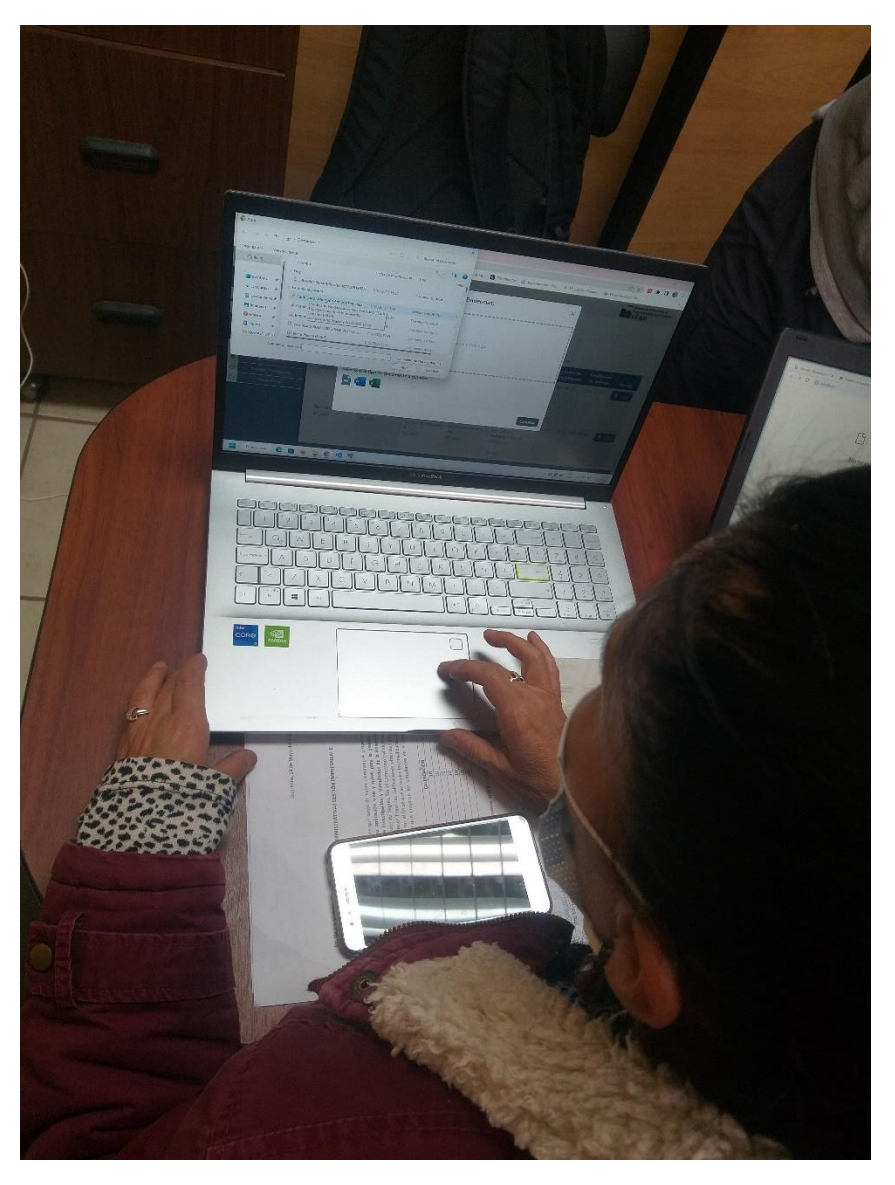

#### **PRUEBAS DE CONFIRGURACION**

#### **Nombre del caso N° 1:** Implementar en el servidor

#### *Figura 13*

*Compatibilidad de navegadores*

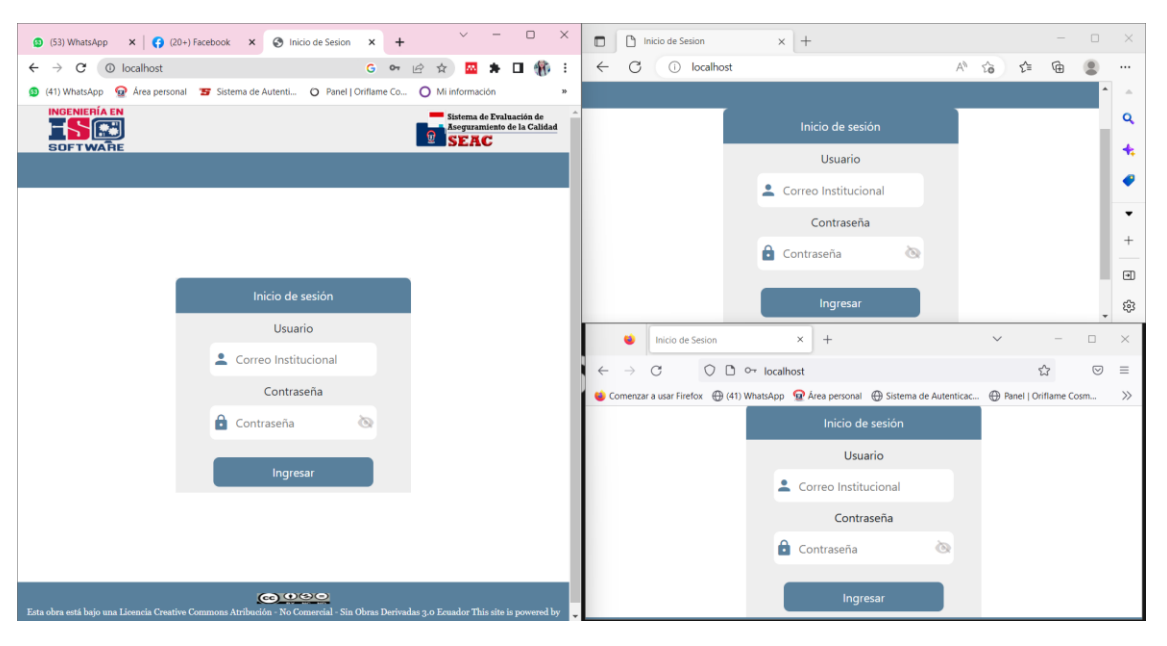

#### **PRUEBAS DE FUNCIONAMIENTO**

**Nombre del caso N° 1:** Registrar evidencias

### *Figura 14*

*Ingreso de evidencias*

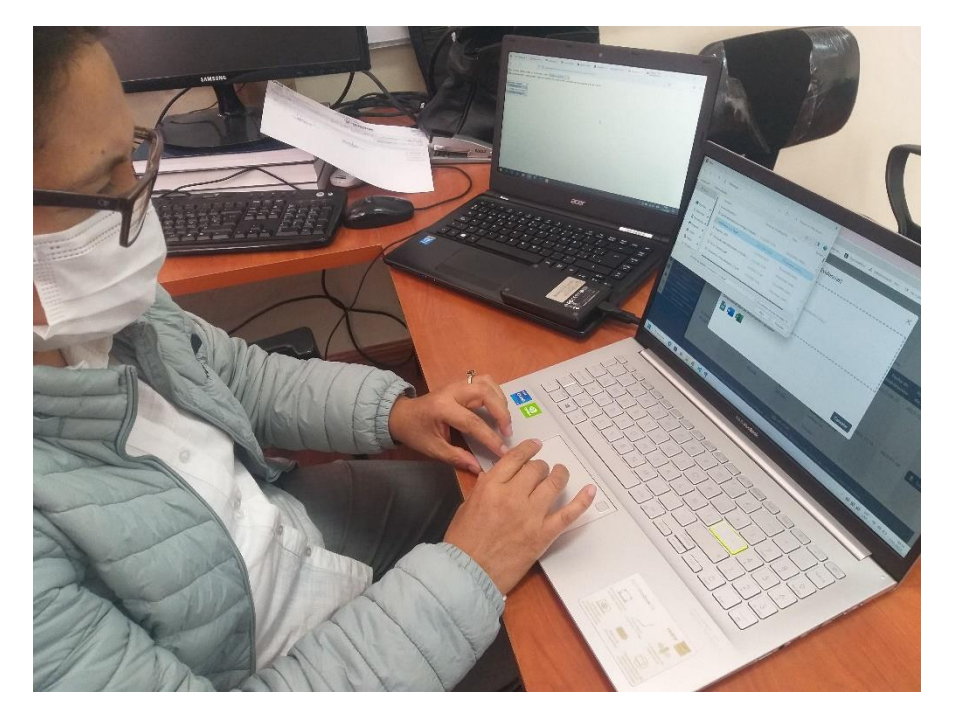

#### *Evidencia almacenada correctamente*

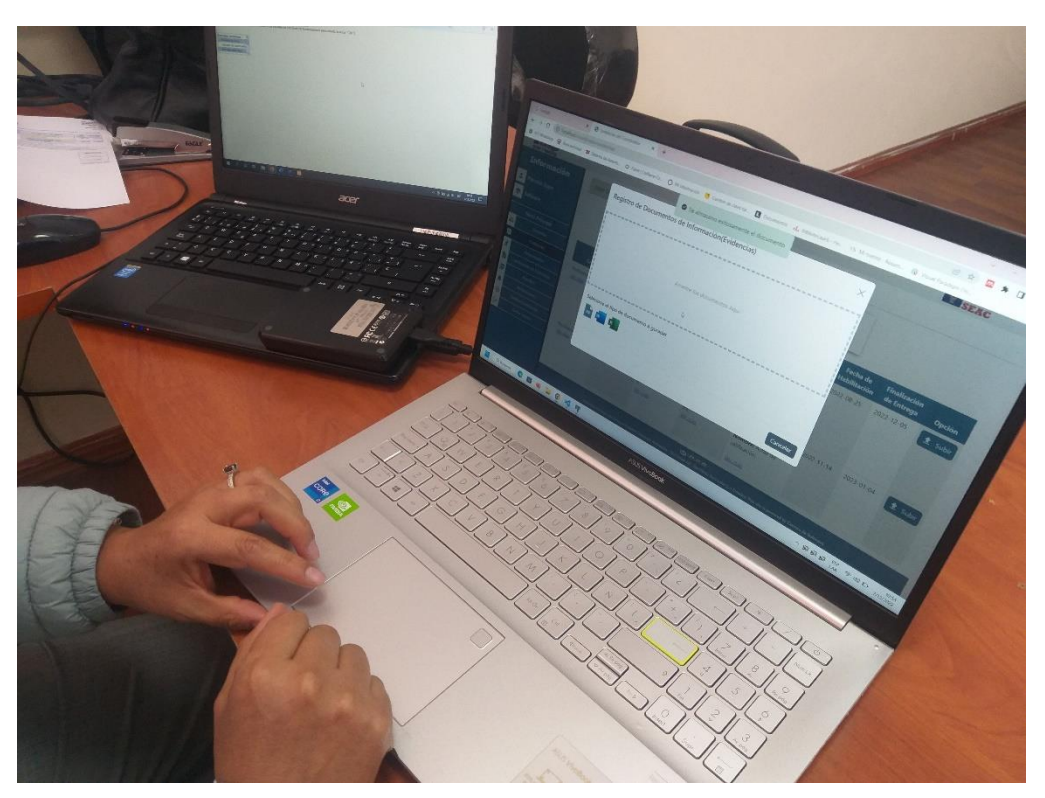

*Figura 16*

*Datos erróneos de ingreso de evidencias*

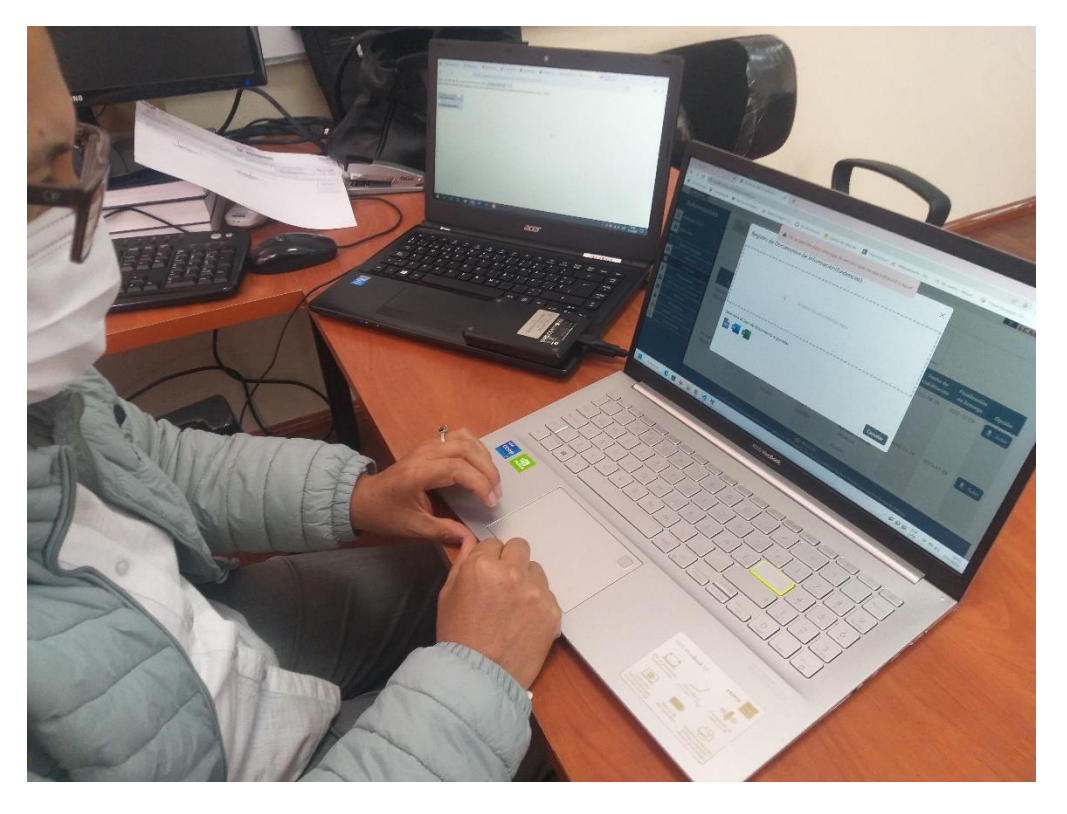

#### **Nombre del caso N° 2:** Evaluación de evidencias

# *Figura 17*

*Búsqueda de evidencias*

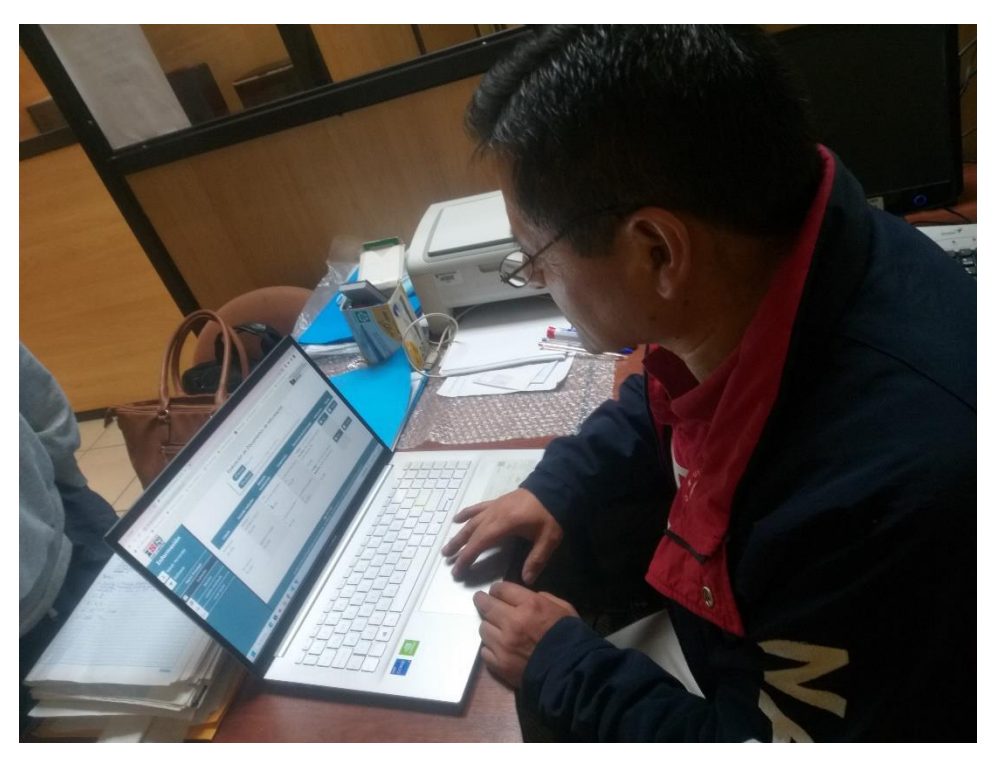

*Figura 18 Datos correctos de calificación*

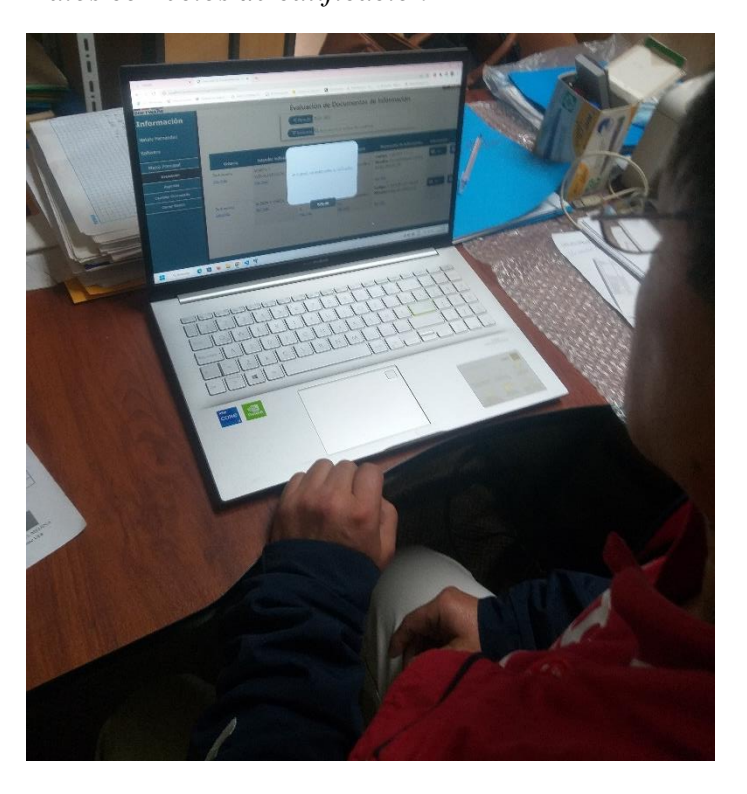

**Nombre del caso N° 3:** Generar reporte de evidencias entregados

# *Figura 19*

*Selección de periodo académico*

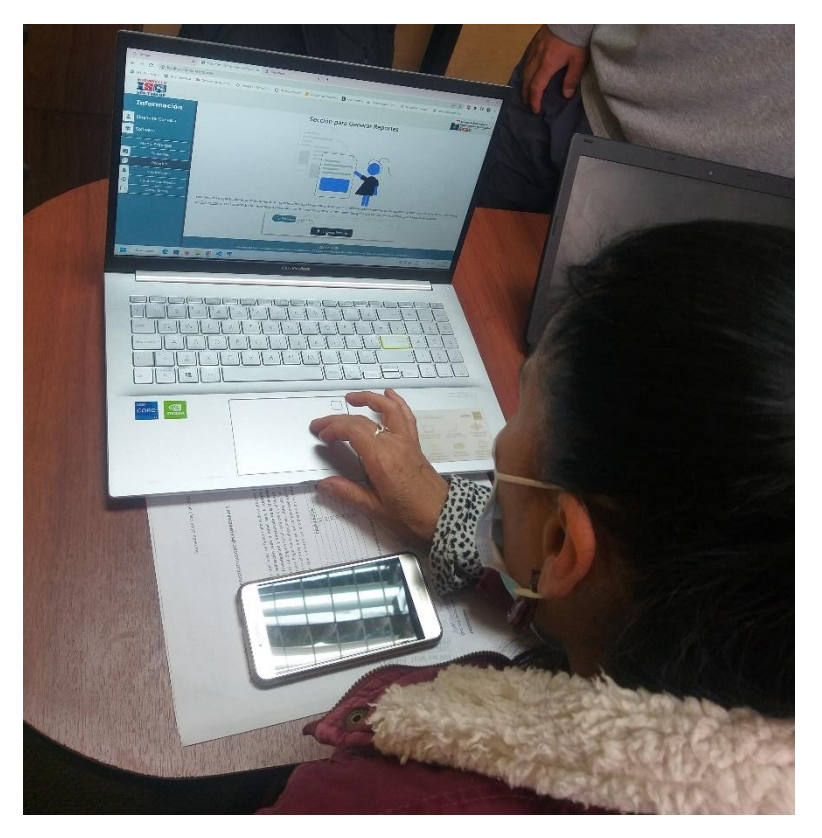

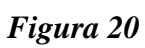

*Resultado de la generación del reporte*

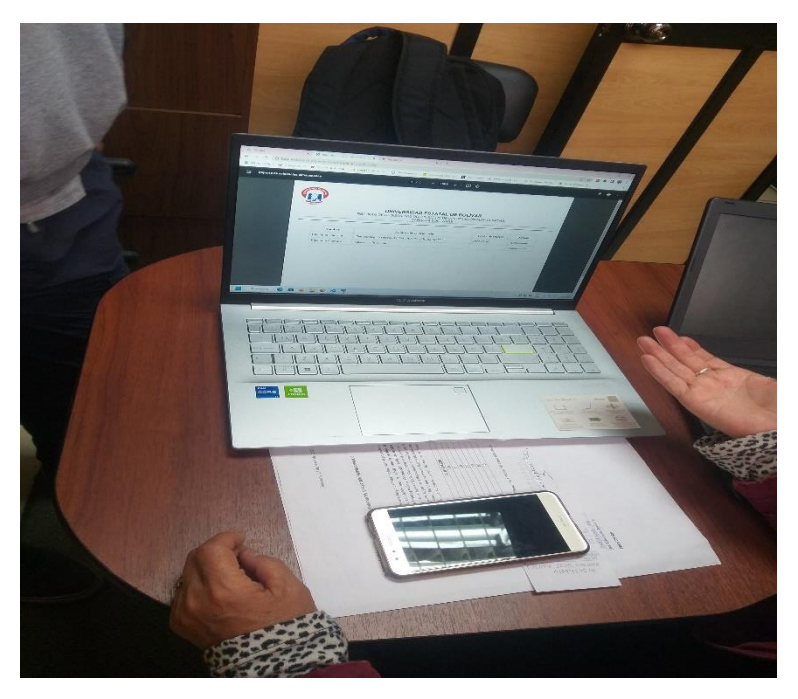

#### **Nombre del caso N° 4:** Cambio de contraseña

# *Figura 21*

*Cambio de contraseña*

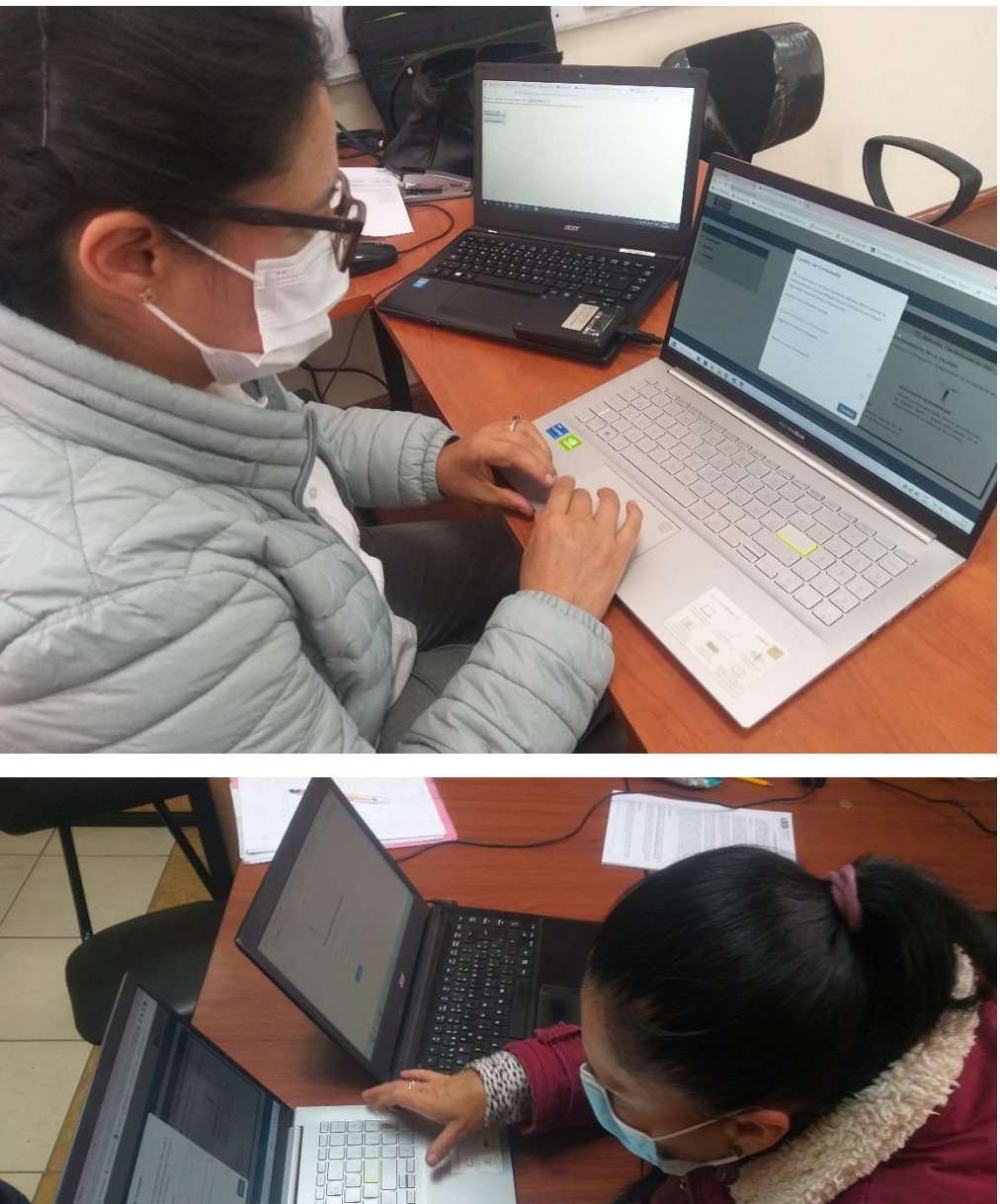

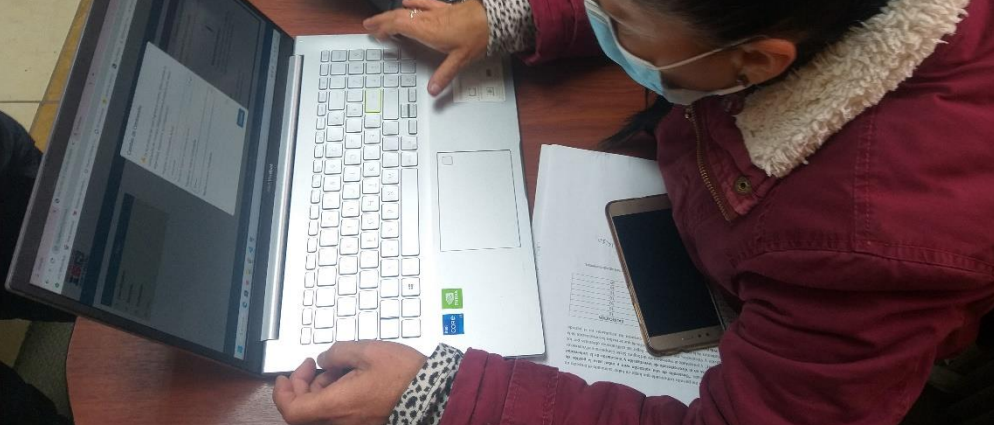

# **ANEXO 7**

Manual del Administrador

# **Manual del Administrador**

# Sistema de Evaluación y Aseguramiento de la Calidad

#### **Equipo de trabajo**

Dorian J. Armijos & Nataly E. Fernandez.

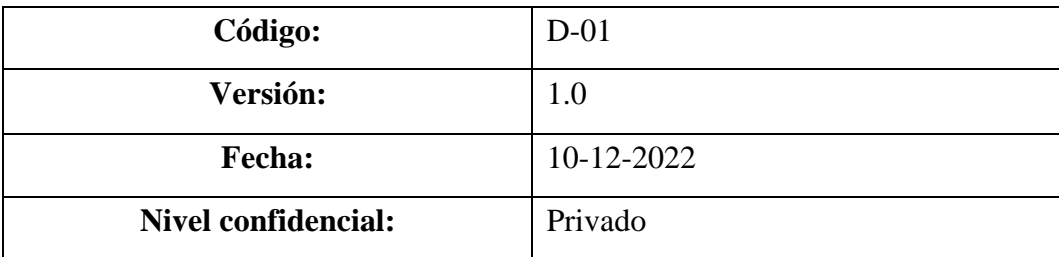

# Contenido

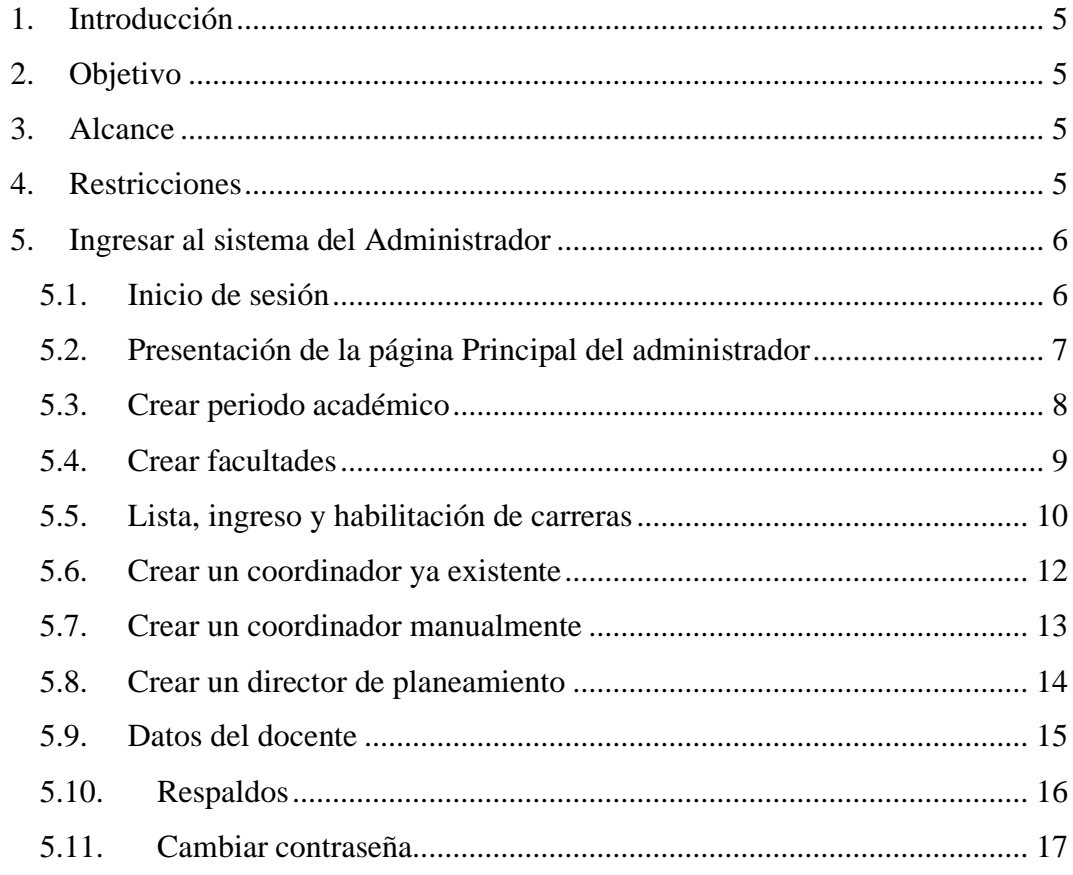

# **Índice de figuras**

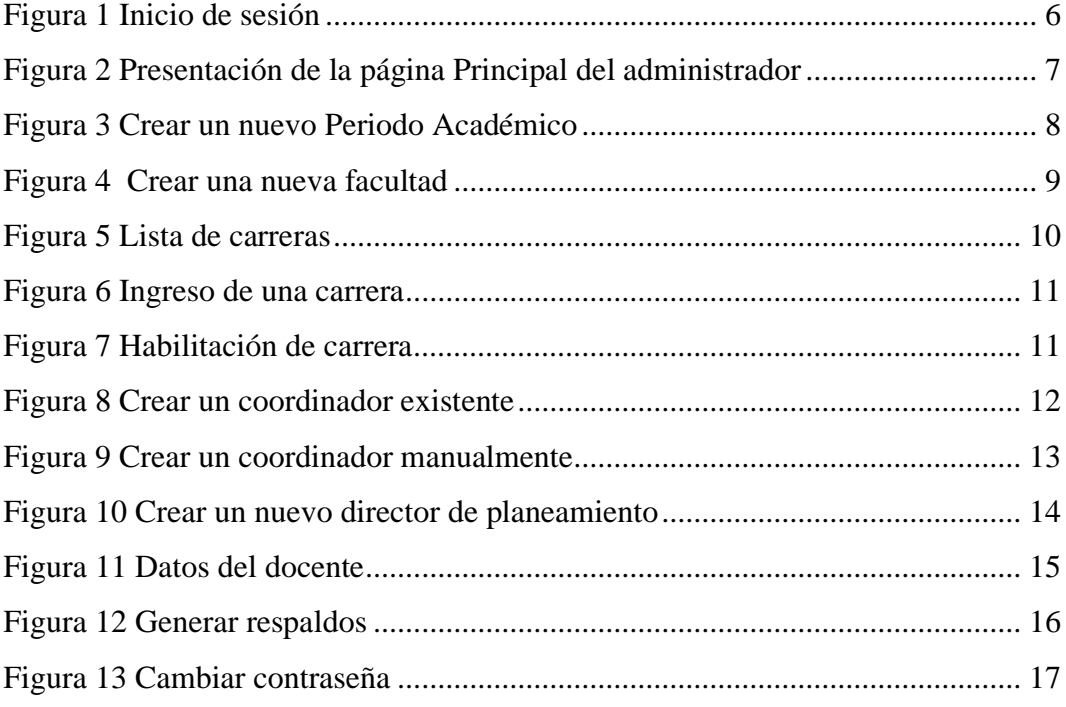

#### <span id="page-213-0"></span>**1. Introducción**

El Sistema de Evaluación y Aseguramiento de la Calidad (SEAC) tiene como objetivo facilitar el almacenamiento y la evaluación de las evidencias que son necesarias para el aseguramiento de la calidad de las carreras de la Universidad Estatal de Bolívar, a lo largo del manual se dará una explicación detallada para el administrador y pueda hacer uso adecuado del sistema.

Para conocer más del sistema, el administrador deberá seguir los pasos presentados en el manual, en donde se detallan mediante gráficos los procedimientos para navegar en el sistema y poder realizar las diferentes funcionalidades existentes dentro del menú principal, permitiendo así una mejor comprensión de nuestra aplicación Web, que será de su agrado.

Para ingresar al sistema del administrador se deberá primero iniciar sesión, con las credenciales proporcionadas por los creadores del sistema.

#### <span id="page-213-1"></span>**2. Objetivo**

Guiar al administrador en el uso del Sistema de Evaluación y Aseguramiento de la Calidad (SEAC) para las carreras de la Facultad de Ciencias Administrativas, Gestión Empresarial e Informática de la Universidad Estatal de Bolívar, año 2022.

#### <span id="page-213-2"></span>**3. Alcance**

El presente documento se enfocará en guiar al administrador del sistema que hagan uso del sistema SEAC.

#### <span id="page-213-3"></span>**4. Restricciones**

Para un buen funcionamiento del sistema, se recomienda usar los siguientes navegadores:

- Google Chrome  $61+$
- Mozilla Firefox 60+
- Microsoft Edge 16+

#### <span id="page-214-0"></span>**5. Ingresar al sistema del Administrador**

#### <span id="page-214-1"></span>**5.1. Inicio de sesión**

En este paso para ingresar a la página del Administrador nos dirigimos al siguiente enlace: [https://seac-2022-ueb.online](https://seac-2022-ueb.online/) con lo que nos muestra la página de login, y colocamos las credenciales proporcionadas por los creadores del sistema.

#### <span id="page-214-2"></span>*Figura 1 Inicio de sesión*

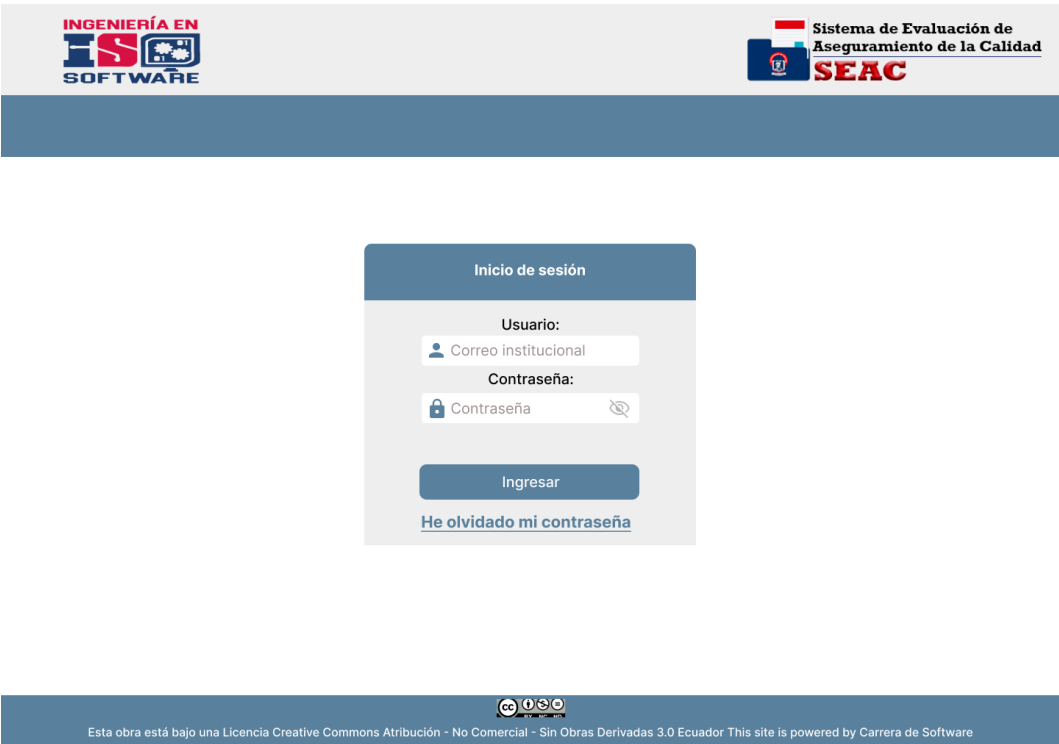

#### <span id="page-215-0"></span>**5.2. Presentación de la página Principal del administrador**

Cuando ingresamos las credenciales correctas, nos presentará la siguiente pantalla en donde se podrá visualizar periodo académico, facultades, carreras, coordinador de carrera y director de planeamiento.

<span id="page-215-1"></span>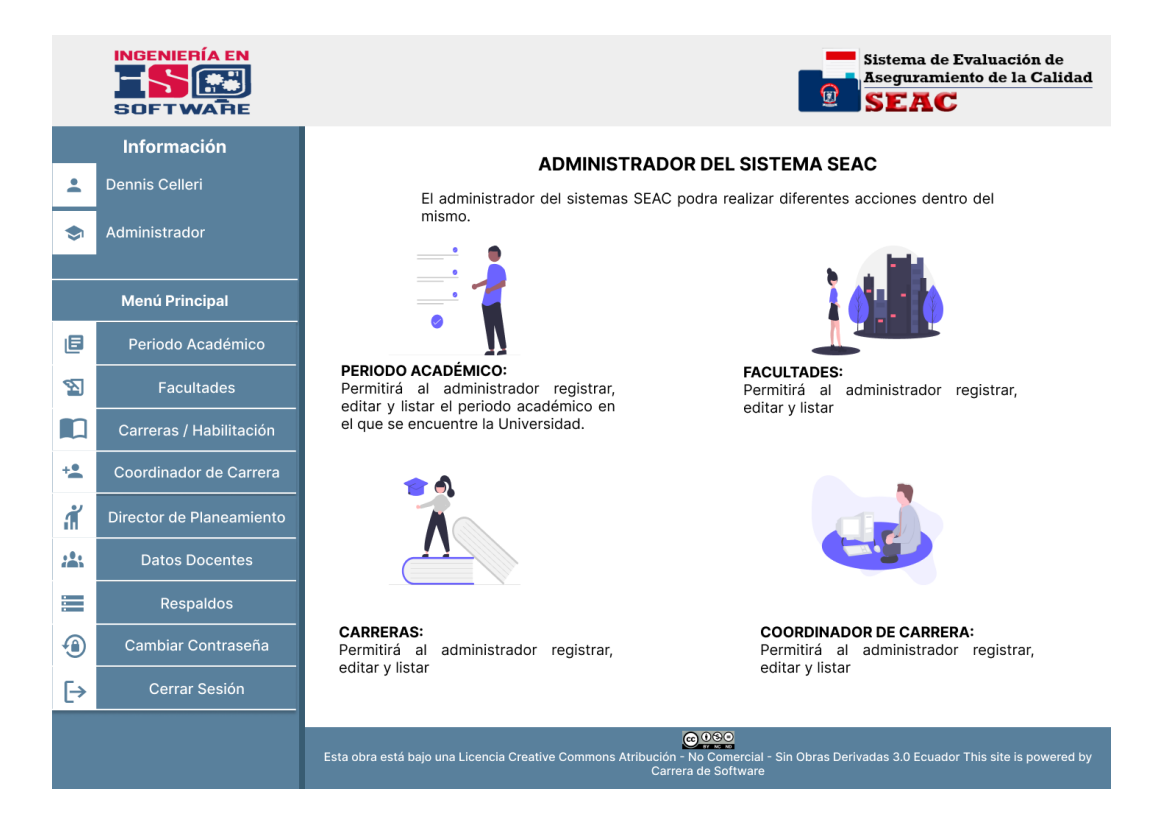

*Figura 2 Presentación de la página Principal del administrador*
#### **5.3. Crear periodo académico**

Dentro de esta interfaz se muestra la lista de los periodos académicos existentes mismos que se podrán editar. También se puede crear un nuevo periodo académico en el apartado **"Agregar un Periodo Académico"** llenando los campos solicitados como: Periodo académico, fecha inicial y fecha final, por último, dando click en el botón **"Agregar"**.

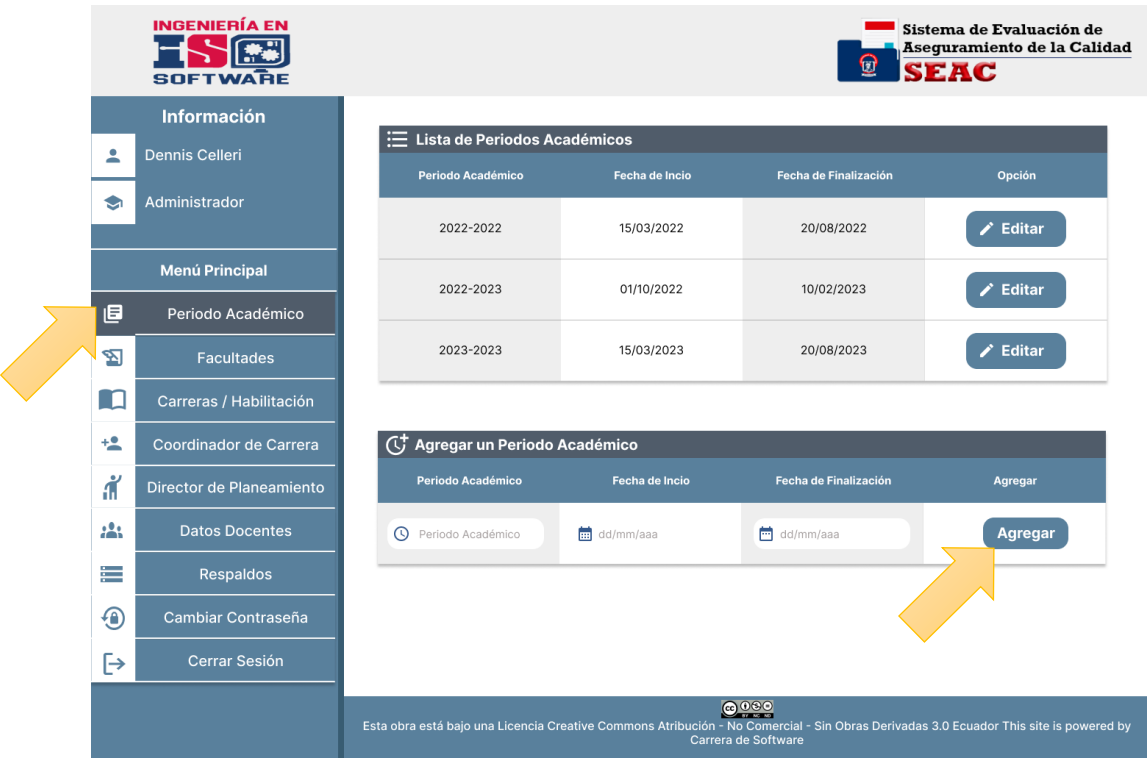

#### *Figura 3 Crear un nuevo Periodo Académico*

#### **5.4. Crear facultades**

Dentro de la interfaz nos dirigimos al apartado **"Facultades"** y nos mostrara una pantalla en donde se encuentra la lista de las facultades existentes dentro de la UEB mismos que se podrán editar si es el caso. También se puede crear una nueva facultad en el apartado "A**gregar una Facultad"** llenando los campos solicitados como: Identificador y nombre de la facultad, luego dar click en el botón **"Agregar"**.

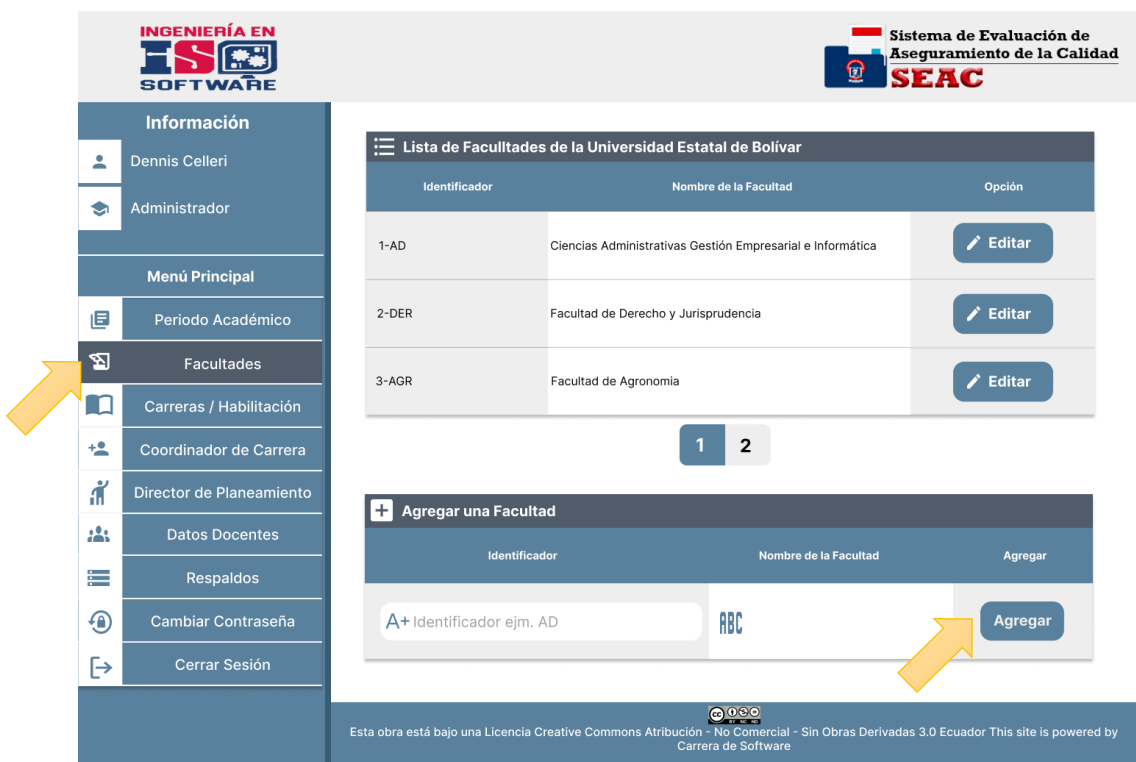

#### *Figura 4 Crear una nueva facultad*

#### **5.5. Lista, ingreso y habilitación de carreras**

Dentro de la interfaz se dirige a la opción **"Carreras / Habilitación"** y nos mostrara una pantalla donde se encuentra la lista de las carreras existentes de la Universidad Estatal de Bolívar. En la figura **6,** se puede ingresar una carrera llenando los campos solicitados como: Seleccione la facultad a la que corresponda, ingresando el identificador, nombre, numero de asignaturas, total de horas del proyecto de la carrera, por último, dando clic en la opción **"Agregar"**. En la figura **7,** se puede habilitar una o varias carreras en el periodo académico vigente dando un click en el apartado donde dice **"Habilitado"** y por último en **"Guardar".**

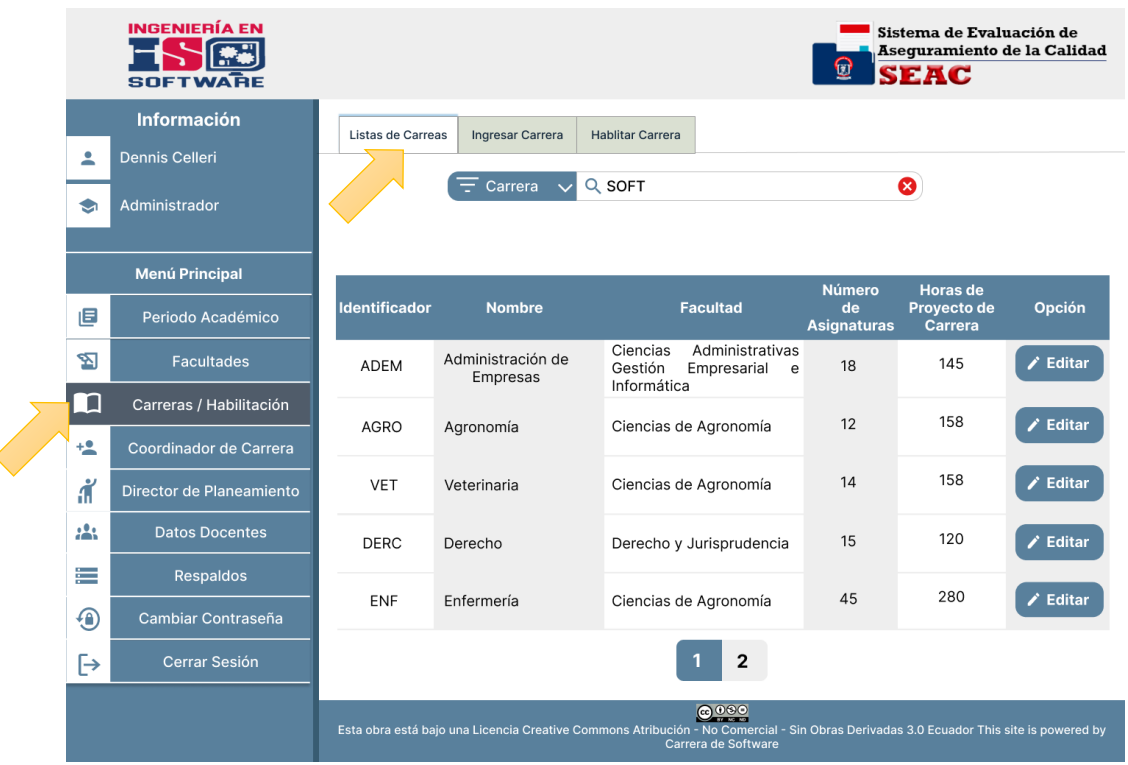

#### *Figura 5 Lista de carreras*

#### *Figura 6 Ingreso de una carrera*

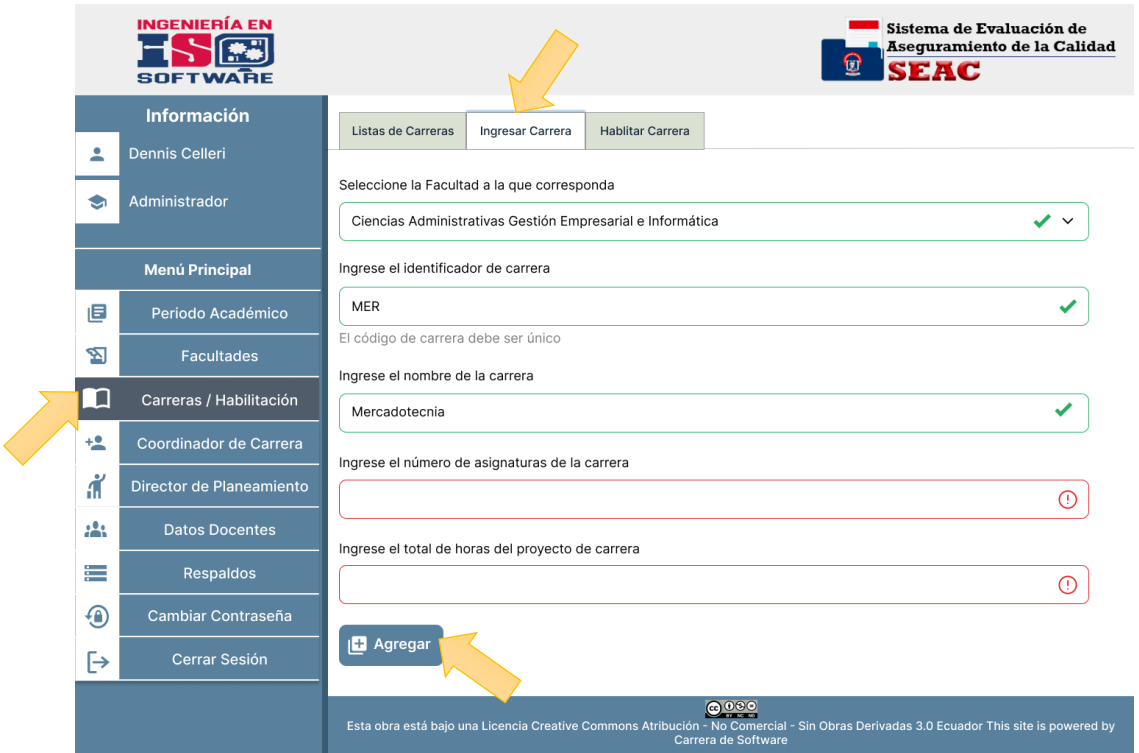

*Figura 7 Habilitación de carrera*

|  | <b>INGENIERÍA EN</b><br><b>SOFTWARE</b> |                          | Sistema de Evaluación de<br>Aseguramiento de la Calidad<br>፱<br><b>SEAC</b>                                                                                                    |                          |               |                          |
|--|-----------------------------------------|--------------------------|----------------------------------------------------------------------------------------------------|--------------------------|---------------|--------------------------|
|  |                                         | <b>Información</b>       | Listas de Carreras<br>Ingresar Carrera                                                                                                    | <b>Habilitar Carrera</b> |               |                          |
|  | ≗                                       | <b>Dennis Celleri</b>    | Seleccione un Periodo Académico 2022 - 2022<br>$\check{ }$                                                                                                    |                          |               |                          |
|  | չ                                       | Administrador            |                                                                                                    |                          |               |                          |
|  |                                         | <b>Menú Principal</b>    | <b>Habilitado</b>                                                                                                    | <b>Identificador</b>     | <b>Nombre</b> | <b>Periodo Académico</b> |
|  | 旧                                       | Periodo Académico        | Desabilitado                                                                                                    | <b>MERC</b>              | Mercadotecnia |                          |
|  | 図                                       | <b>Facultades</b>        | Desabilitado                                                                                                    | VET                      | Veterinaria   |                          |
|  | П                                       | Carreras / Habilitación  | Habilitado                                                                                                    | SOFT                     | Software      | 2022-2022                |
|  | ּ                                       | Coordinador de Carrera   |                                                                                                    |                          |               |                          |
|  | Л                                       | Director de Planeamiento | Desabilitado                                                                                                    | ENF                      | Enfermería    |                          |
|  | 225                                     | <b>Datos Docentes</b>    | Habilitado                                                                                                    | <b>AGRO</b>              | Agronomía     | 2022-2022                |
|  | ≡                                       | <b>Respaldos</b>         | $\overline{2}$<br>$\triangleright$ Guardar<br>Habilitar Autoevaluación<br>0000<br>Esta obra está bajo una Licencia Creative Commons Atribución - No Comercial - Sin Obras Derivadas 3.0 Ecuador This site is powered by<br>Carrera de Software |                          |               |                          |
|  | ⊕                                       | Cambiar Contraseña       |                                                                                                    |                          |               |                          |
|  | [→                                      | <b>Cerrar Sesión</b>     |                                                                                                    |                          |               |                          |
|  |                                         |                          |                                                                                                    |                          |               |                          |

#### **5.6. Crear un coordinador ya existente**

Dentro de la interfaz nos dirigimos al apartado **"Coordinador de Carrera"**, luego en **"Ingresar un Coordinador"** y nos muestra una pantalla en donde se llena los campos solicitados: Seleccione la carrera y docente, ingreso de la ficha inicial y final del cargo, por último, dar click en el botón **"Agregar"**.

#### *Figura 8 Crear un coordinador existente*

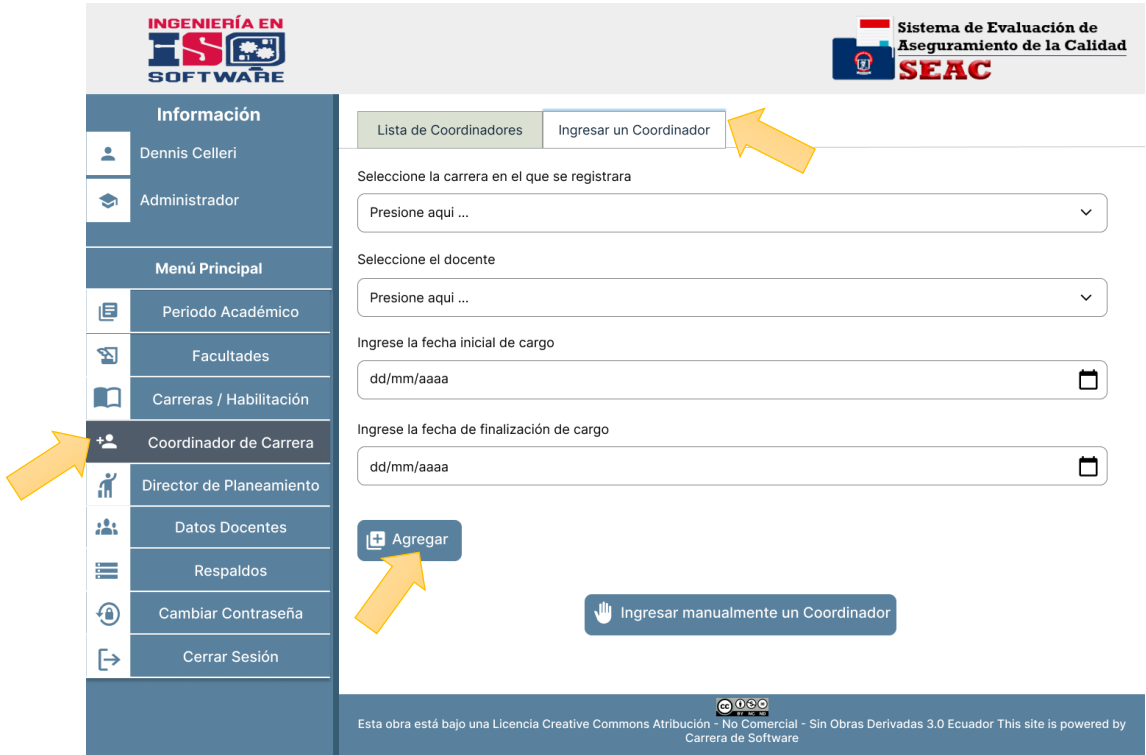

#### **5.7. Crear un coordinador manualmente**

Dentro de la interfaz nos dirigimos al apartado **"Coordinador de Carrera"**, luego en **"Ingresar un Coordinador"** y por último en **"Ingresar manualmente un Coordinador"** en la cual nos muestra una pantalla en donde se llena los campos solicitados: Ingresar número de cedula, nombre, apellidos, correo institucional, numero de celular del docente, fecha inicial y final del cargo, la carrera a la que pertenece, por último, dar click en el botón **"Registrar"**.

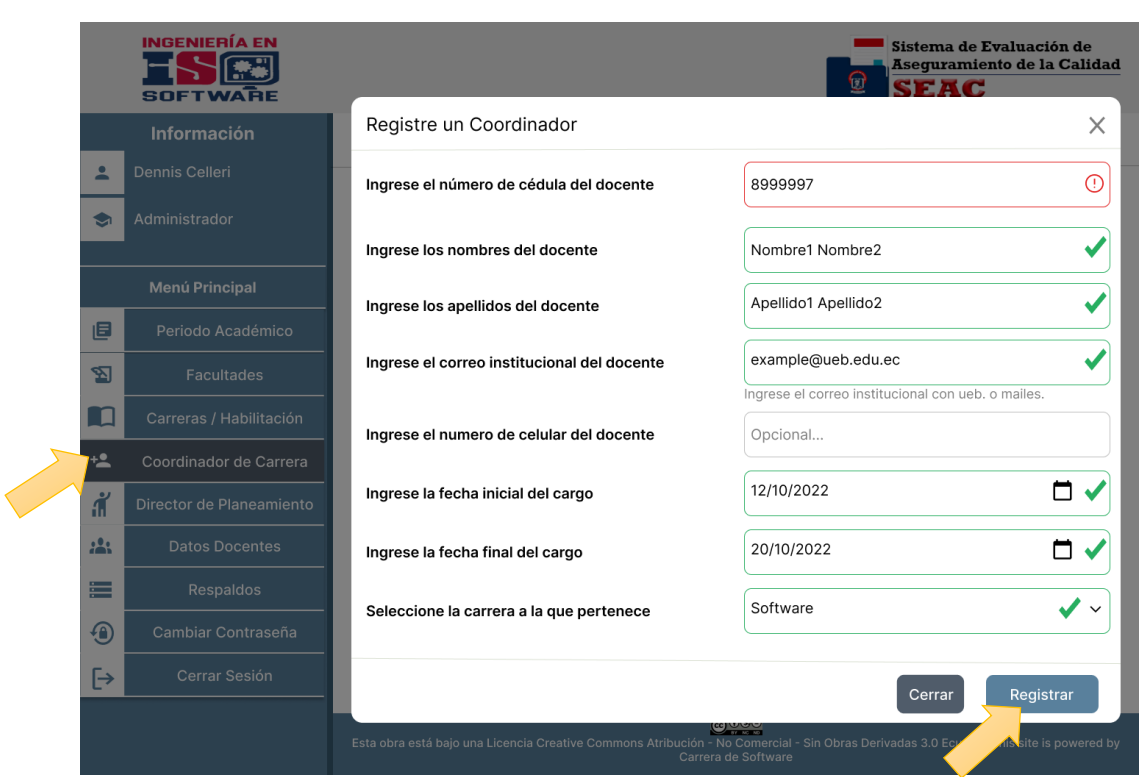

#### *Figura 9 Crear un coordinador manualmente*

#### **5.8. Crear un director de planeamiento**

Para crear un director de planeamiento nos dirigimos al apartado **"director de planeamiento"** y nos dirigimos a la parte donde dice **"Agregar un nuevo director de planeamiento"** en el cual se deberá llenar los campos solicitados: Ingrese el número de cedula, nombres, apellidos, dirección de correo electrónico, número de teléfono, fecha inicial del cargo y fecha de finalización del cargo, por último, dar click en **"Agregar"**.

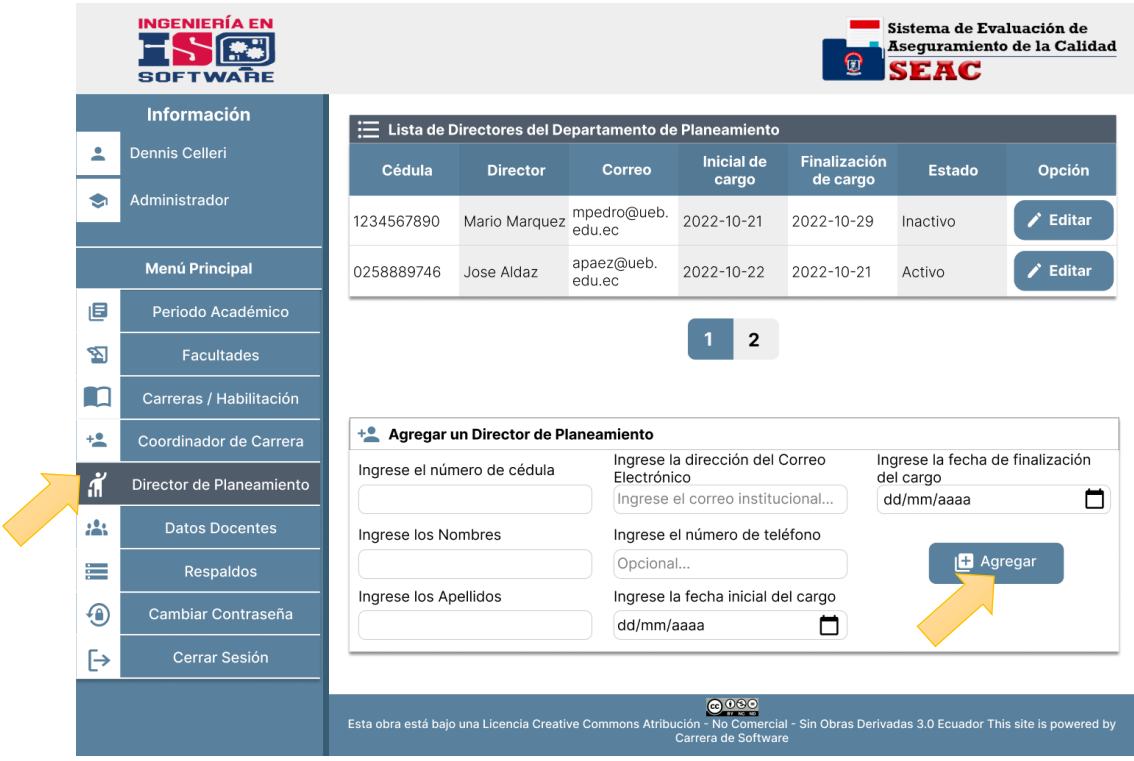

#### *Figura 10 Crear un nuevo director de planeamiento*

#### **5.9. Datos del docente**

Para actualizar los datos de los docentes nos dirigimos al apartado **"Datos Docentes"**, luego damos click en la opción **"Examinar"** y cargamos un archivo csv, por último, damos click en la opción **"Guardar"** y automáticamente se actualizan los datos del docente.

#### *Figura 11 Datos del docente*

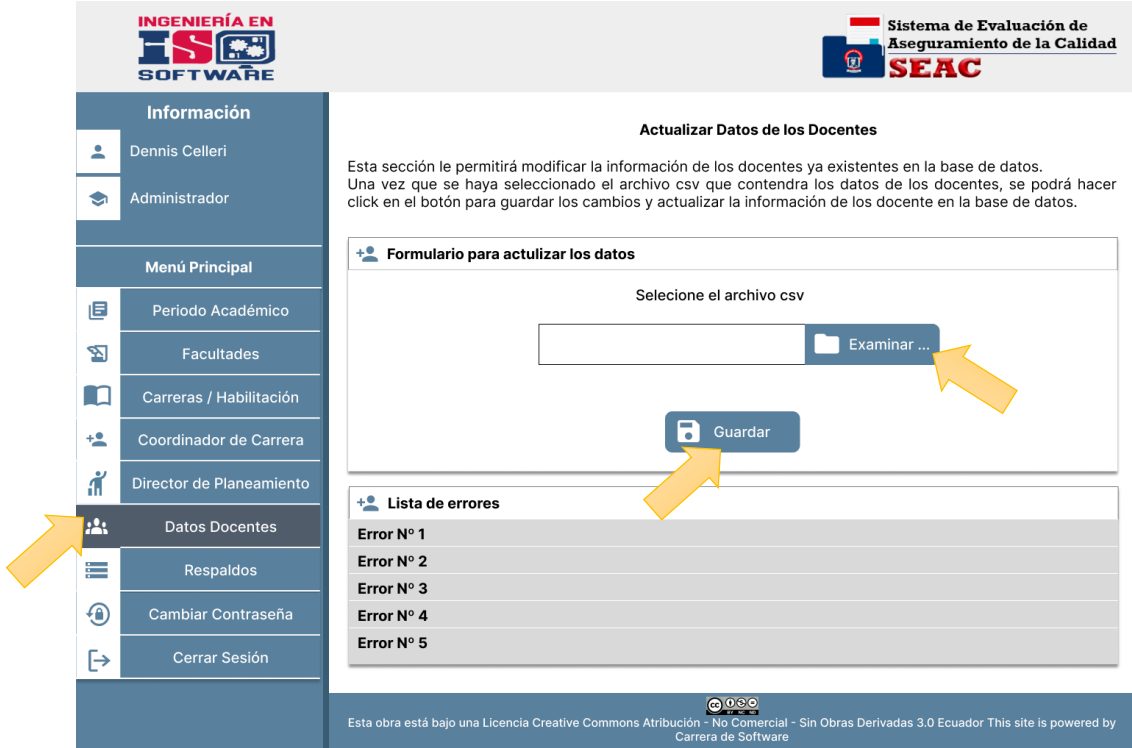

#### **5.10. Respaldos**

Para realizar una copia de seguridad de los datos del sistema nos dirigimos al apartado **"Respaldos"** y luego a la parte donde dice **"Generar copia de seguridad"**.

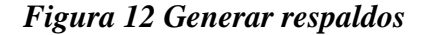

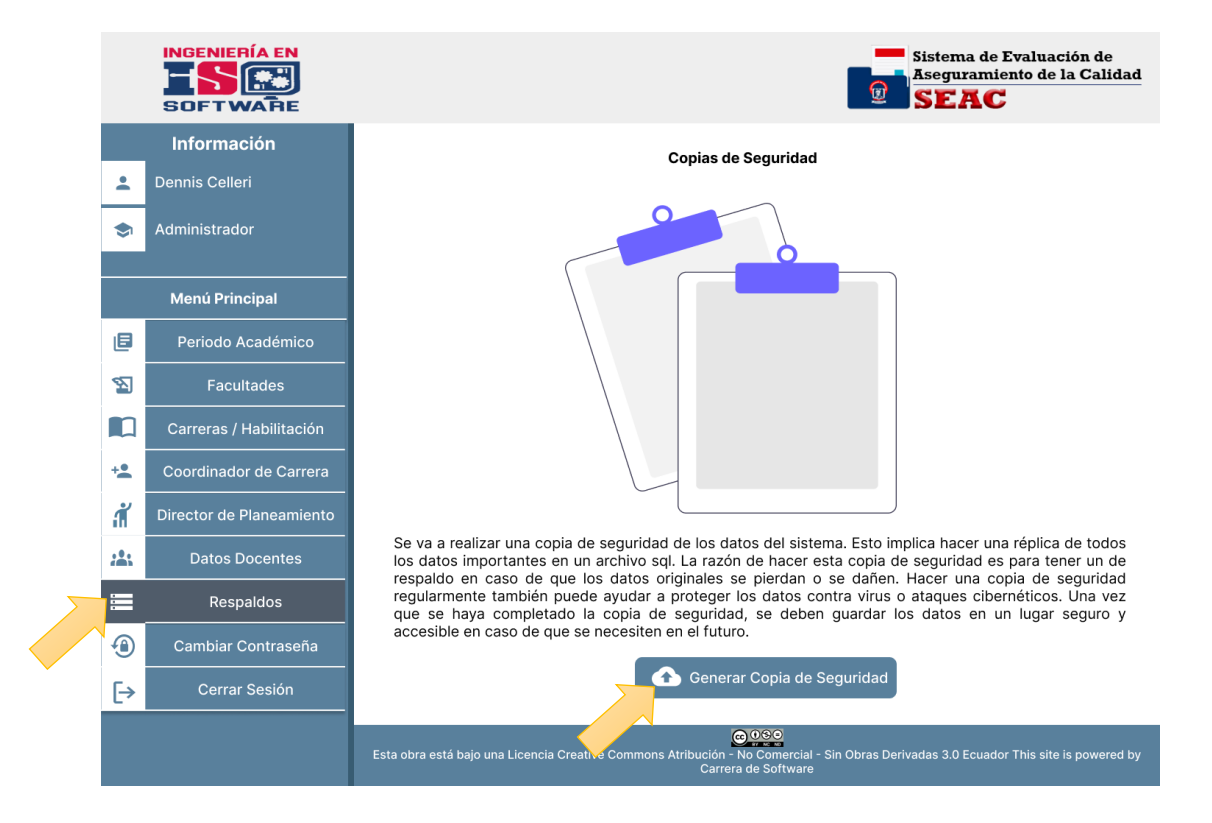

#### **5.11. Cambiar contraseña**

Para cambiar la contraseña nos ubicamos en el apartado **"Cambiar contraseña"** donde se desplegará una ventana en el cual se tendrá que llenar los campos solicitados como: Ingrese su contraseña actual, ingrese su nueva contraseña y repita la contraseña, por último, dar click en **"Cambiar"**.

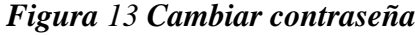

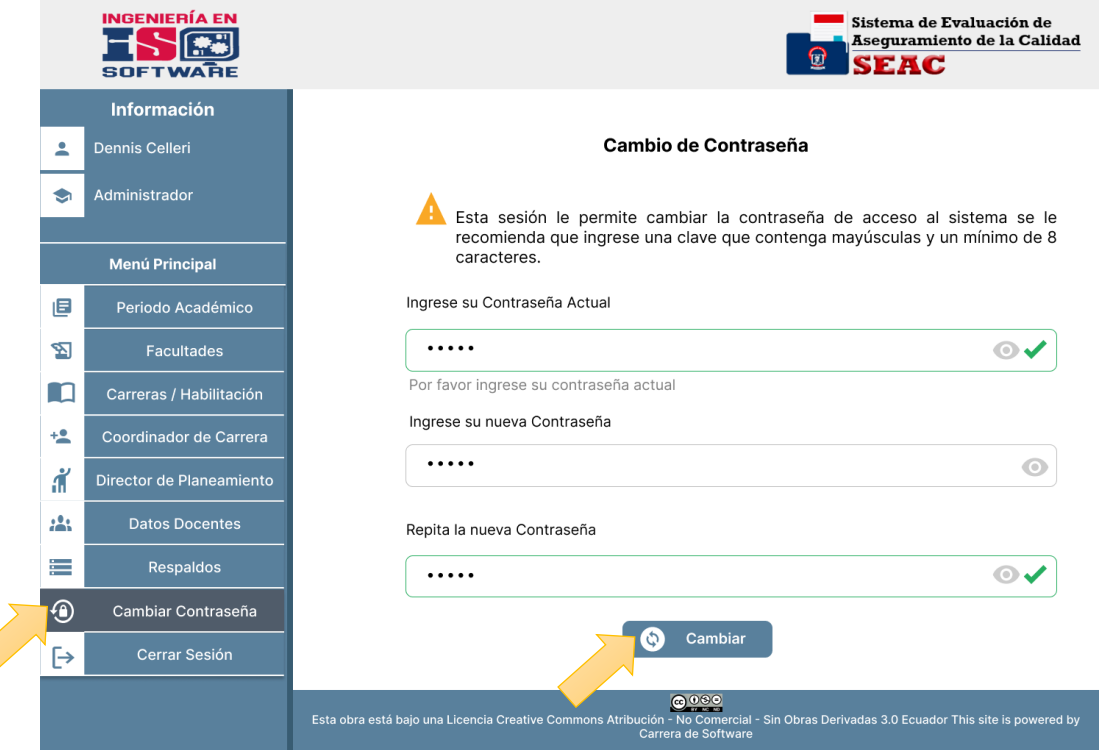

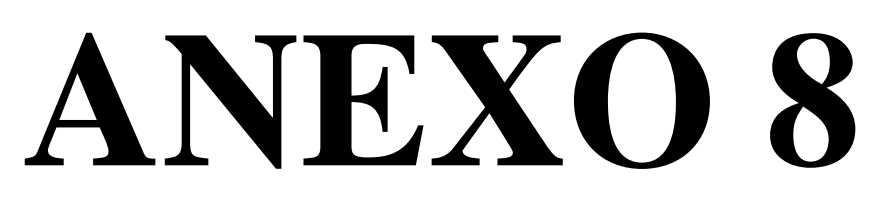

Manual técnico

## Manual Técnico

# Sistema de Evaluación y Aseguramiento de la Calidad

#### **Equipo de Trabajo**

Dorian J. Armijos & Nataly E. Fernández

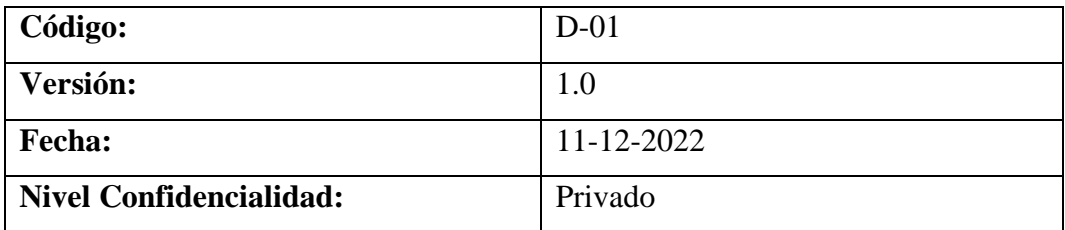

#### Contenido

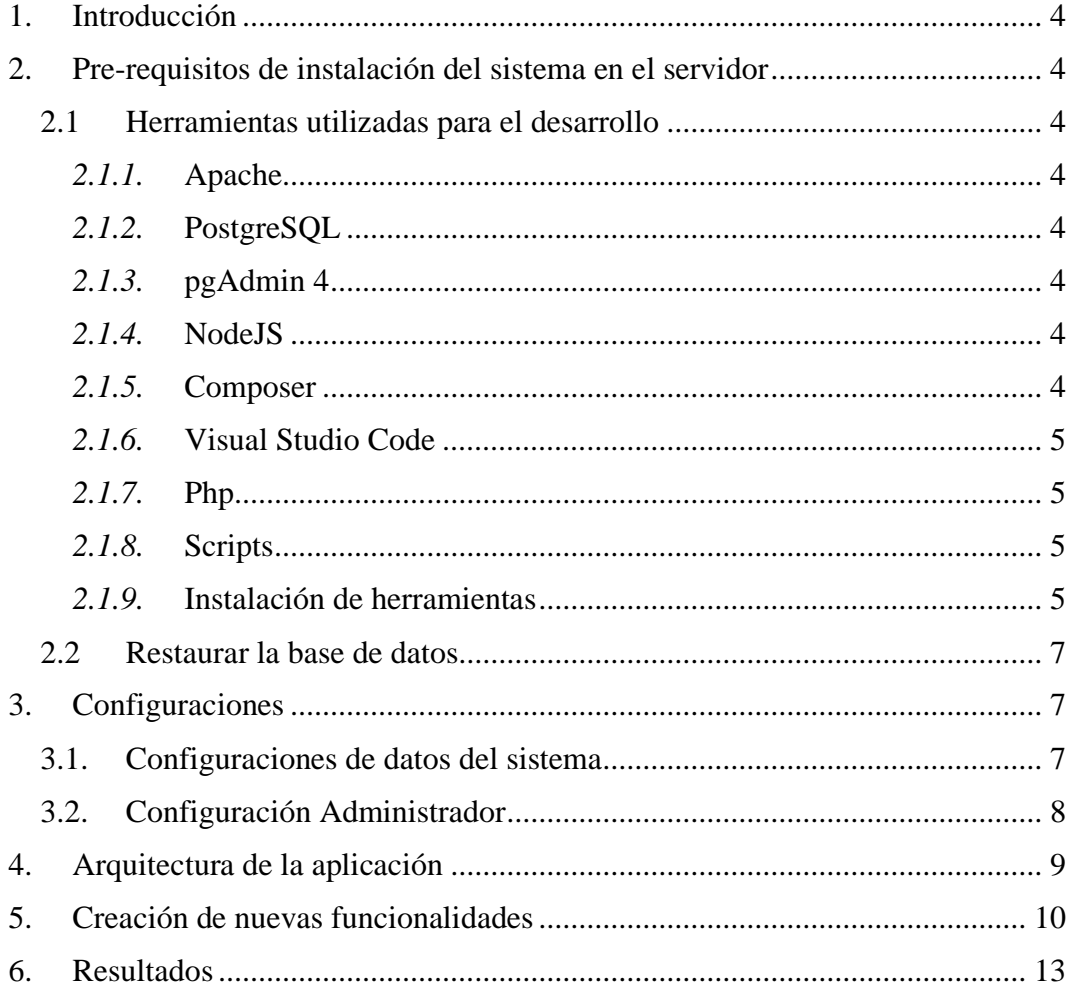

#### <span id="page-229-0"></span>**1. Introducción**

Este manual describe las herramientas y los procesos que se usaron en el desarrollo del software indispensables para el correcto funcionamiento del sistema, así como para nuevas funcionalidades y mantenimiento posterior.

Sin embargo, se debe tener en cuenta que las herramientas utilizadas tienen su propia documentación y este manual no pretende ser una guía para esas herramientas.

#### <span id="page-229-1"></span>**2. Pre-requisitos de instalación del sistema en el servidor**

- PHP versión 8.0.19 o superior
- Apache versión 2.4.53 o superior

#### <span id="page-229-2"></span>**2.1 Herramientas utilizadas para el desarrollo**

#### <span id="page-229-3"></span>**2.1.1. Apache**

Apache es un software de servidor web multiplataforma gratuito y de código abierto, publicado bajo los términos de la Licencia Apache 2.0. Apache es desarrollado y mantenido por una comunidad abierta de desarrolladores bajo los auspicios de Apache Software Foundation.

#### <span id="page-229-4"></span>**2.1.2. PostgreSQL**

PostgreSQL es un sistema de gestión de bases de datos relacionales libre y de código abierto (Open Source) que hace énfasis en la extensibilidad y el cumplimiento de SQL.

#### <span id="page-229-5"></span>**2.1.3. pgAdmin 4**

pgAdmin 4 es una herramienta para gestionar y administrar PostgreSQL mediante una interfaz de usuario.

#### <span id="page-229-6"></span>**2.1.4. NodeJS**

NodeJS es un entorno de tiempo de ejecución de JavaScript. Este entorno de tiempo es open source, es decir, de código abierto, multiplataforma y que se ejecuta del lado del servidor.

#### <span id="page-229-7"></span>**2.1.5. Composer**

Composer es un manejador de paquetes para PHP que proporciona un estándar para administrar, descargar e instalar dependencias y librerías.

#### <span id="page-230-0"></span>**2.1.6. Visual Studio Code**

Visual Studio Code es un editor de código fuente que permite trabajar con diversos lenguajes de programación. Es gratuito, de código abierto y proporciona una utilidad para descargar y gestionar extensiones con las que se puede personalizar y potenciar esta herramienta.

#### <span id="page-230-1"></span>**2.1.7. Php**

PHP es un lenguaje de programación para desarrollar aplicaciones y crear sitios web que conquista cada día más seguidores. Fácil de usar y en constante perfeccionamiento es una opción segura para aquellos que desean trabajar en proyectos calificados y sin complicaciones.

#### <span id="page-230-2"></span>**2.1.8. Scripts**

- php-cli
- mcrypt
- mysqnd
- zip
- devel
- gd
- json
- pdo
- fpm

#### <span id="page-230-3"></span>**2.1.9. Instalación de herramientas**

dorian@DESKTOP-6C84QJ1:~\$ dfn install httpd dorian@DESKTOP-6C84QJ1:~\$ dfn postgresql12-server • Iniciar los servicios respectivos de cada herramienta instalada • Ingresa a la ruta /var/www y descomprime el .zip del código fuente seac-2022-master.zip - 99

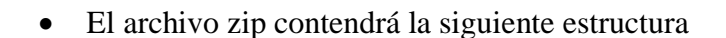

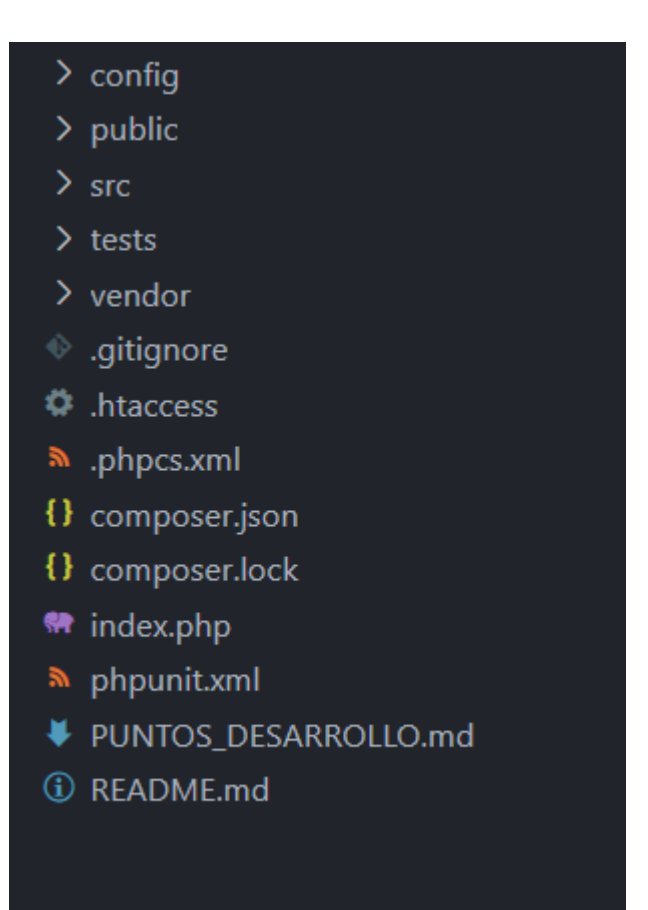

• Dentro de la carpeta config se encuentra un archivo .env en el cual se debe ingresar los parámetros globales necesarios para el funcionamiento del sistema.

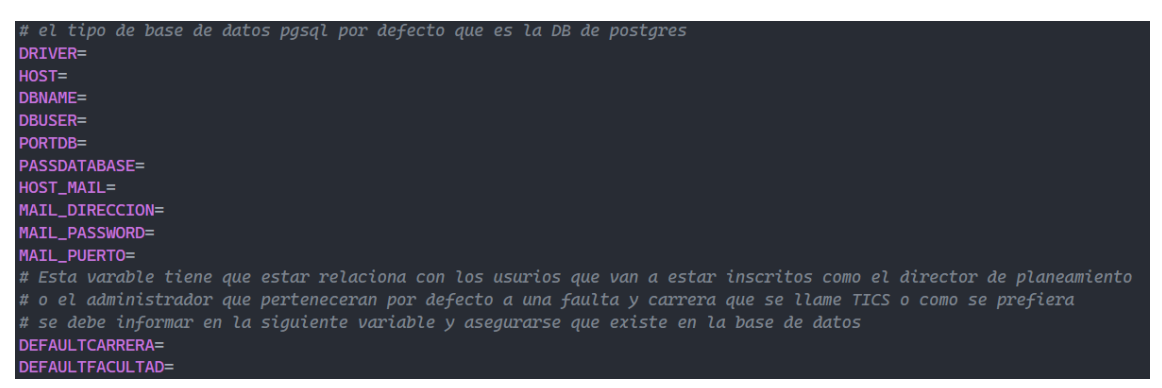

- DRIVER: Es el tipo de driver que usara la base de datos en este caso dedicado para postgresql que es "pgsql".
- HOST: Es la dirección donde se ejecuta el servidor de postgresql.
- DBNAME: Es el nombre de la base de datos en este caso seac\_2022.
- DBUSER: El usuario de la base de datos.
- PORTDB: El puerto donde se ejecuta el servidor postgresql.
- PASSDATABASE: Es la contraseña de la conexión a la base de datos.
- HOST MAIL: Es el host o dirección del servidor smtp contratado.
- MAIL\_DIRECCION: Es la dirección de correo electrónico desde el cual se enviarán los correos.
- MAIL\_PASSWORD: Es la contraseña no del correo electrónico si no la contraseña de aplicaciones que se puede generar dentro del correo electrónico.
- MAIL\_PUERTO: Es el puerto donde se ejecuta el servidor smtp.
- DEFAULT\_CARRERA, DEFAULT\_FACULTAD: Es como se llamará la carrera y la facultad de TICs para mantener los usuarios como el administrador enlazado para el funcionamiento del sistema.

#### <span id="page-232-0"></span>**2.2 Restaurar la base de datos**

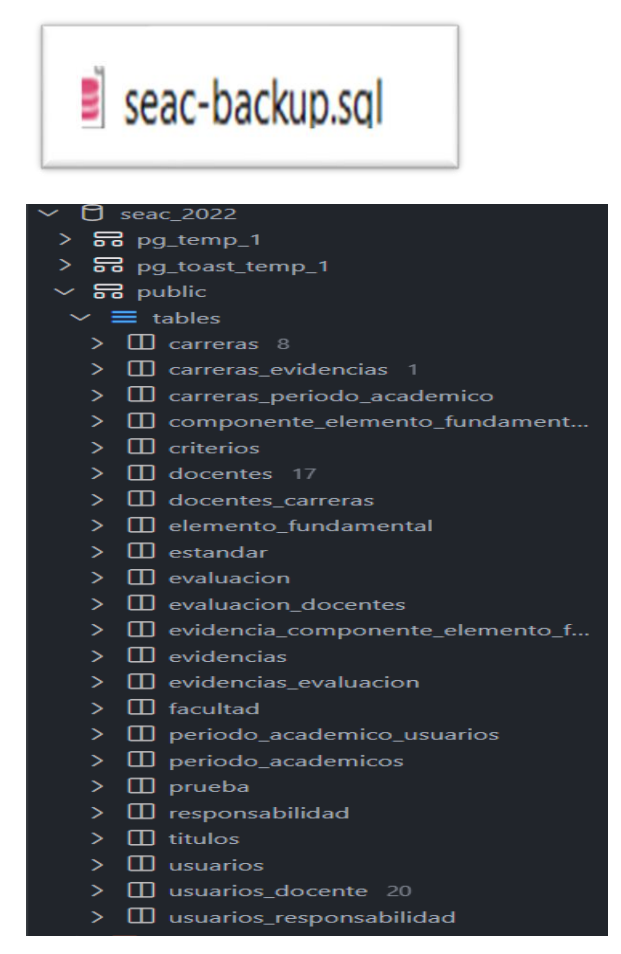

#### <span id="page-232-1"></span>**3. Configuraciones**

#### <span id="page-232-2"></span>**3.1. Configuraciones de datos del sistema**

• Ingrese a una terminal y ejecute php ./config/app.php

#### ~#@> php ./config/app.php

• Se le desplegara un menú con opciones debe selecciona la opción 1

```
Selecione una de las opciones
1: Insertar todos los datos para el sistema
2: Ingresar un administrador
[operation]: 1]
```
• Una vez completada la operación pude continuar con el sistema.

#### <span id="page-233-0"></span>**3.2. Configuración Administrador**

- Ingrese al directorio config
- En el archivo app.php en línea 11 encontrara un array con los datos necesarios para ingresar un nuevo administrador del sistema

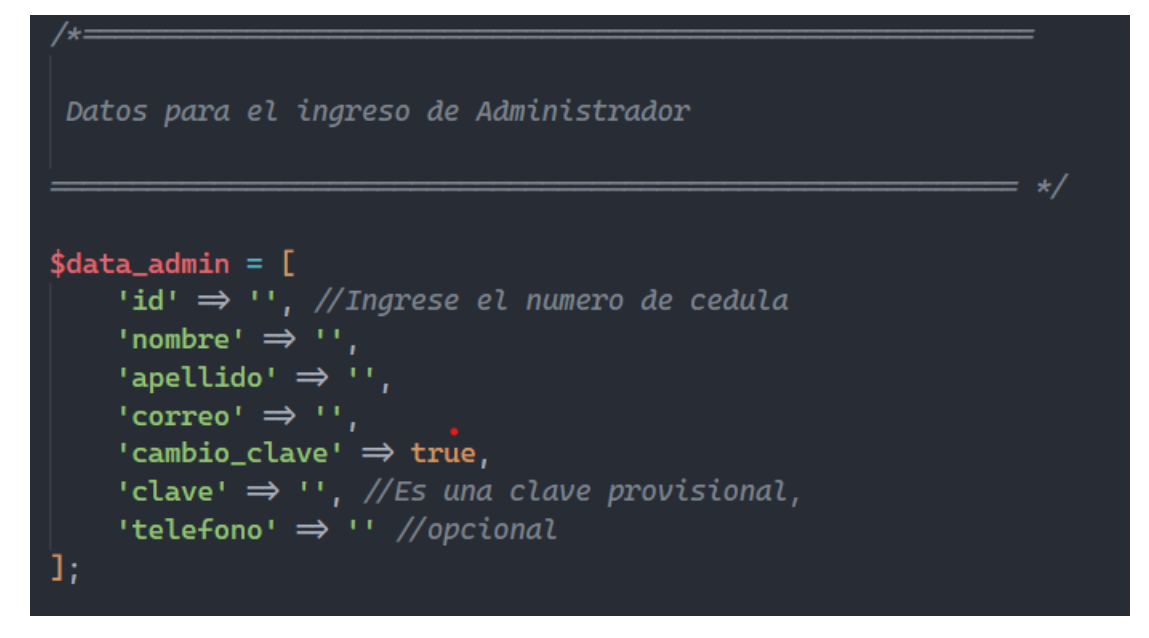

• Ingrese a una terminal y ejecute php ./config/app.php

```
~#@> php ./config/app.php
```
• Se le desplegara un menú con opciones debe selecciona la opción 2

```
Selecione una de las opciones
1: Insertar todos los datos para el sistema
2: Ingresar un administrador
[operation]: 2]
```
• Una vez completada la operación pude continuar con el sistema e ingresar como administrador.

#### <span id="page-234-0"></span>**4. Arquitectura de la aplicación**

La arquitectura del sistema esta conforma por el backend y frontend los mismos que están representado por el patron arquitectónico Model View Controller (MVC) que contiene principalmente la siguiente estructura de carpetas.

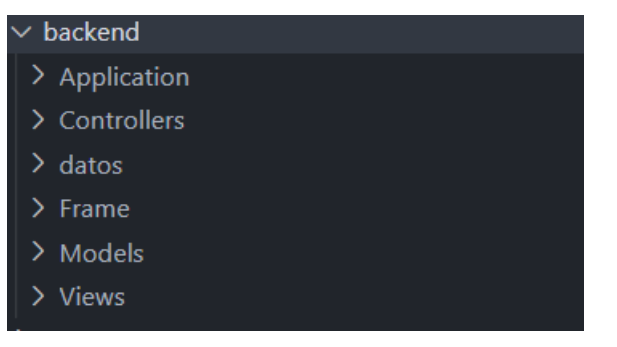

- La carpeta controllers contiene todos los controladores que se comunican con los modelos y las vistas.
- La carpeta models contiene todas las clases que son la lógica del negocio.
- La carpeta views son las vistas representadas en html que se visualizan en el cliente.

El frontend contiene una variante que es Model View Pages representada en la estructura de carpetas.

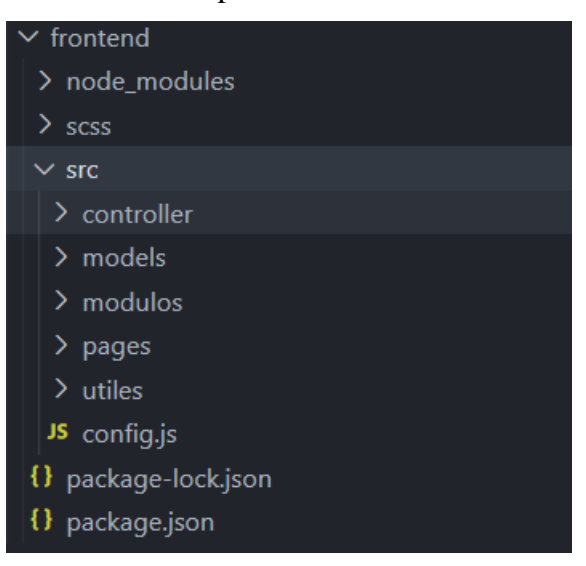

En esta variante los modelos son los encargados de comunicarse con el backend para solicitar datos.

Los controllers son los encargados de direccionar los scripts js hacia cada una de las interfaces de usuario.

La carpeta pages contiene todos los scripst que se ejecutan en las páginas de los usuarios.

#### <span id="page-235-0"></span>**5. Creación de nuevas funcionalidades**

Para crear nuevas funcionalidades dentro del sistema necesita comprender como se conectan los modelos, controladore y vistas dentro de la aplicación.

Pasos para crear una nueva funcionalidad.

• Dirigirse hacia la ruta src/backend/Controllers

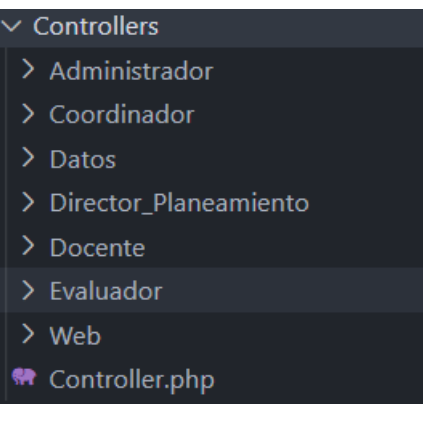

- Crear un archivo con la extension php dentro de la carpeta que desea crear la funcionalidad
- Una vez creada el controlodor se debe poner poner el espacio de nombre correspondiente App\backend\Controllers\{Carpeta} y que la clase implemente de la interfaces Controller.php

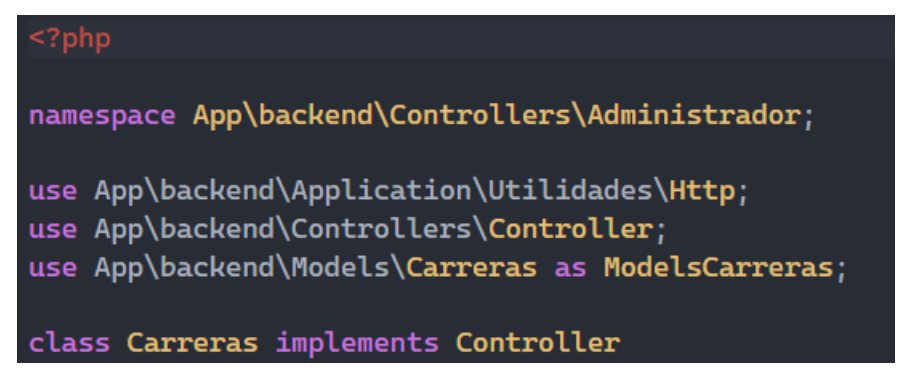

• Seguido se coloca una ruta web para elazar al controlador, dirigirse hacia la ruta src/backend/Application/Rutas y colocar la ruta dentro en el archivo correspondiente del controlador dentro de la funcionalidad getRoutes

```
class RutasAdministrador implements Route
ł
    public function getRoutes(): array
    ł.
         $inicioController = new Inicio;
         $periodoAcademico = new PeriodoAcademico;
         $coordinador = new Coordinador;$facultad = new Facultad;
         \frac{1}{2} carreras = new Carreras;
         $directorPlaneamiento = new DirectorPlaneamiento;
         $cambioClave = new CambioClave;return [
               'admin' \Rightarrow [
                   'GET' \Rightarrow [
                        'controller' \Rightarrow $inicioController,
                        'action' \Rightarrow 'vista'ı,
               'admin/inicio' \Rightarrow [
                   'GET' \Rightarrow [
                        'controller' \Rightarrow $inicioController,
                        'action' \Rightarrow 'vista'ı
                   I,
               'admin/agregar/ciclo/academico' \Rightarrow [
                   'GET' \Rightarrow [
                        'controller' \Rightarrow $periodoAcademico,
                        'action' \Rightarrow 'vista'1,
                   'POST' \Rightarrow [
                        'controller' \Rightarrow $periodoAcademico,
                        'action' ⇒ 'agregarPeriodoAcademico'
                   1
```
- Crear un controlador y agregarlo dentro de la ruta en la opcion controller y action se ubica la funcion de esa accion.
- Dentro del controlador se ubica el template y el titulo de la pagina web que a su vez es las vistas

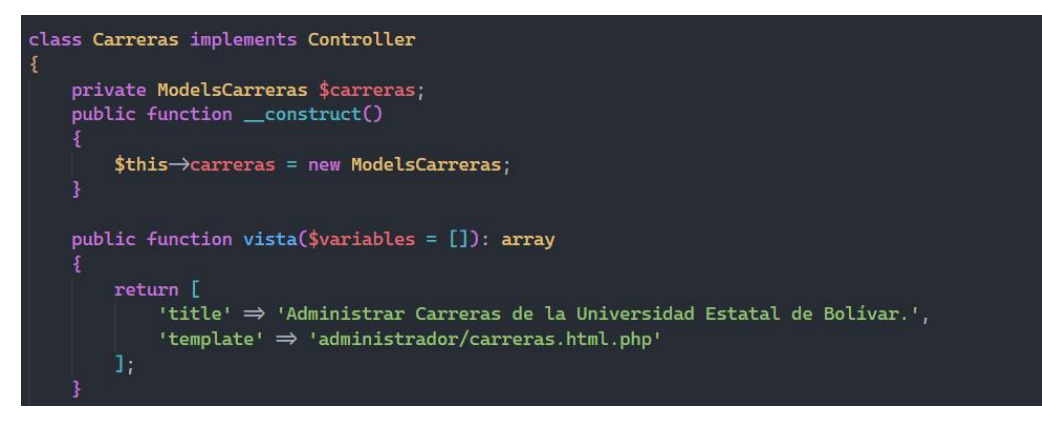

- En el template se ubica primero la carpeta que contiene las vistas y luego el nombre del archivo se recomienda utilizar la nomenclatura .html.php para dar a entender que es un vista html que se enviara al cliente.
- Todas estas carpetas de vistas se encuentran en la ruta src/backend/Views/

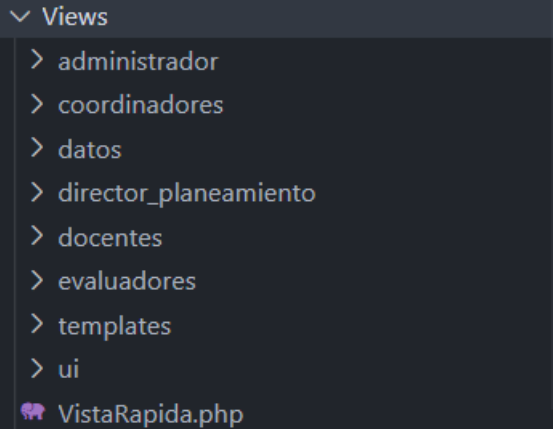

• Una vez creado el archivo html.php dentro de la carpeta que especifique la funcionalidad, seguido ingrese a la ruta src/backend/Views/templates

#### $\times$  templates

- Nayout\_administrador.html.php
- Navout coordinadores.html.php
- **M** layout\_datos.html.php
- Navout director planeamiento.html.php
- **₩** layout\_docentes.html.php
- Nayout\_evaluadores.html.php
- Nayout\_principal.html.php
- <> layout\_reporte.html
- Nayout\_secretarias.html.php
- Ingrese dentro del archivo layout que desea que se visualice la funcionalidad y agregue la opción al menú

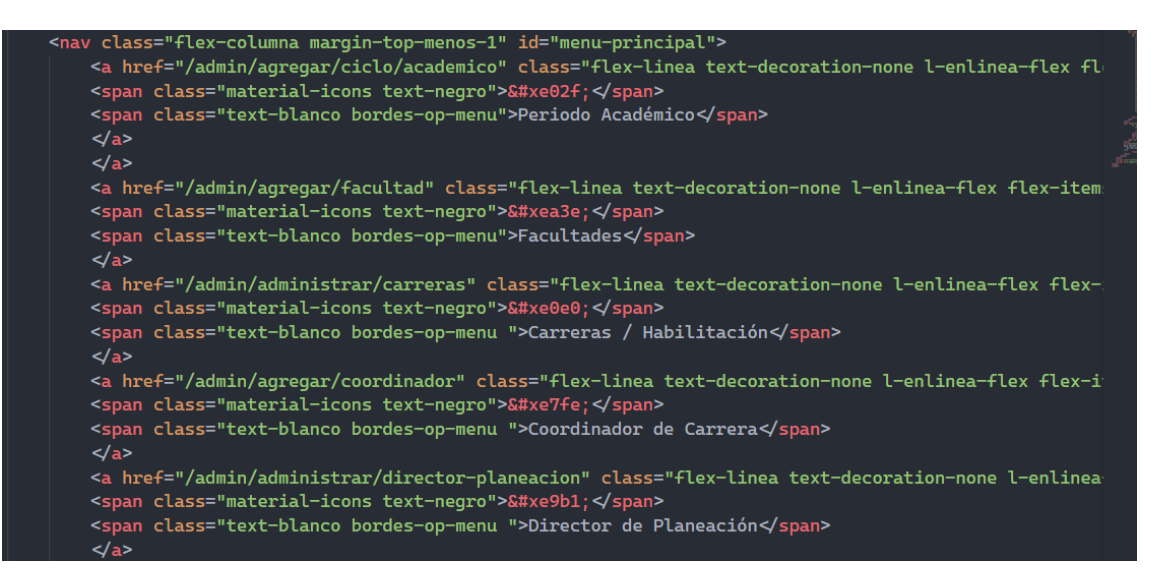

• Esta opcion debe contener un icono de Google para obtener los iconos puede ingresar a la siguiente pagina <https://fonts.google.com/icons?icon.set=Material+Icons> y la ruta que agrego en el archivo de src/backend/Applicationdd/Rutas/{Archivo.php}.

Para información rápida del sistema leer el archivo README.md en la raíz de la aplicación

#### <span id="page-238-0"></span>**6. Resultados**

Visualización del Sistema de Evaluación y Aseguramiento de la Calidad.

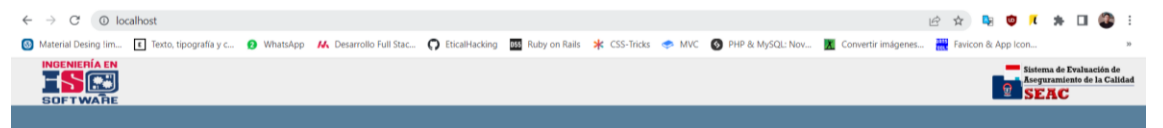

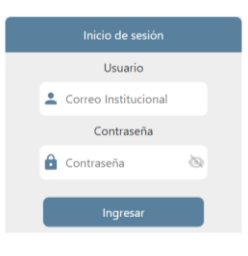

 $0000$ 

# **ANEXO 9**

Manual de Usuario

## **Manual del Usuario**

# Sistema de Evaluación y Aseguramiento de la Calidad

#### **Equipo de trabajo**

Dorian J. Armijos & Nataly E. Fernandez.

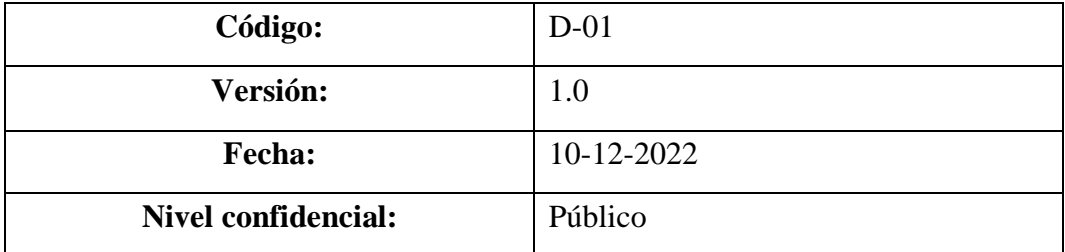

### Contenido

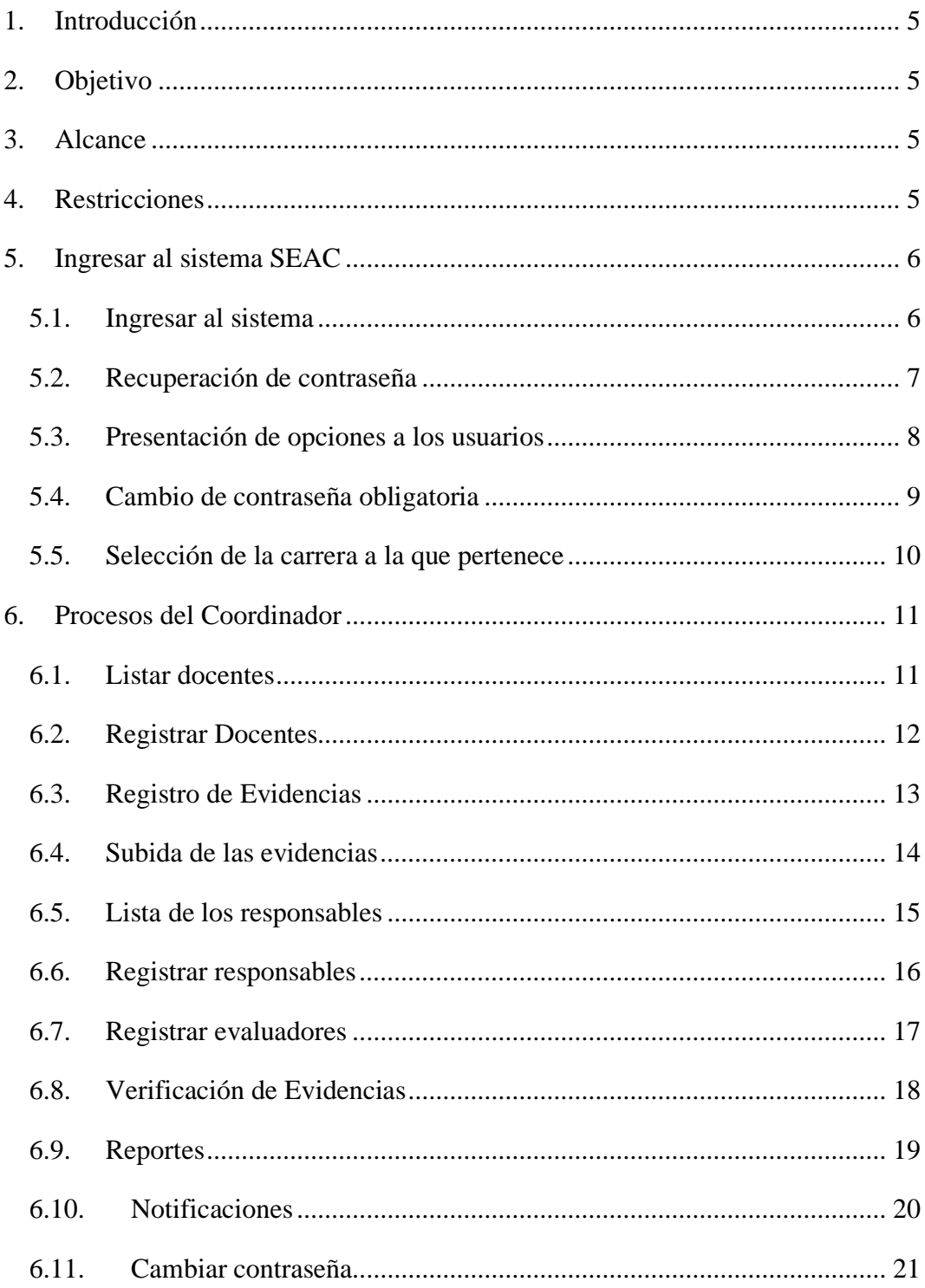

#### **Índice de figuras**

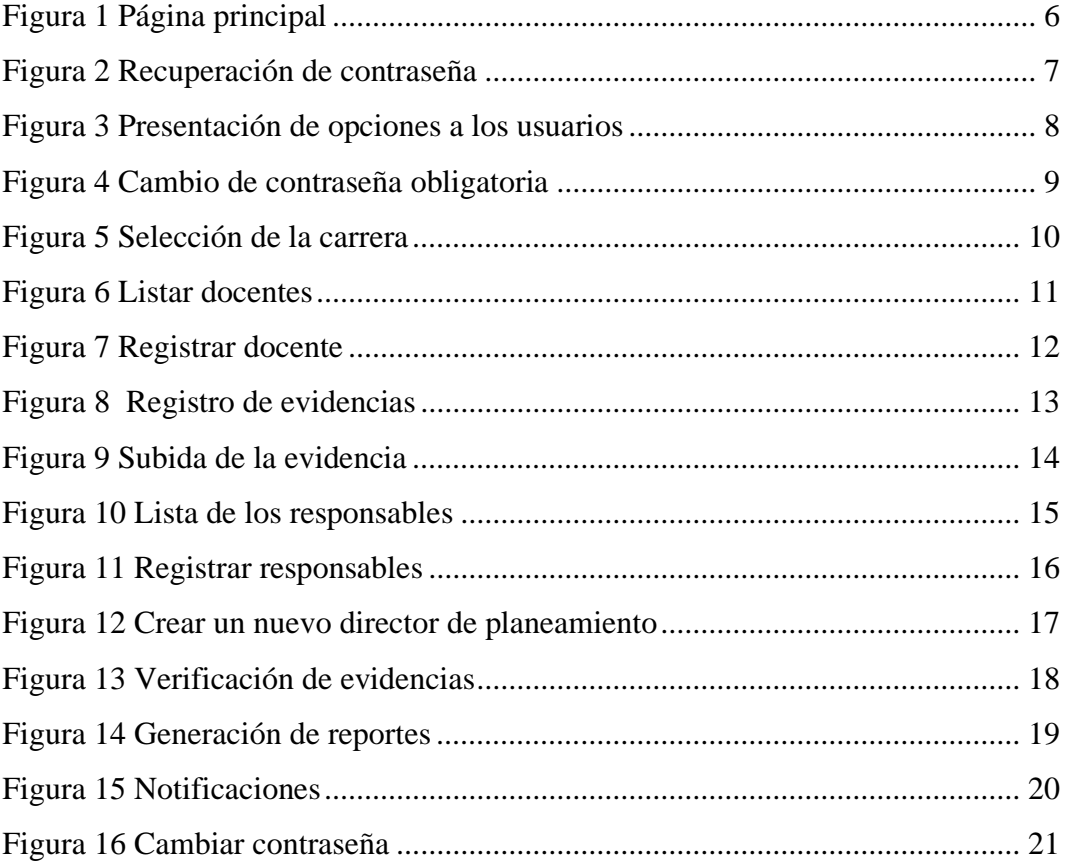

#### <span id="page-243-0"></span>**1. Introducción**

El Sistema de Evaluación y Aseguramiento de la Calidad (SEAC) tiene como objetivo facilitar el almacenamiento y la evaluación de las evidencias que son necesarias para el aseguramiento de la calidad de las carreras de la Universidad Estatal de Bolívar, a lo largo del manual se dará una explicación detallada para que el usuario pueda hacer uso adecuado del sistema.

Para conocer más del sistema, el usuario deberá seguir los pasos presentados en el manual, en donde se detallan mediante gráficos los procedimientos para navegar en el sistema y poder realizar las diferentes funcionalidades existentes dentro del menú principal, permitiendo así una mejor comprensión de nuestra aplicación Web, que será de su agrado.

Para ingresar al sistema y realizar las diferentes actividades el usuario deberá primero iniciar sesión, con las credenciales proporcionadas por los creadores del sistema.

#### <span id="page-243-1"></span>**2. Objetivo**

Guiar al usuario final en el uso del Sistema de Evaluación y Aseguramiento de la Calidad (SEAC) para las carreras de la Facultad de Ciencias Administrativas, Gestión Empresarial e Informática de la Universidad Estatal de Bolívar, año 2022.

#### <span id="page-243-2"></span>**3. Alcance**

El presente documento se enfocará en guiar a todos los usuarios que hagan uso del sistema SEAC, garantizando el buen uso y funcionamiento del mismo.

#### <span id="page-243-3"></span>**4. Restricciones**

Para un buen funcionamiento del sistema, se recomienda usar los siguientes navegadores:

- Google Chrome 61+
- Mozilla Firefox 60+
- Microsoft Edge 16+

#### <span id="page-244-0"></span>**5. Ingresar al sistema SEAC**

#### <span id="page-244-1"></span>**5.1. Ingresar al sistema**

Para acceder al sistema SEAC, utilice el navegador de su preferencia, o se sugiere utilizar Google Chrome 61+ para un mejor funcionamiento del sistema. En la barra de direcciones del navegador digite [https://seac-2022-ueb.online](https://seac-2022-ueb.online/) , a continuación, se mostrará la página principal.

#### <span id="page-244-2"></span>*Figura 1 Página principal*

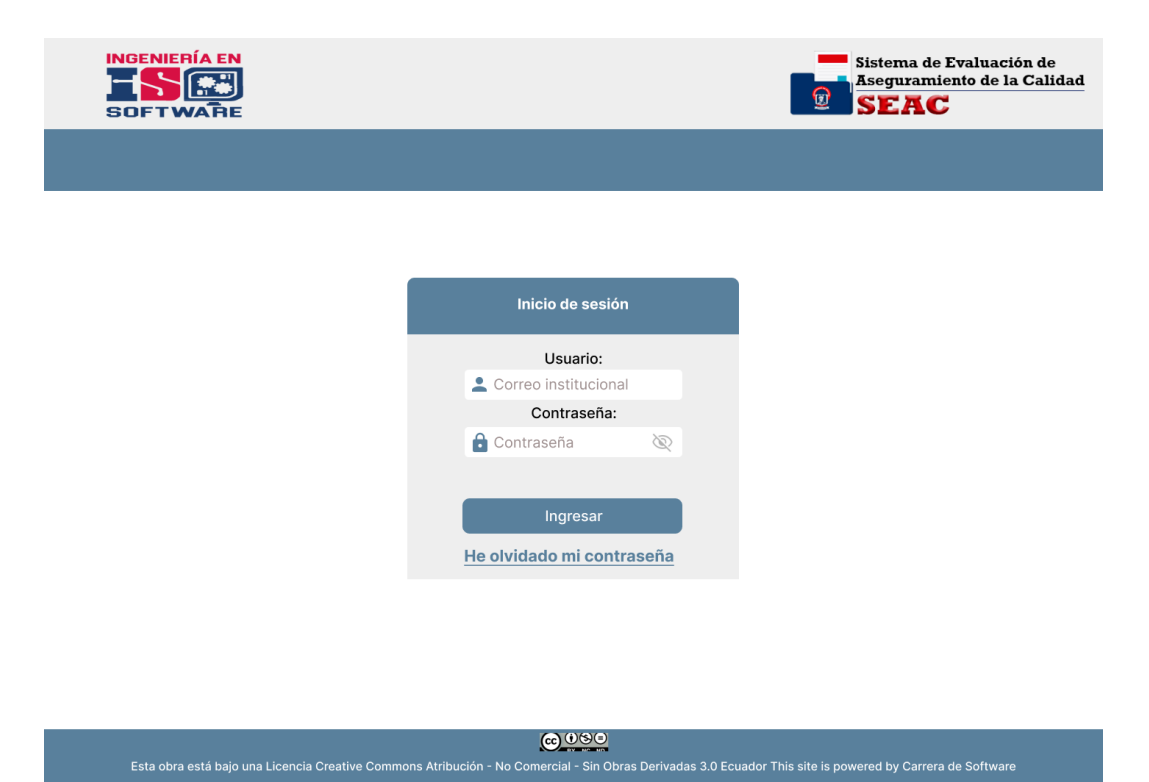

#### <span id="page-245-0"></span>**5.2. Recuperación de contraseña**

Dentro de la interfaz de inicio tenemos la opción de **"He olvidado mi contraseña"** al dar click en esa opción nos abre la ventana en la cual podremos recuperar la contraseña, si es el caso de haberse olvidado la contraseña.

<span id="page-245-1"></span>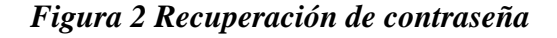

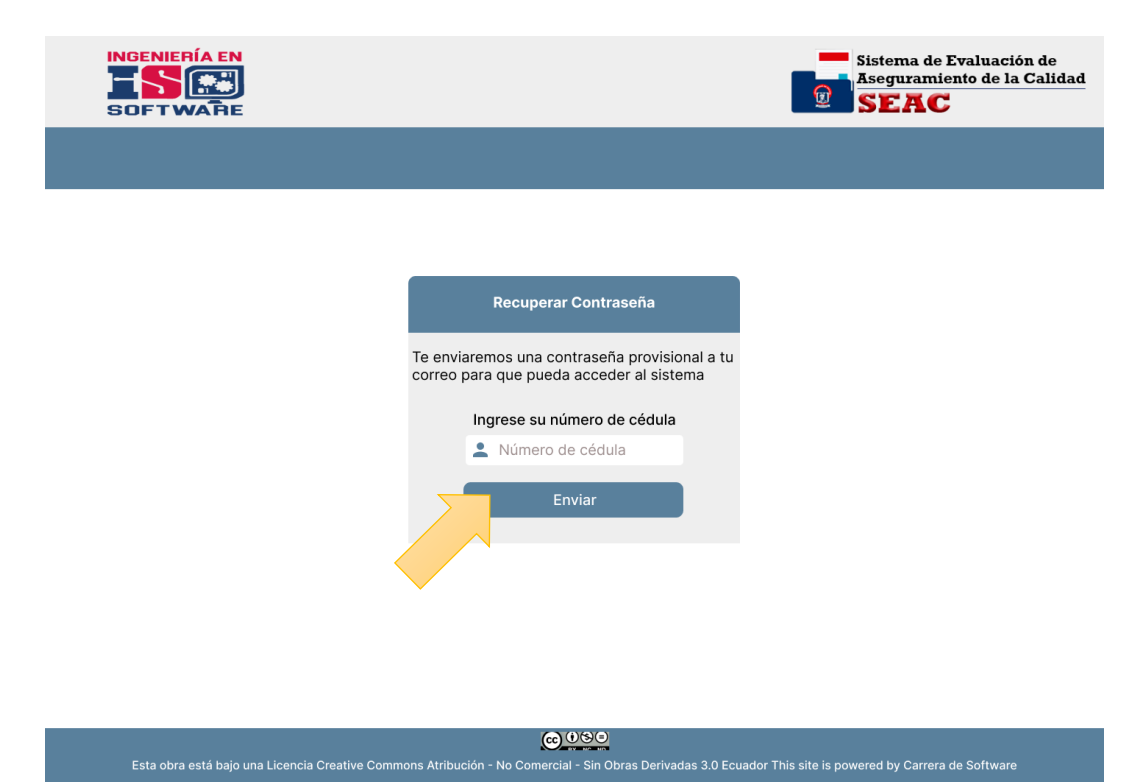

#### <span id="page-246-0"></span>**5.3. Presentación de opciones a los usuarios**

Al momento de ingresar al sistema nos aparece esta ventana en la cual podremos escoger la opción en la cual se va a ingresar.

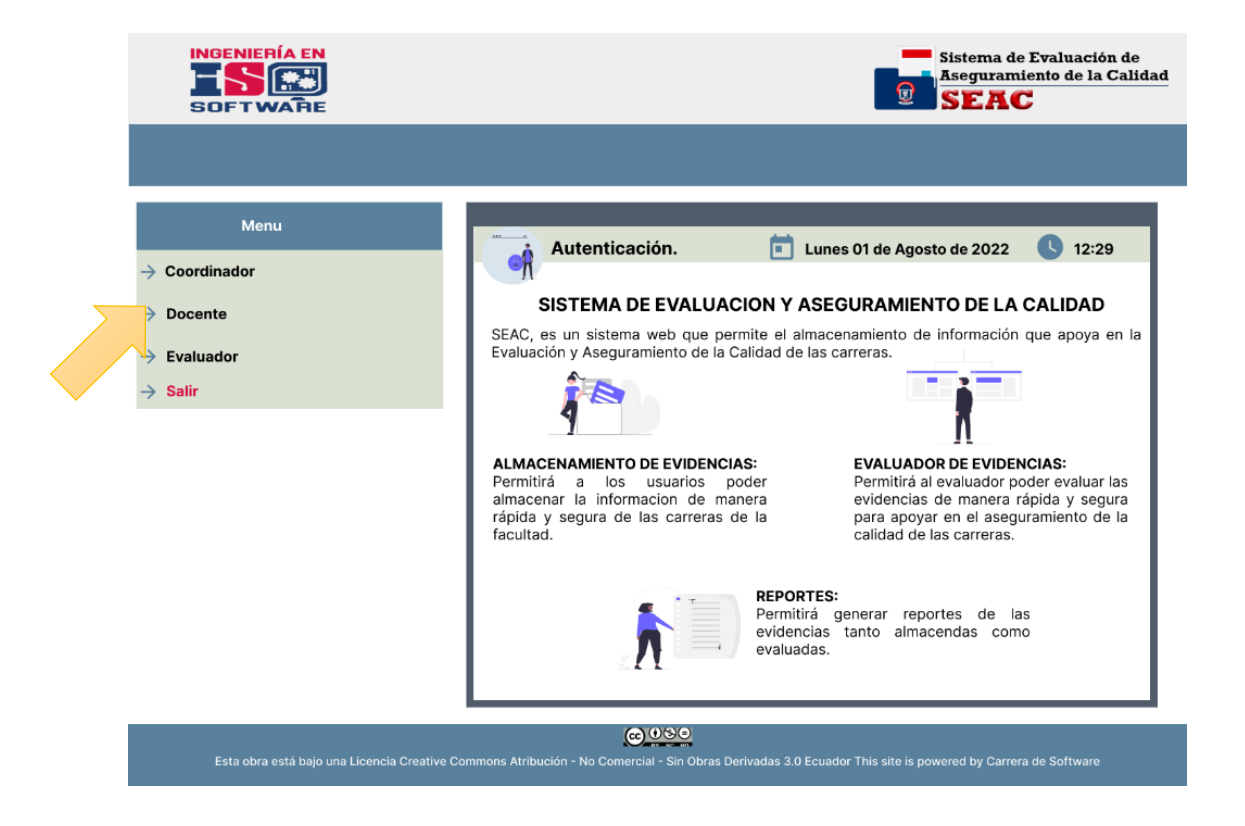

#### <span id="page-246-1"></span>*Figura 3 Presentación de opciones a los usuarios*

#### <span id="page-247-0"></span>**5.4. Cambio de contraseña obligatoria**

Al dar click en algunas de las opciones del menú ya sea Coordinador, docente o evaluador automáticamente nos da la opción de cambio de contraseña, en la que se podrá cambiar la contraseña.

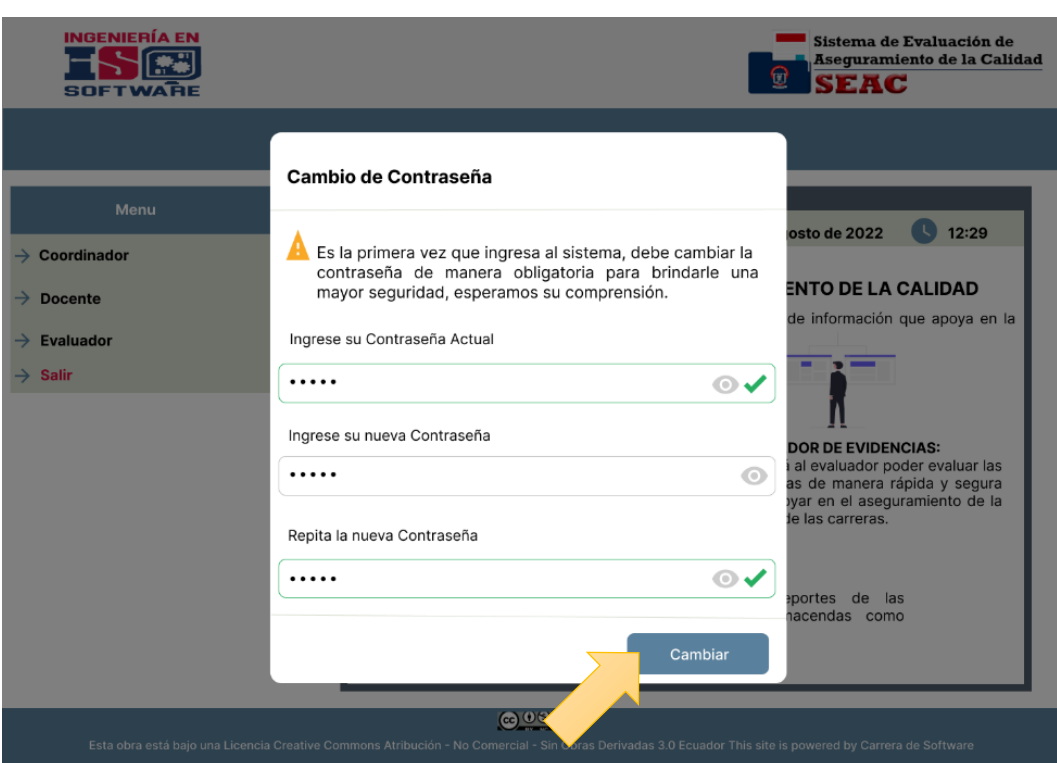

#### <span id="page-247-1"></span>*Figura 4 Cambio de contraseña obligatoria*

#### <span id="page-248-0"></span>**5.5. Selección de la carrera a la que pertenece**

Luego de haber cambiado la contraseña se puede escoger la carrera en la que desee verificar o almacenar las evidencias que se requiera.

<span id="page-248-1"></span>*Figura 5 Selección de la carrera*

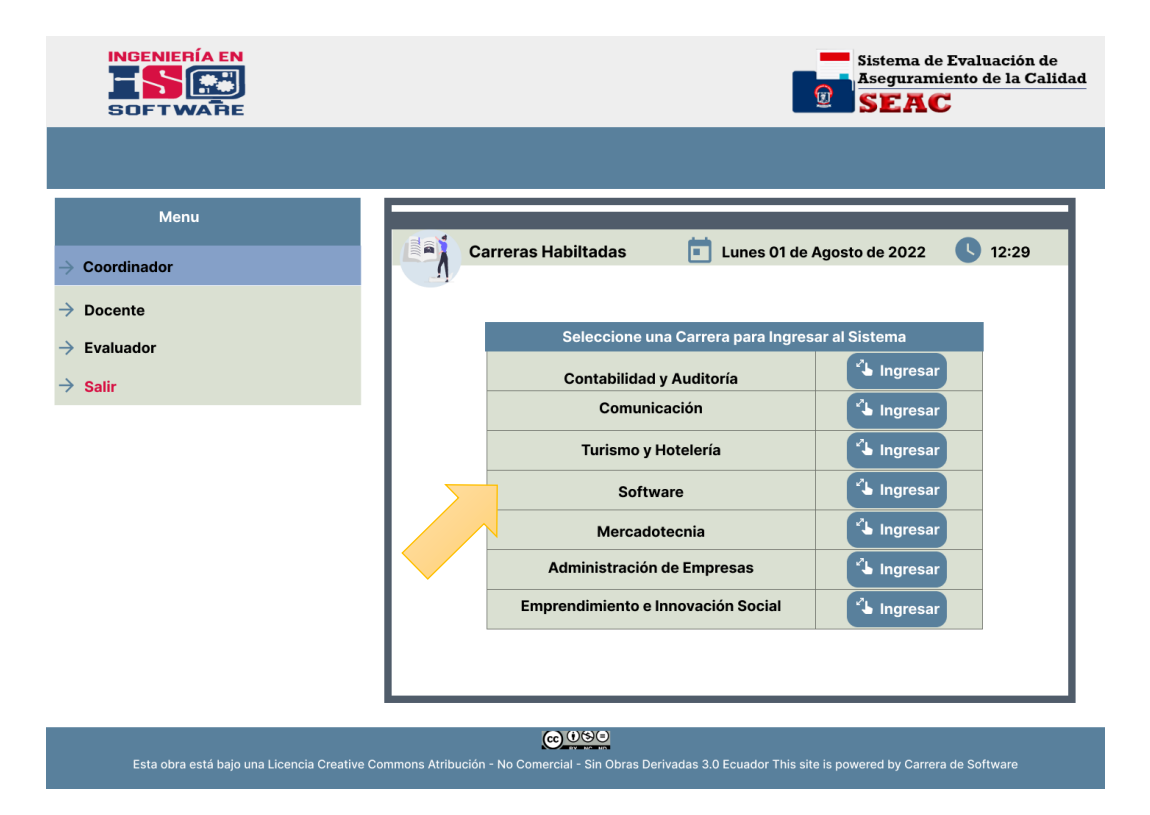

#### <span id="page-249-0"></span>**6. Procesos del Coordinador**

Dentro del sistema el coordinador podrá visualizar y realizar diferentes acciones, a continuación, se mencionará:

#### <span id="page-249-1"></span>**6.1. Listar docentes**

Dentro de esta interfaz se muestra el aparatado **"Docentes"** en la cual se muestra la lista de los docentes existentes. También se puede buscar por el apellido en la barra de búsqueda.

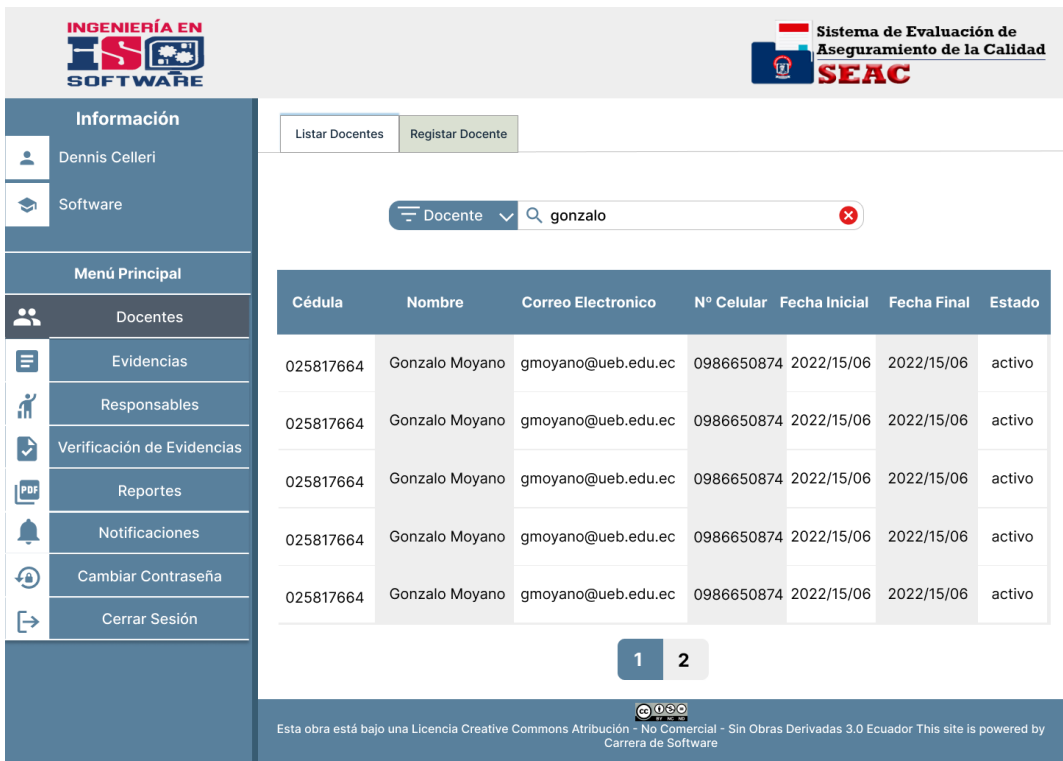

#### <span id="page-249-2"></span>*Figura 6 Listar docentes*

#### <span id="page-250-0"></span>**6.2. Registrar Docentes**

Dentro de esta interfaz se muestra el aparatado **"Docentes"** en la cual se puede registrar un docente llenado los campos solicitados como: numero de cedula, nombres, apellidos, correo electrónico del docente, fecha de inicio y final del cargo, por último, dando click en el botón **"Agregar"**.

#### <span id="page-250-1"></span>*Figura 7 Registrar docente*

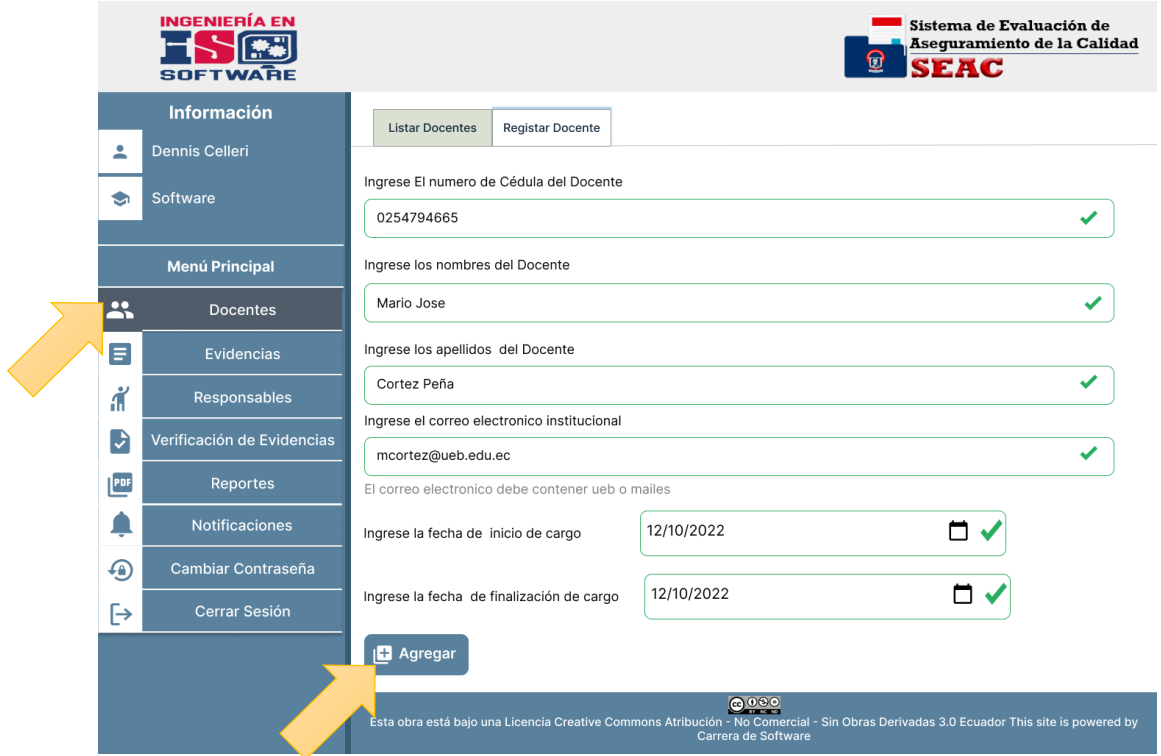

#### <span id="page-251-0"></span>**6.3. Registro de Evidencias**

Dentro de la interfaz nos dirigimos al apartado **"Evidencias"** y nos mostrara una pantalla en donde se encuentra la lista de las evidencias existentes. También se puede registrar evidencias en el apartado **"Registrar Evidencias"** dando click en el botón **"Subir"**.

#### <span id="page-251-1"></span>*Figura 8 Registro de evidencias*

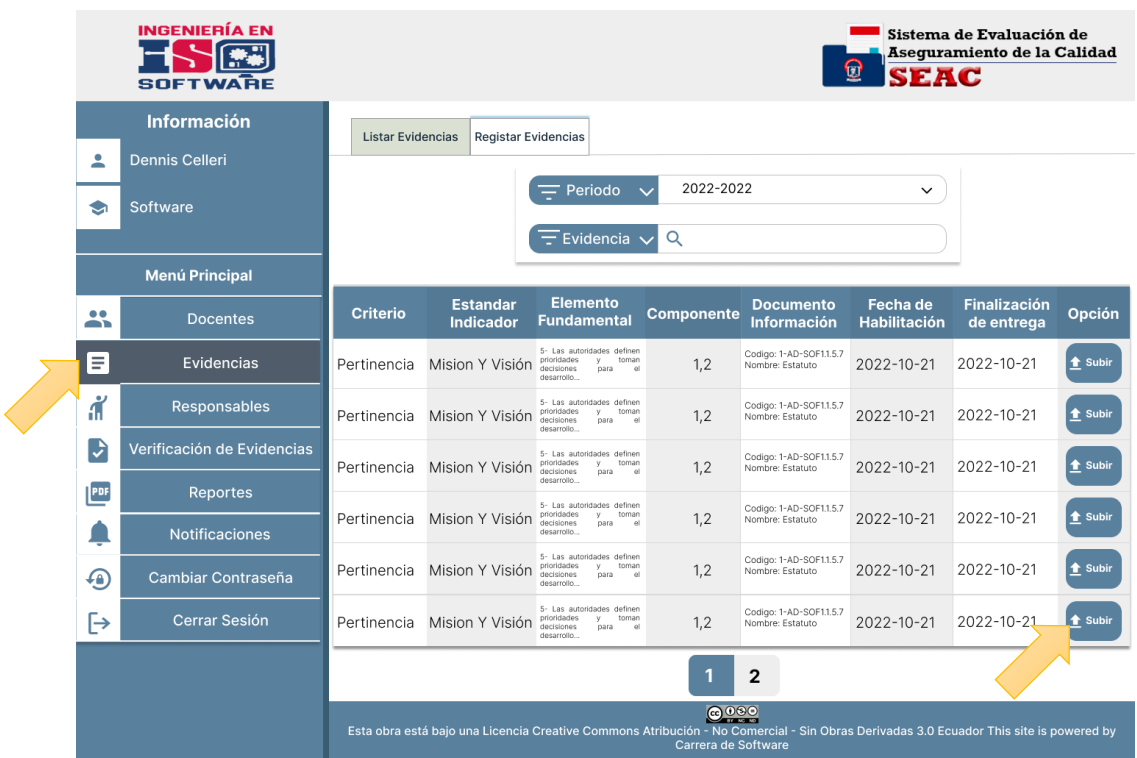
#### **6.4. Subida de las evidencias**

Dentro de la interfaz nos dirigimos al apartado **"Evidencias"** y nos dirigimos a la opción **"Registrar Evidencias"** y damos click en el botón **"Subir"**, al momento que se da click nos muestra una pantalla en la cual se puede arrastrar o dar clic en la imagen pdf para el almacenamiento de la evidencia, automáticamente se almacenada dicha evidencia.

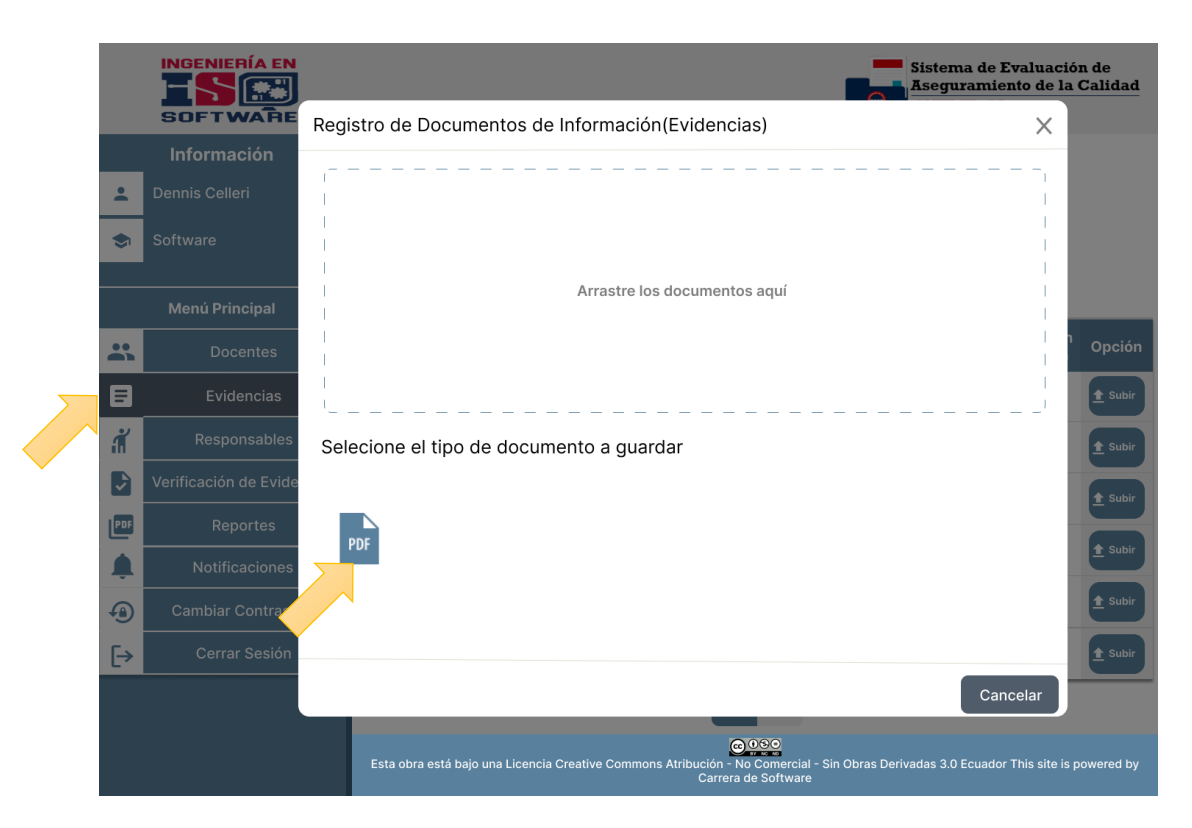

## *Figura 9 Subida de la evidencia*

## **6.5. Lista de los responsables**

Dentro de la interfaz nos dirigimos al apartado **"Responsables"**, luego en **"Listar Responsables"** y nos muestra una pantalla en donde se la lista de los responsables y un apartado donde también se puede consultar el reporte.

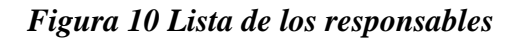

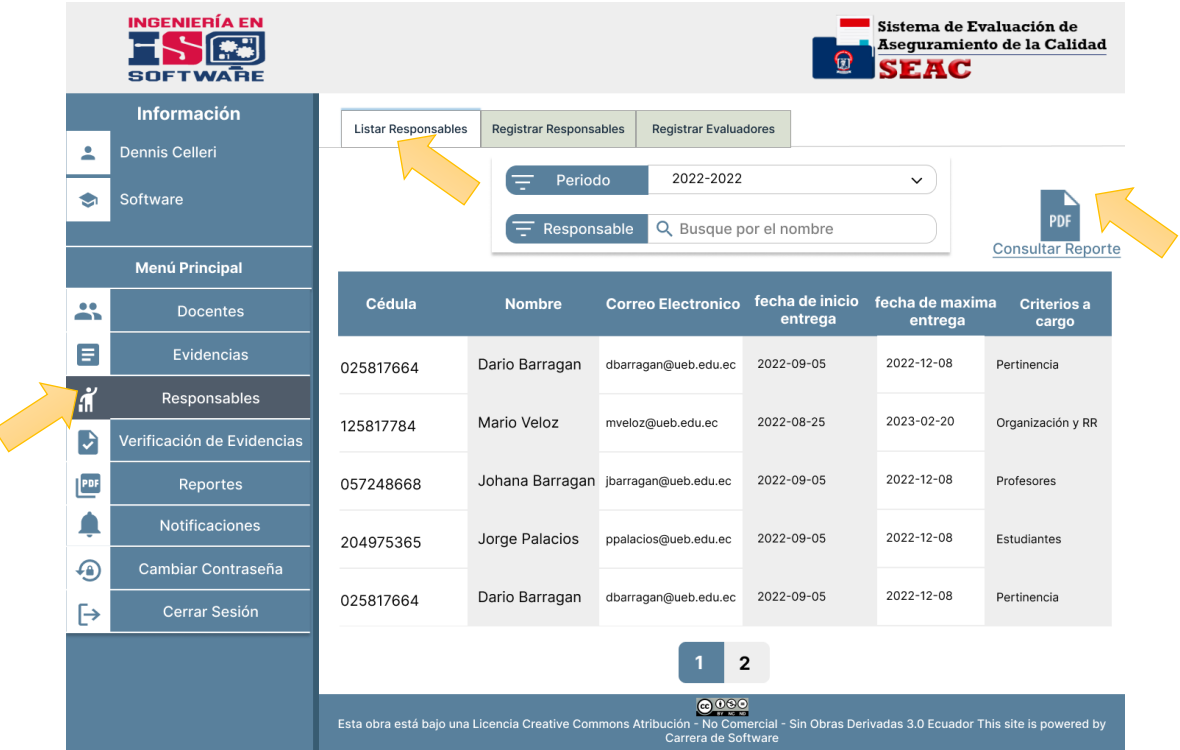

## **6.6. Registrar responsables**

Dentro de la interfaz nos dirigimos al apartado **"Responsables"**, luego en **"Registrar Responsables"** en la cual nos muestra una pantalla en donde se llena los campos solicitados: Selección del docente, periodo de la responsabilidad, fecha de ingreso de evidencias, fecha límite de ingreso de evidencias y las responsabilidades, por último, dar click en el botón **"Agregar"**.

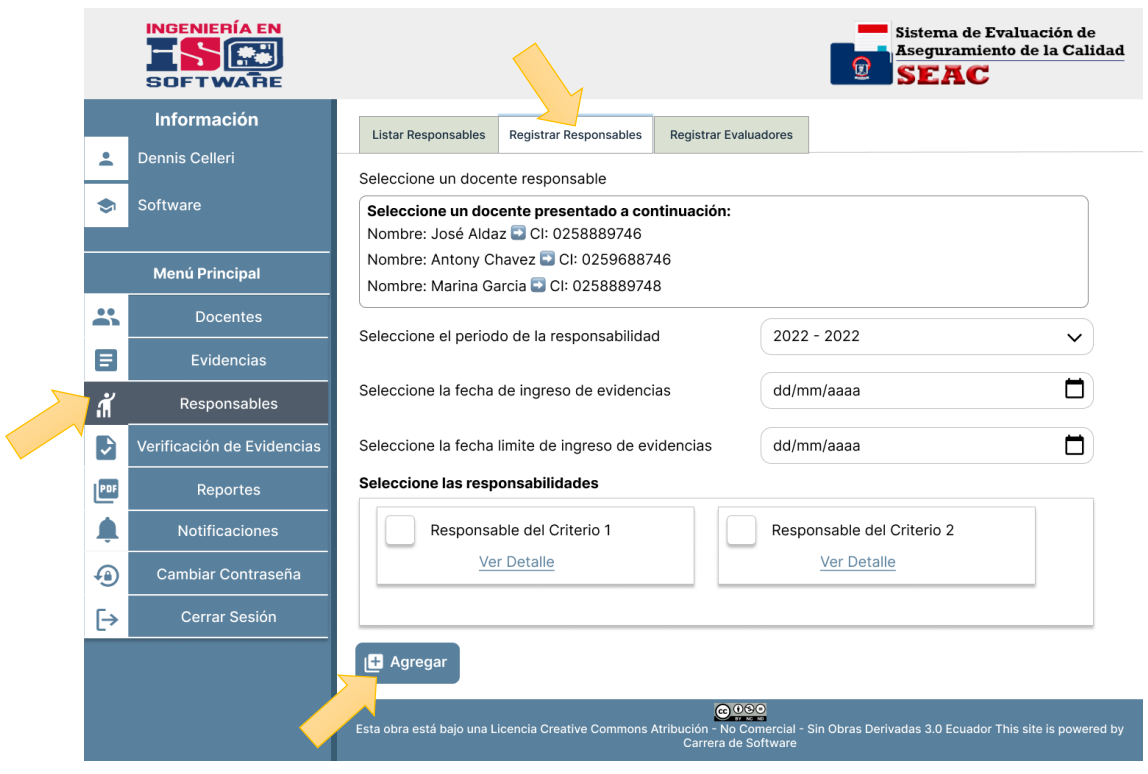

# *Figura 11 Registrar responsables*

#### **6.7. Registrar evaluadores**

Dentro de la interfaz nos dirigimos al apartado **"Responsables"**, luego en **"Registrar Evaluadores"** en la cual nos muestra una pantalla en donde se encuentra la lista de evaluadores y un apartado **agregar un evaluador** se llena los campos solicitados: Selección del periodo a cargo y el docente evaluador, por último, dar click en el botón **"Agregar"**.

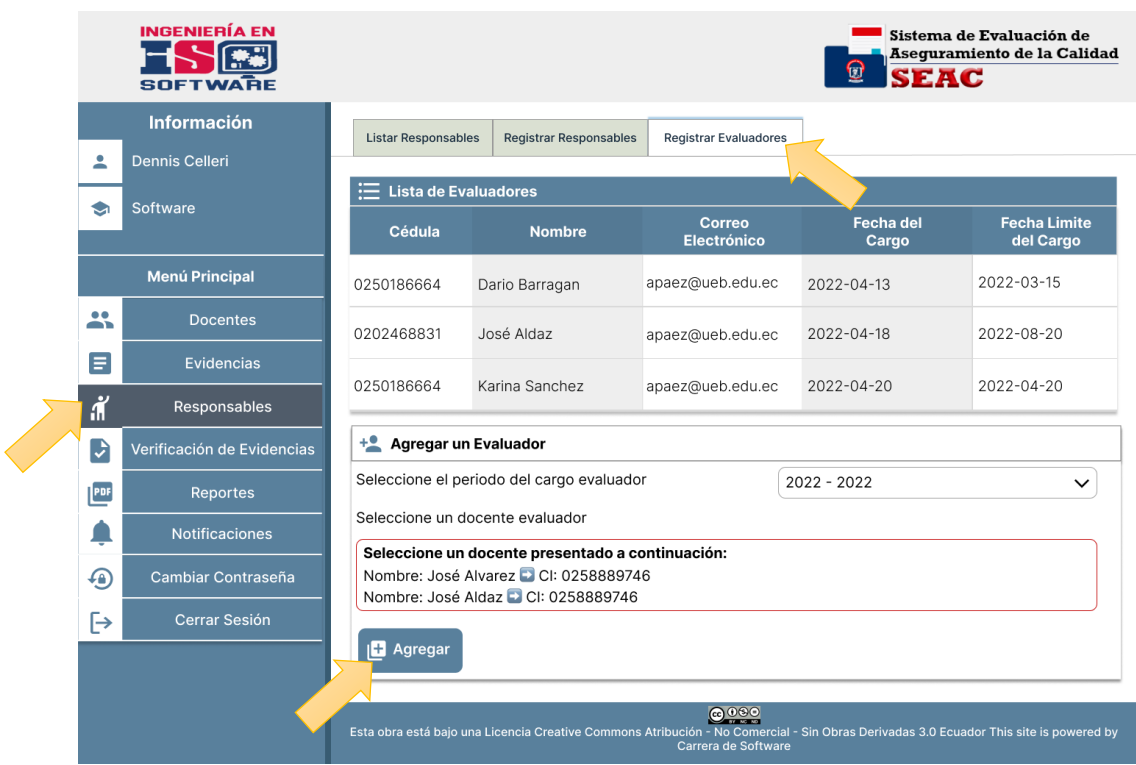

#### *Figura 12 Crear un nuevo director de planeamiento*

#### **6.8. Verificación de Evidencias**

Dentro de la interfaz nos dirigimos al apartado **"Verificación de evidencias"**, luego podemos visualizar el archivo de la evidencia almacenada, se puede verificar de tres maneras distintas y por último se puede notificar al usuario si es la evidencia correcta o incorrecta.

## *Figura 13 Verificación de evidencias*

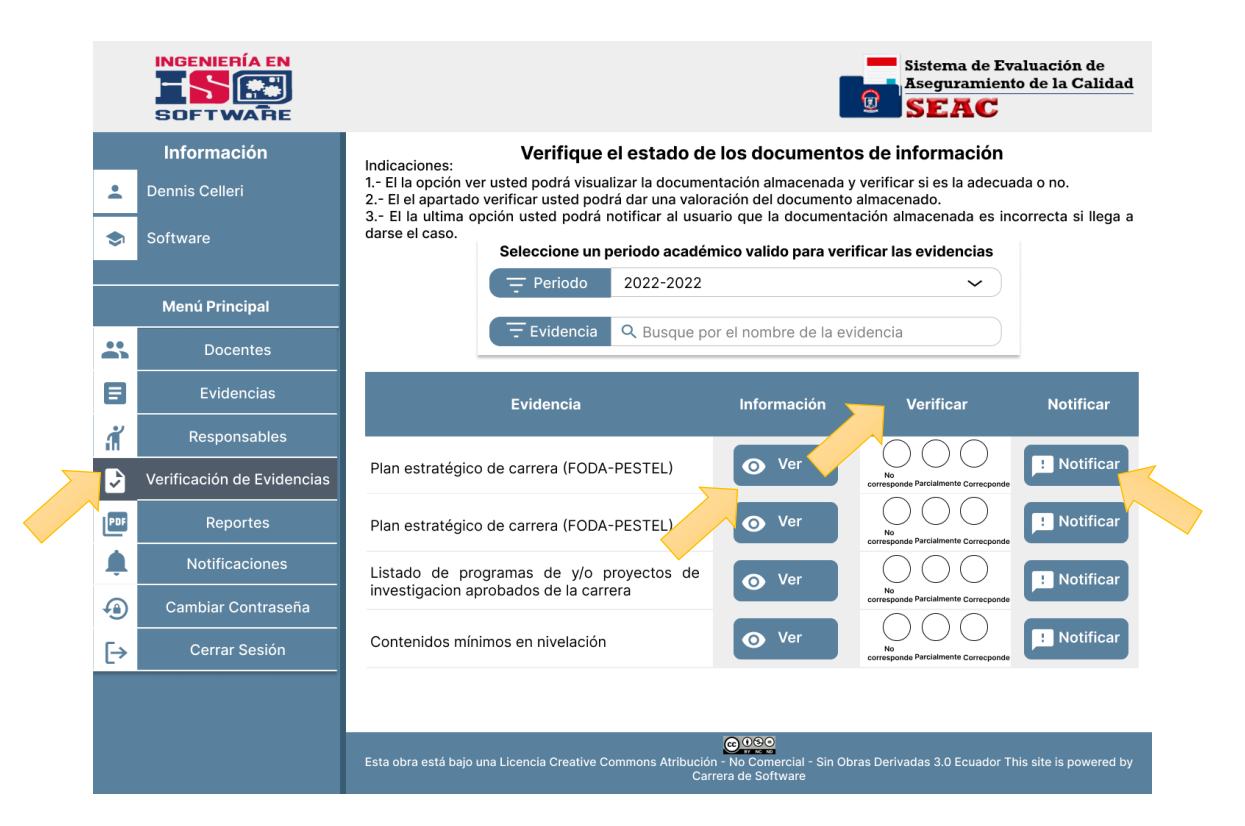

#### **6.9. Reportes**

Dentro de la interfaz nos dirigimos al apartado **"Reportes"**, en la cual nos muestra una ventana en donde se puede seleccionar que tipo de reporte se desea generar y luego damos click en la opción **"Generar reporte".**

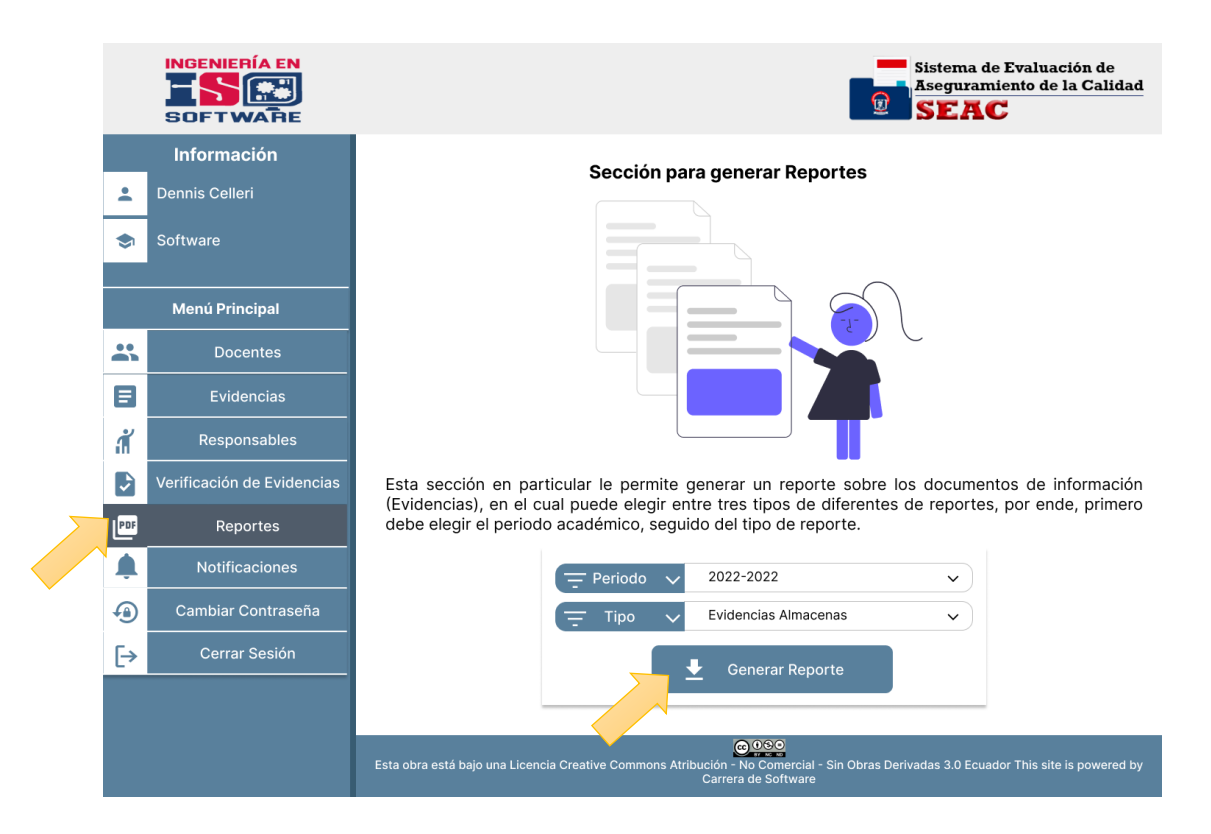

*Figura 14 Generación de reportes*

#### **6.10. Notificaciones**

Dentro de la interfaz nos dirigimos al apartado **"Notificaciones"**, en la cual nos muestra una ventana en donde se observa todas las notificaciones existentes dentro de su sistema, el usuario puede responder a la notificación realizada o también puede dar en la opción no mostrar.

# *Figura 15 Notificaciones*

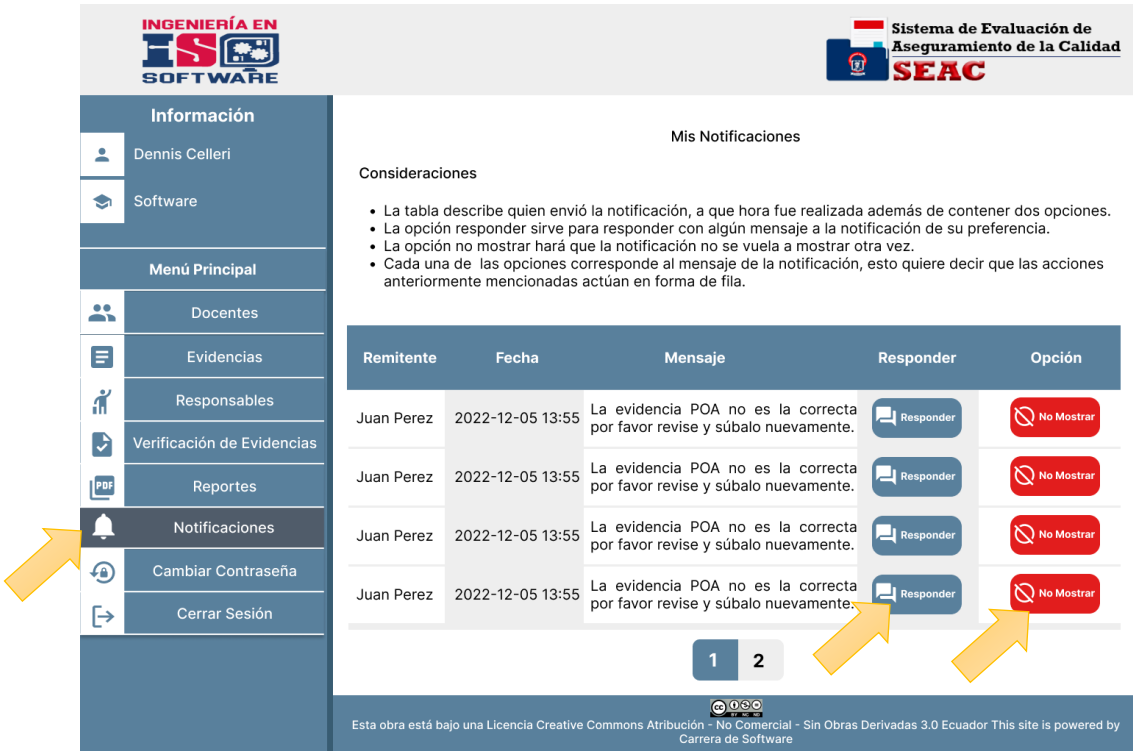

#### **6.11. Cambiar contraseña**

Para cambiar la contraseña nos ubicamos en el apartado **"Cambiar contraseña"** donde se desplegará una ventana en el cual se tendrá que llenar los campos solicitados como: Ingrese su contraseña actual, ingrese su nueva contraseña y repita la contraseña, por último, dar click en **"Cambiar"**.

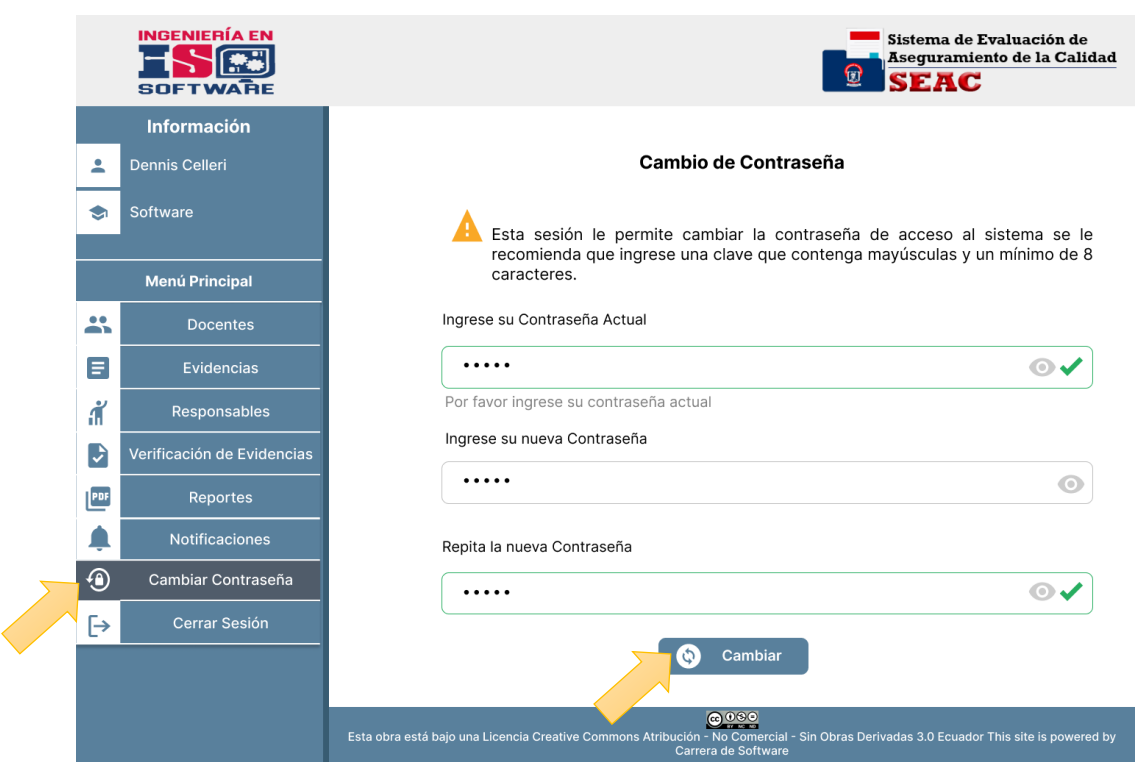

# *Figura 16 Cambiar contraseña*

# **ANEXO 10**

Fotografías

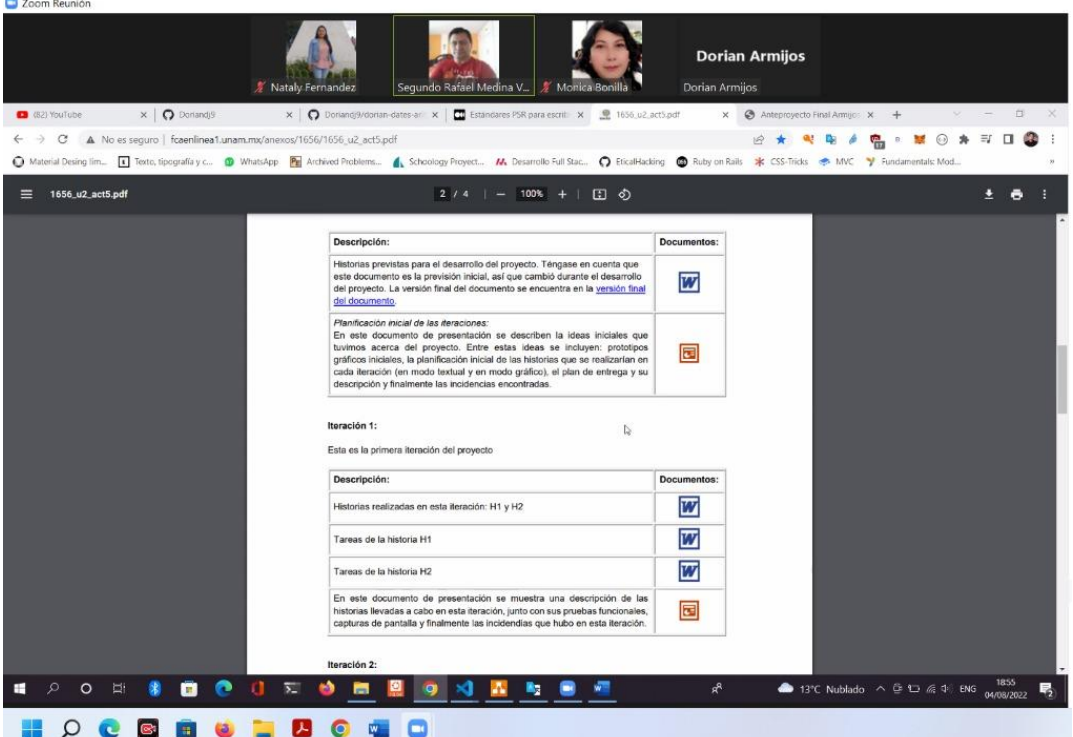

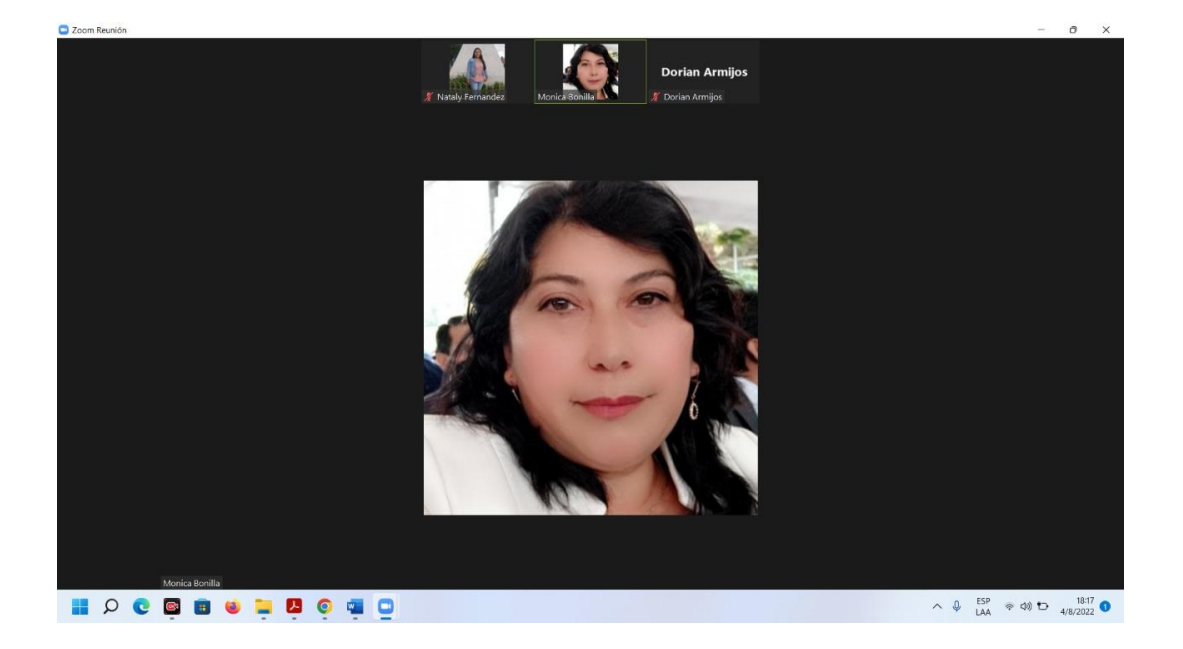

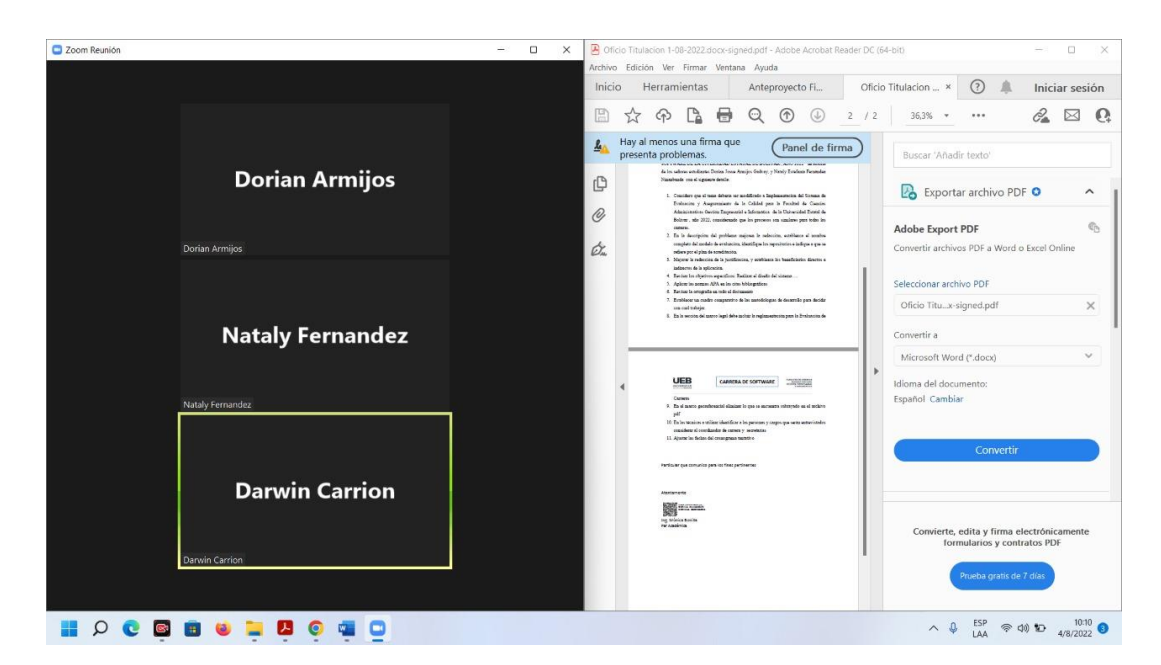

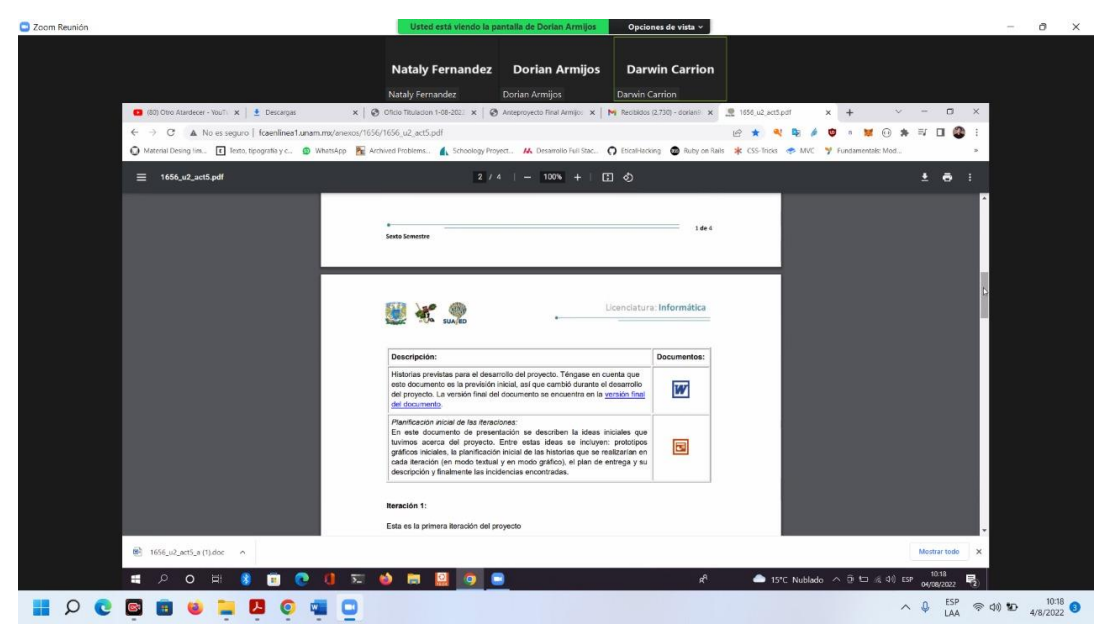

# **ANEXO 11**

Certificado de análisis de plagio

#### **CERTIFICADO**

Yo, DARWIN PAUL CARRIÓN BUENAÑO con C.I. 0603021395 certifico que se ha cumplido con la revisión del informe final del trabajo de titulación "SISTEMA DE EVALUACIÓN Y ASEGURAMIENTO DE LA CALIDAD (SEAC) PARA LAS CARRERAS DE LA FACULTAD DE CIENCIAS ADMINISTRATIVAS, GESTIÓN EMPRESARIAL E INFORMÁTICA DE LA UNIVERSIDAD ESTATAL DE BOLÍVAR, AÑO 2022" a través de la herramienta URKUND el 14 de noviembre del 2022, proyecto de autoría de la Srta. Nataly Estefanía Fernández Ninabanda y del Sr Dorian Josue Armijos Gadvay, dando como resultado de 7 % de coincidencia no accidental, porcentaje que está dentro del parámetro permitido.

Guaranda, 15 de noviembre del 2022.

Atentamente

ING. DARWIN CARRIÓN BUENAÑO

DIRECTOR TRABAJO DE TITULACIÓN

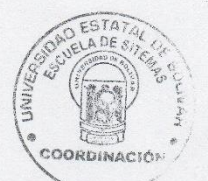